## **Chart v5.0 for Windows User's Guide**

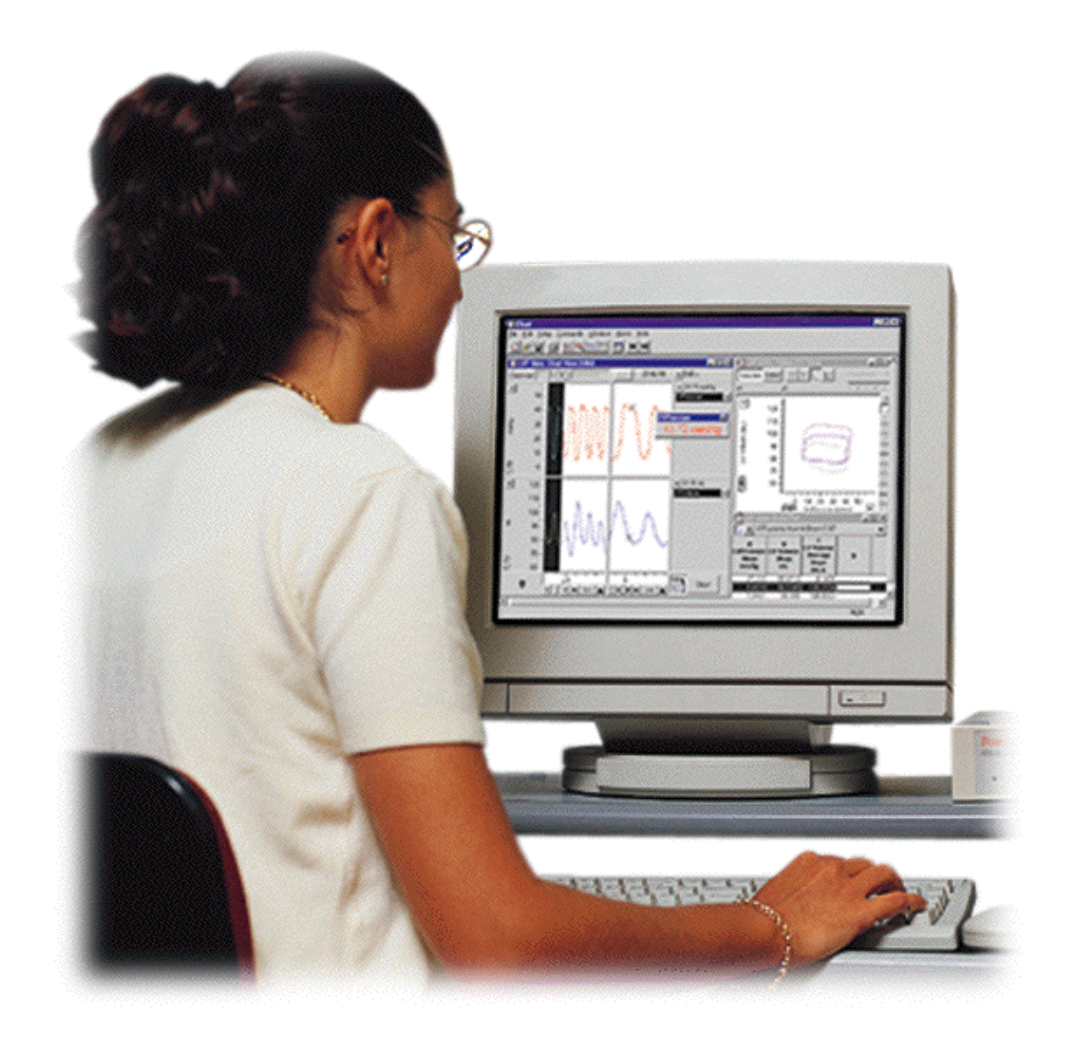

MacLab® System PowerLab® System

This document was, as far as possible, accurate at the time of printing. Changes may have been made to the software and hardware it describes since then, though: ADInstruments reserves the right to alter specifications as required. Late-breaking information may be supplied separately.

#### **Trademarks of ADInstruments**

MacLab,PowerChrom,andPowerLabareregistered trademarks of ADInstruments Pty Ltd. The names of specific recording units, such as PowerLab 2/20, are trademarks of ADInstruments Pty Ltd. Chart, EChem, Peaks and Scope (application programs) aretrademarksofADInstrumentsPtyLtd.

#### **Other Trademarks**

Apple, Mac, and Macintosh are registered trademarks of Apple Computer, Inc.

Windows 2000 and Windows XP are either registered trademarks or trademarks of Microsoft Corporation.

All other trademarks are the properties of their respective owners.

Product: Chart v5.0 for Windows (MLS013/W)

Document Number: U-MLS013/W-UG-003A Part Number: 1264 Copyright © November 2002 ADInstruments Pty Ltd Unit 6, 4 Gladstone Rd Castle Hill, NSW 2154 Australia

Web: www.adinstruments.com Email: support@adinstruments.com

All rights reserved. No part of this document may be reproduced by any means without the prior written permission of ADInstruments Pty Ltd.

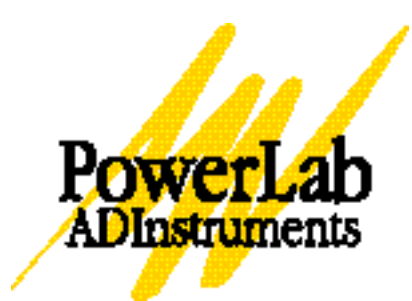

ii *Chart User's Guide*

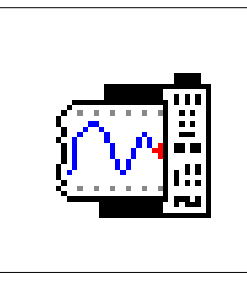

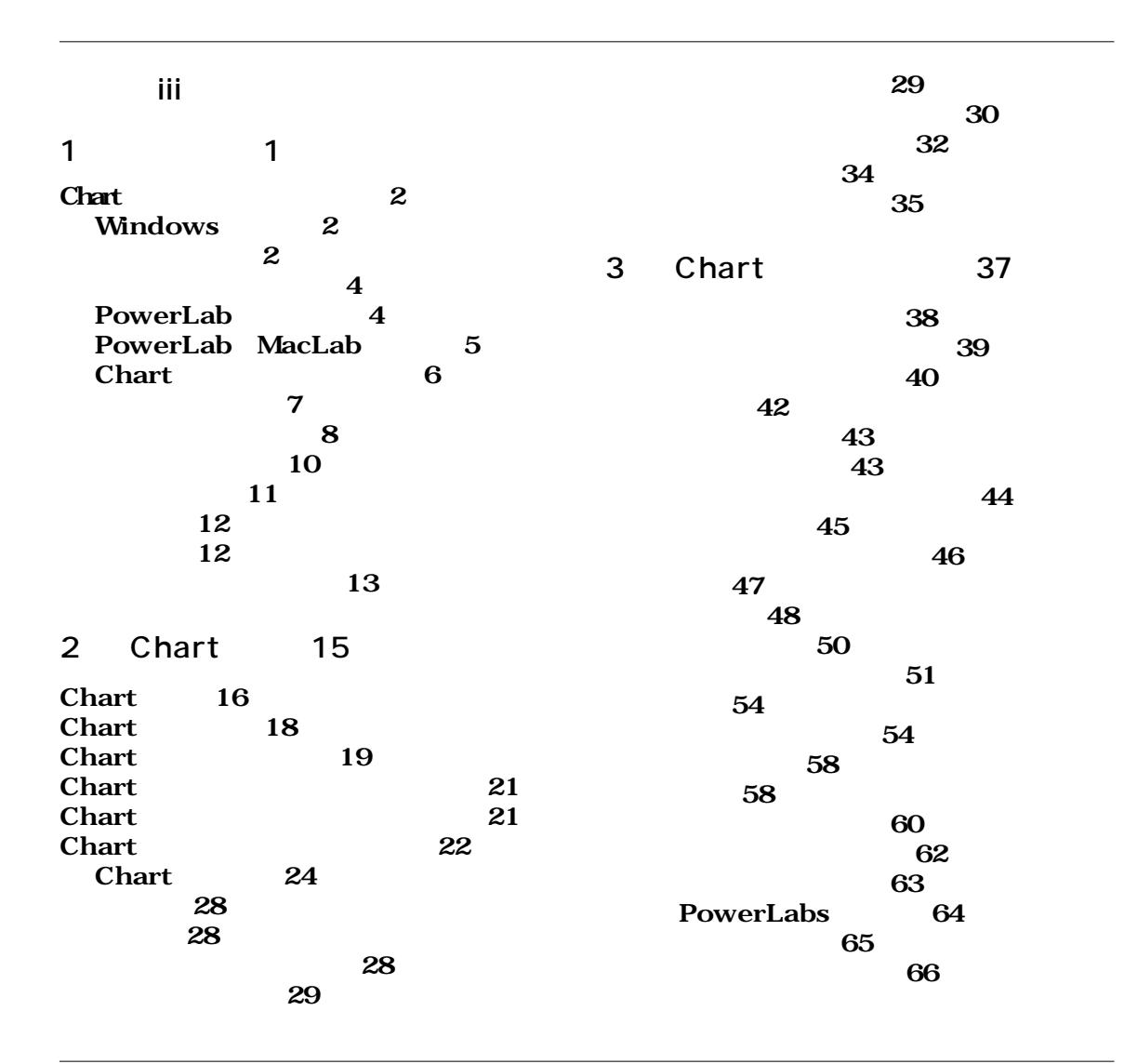

*Chart User's Guide* iii

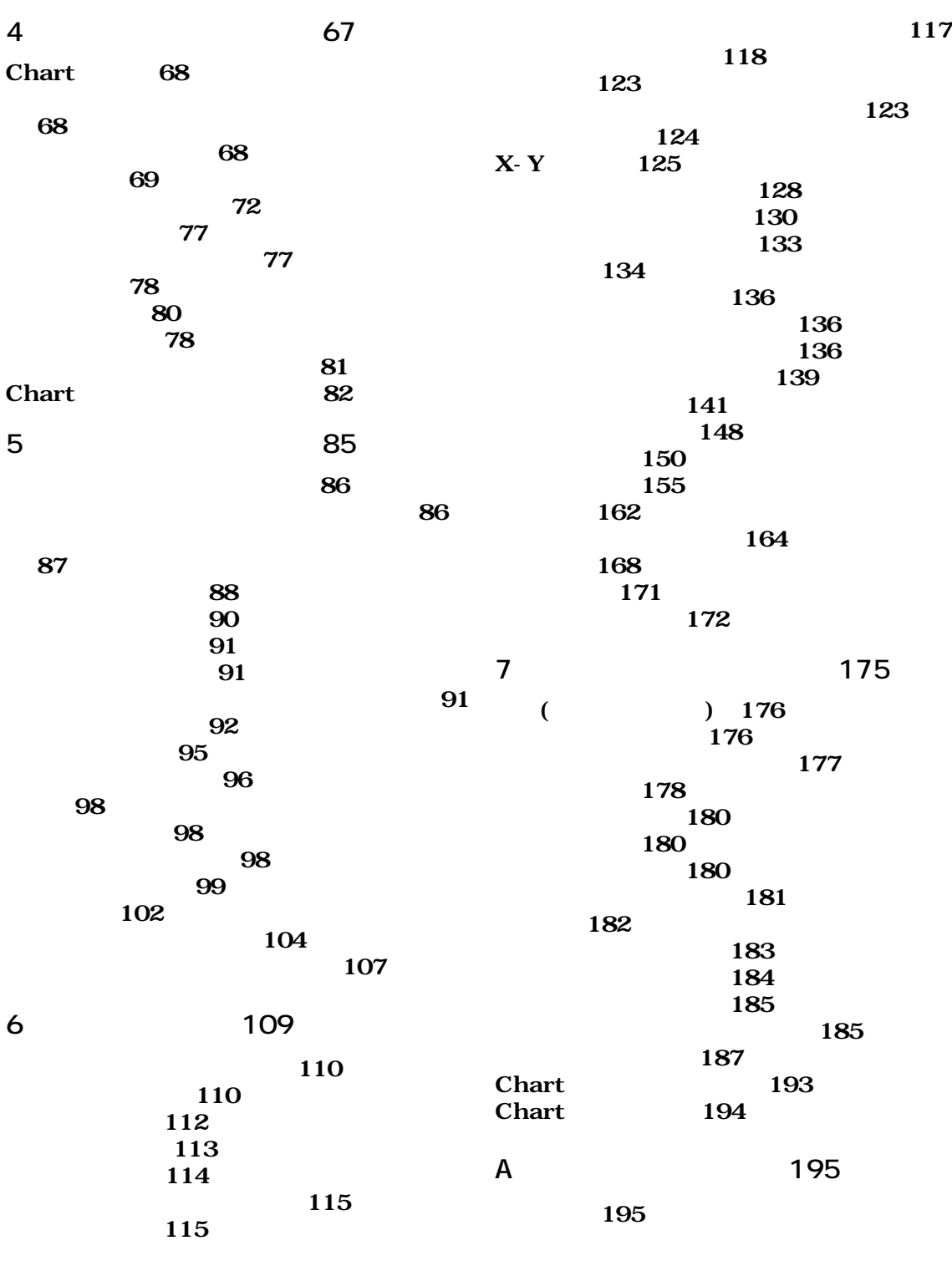

iv *Chart User's Guide*

**[キーボードショートカット一覧表 199](#page-204-0)**

**B** 203

**[テクニカルサポート 203](#page-208-0) 204** 

#### **C Technical Notes 211**

**Calculation details 215 The Spectrum Window FFT 215 The Differential Calculation 219 The Digital Filtering Calculation 219 The Smoothing Calculation 222 Computations with corresponding Computed Input Functions and Channel Calculations 223 References 224**

**D Data Pad Spreadsheet Functions 225**

#### **E Experiments Gallery Configuration Files 233**

**Sections 233 Key Lines 234 Comment Lines 234 Example 235**

**Index 237**

**[Licensing & Warranty](#page-216-0)  Agreement 245**

vi *Chart User's Guide*

<span id="page-6-0"></span>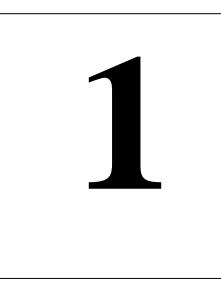

# **1** C H A P T E R O N E

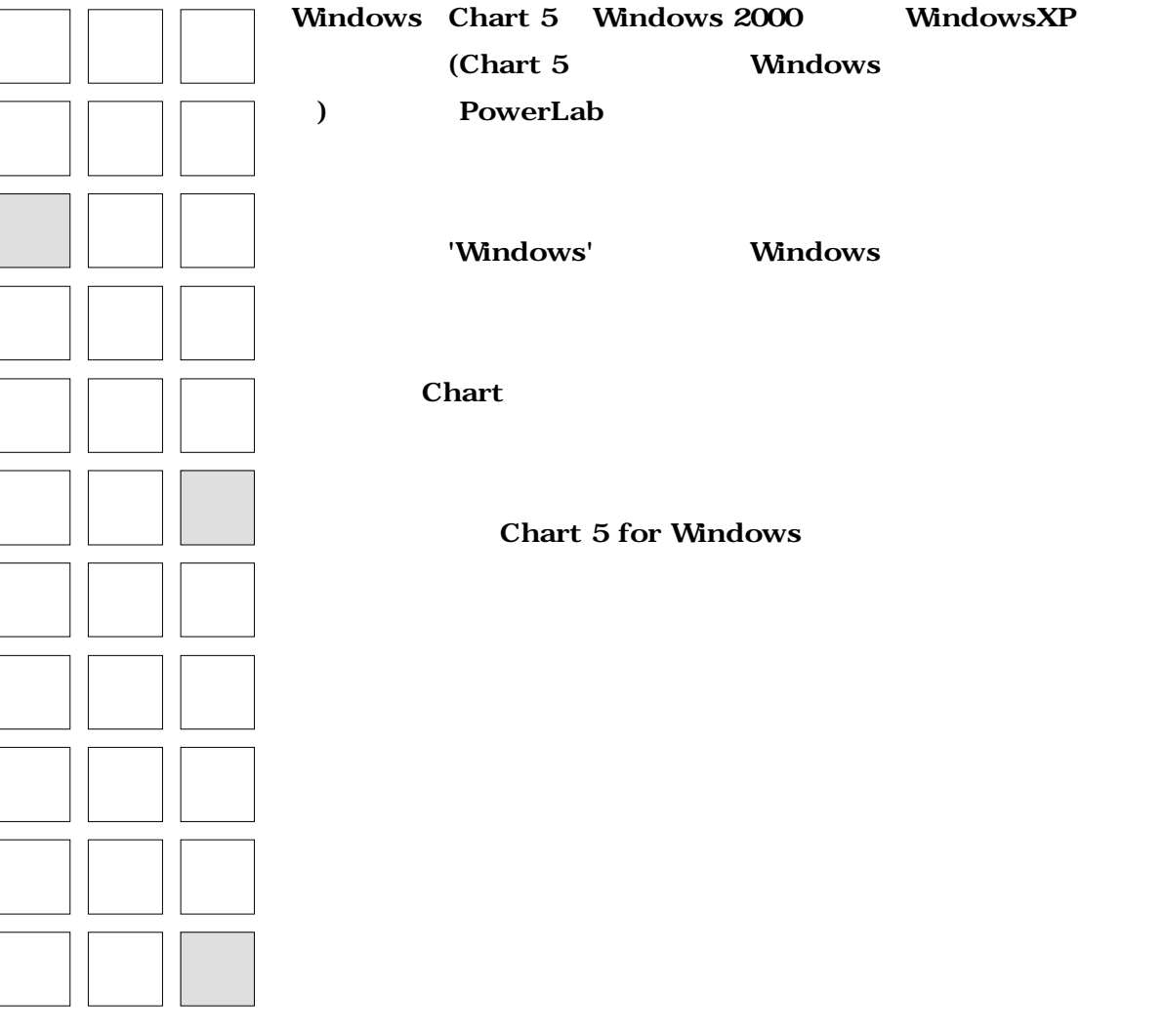

**Chart User's Guide** 1

<span id="page-7-0"></span>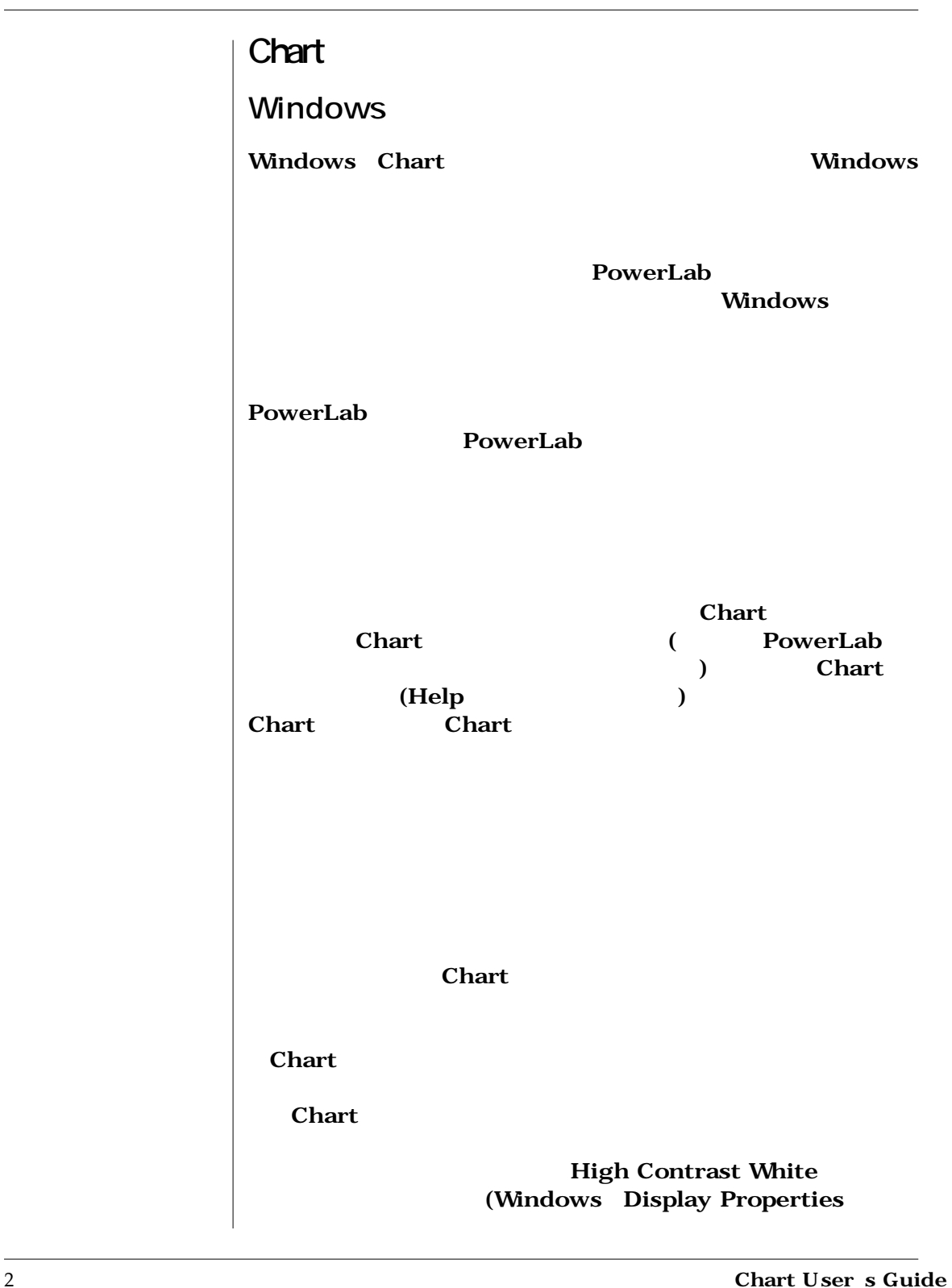

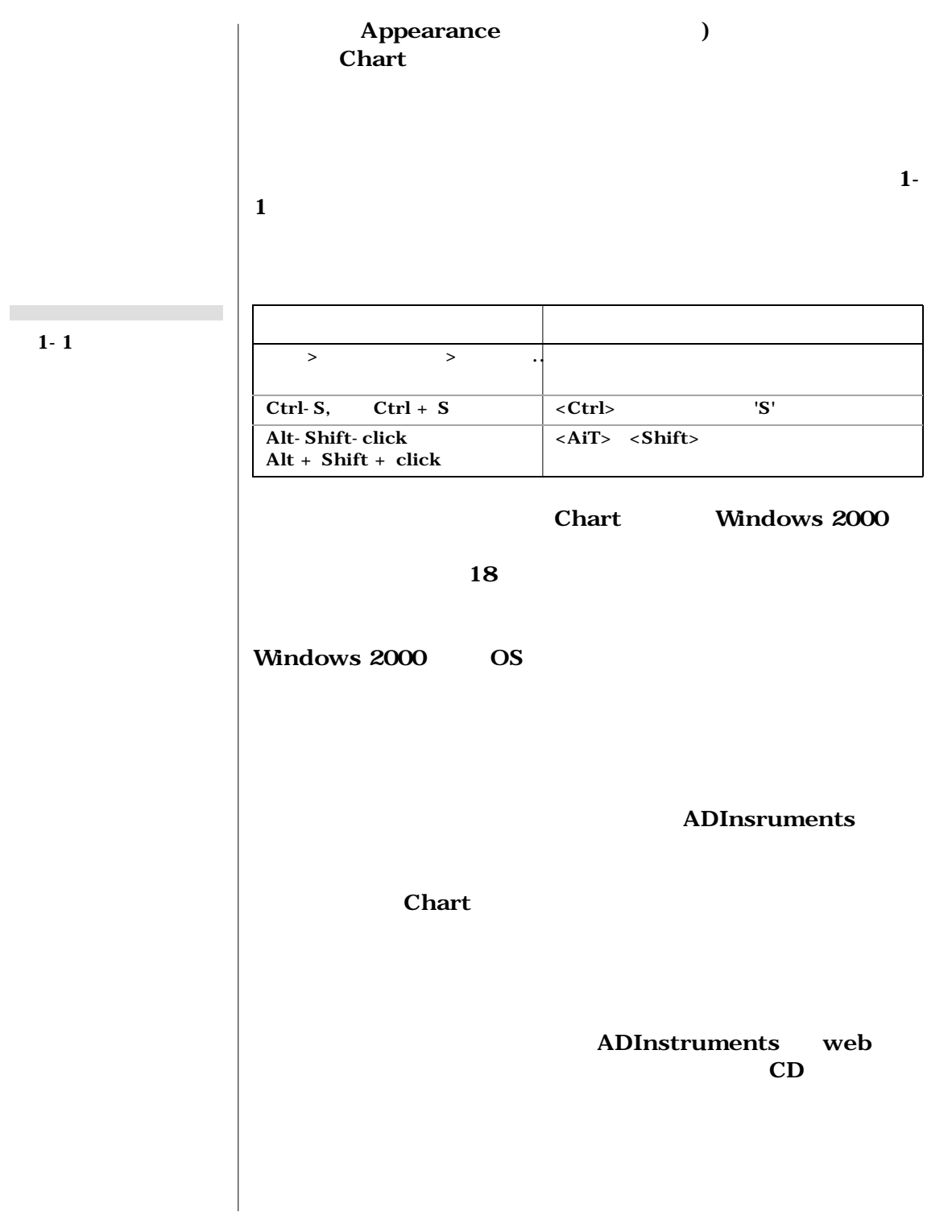

 $\overline{ \text{Chapter 1} - \text{3} }$ 

<span id="page-9-0"></span>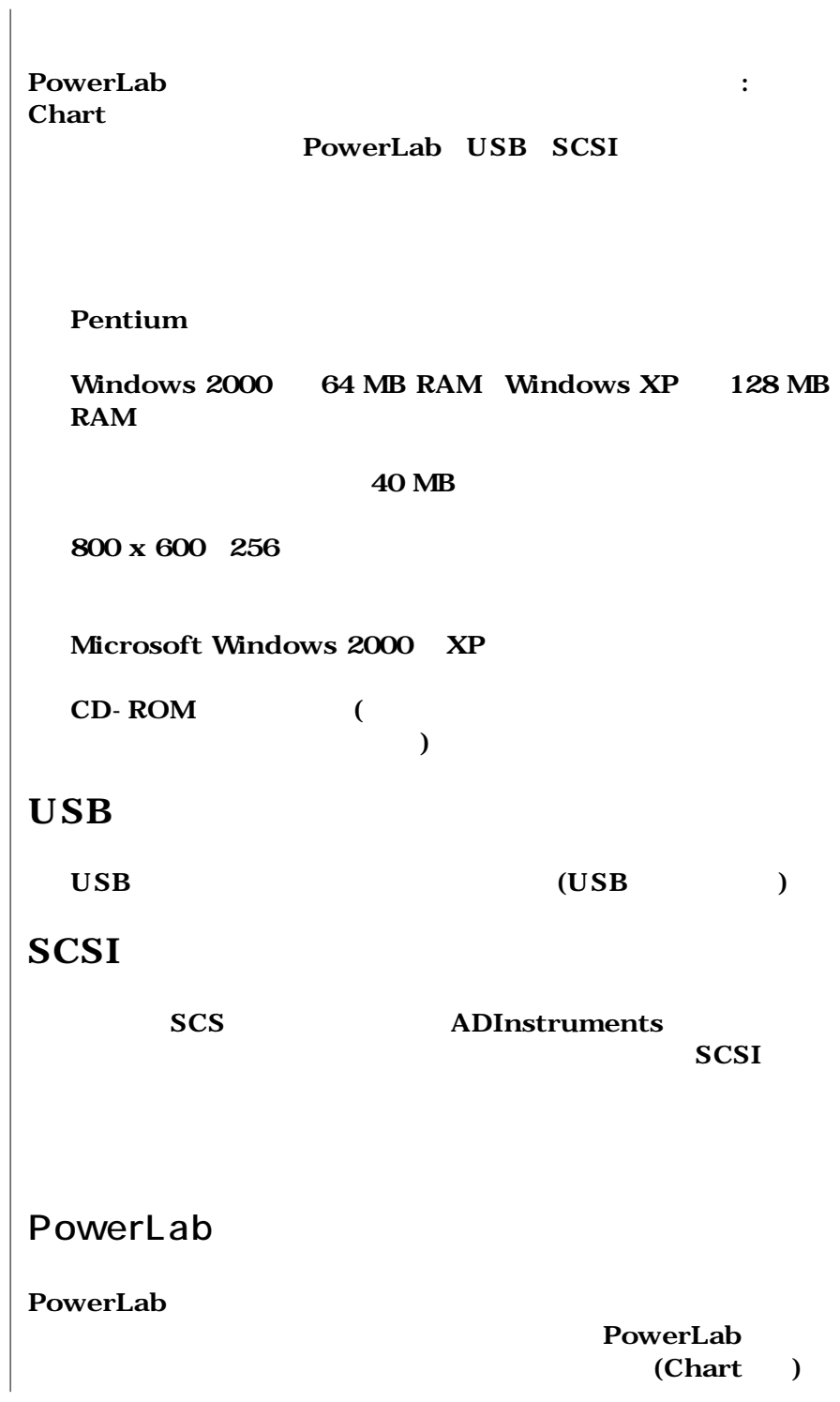

<sup>4</sup> Chart User s Guide

<span id="page-10-0"></span>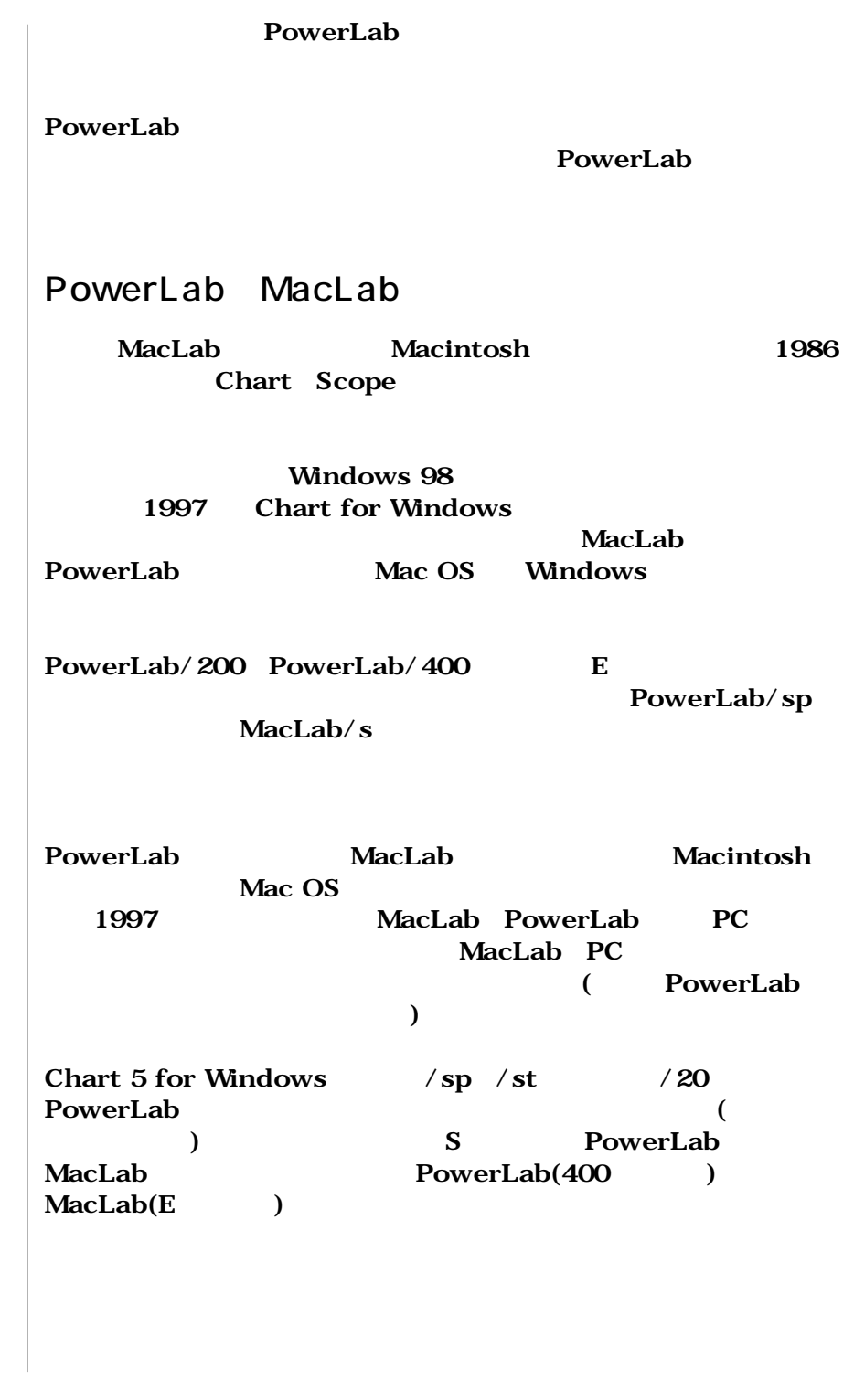

#### Chapter 1 — 5

<span id="page-11-0"></span>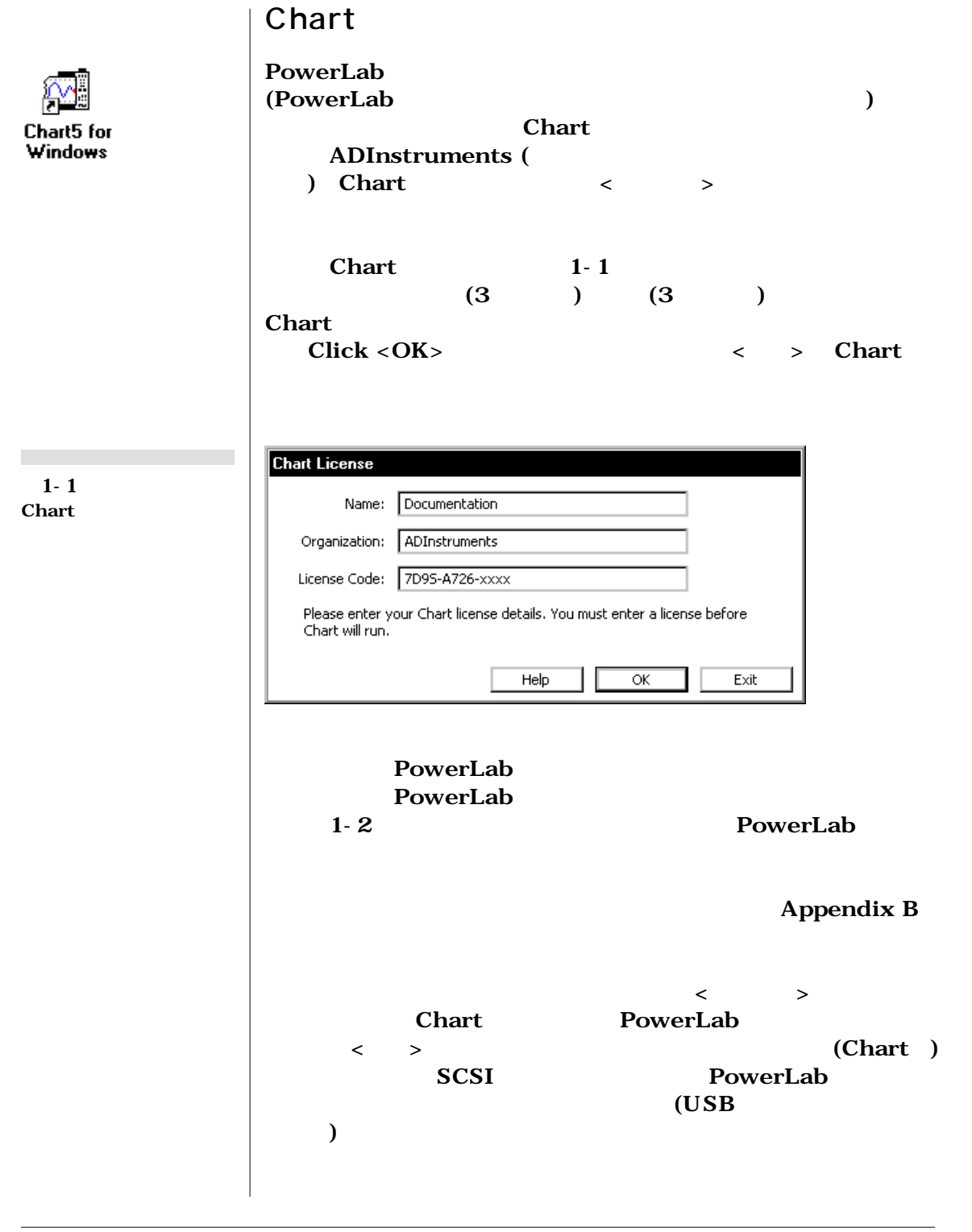

6 **Chart Userユs Guide**

<span id="page-12-0"></span>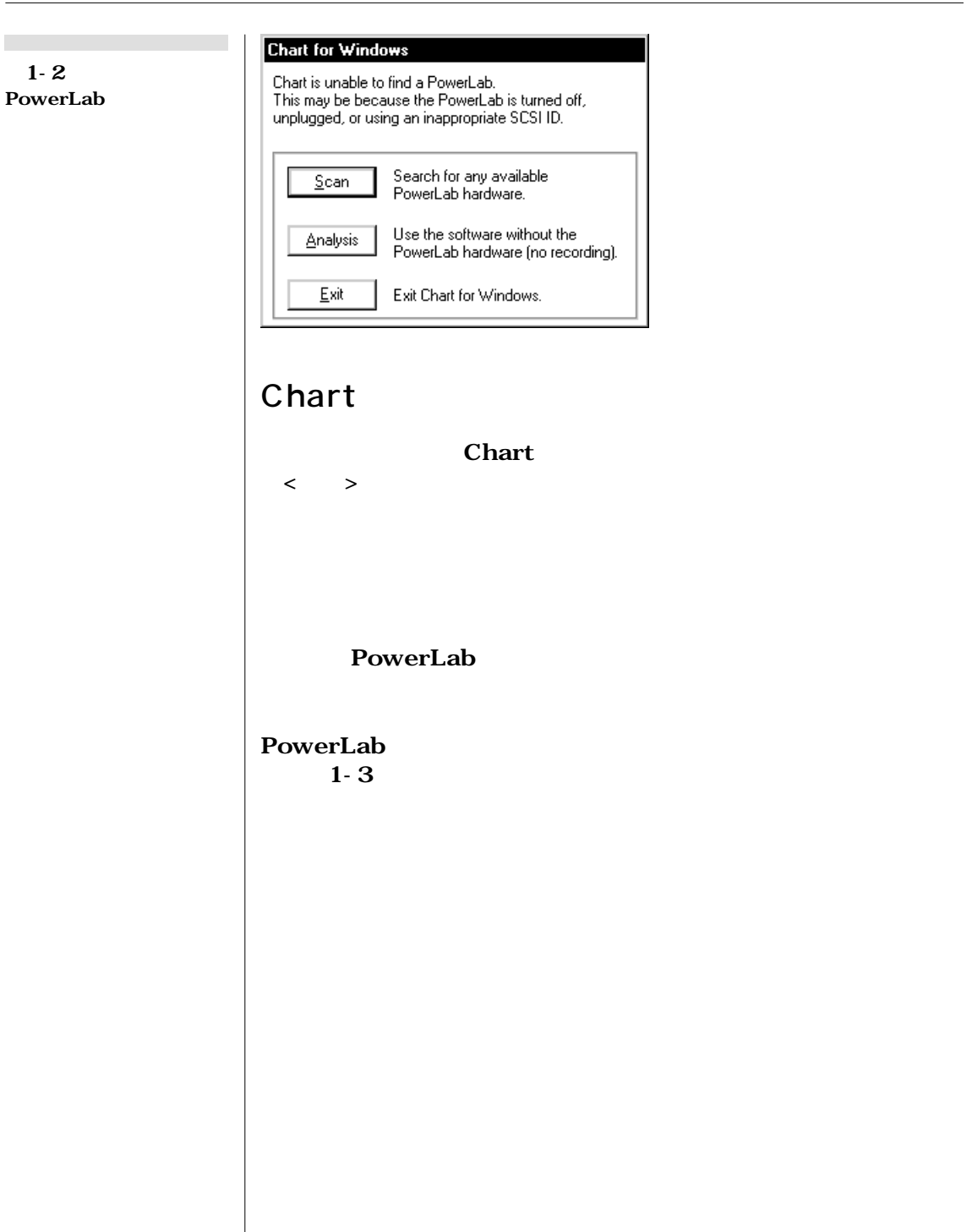

Chapter 1 — 7

<span id="page-13-0"></span>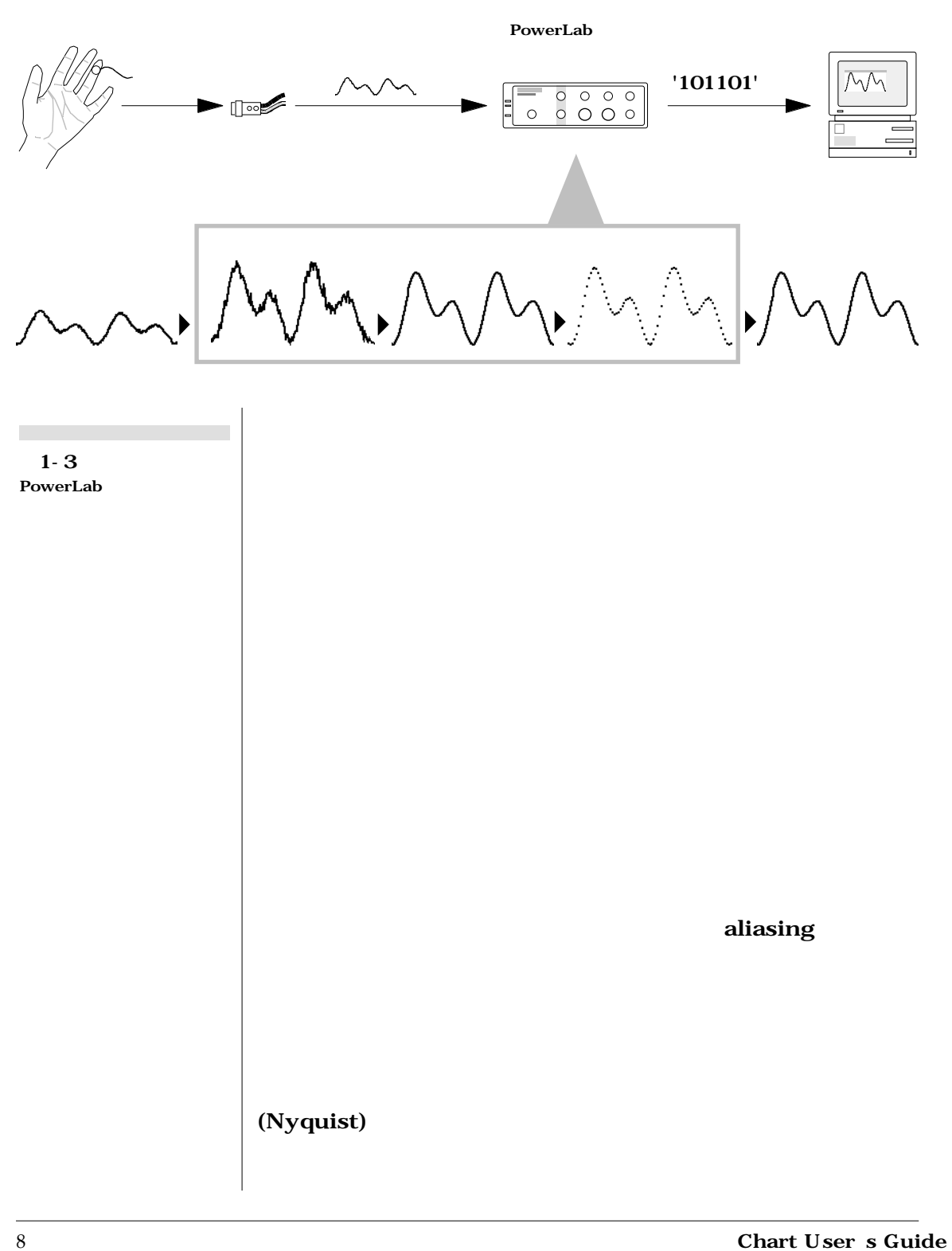

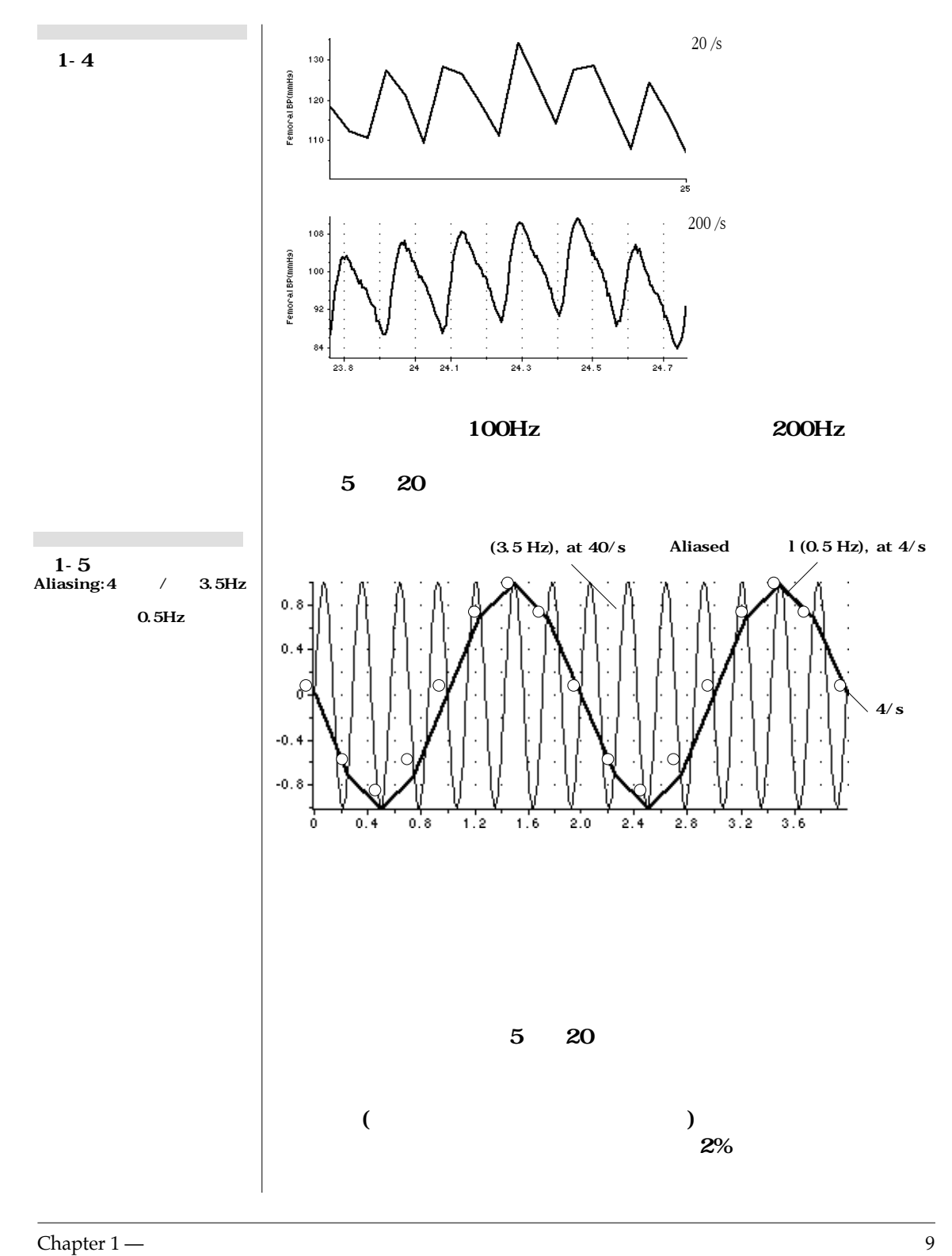

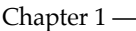

<span id="page-15-0"></span>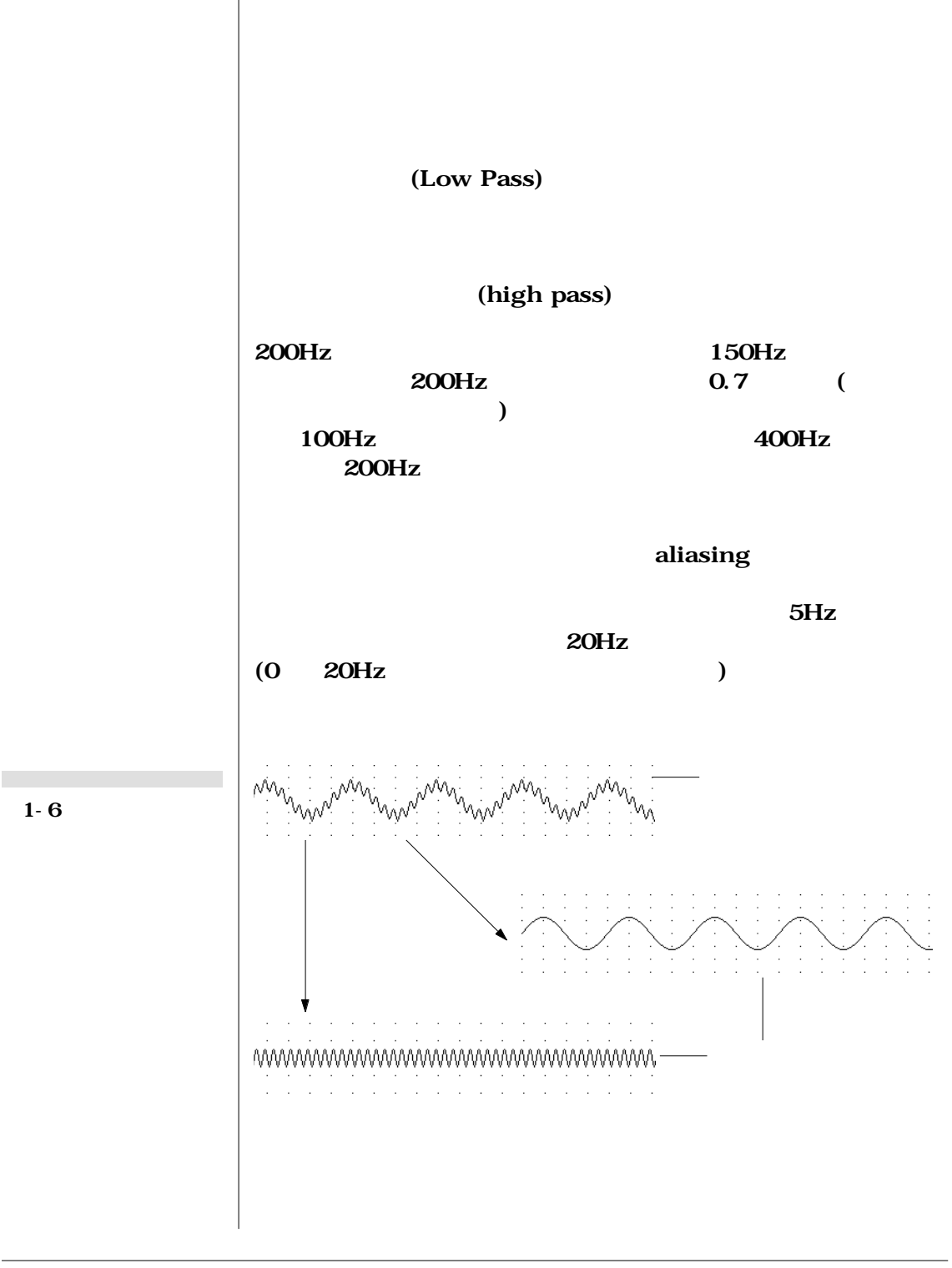

10 **Chart User s Guide** 

 $1 - 7$ 

<span id="page-16-0"></span>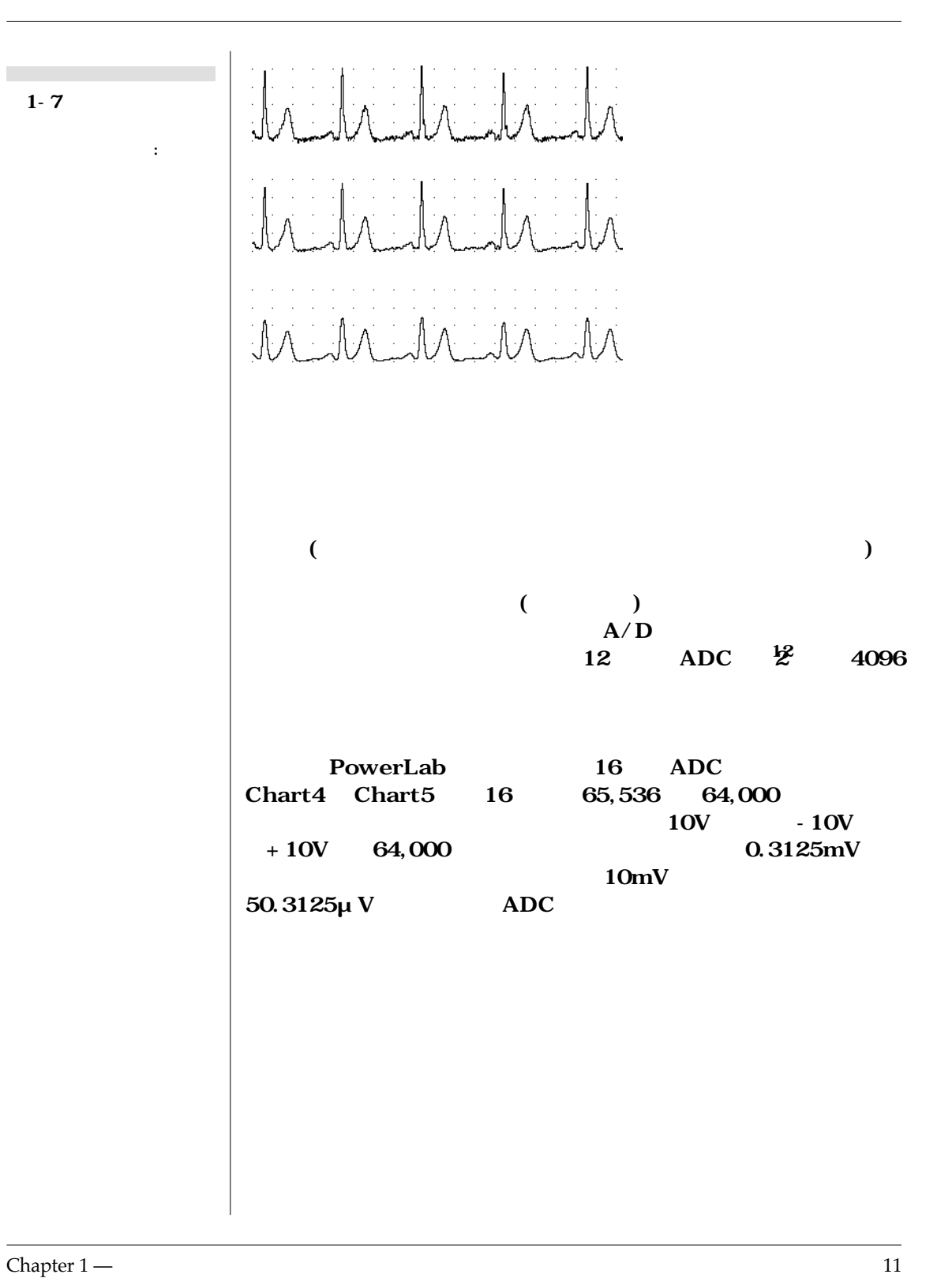

<span id="page-17-0"></span>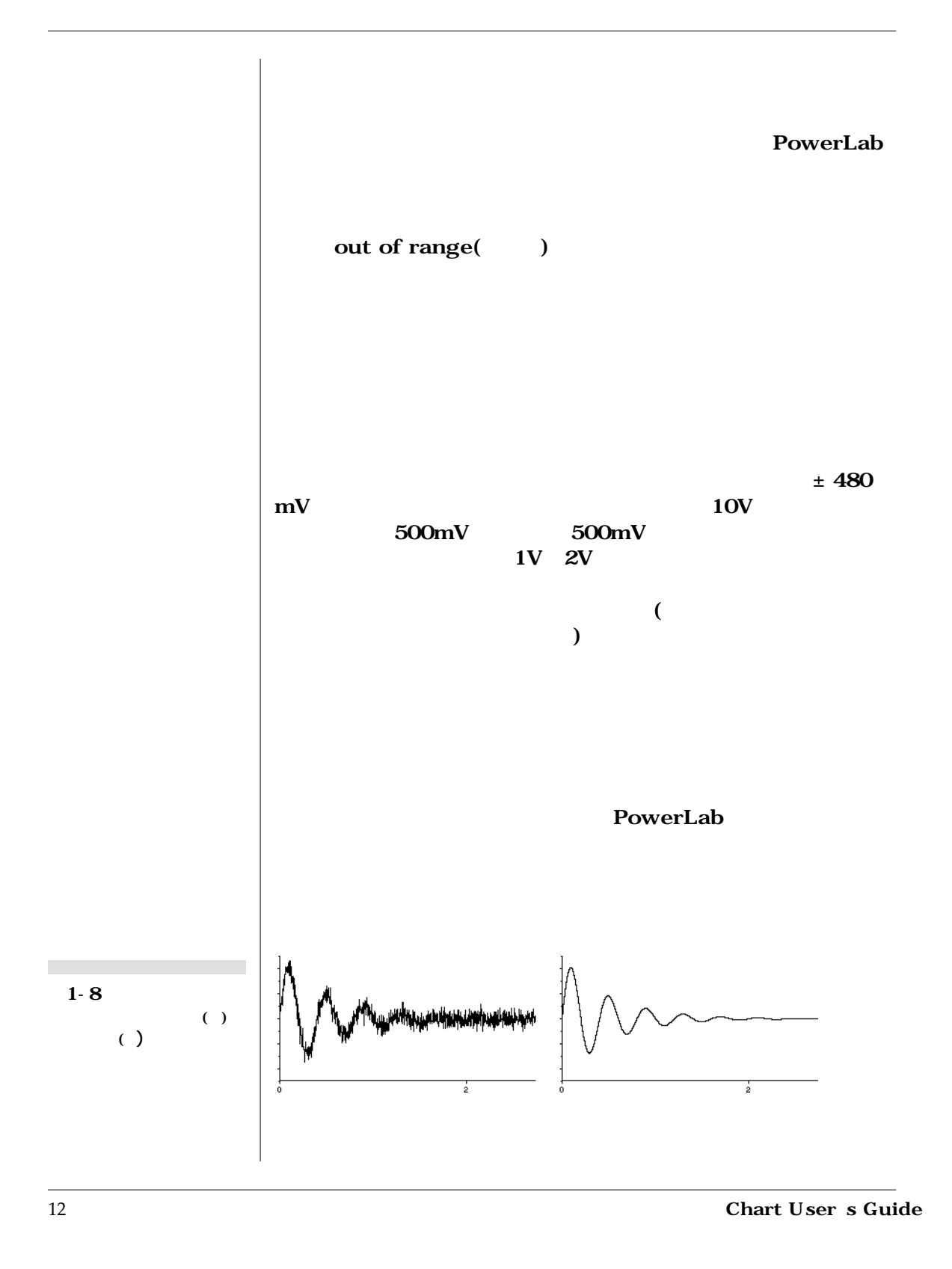

<span id="page-18-0"></span>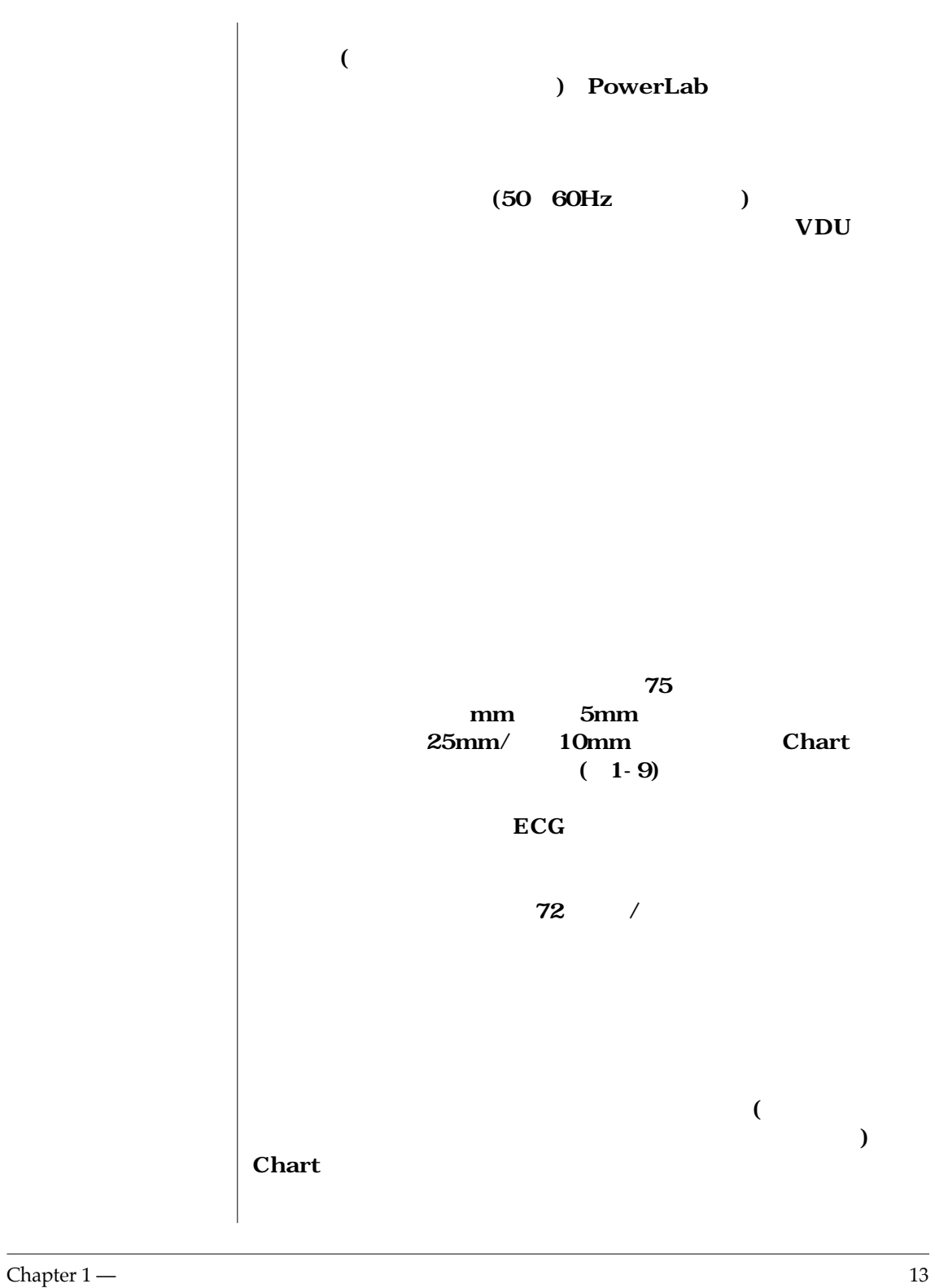

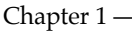

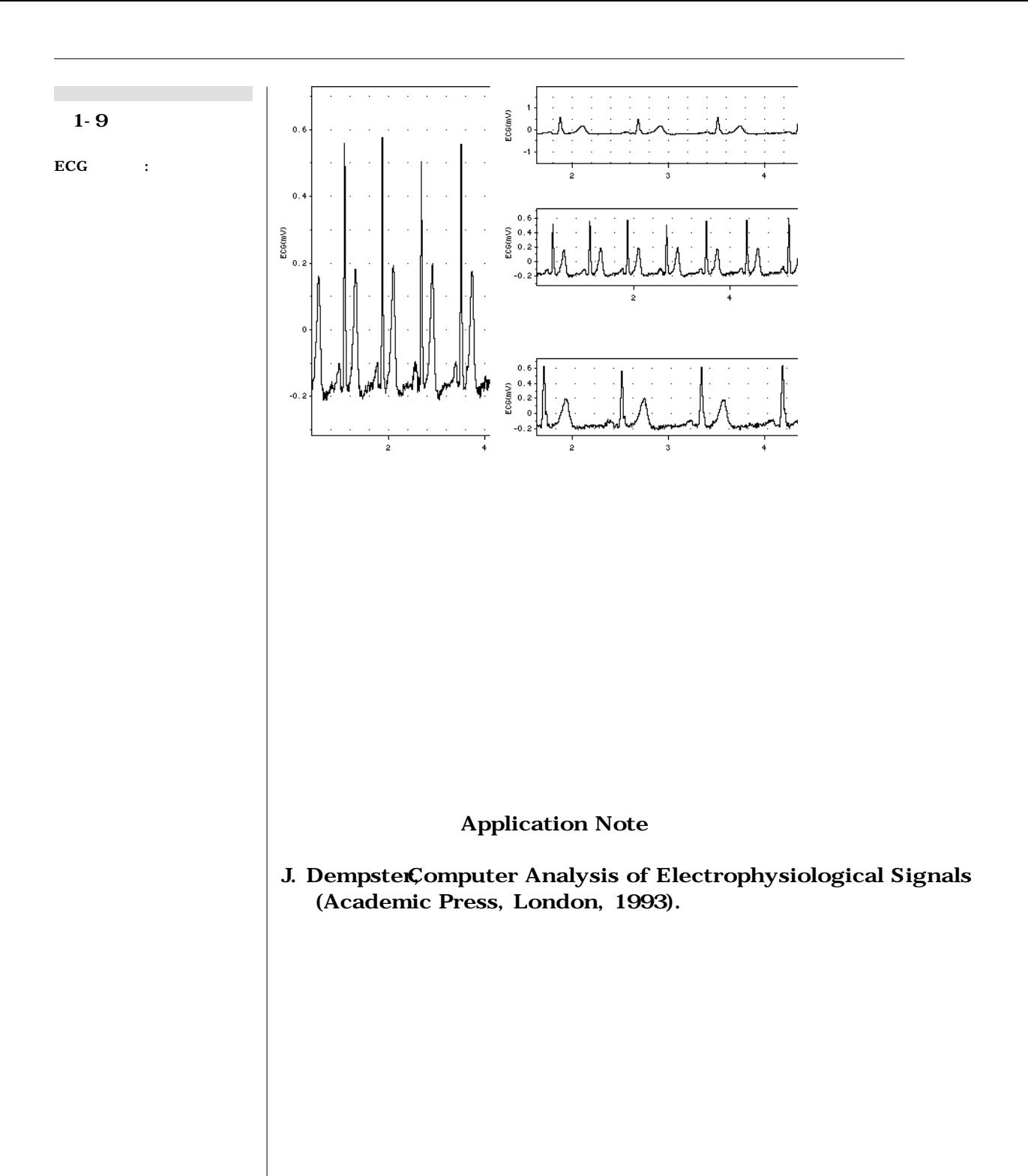

14 **Chart User s Guide** 

<span id="page-20-0"></span> $2 \left| \frac{\text{C H A}}{\text{Chart}} \right|$ 

### C H A P T E R T W O

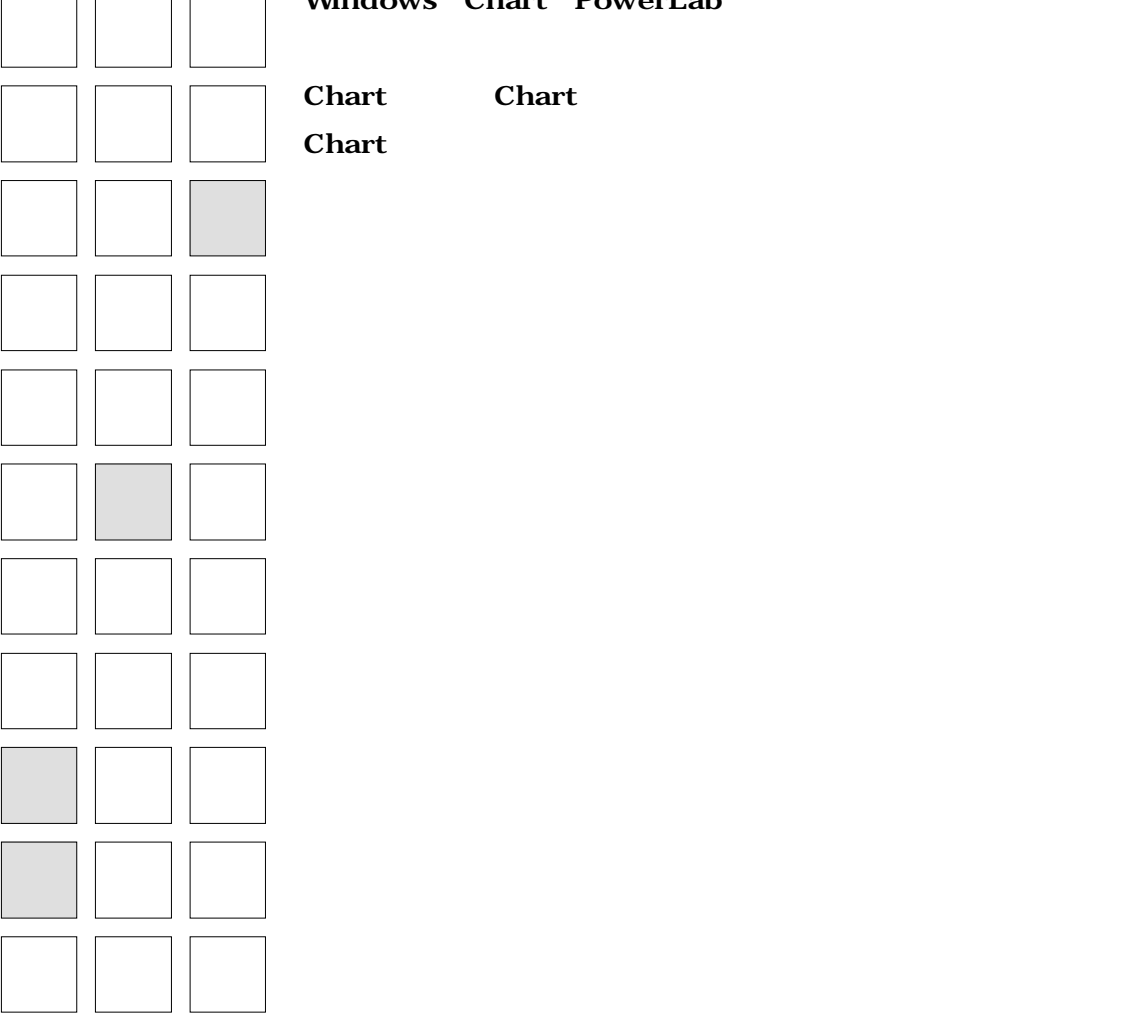

**Windows Chart PowerLab** 

*Chart User s Guide* 15

<span id="page-21-0"></span>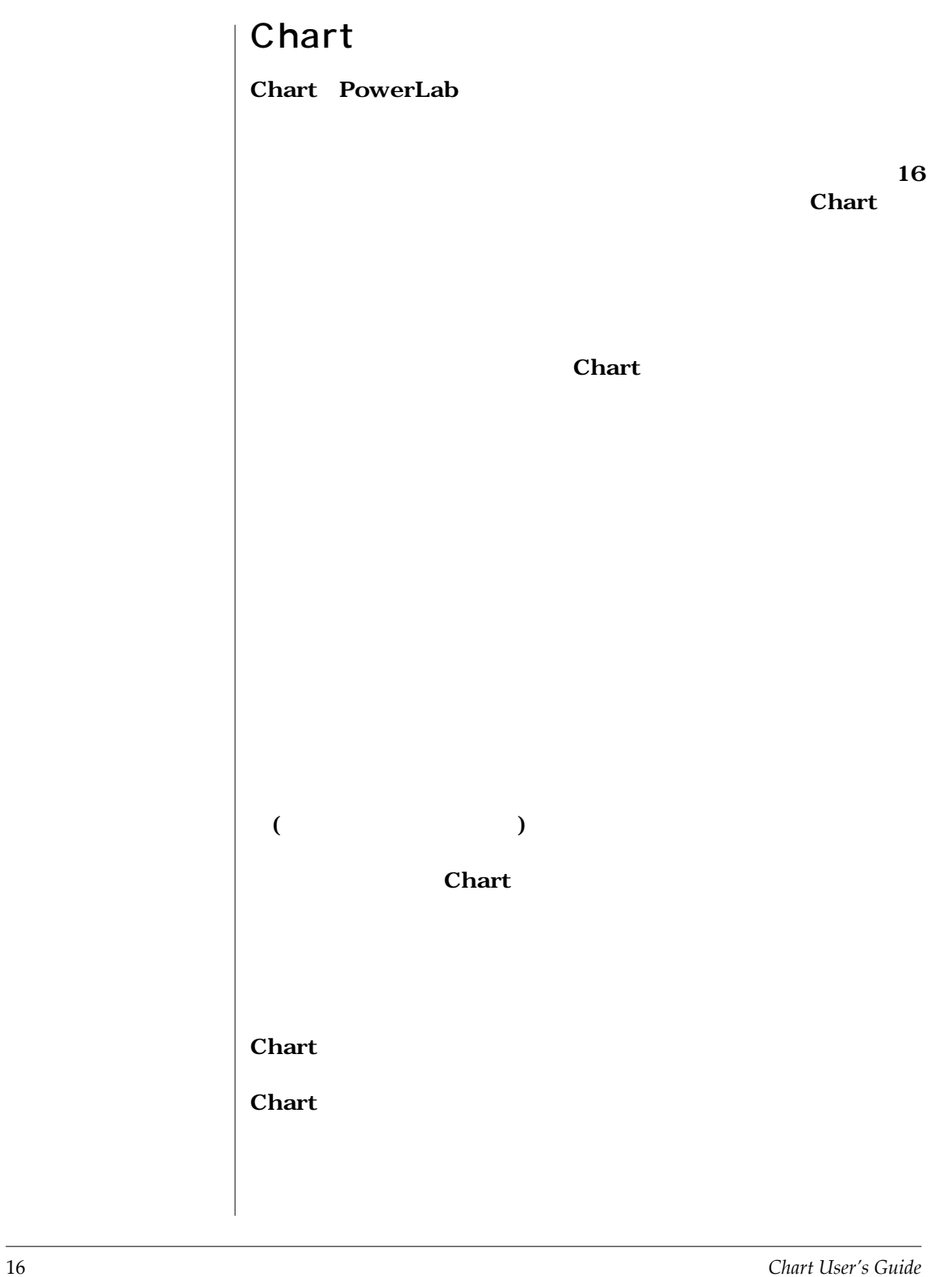

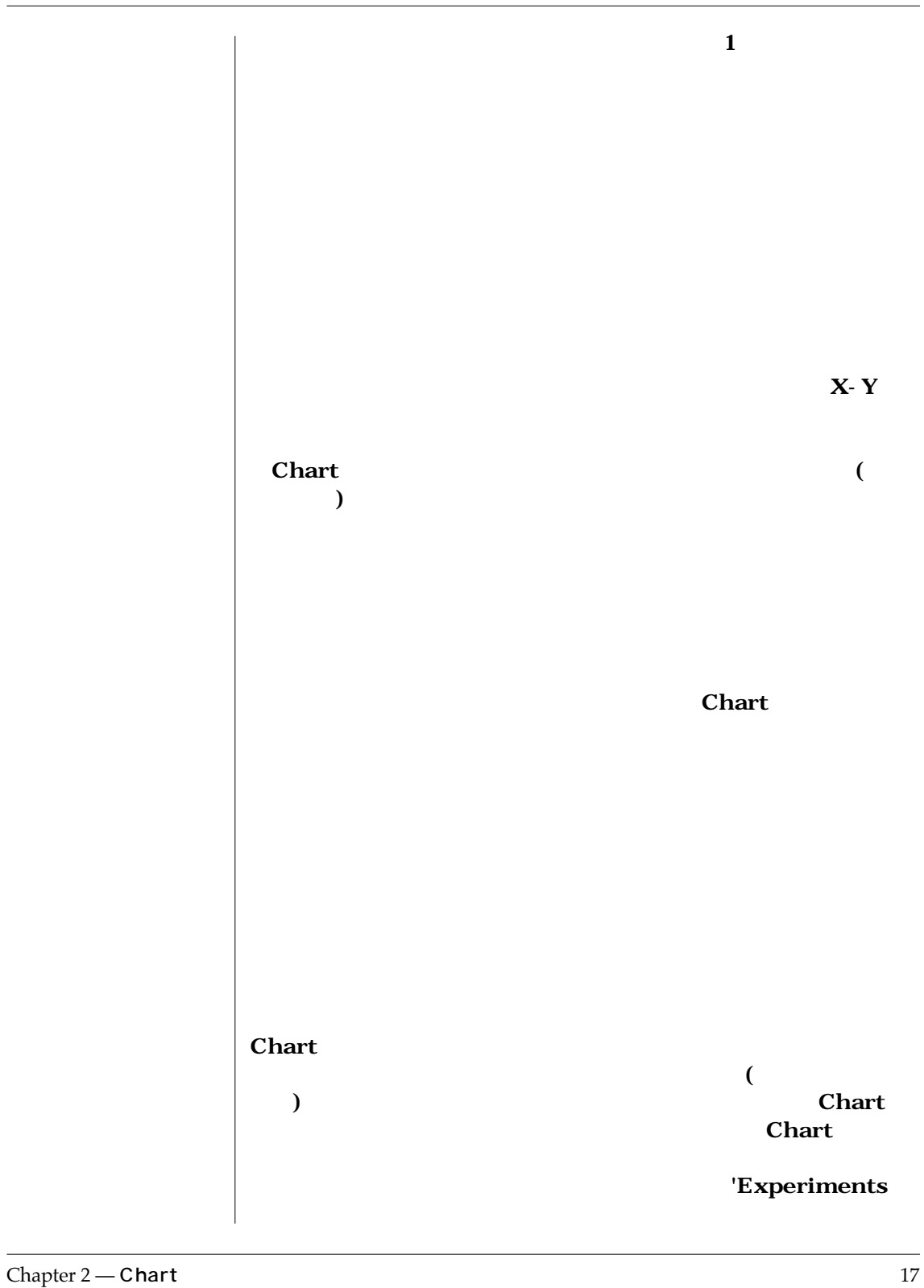

<span id="page-23-0"></span>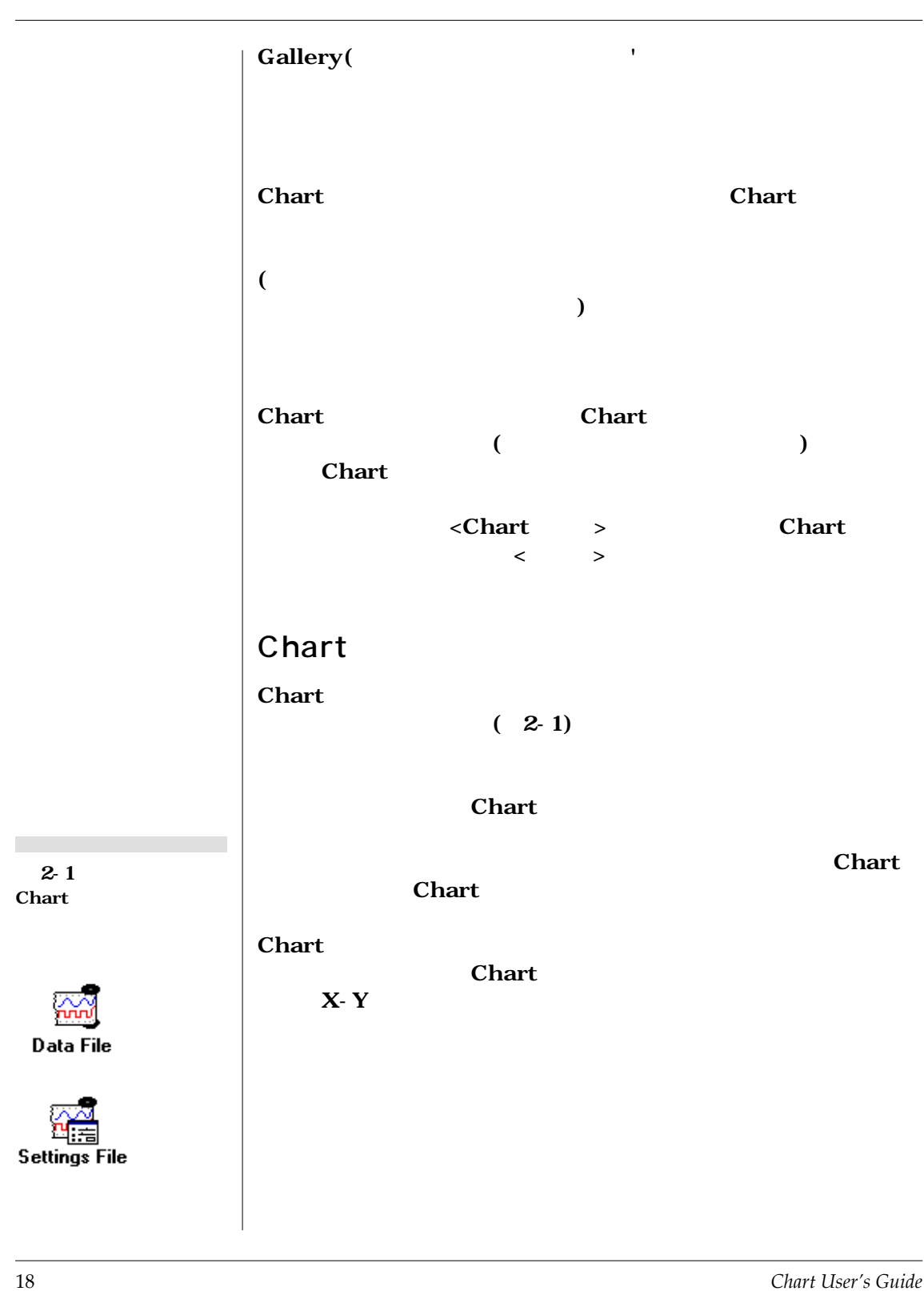

<span id="page-24-0"></span>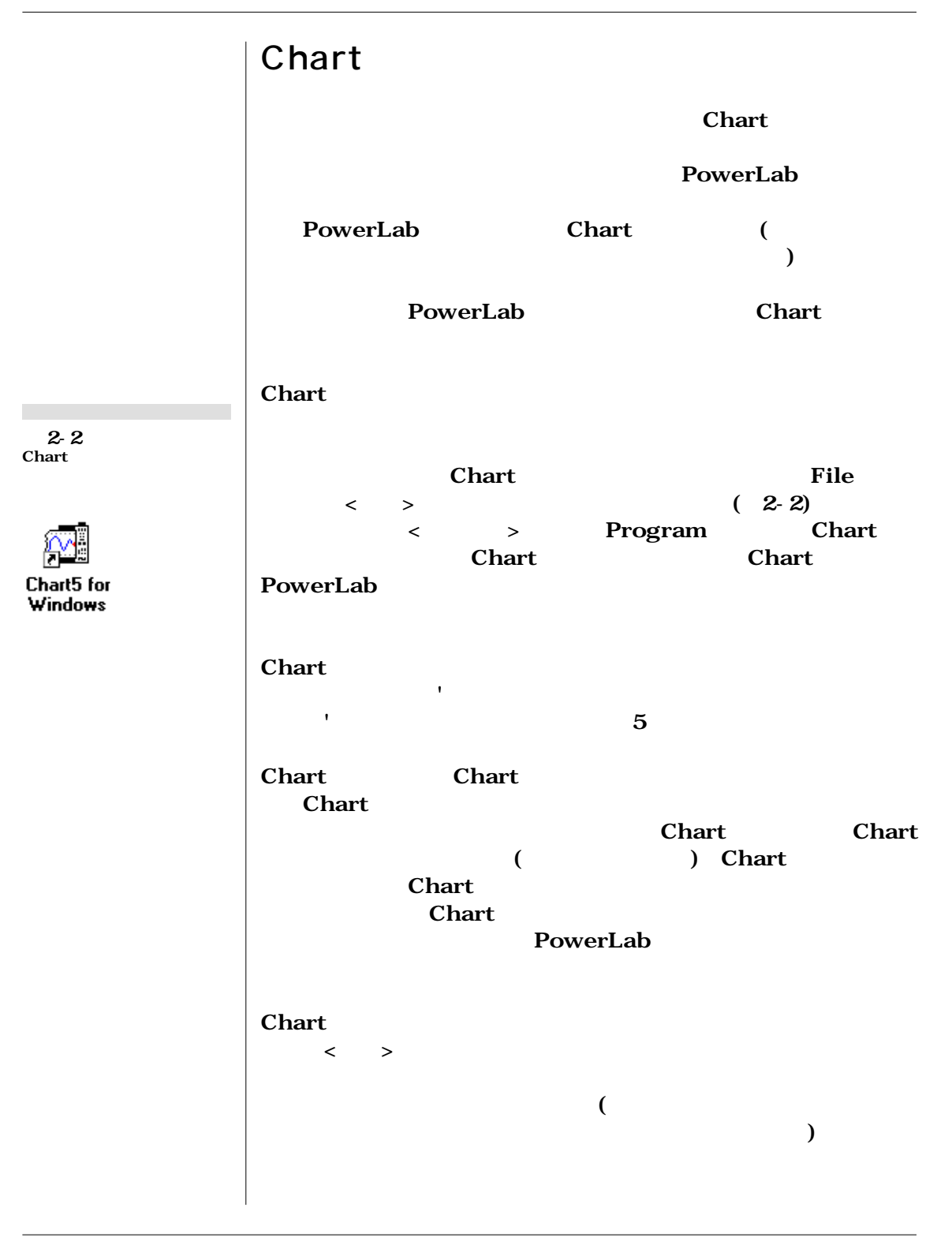

Chapter 2 — **Chart** 19

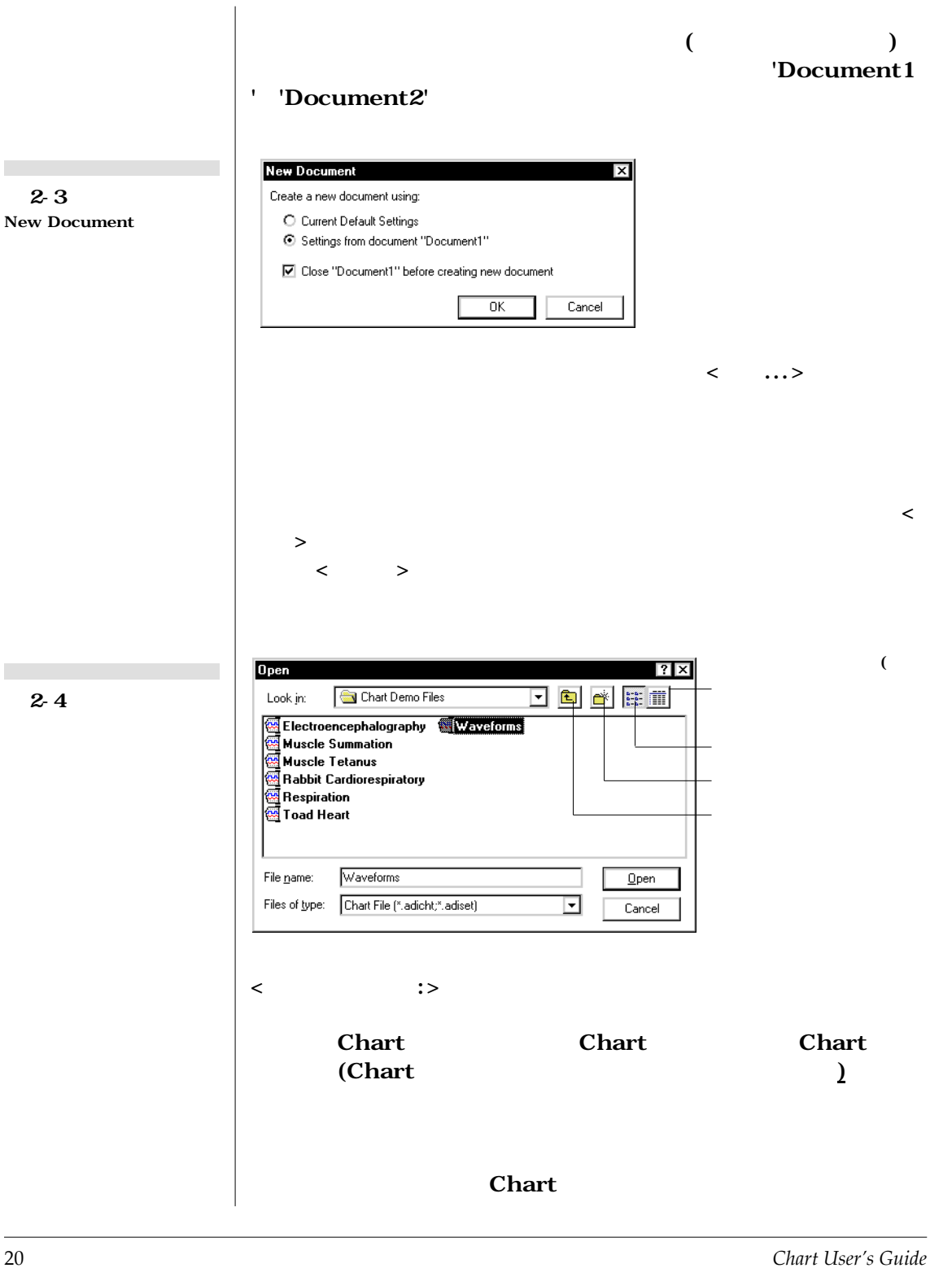

<span id="page-26-0"></span>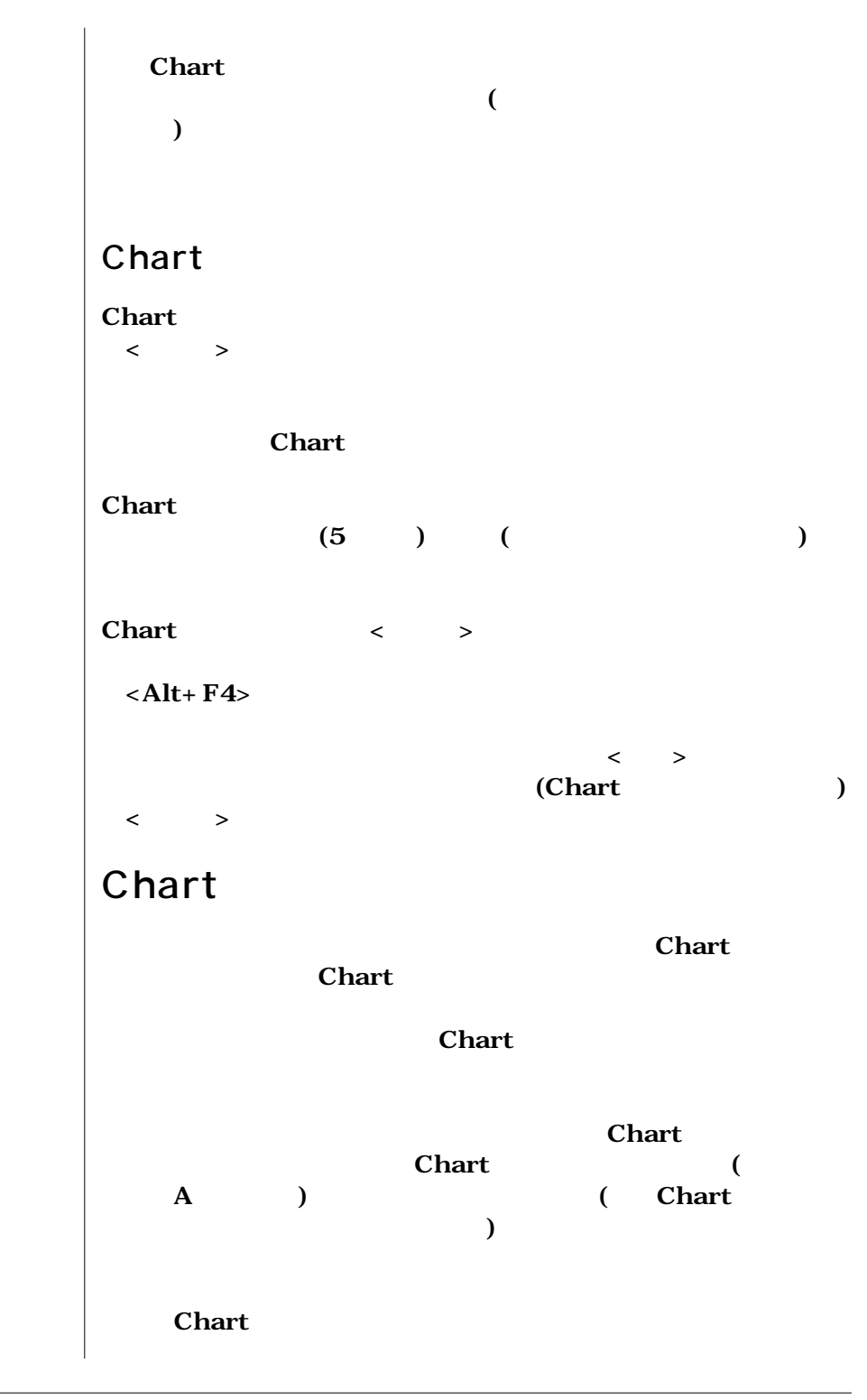

Chapter 2 — **Chart** 21

<span id="page-27-0"></span>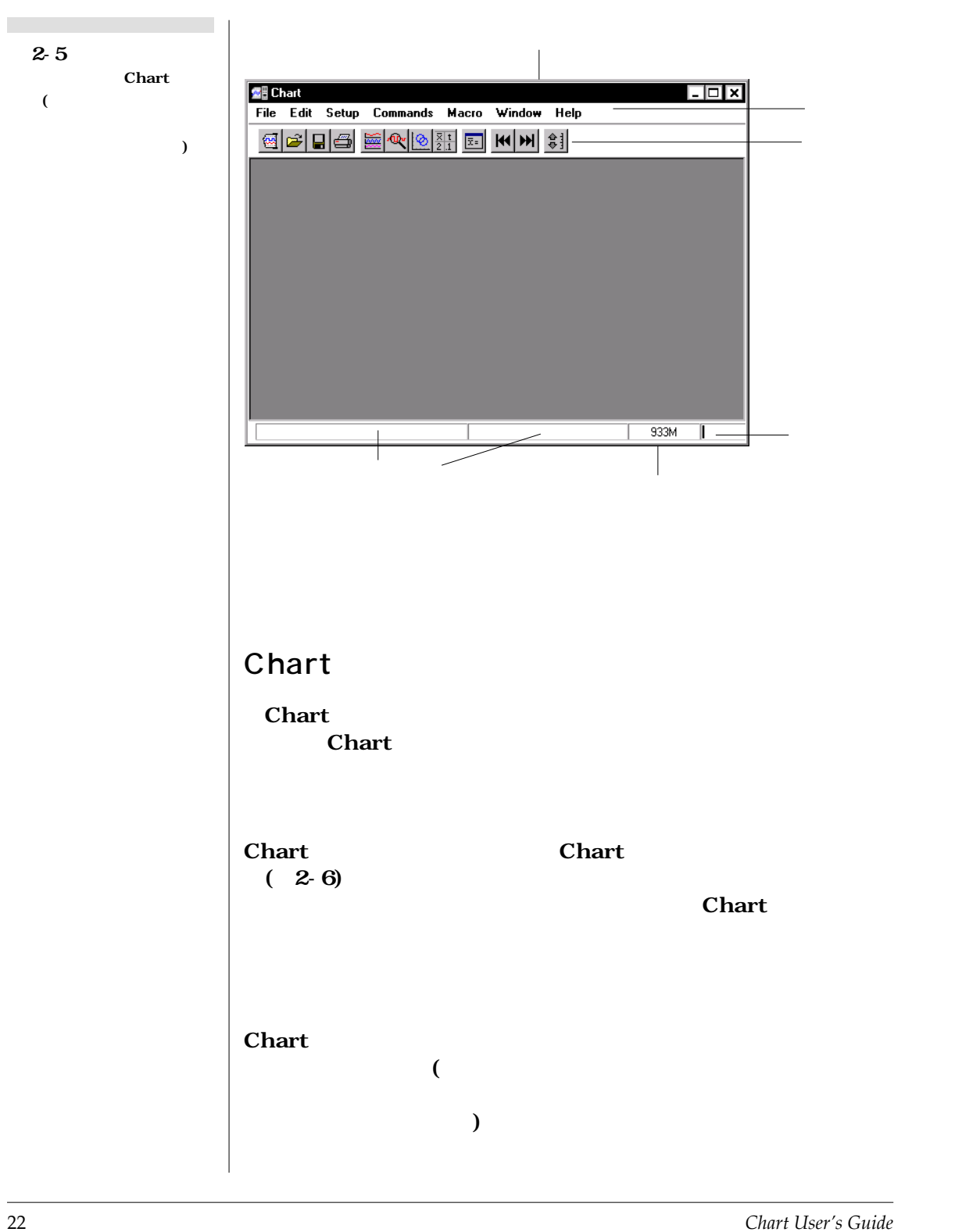

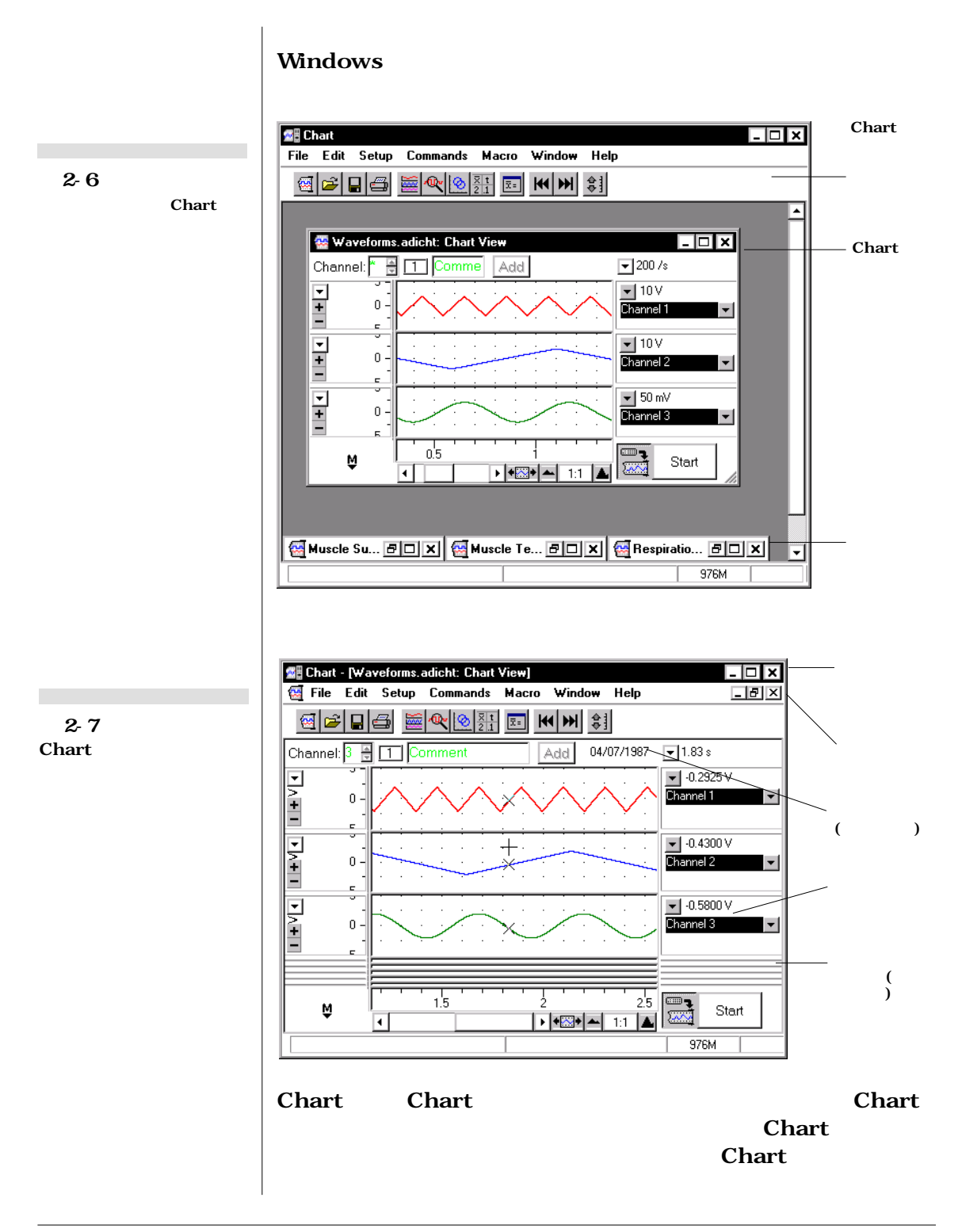

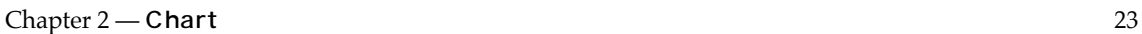

<span id="page-29-0"></span>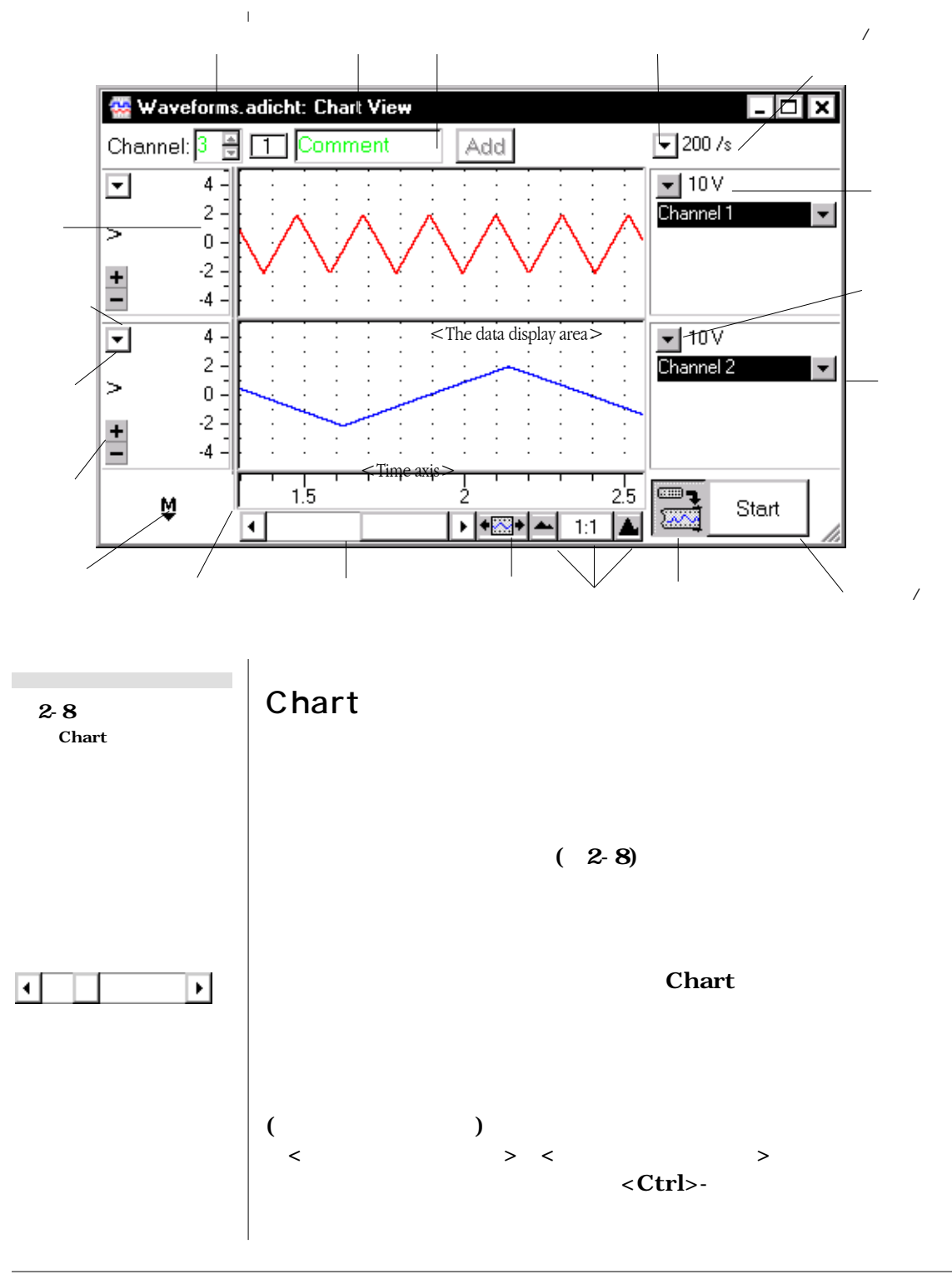

24 *Chart User's Guide*

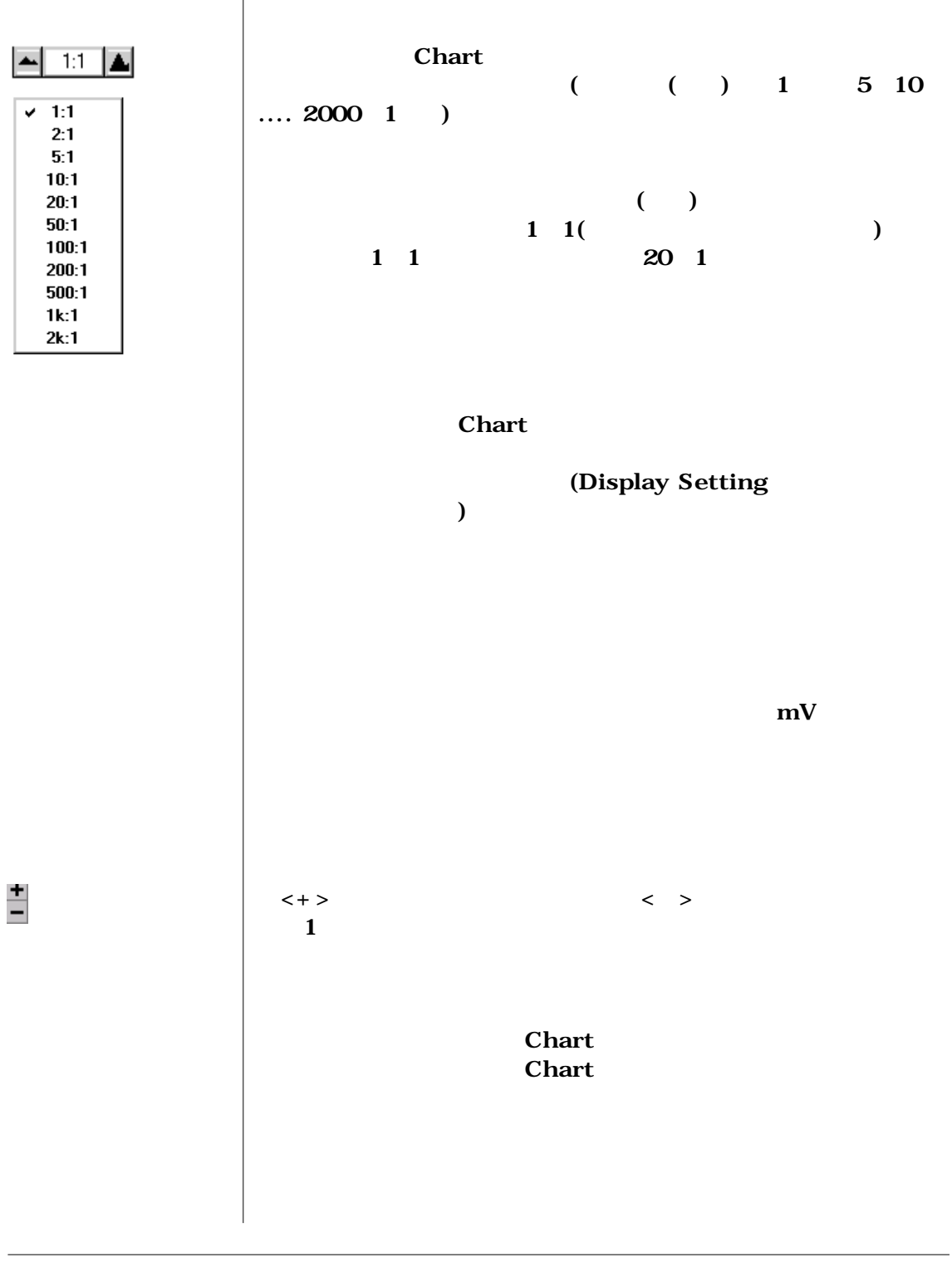

Chapter 2 — **Chart** 25

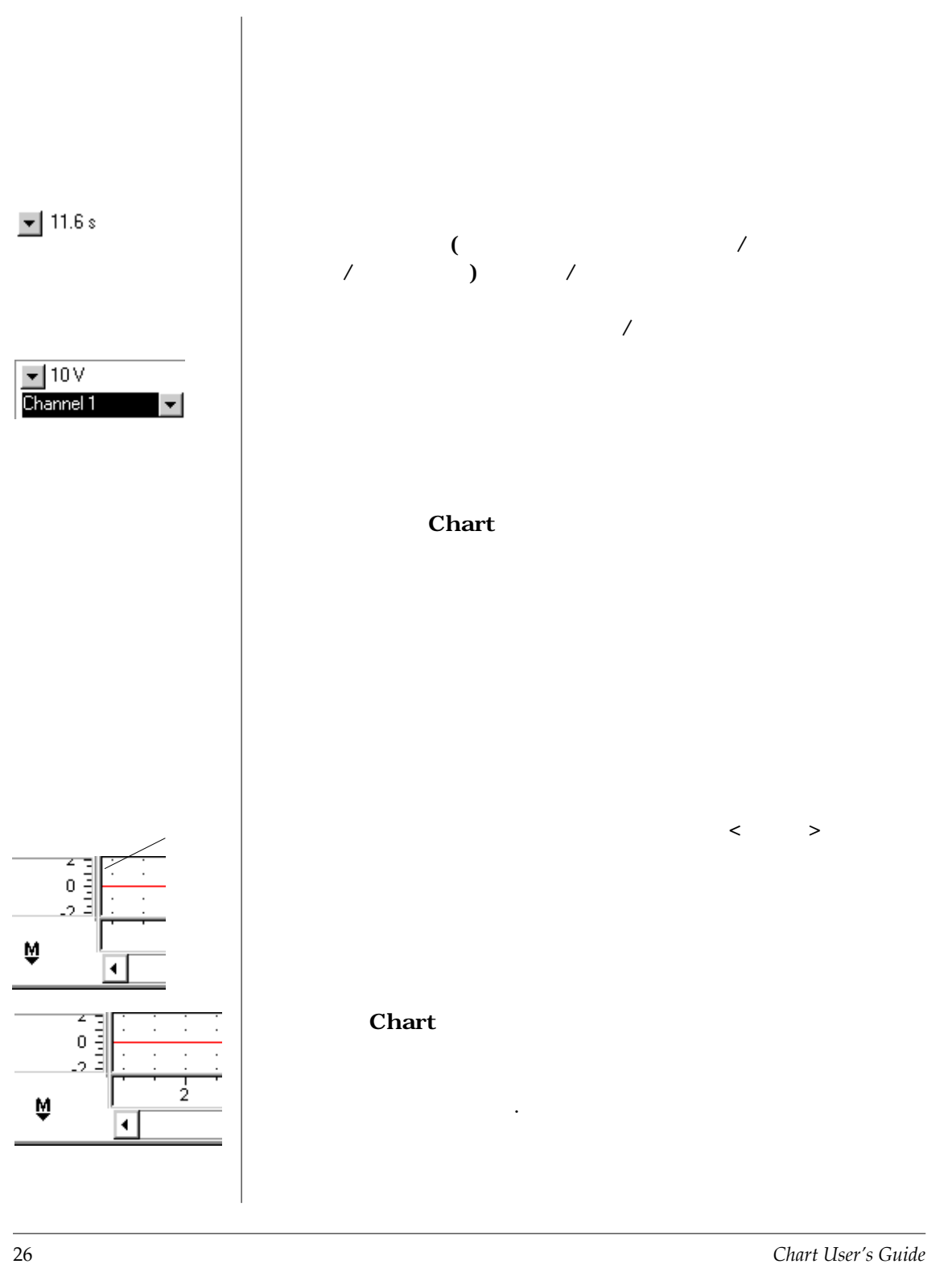

<span id="page-32-0"></span>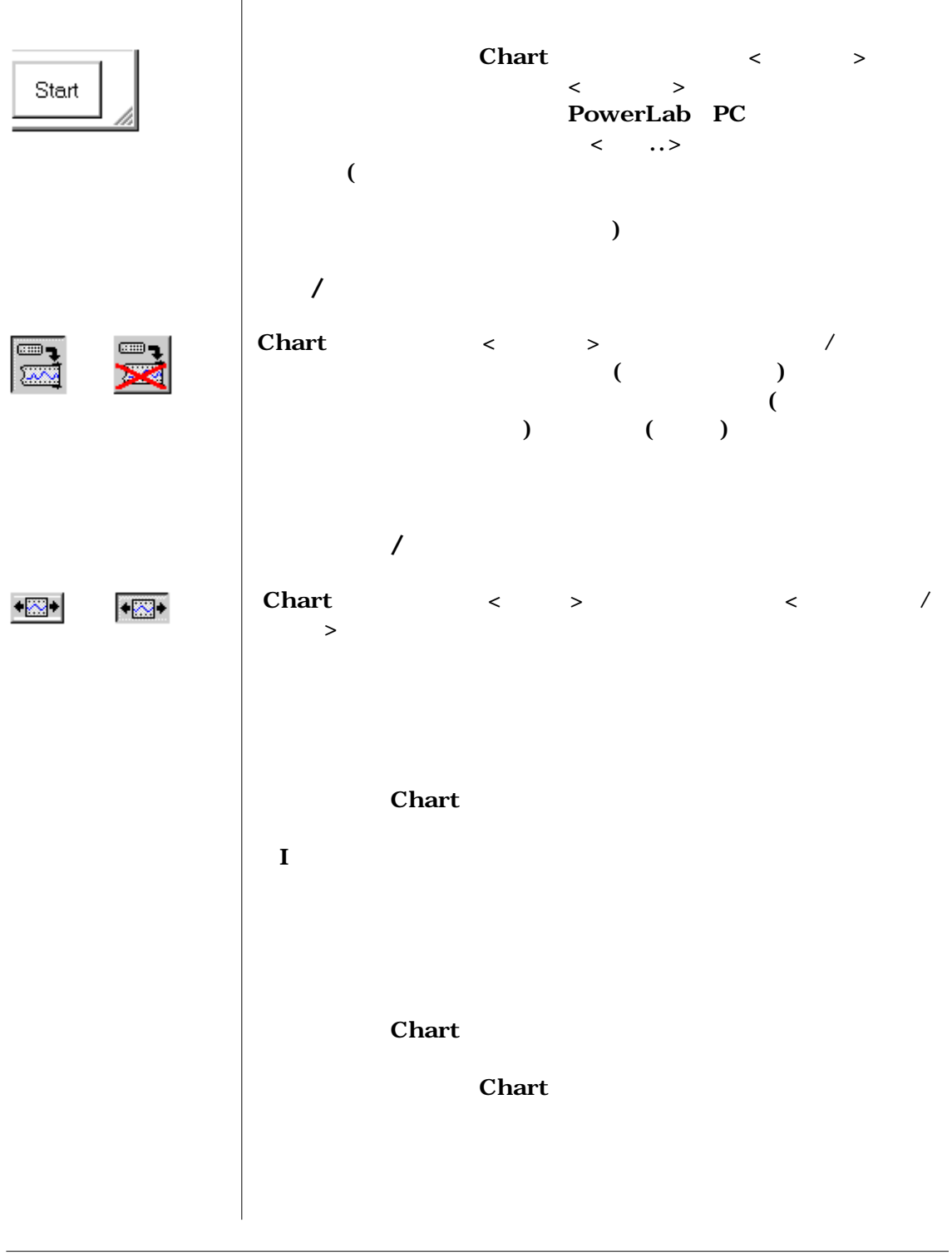

Chapter 2 — **Chart** 27

<span id="page-33-0"></span>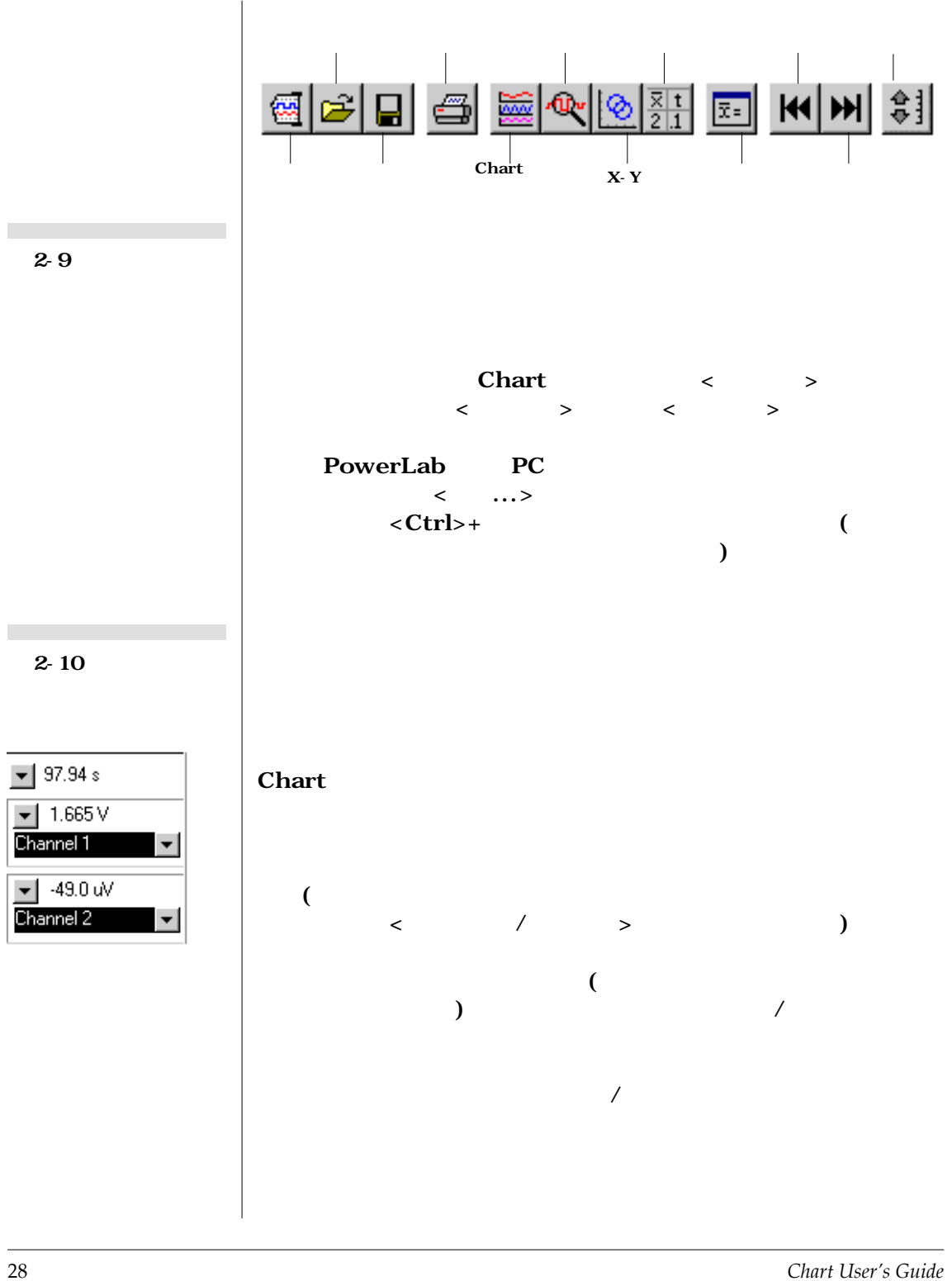

<span id="page-34-0"></span>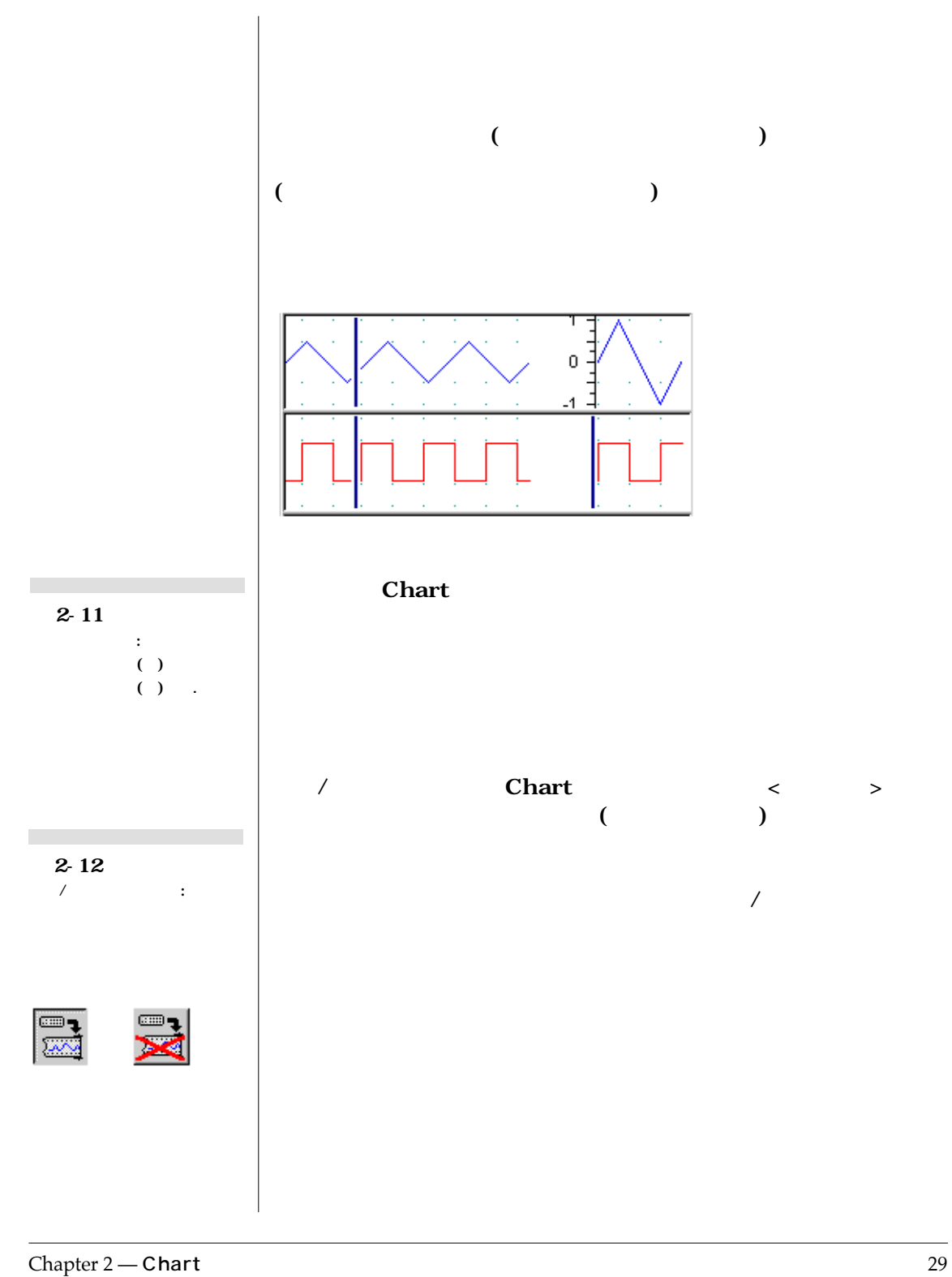

<span id="page-35-0"></span>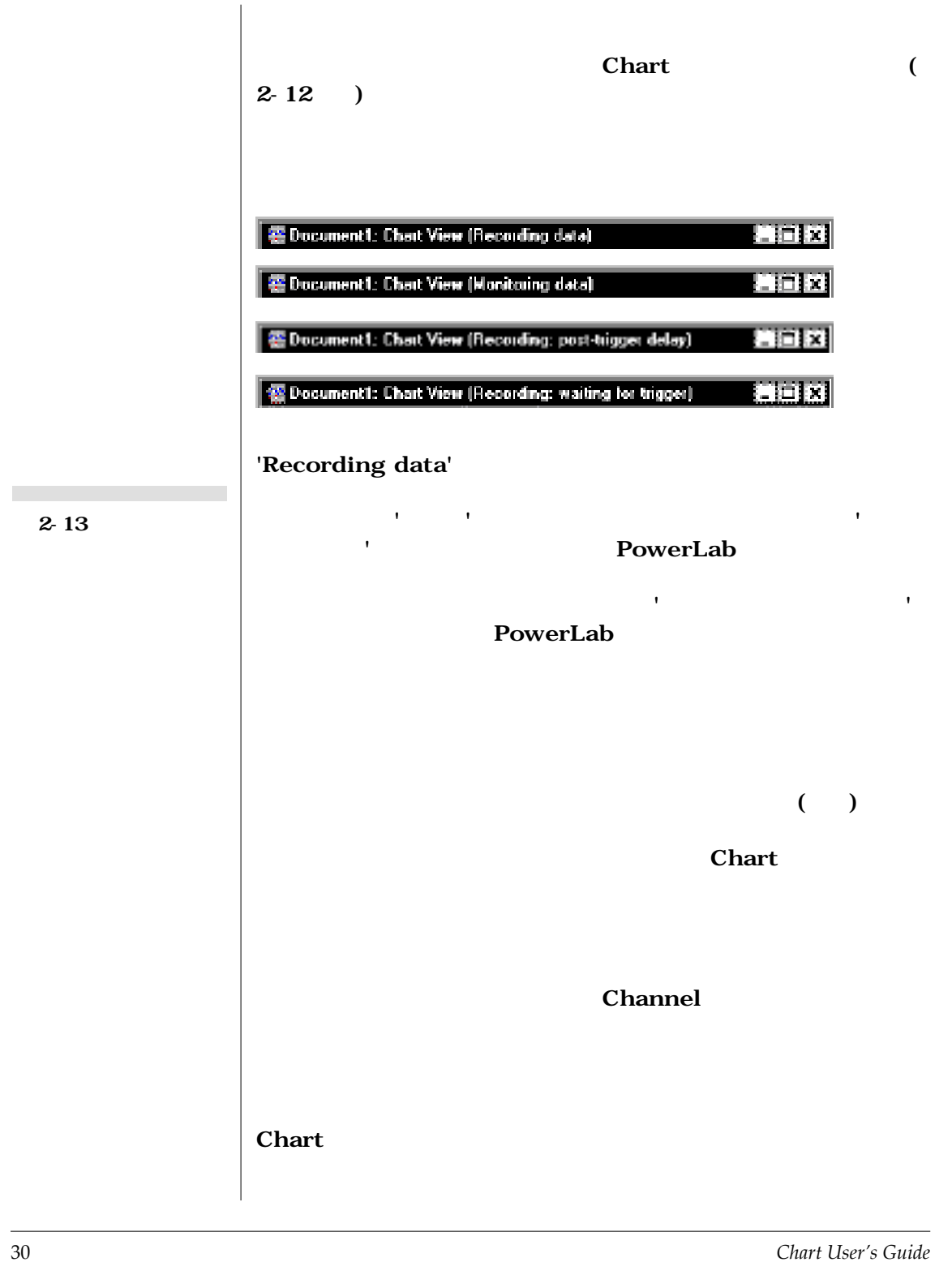
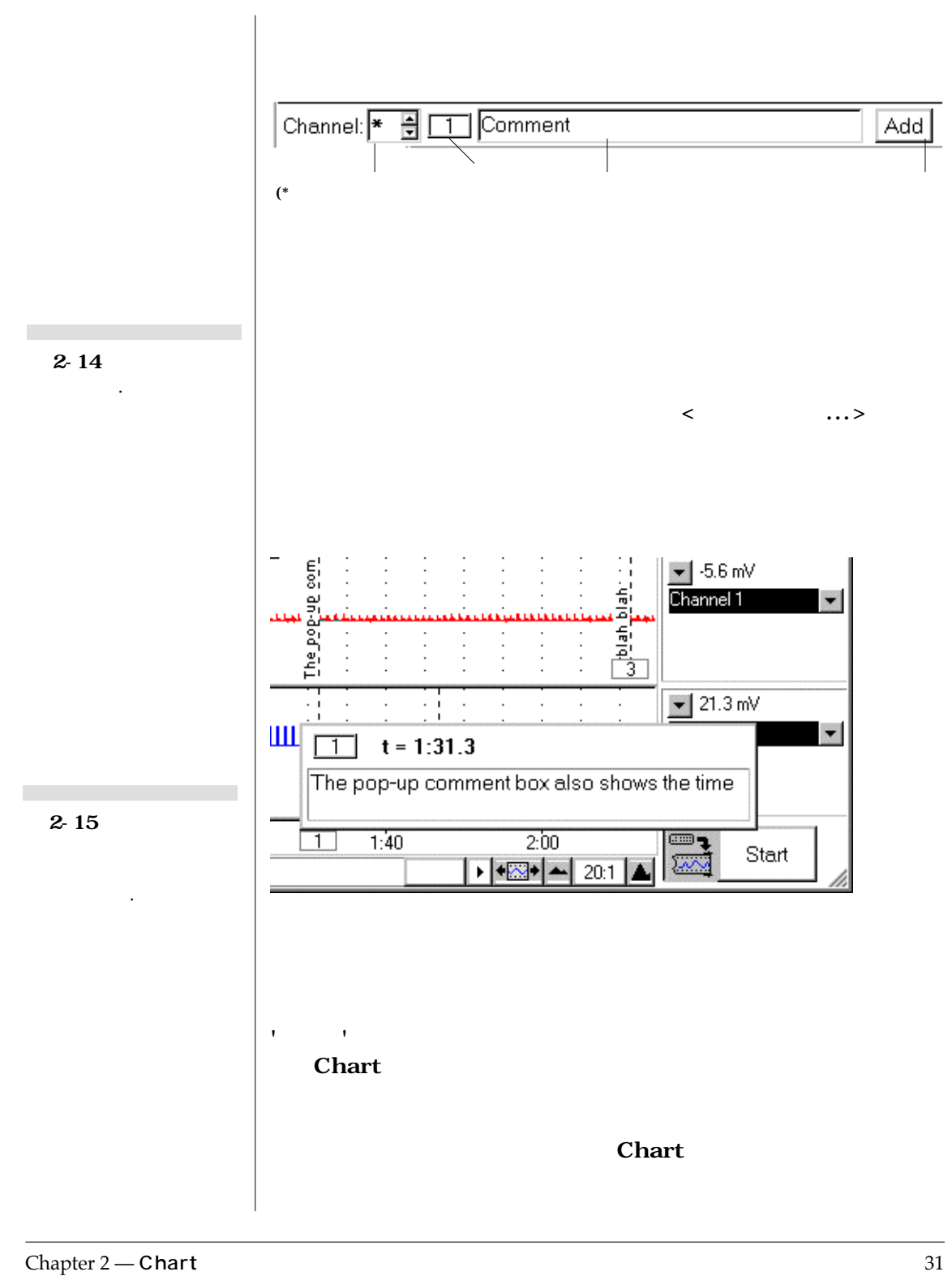

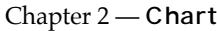

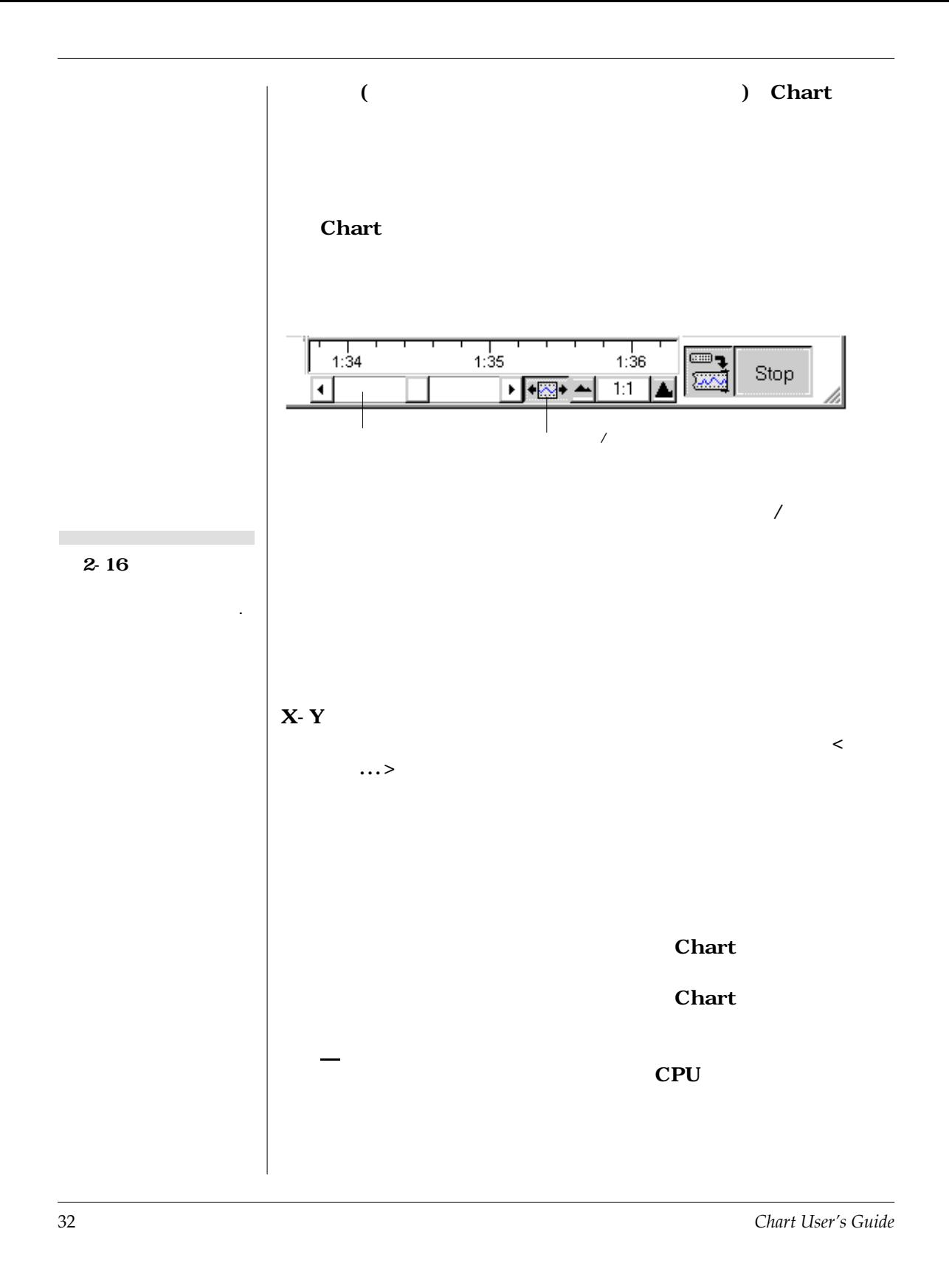

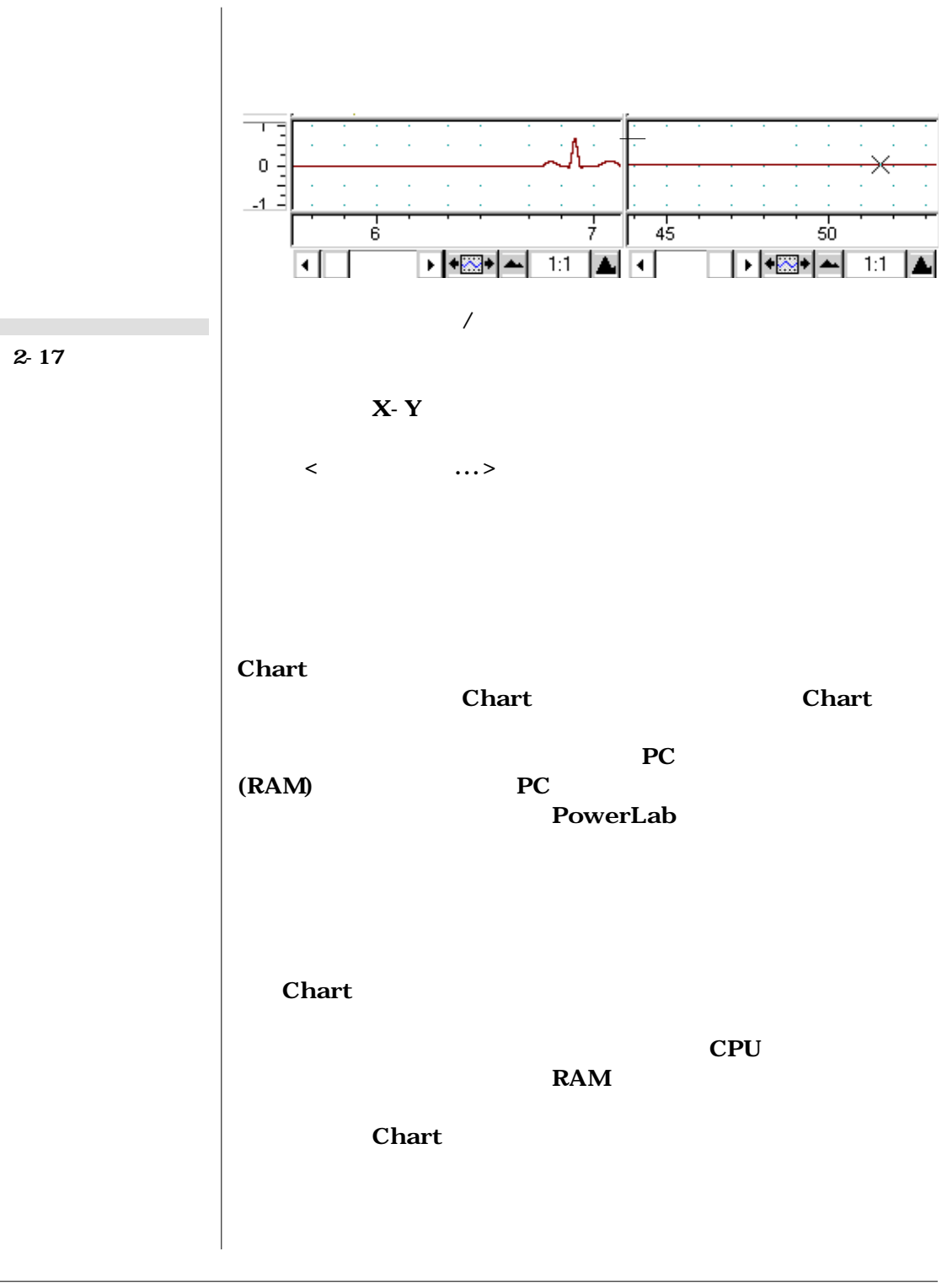

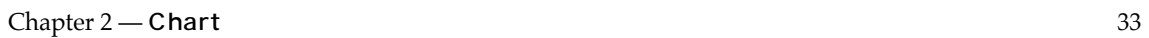

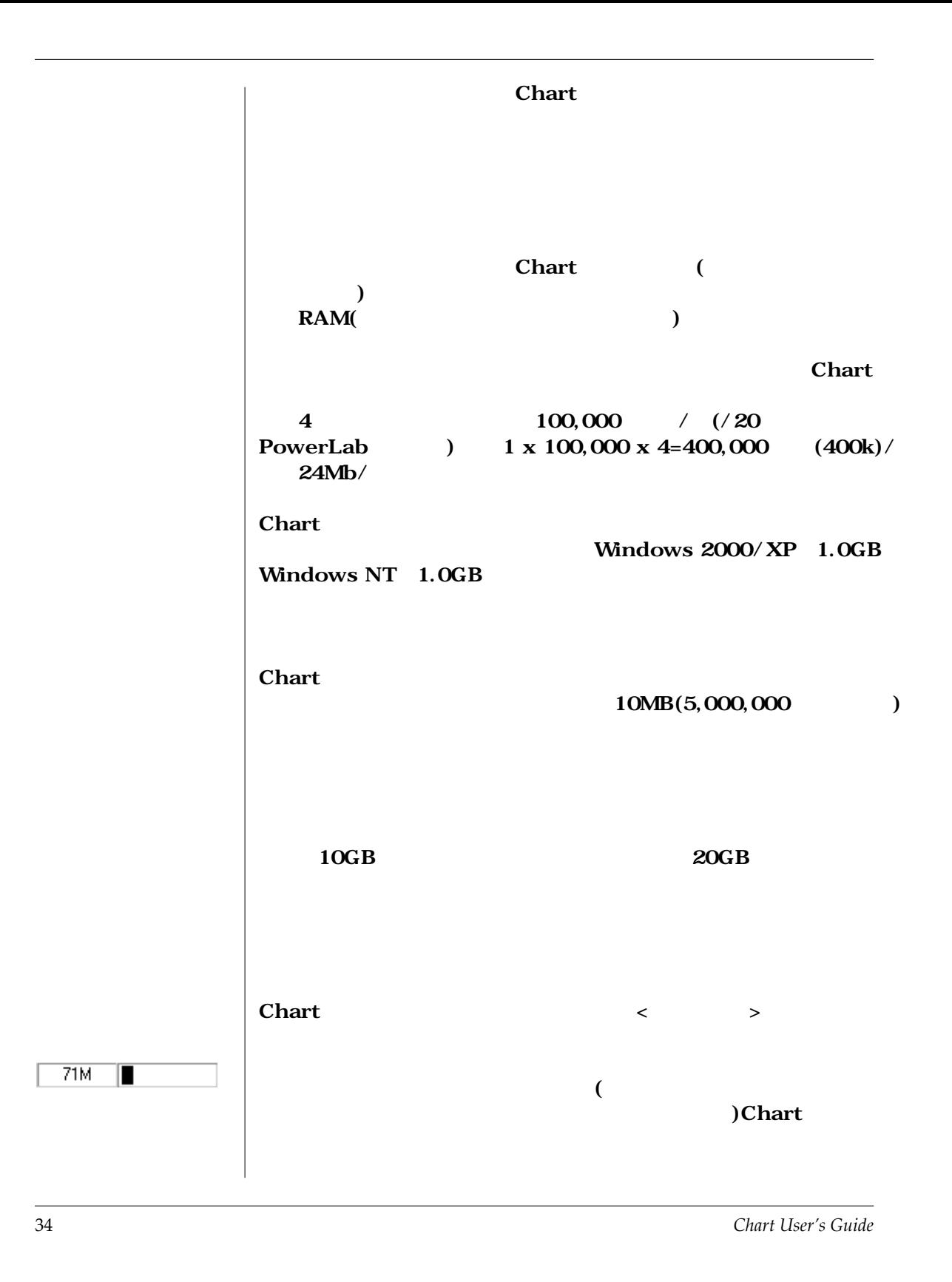

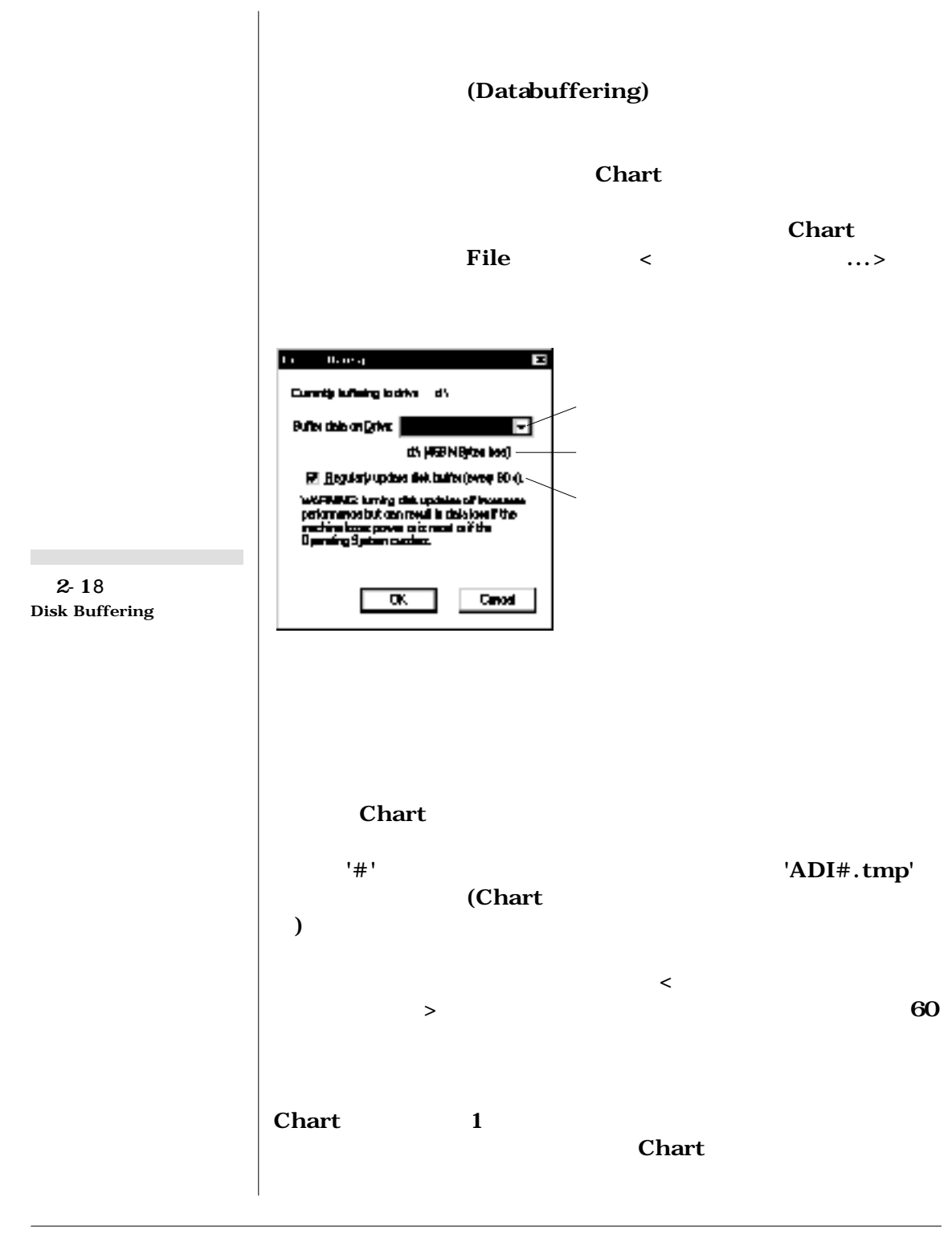

Chapter 2 — **Chart** 35

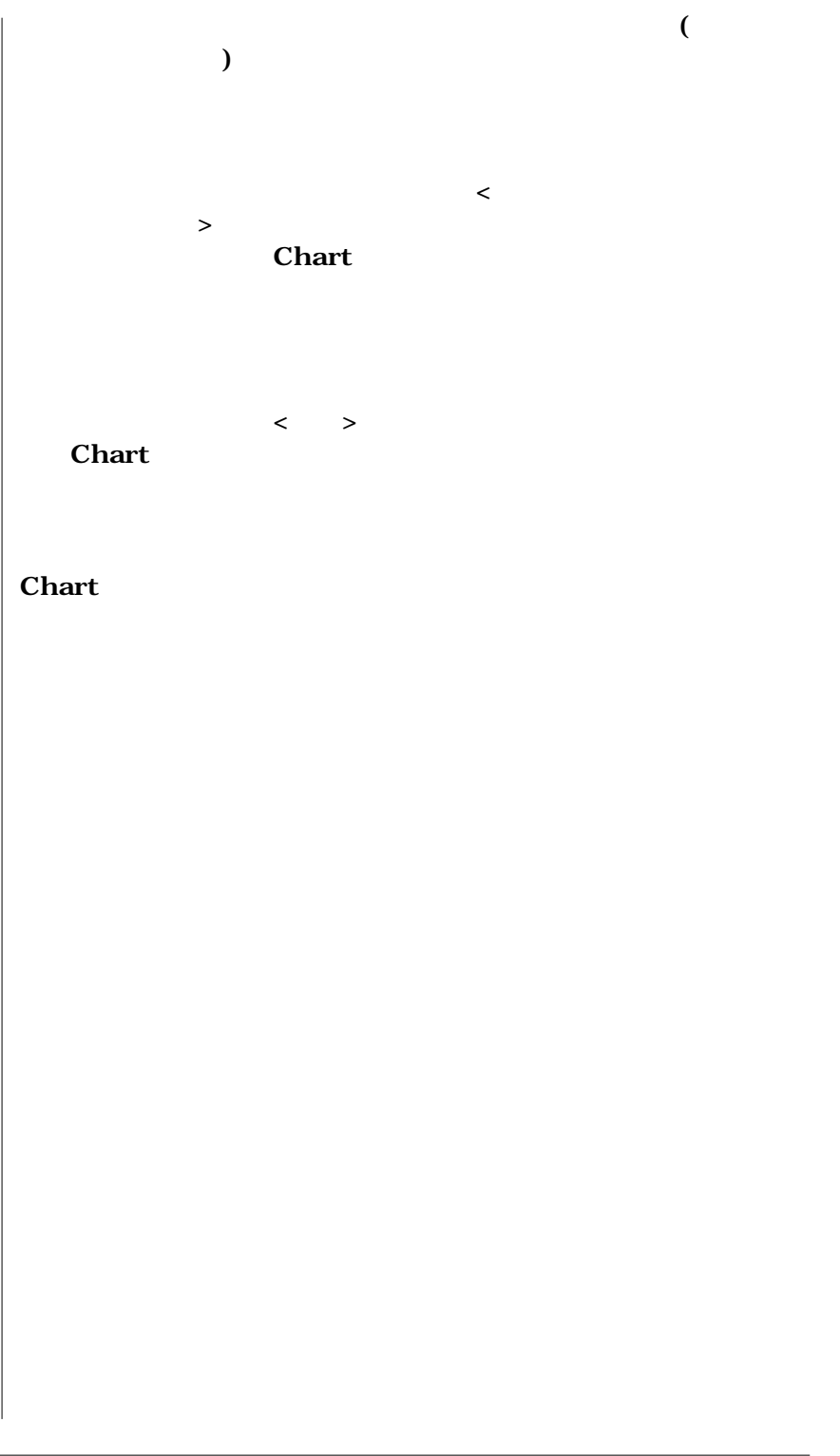

## $\begin{array}{|l|l|} \hline \textbf{C} \textbf{H} & \textbf{A} \textbf{P} \textbf{T} \textbf{E} \textbf{R} & \textbf{T} \textbf{H} \textbf{R} \textbf{E} \textbf{E} \textbf{S} \textbf{S} & \textbf{A} \textbf{S} \textbf{S} \textbf{S} \textbf{S} \textbf{S} \textbf{S} \textbf{S} \textbf{S} \textbf{S} \textbf{S} \textbf{S} \textbf{S} \textbf{S} \textbf{S} \textbf{S} \textbf{S} \textbf{S} \textbf{S} \textbf{S} \text$

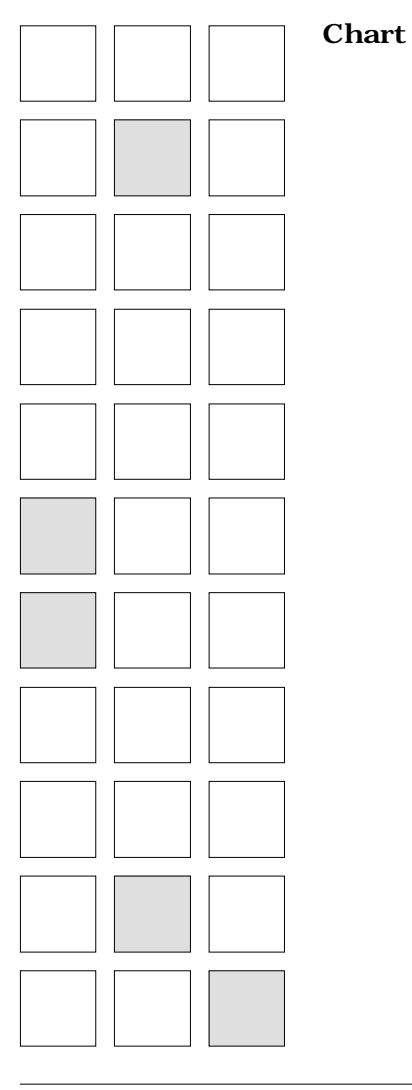

*Chart User s Guide* 37

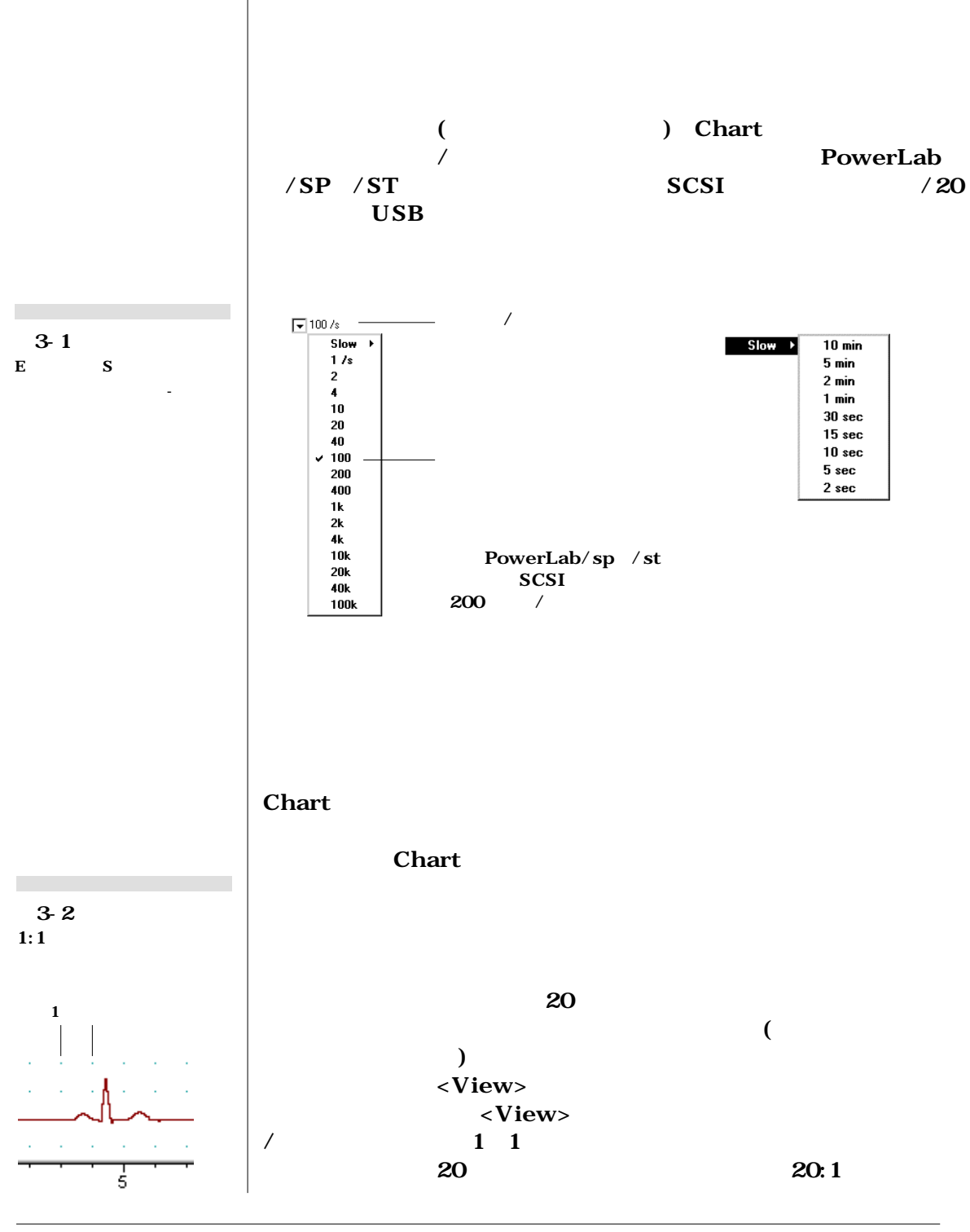

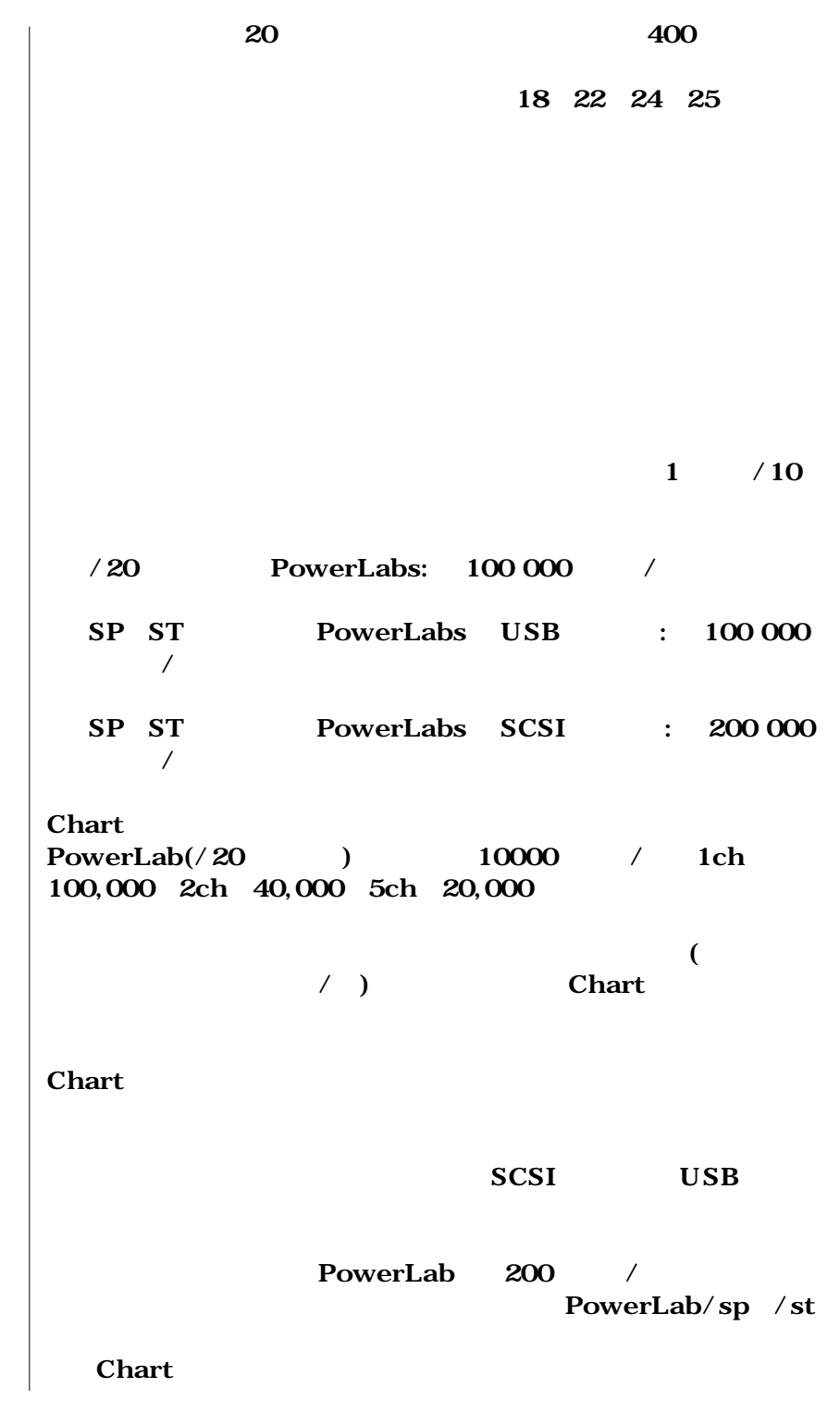

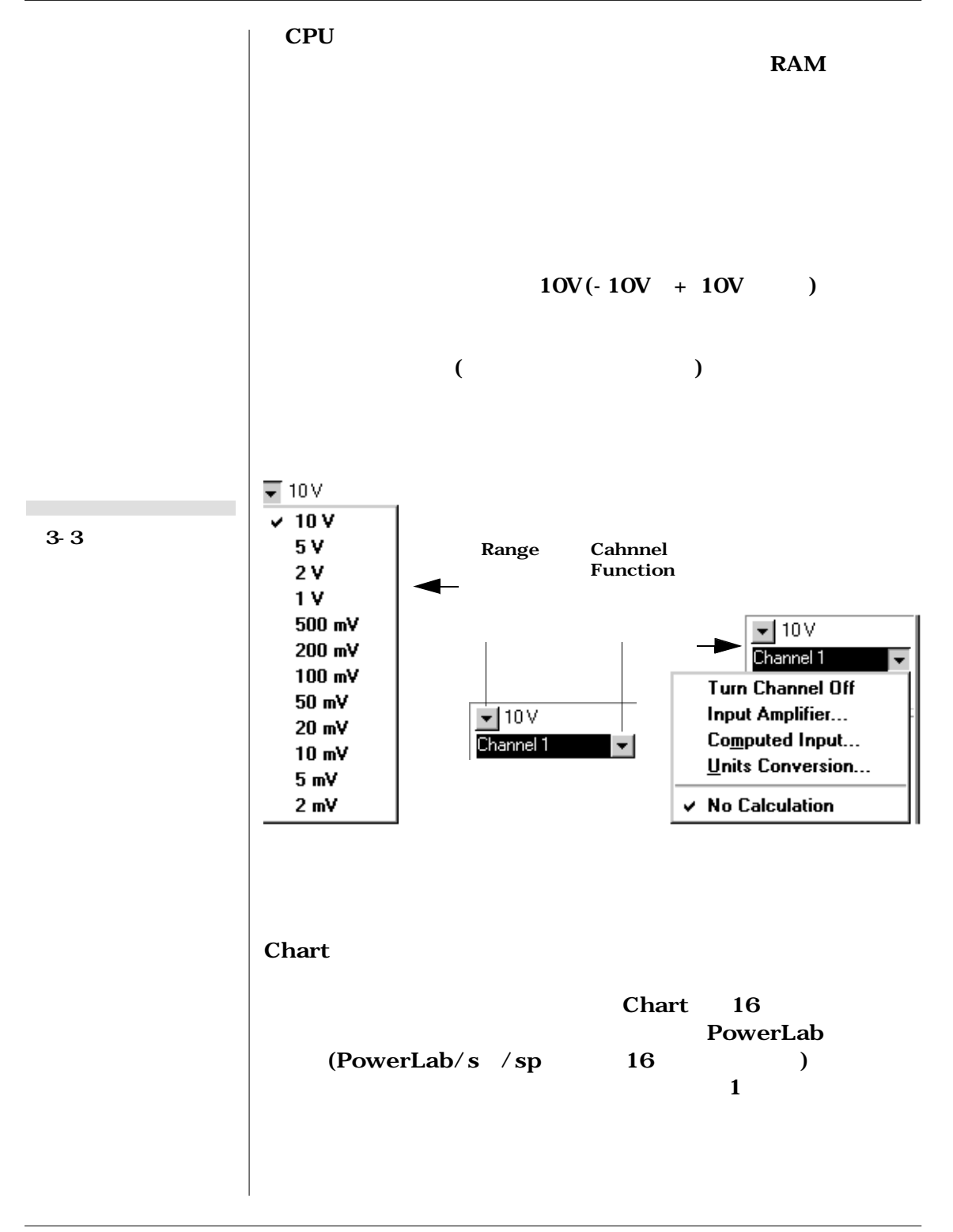

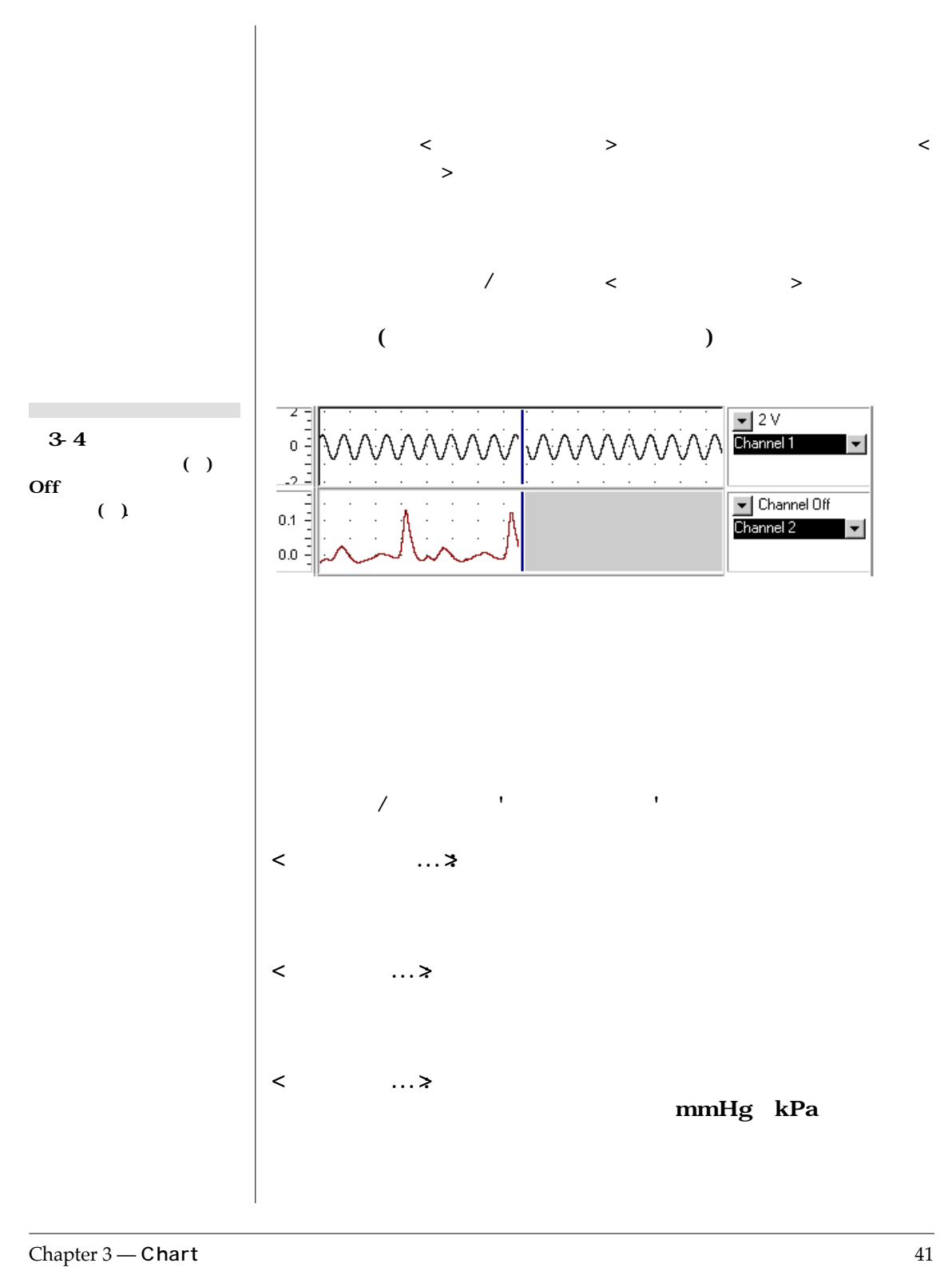

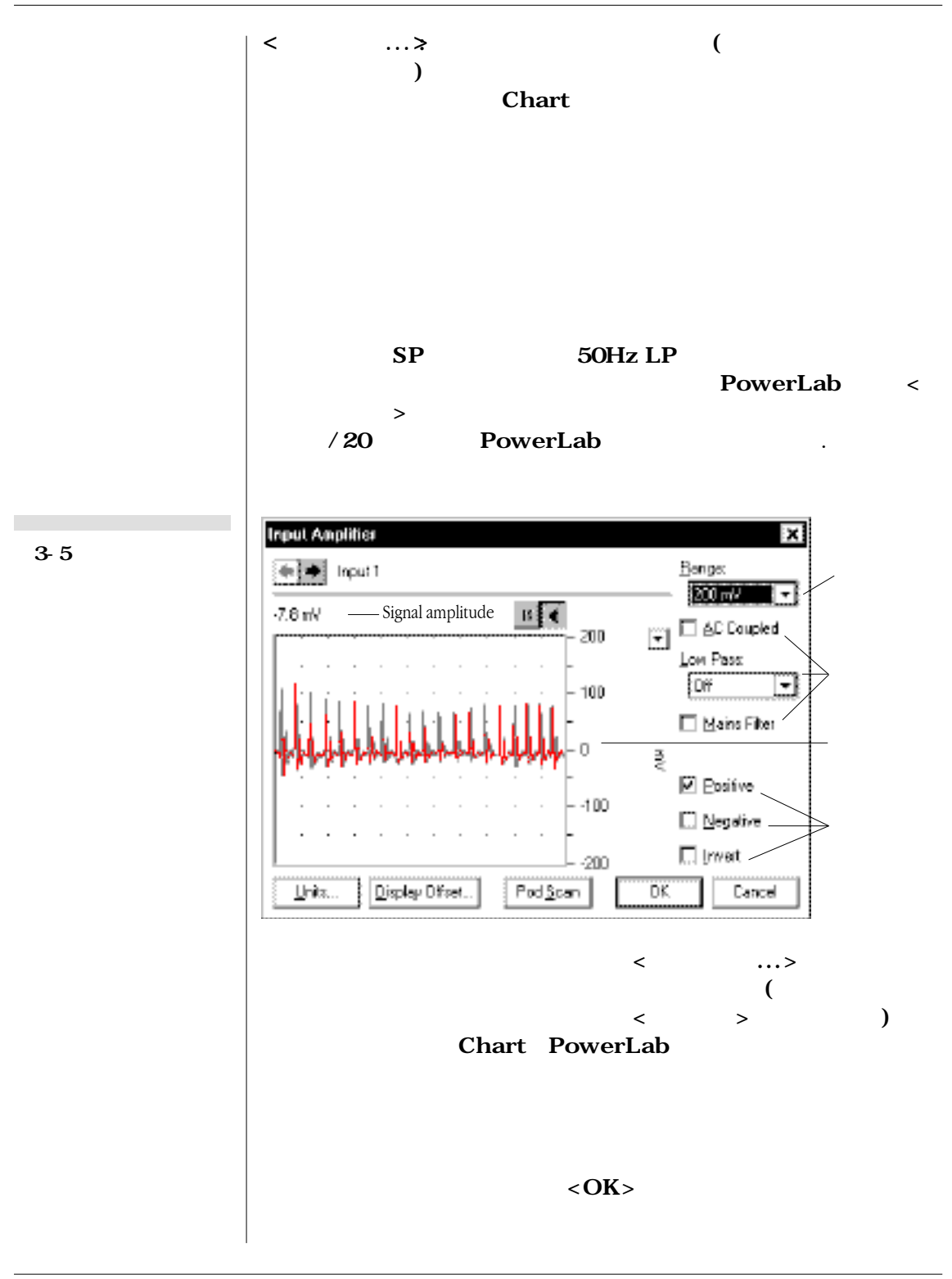

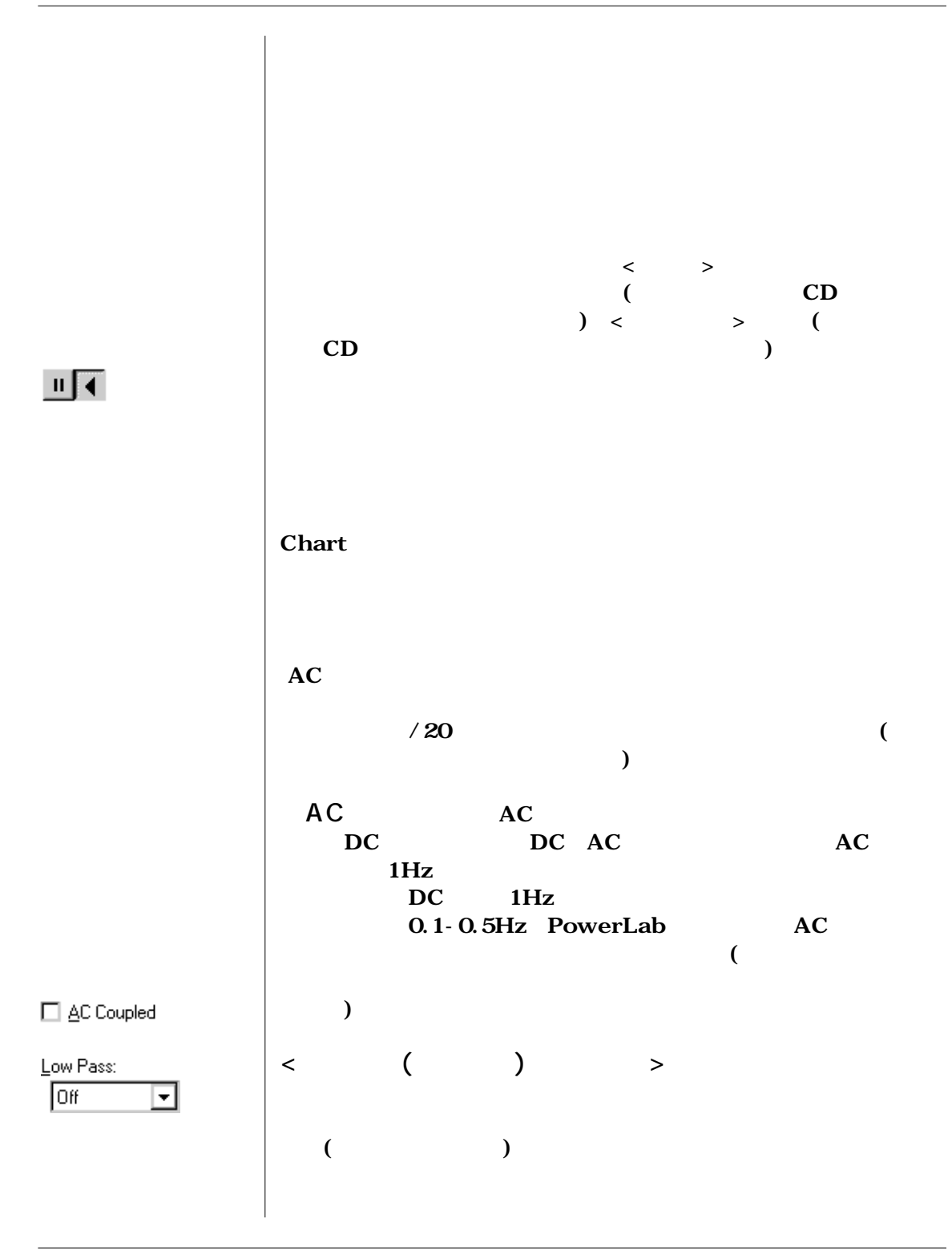

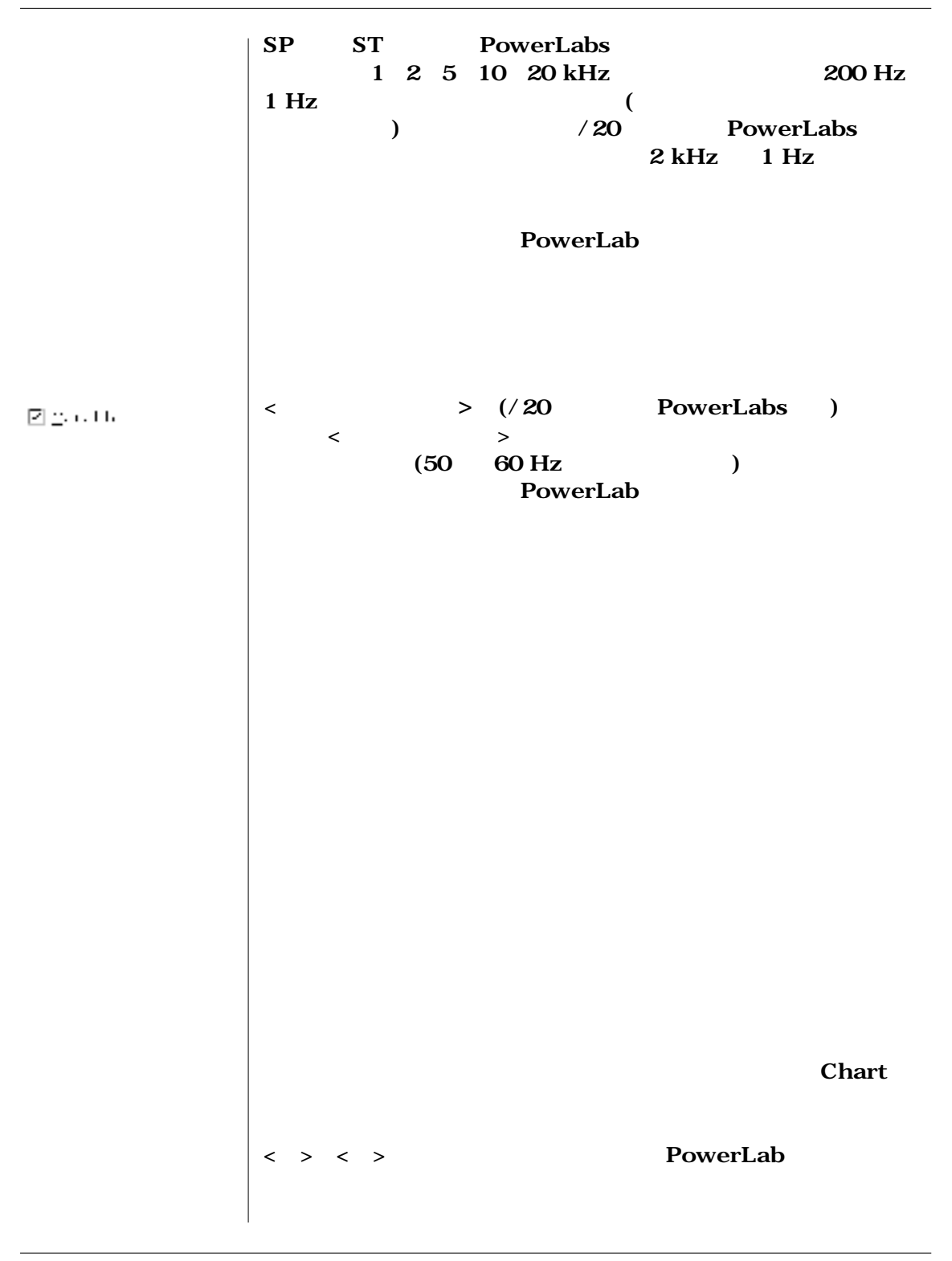

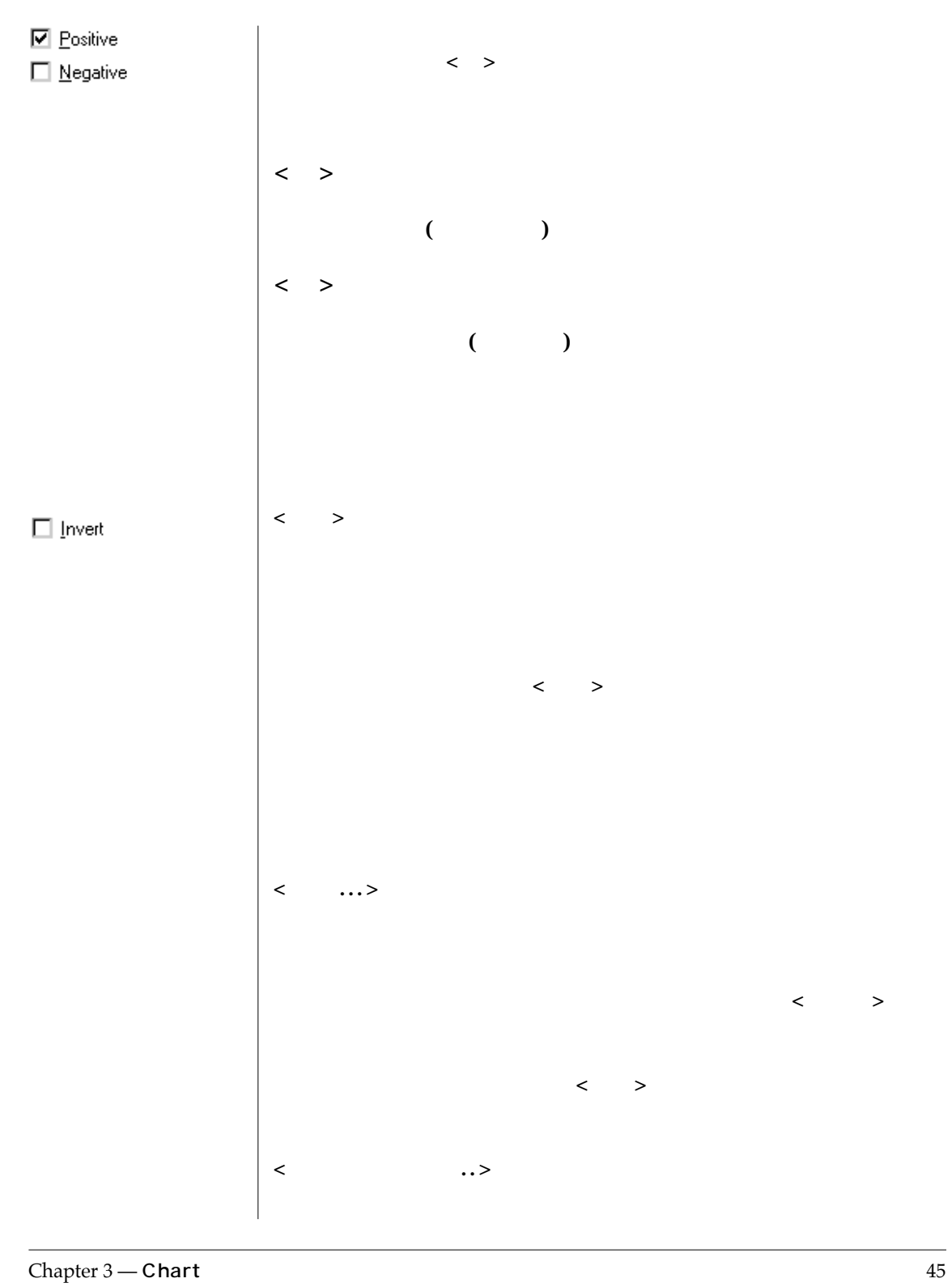

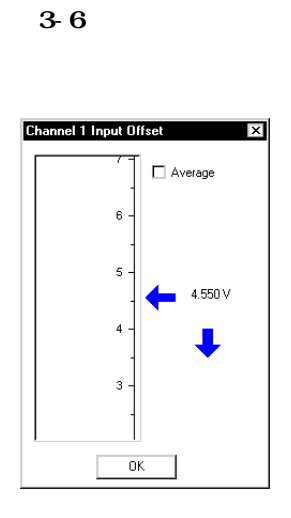

**The State** 

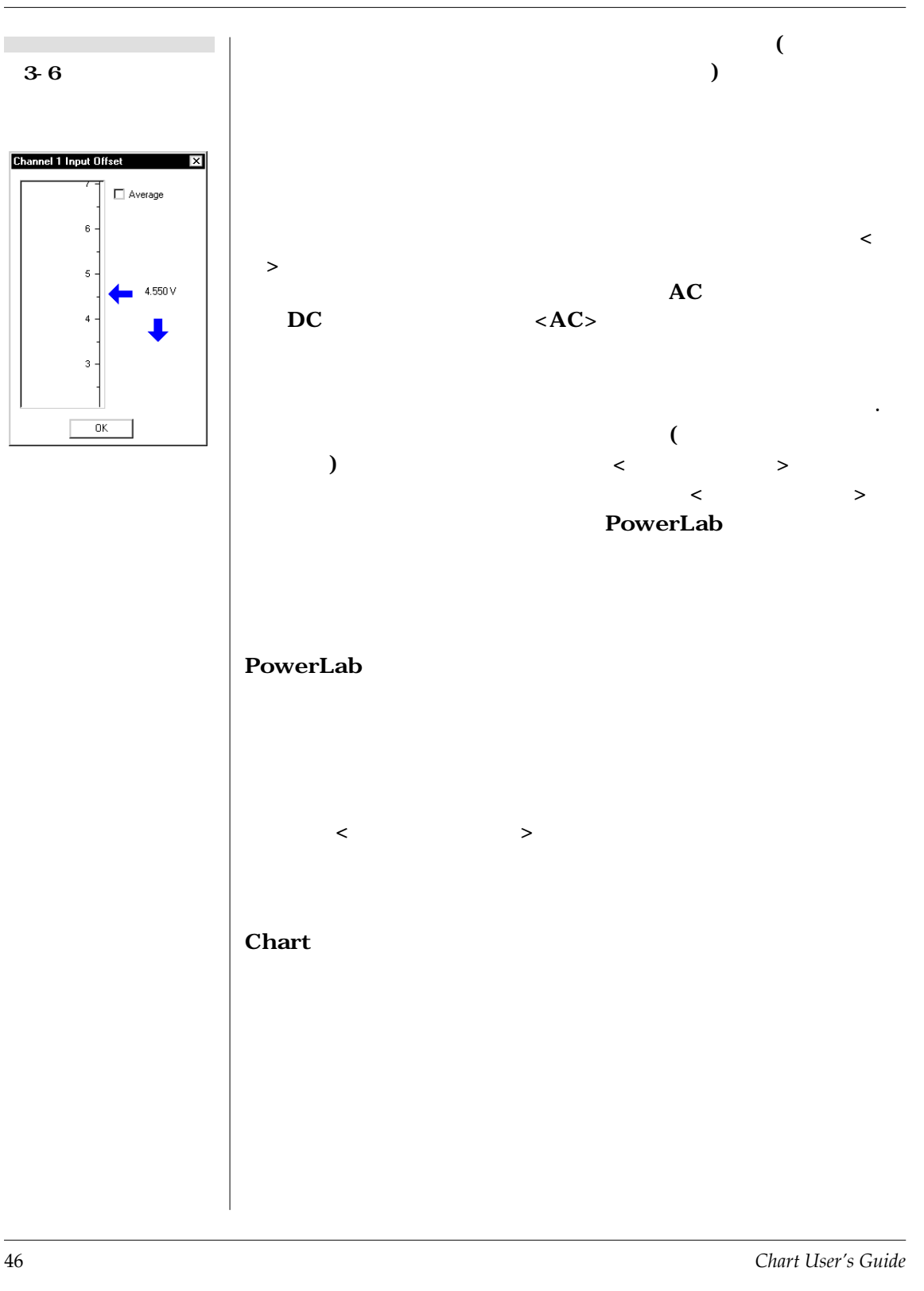

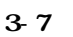

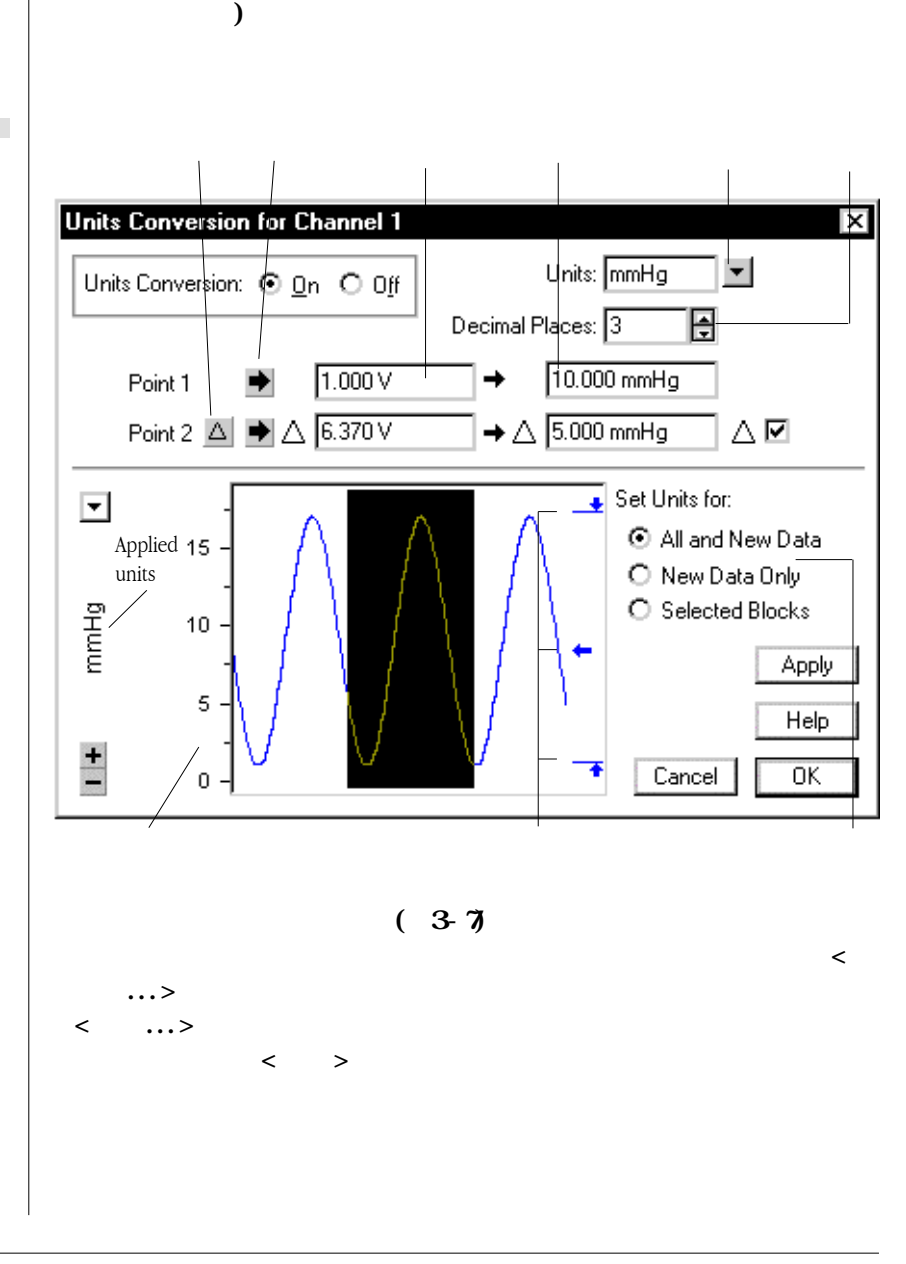

**し、記録した後でもチャンネル全体を特定のブロックデータ(及びす**

Chapter 3 — **Chart** 47

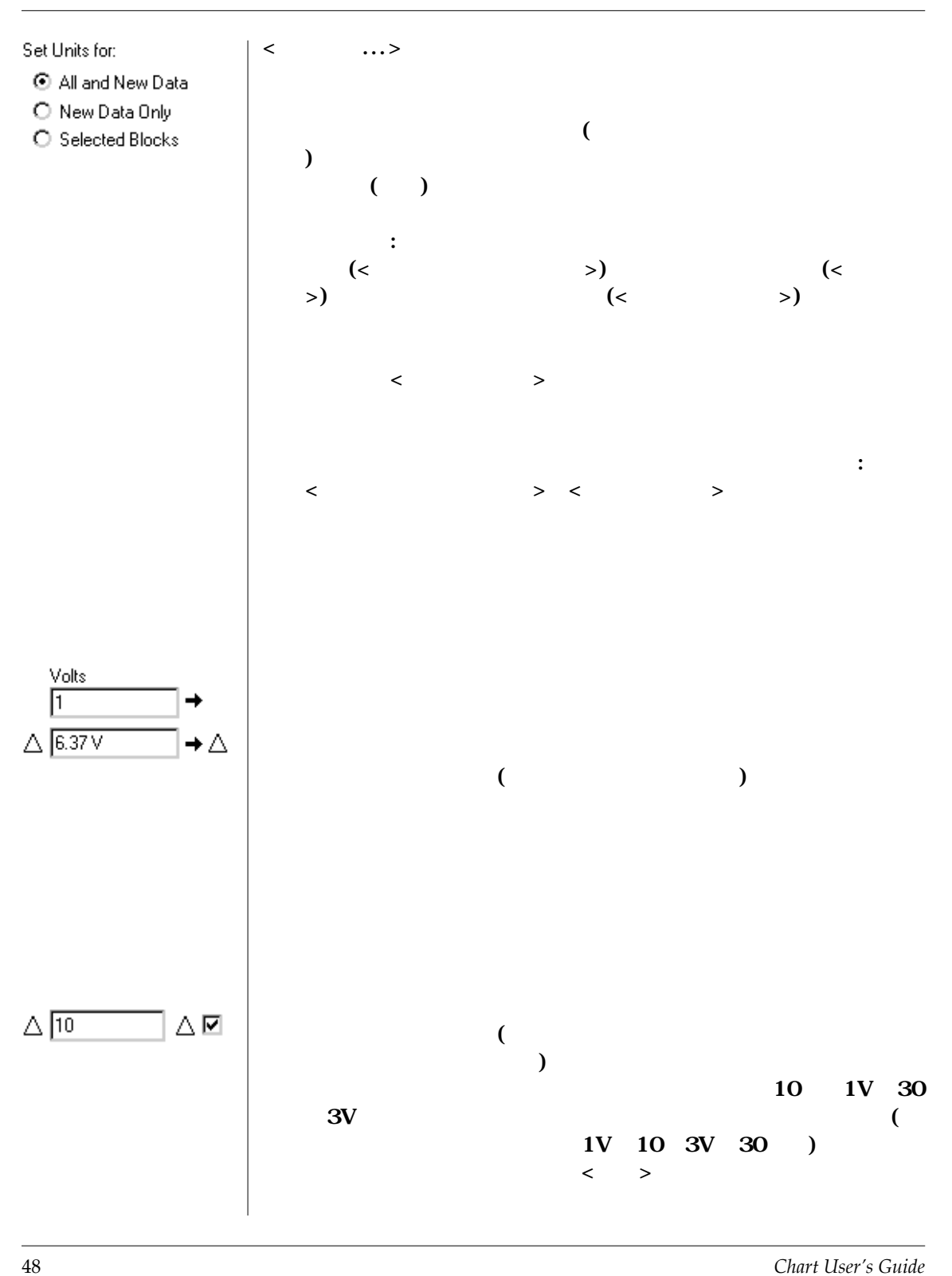

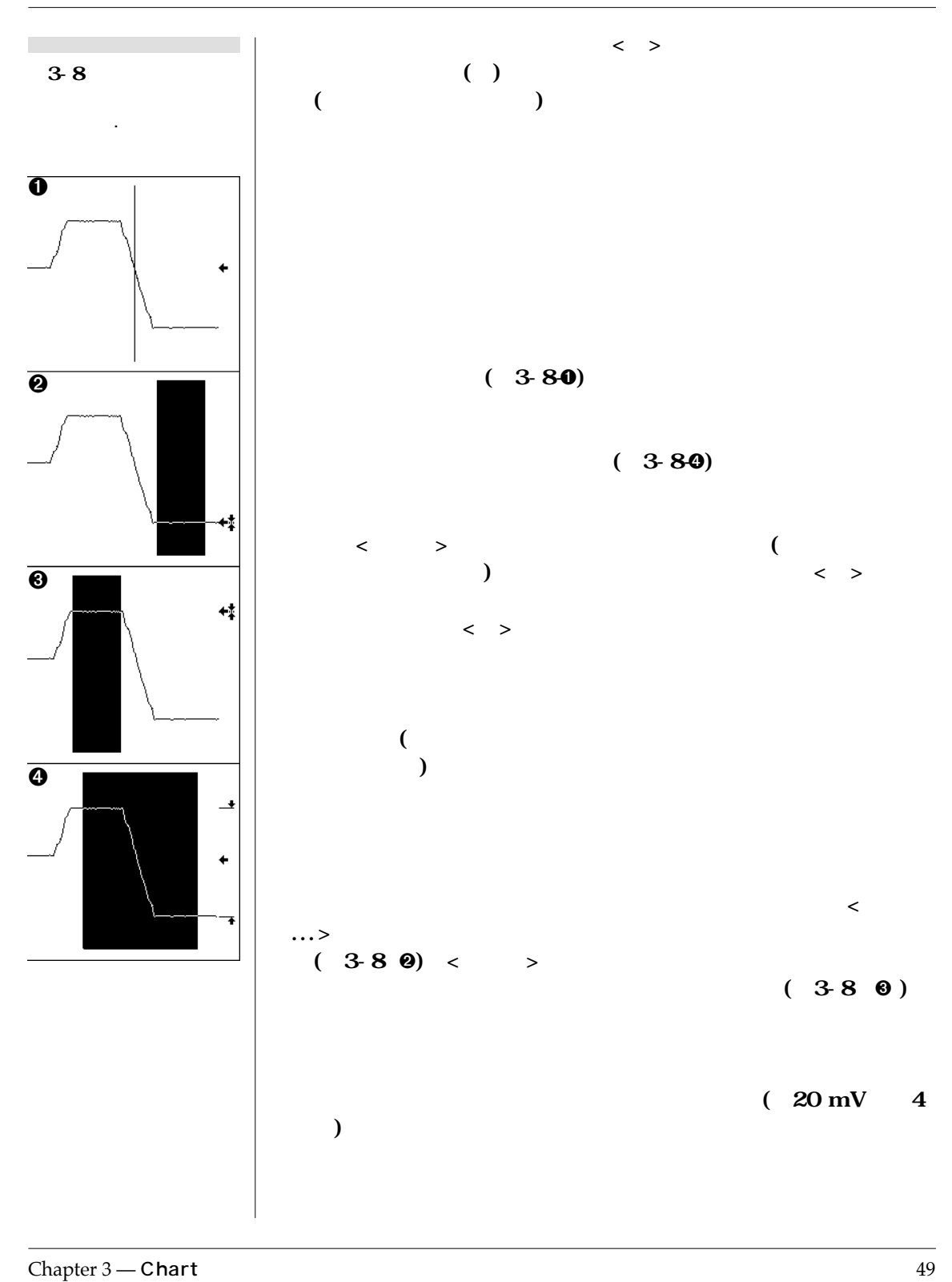

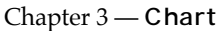

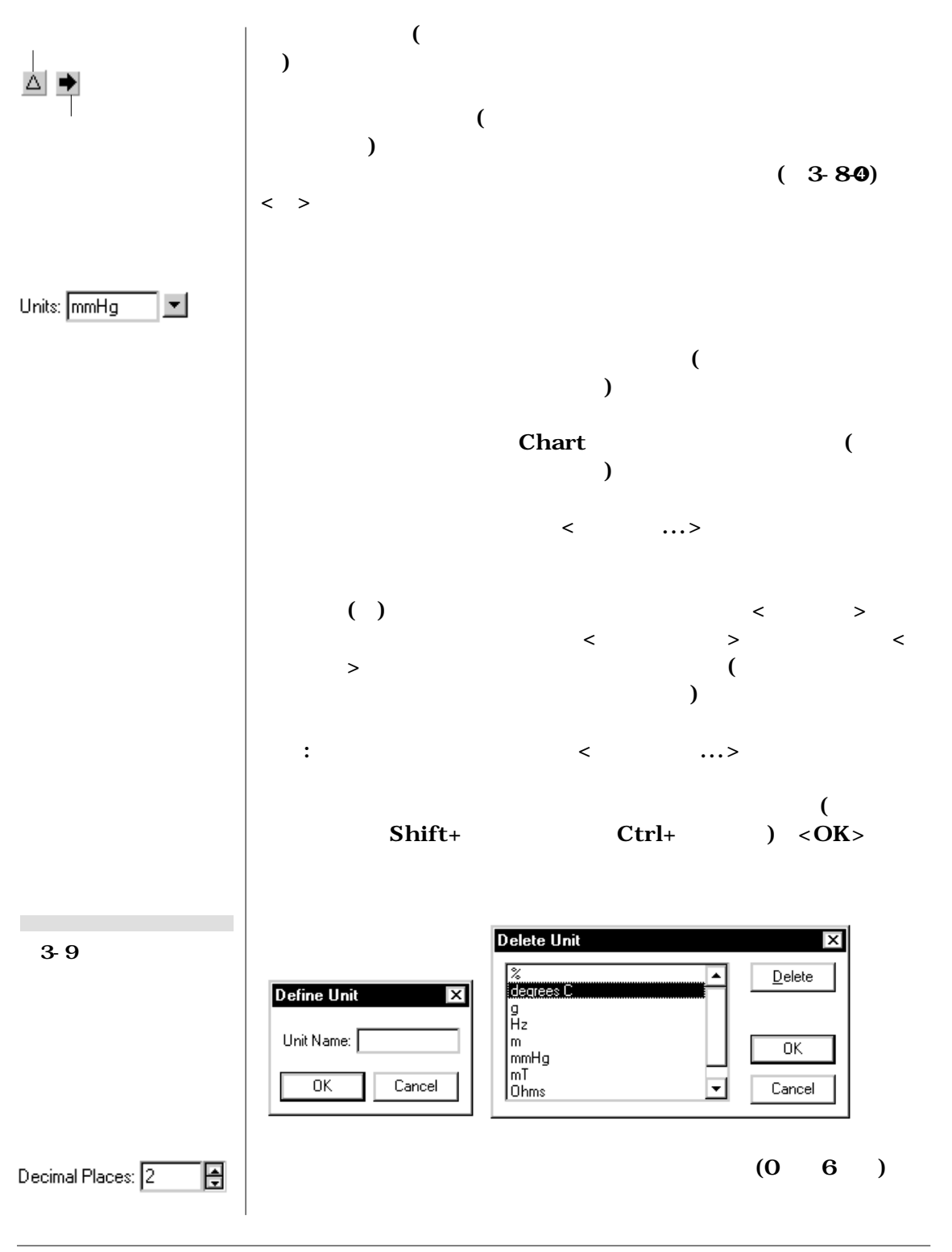

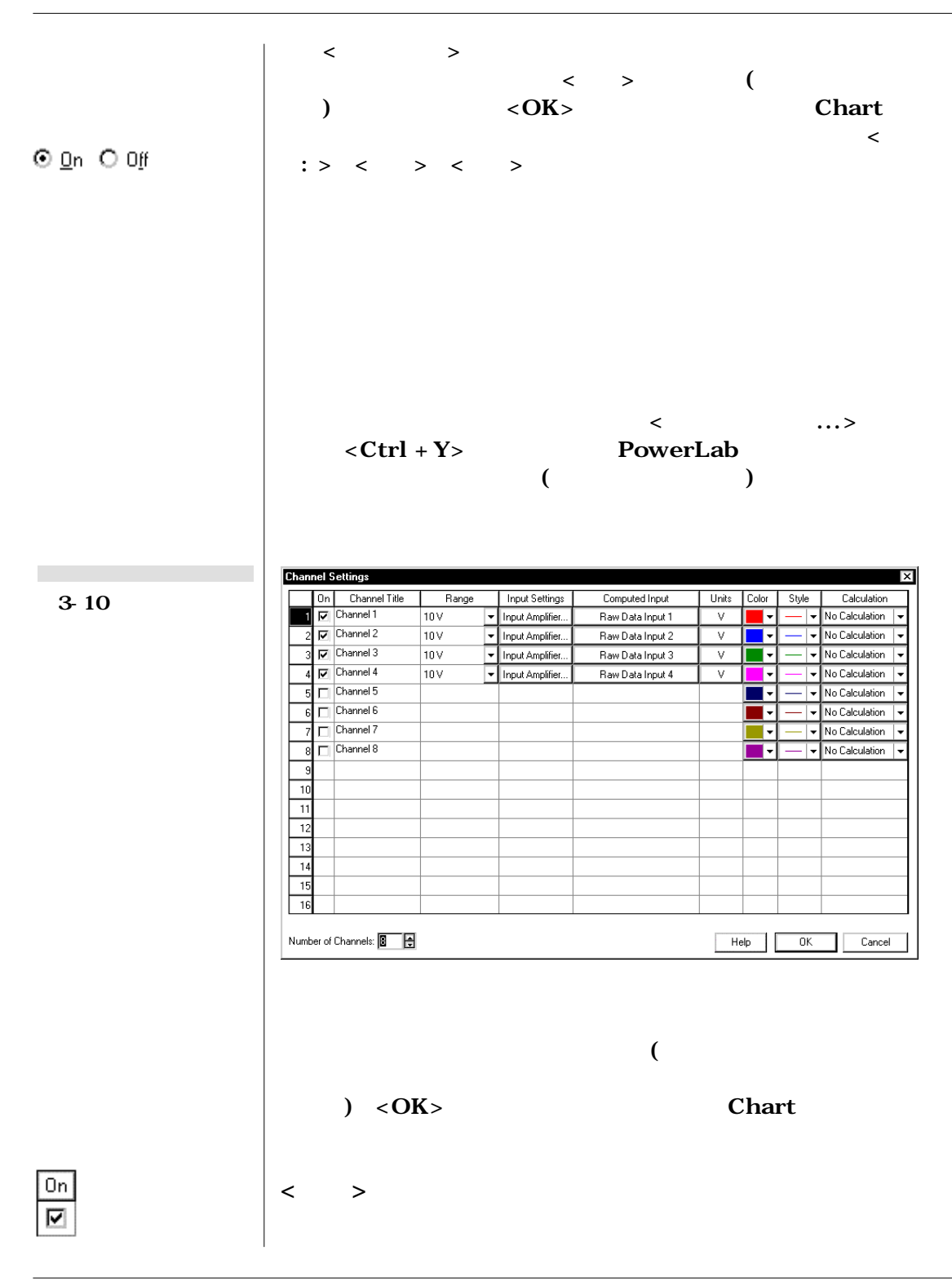

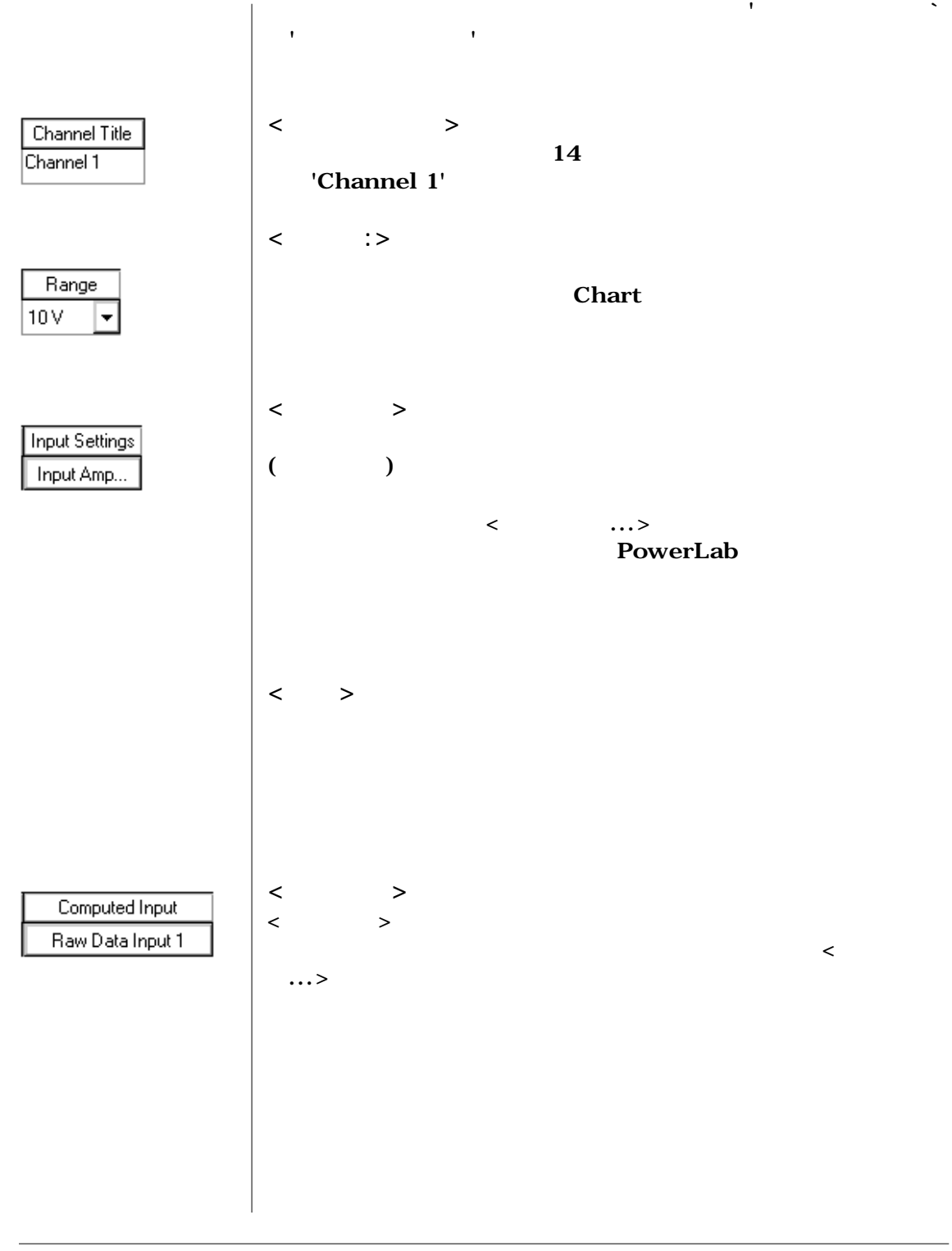

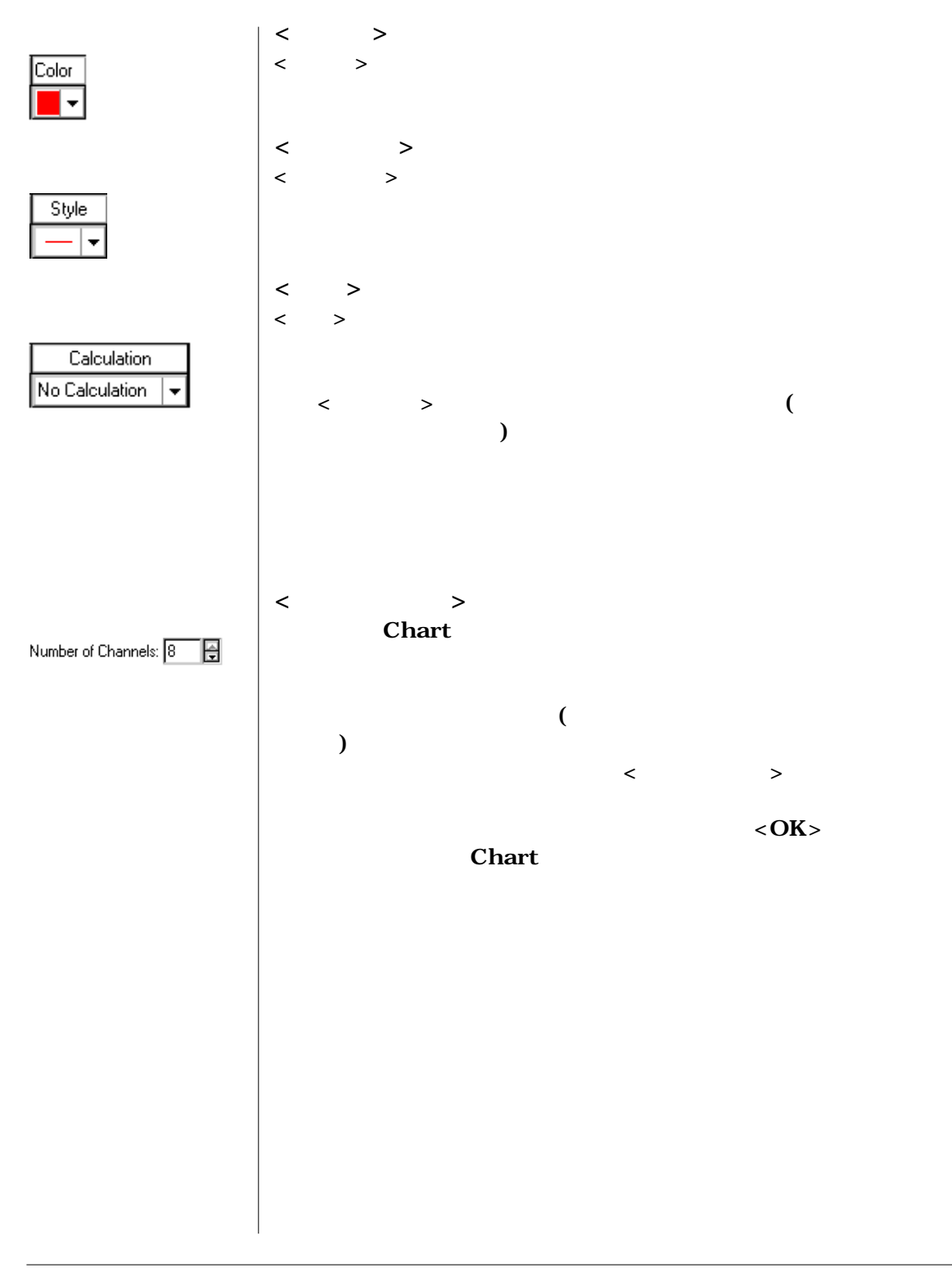

Chapter 3 — **Chart** 53

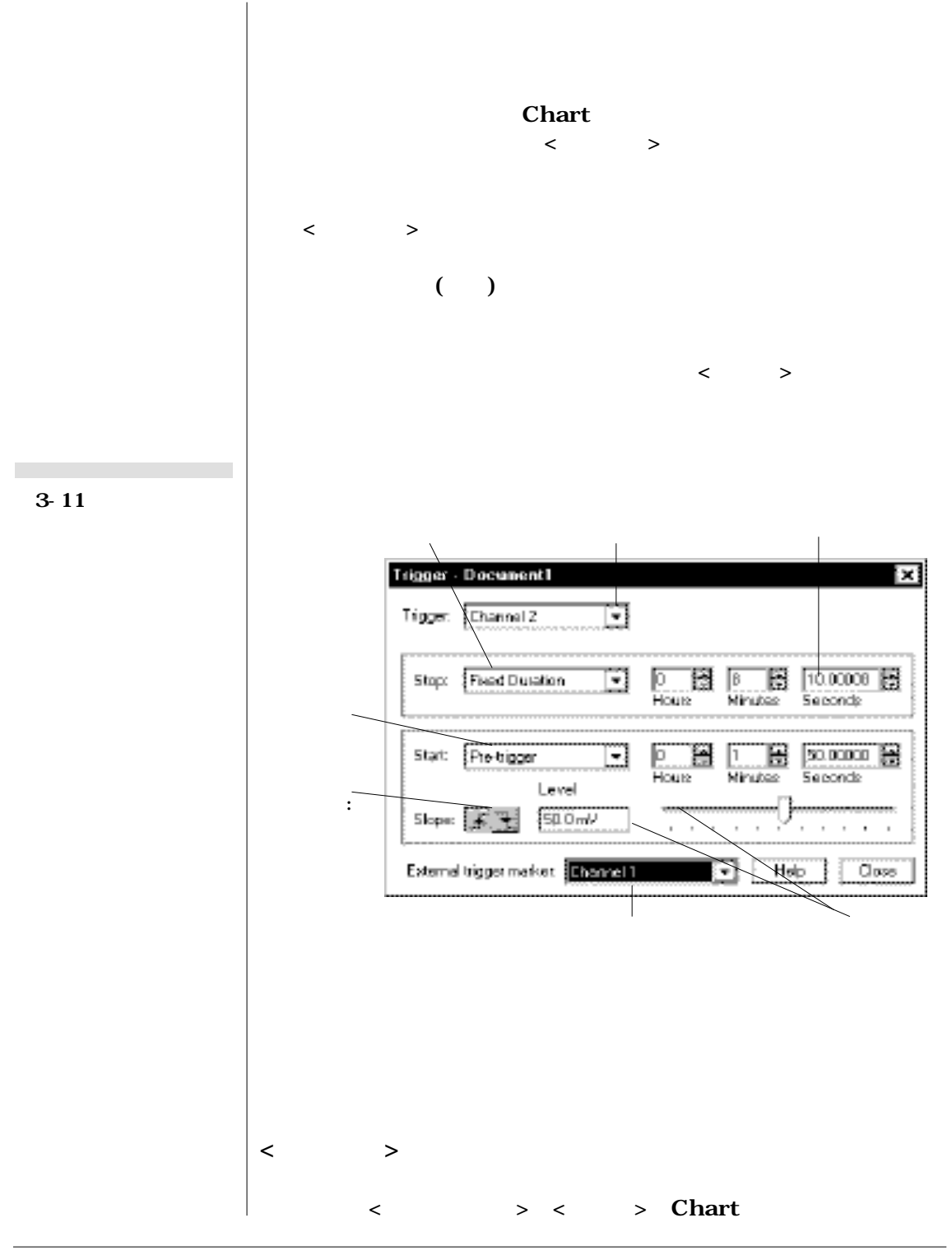

54 *Chart User's Guide*

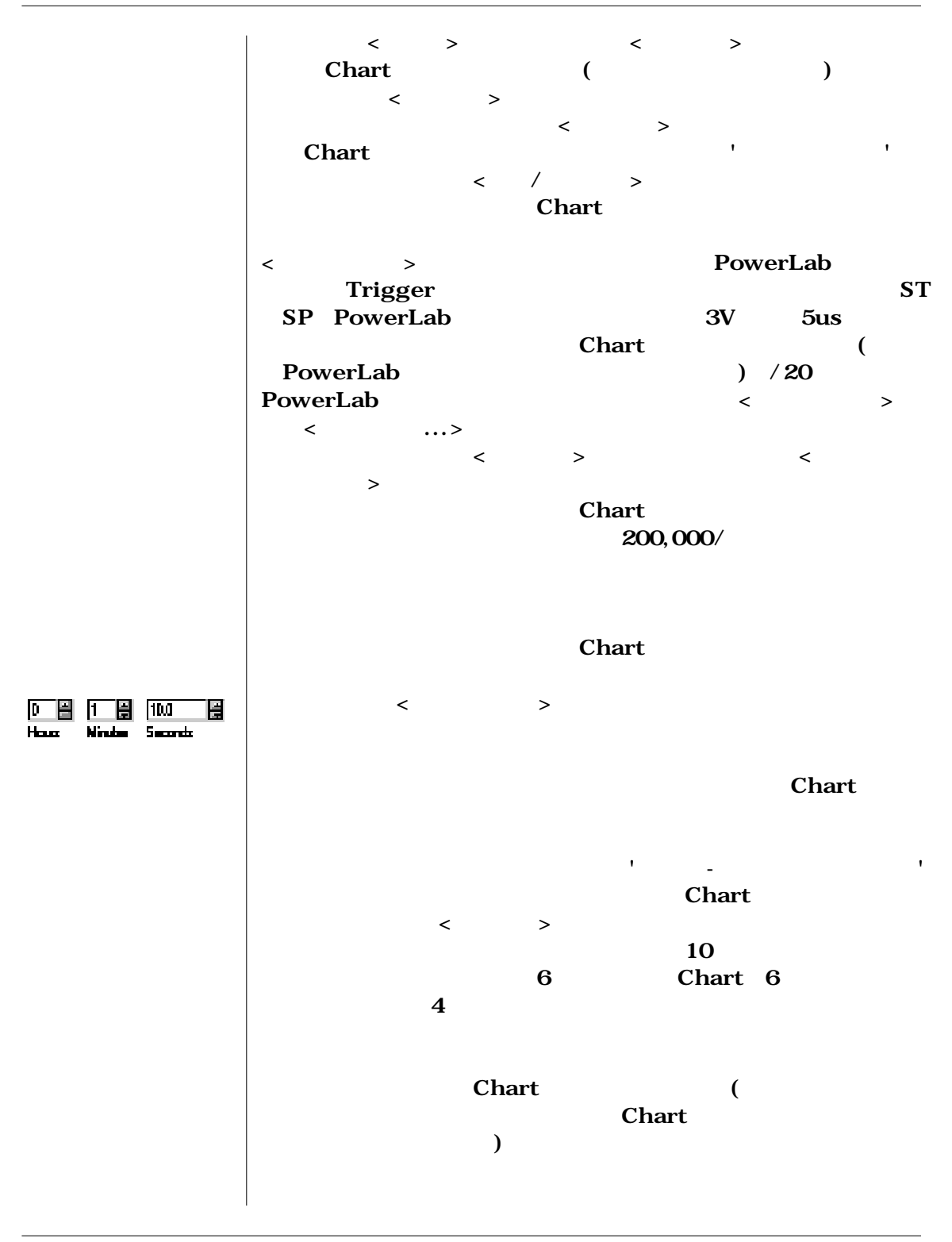

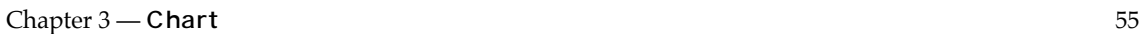

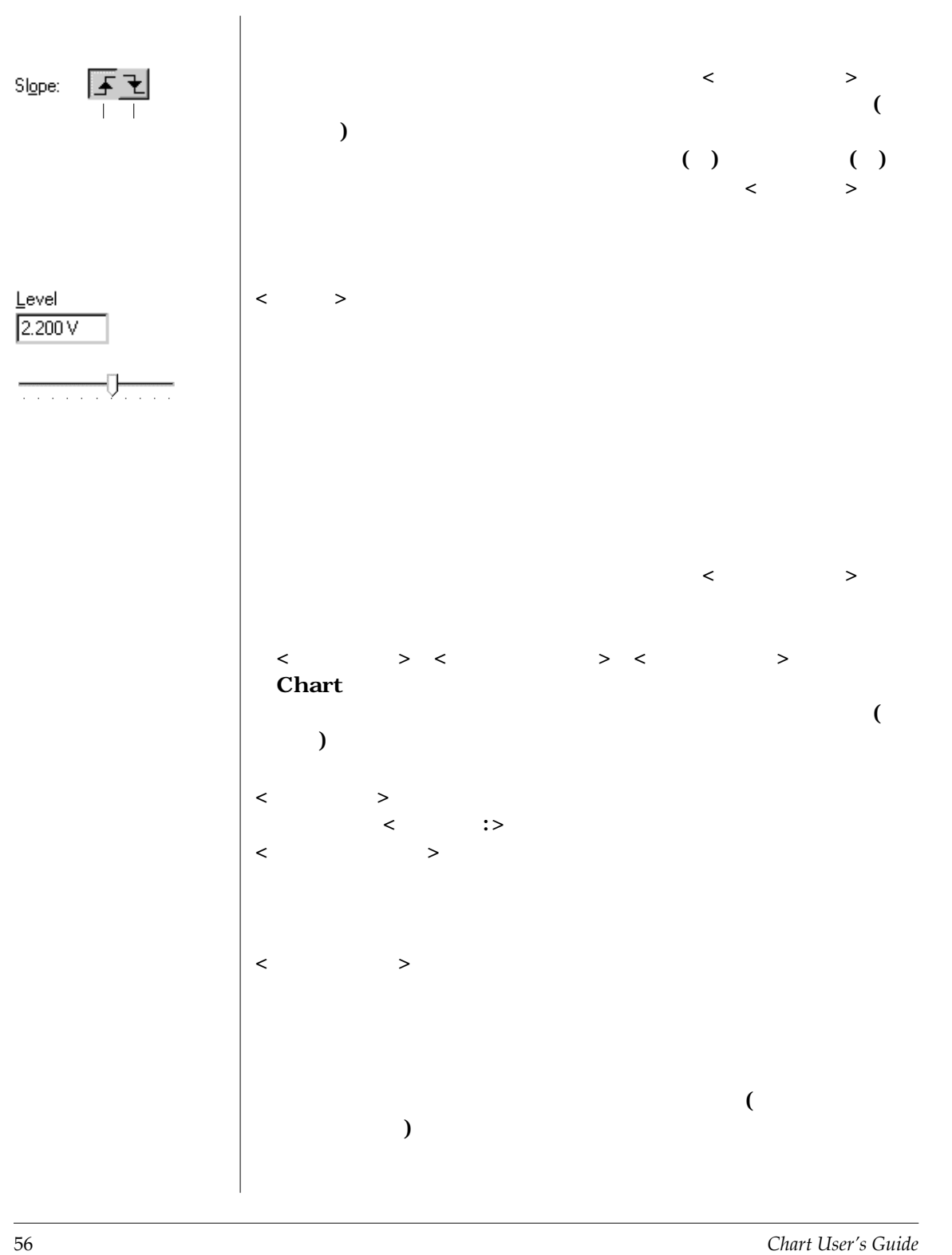

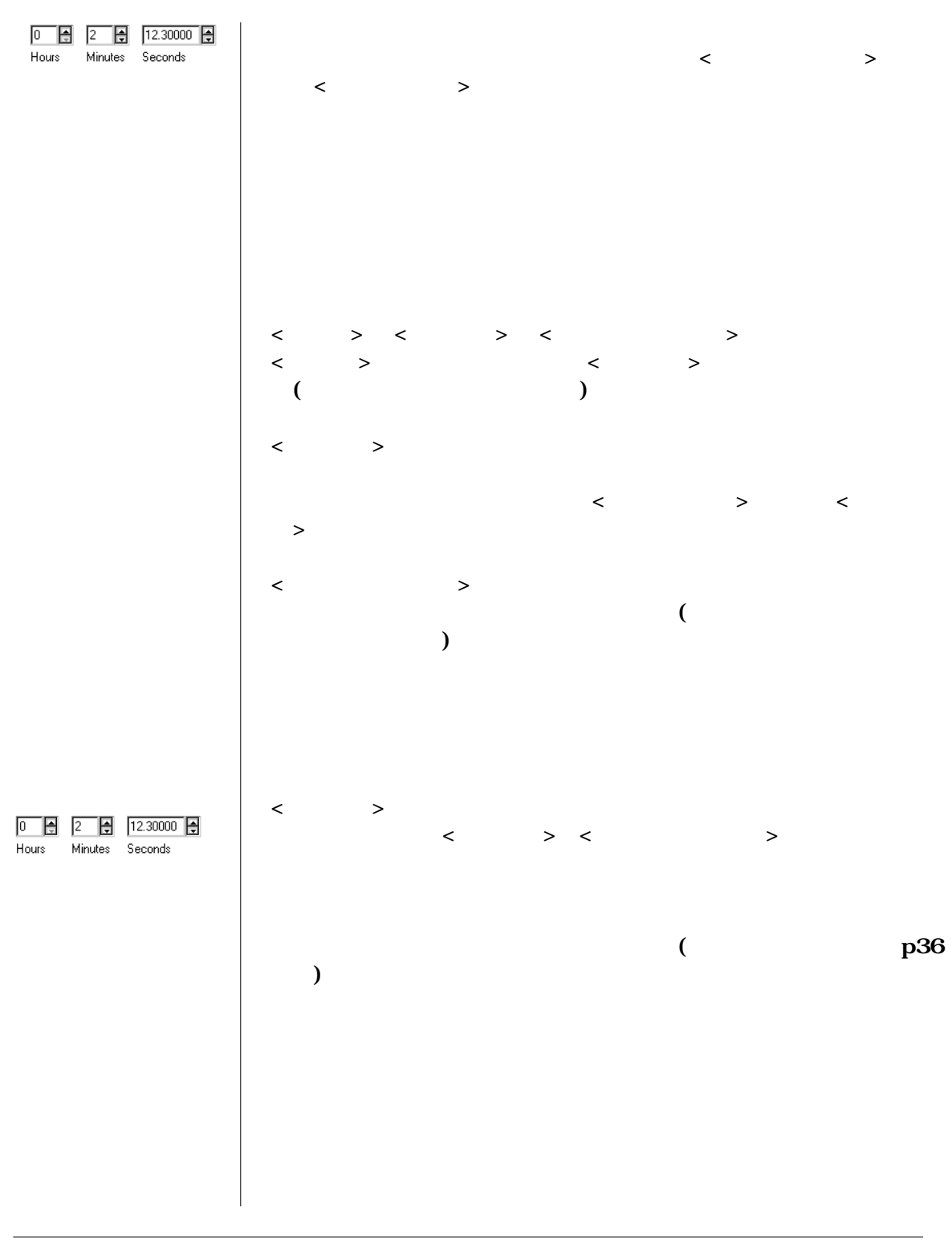

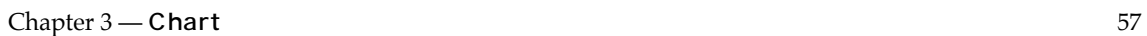

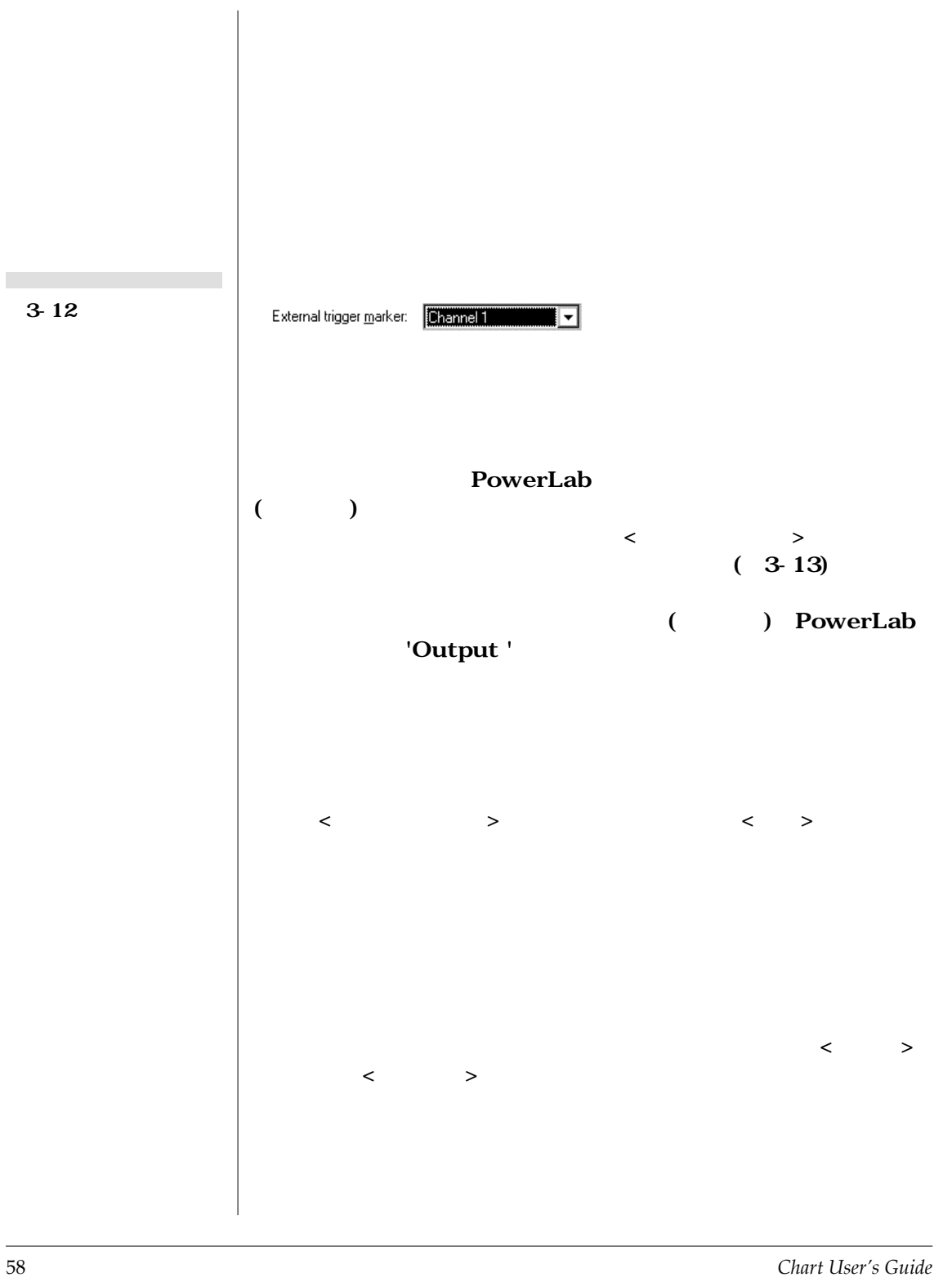

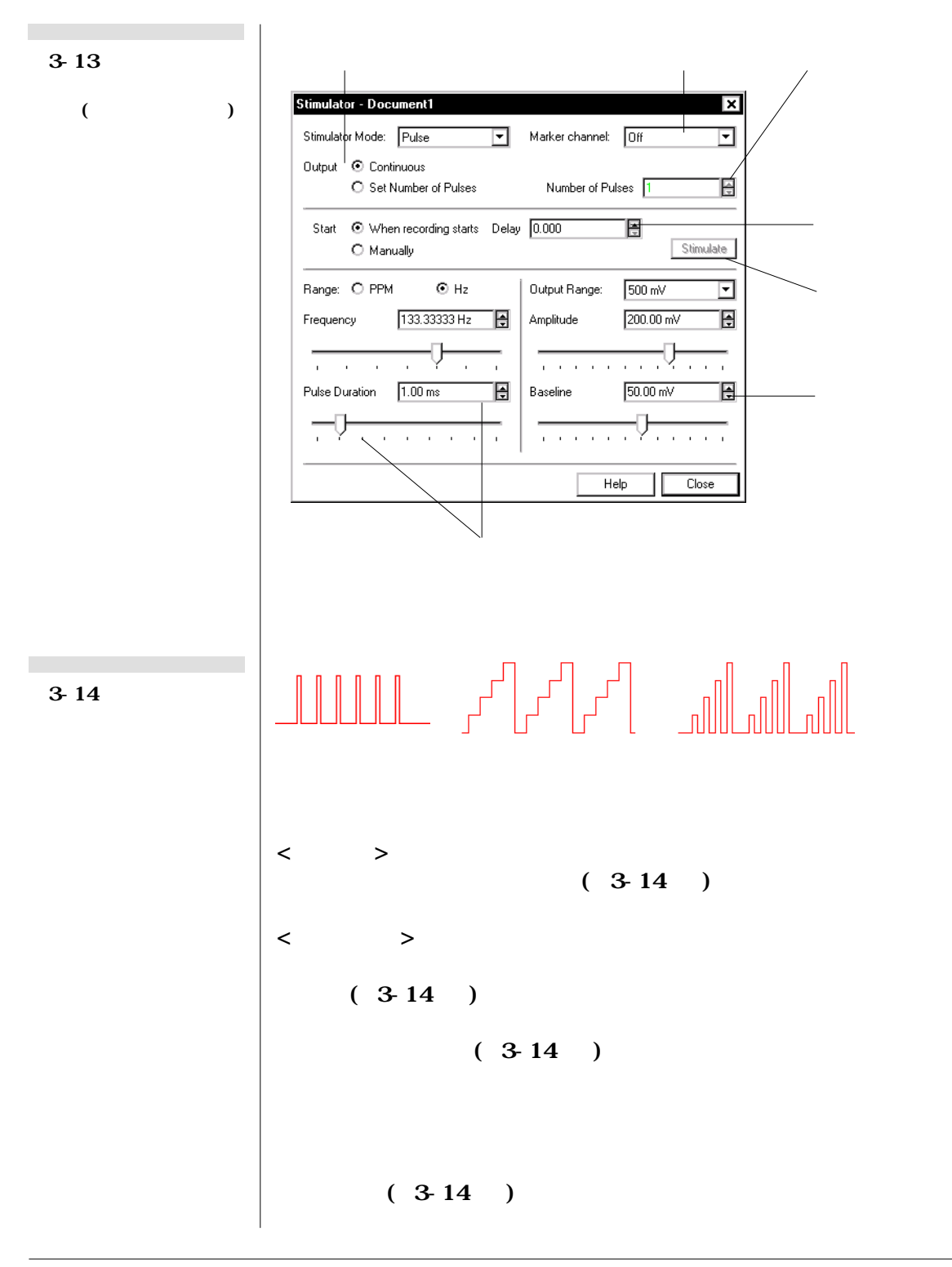

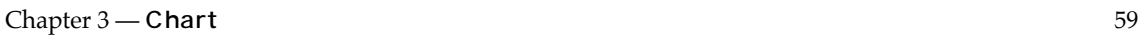

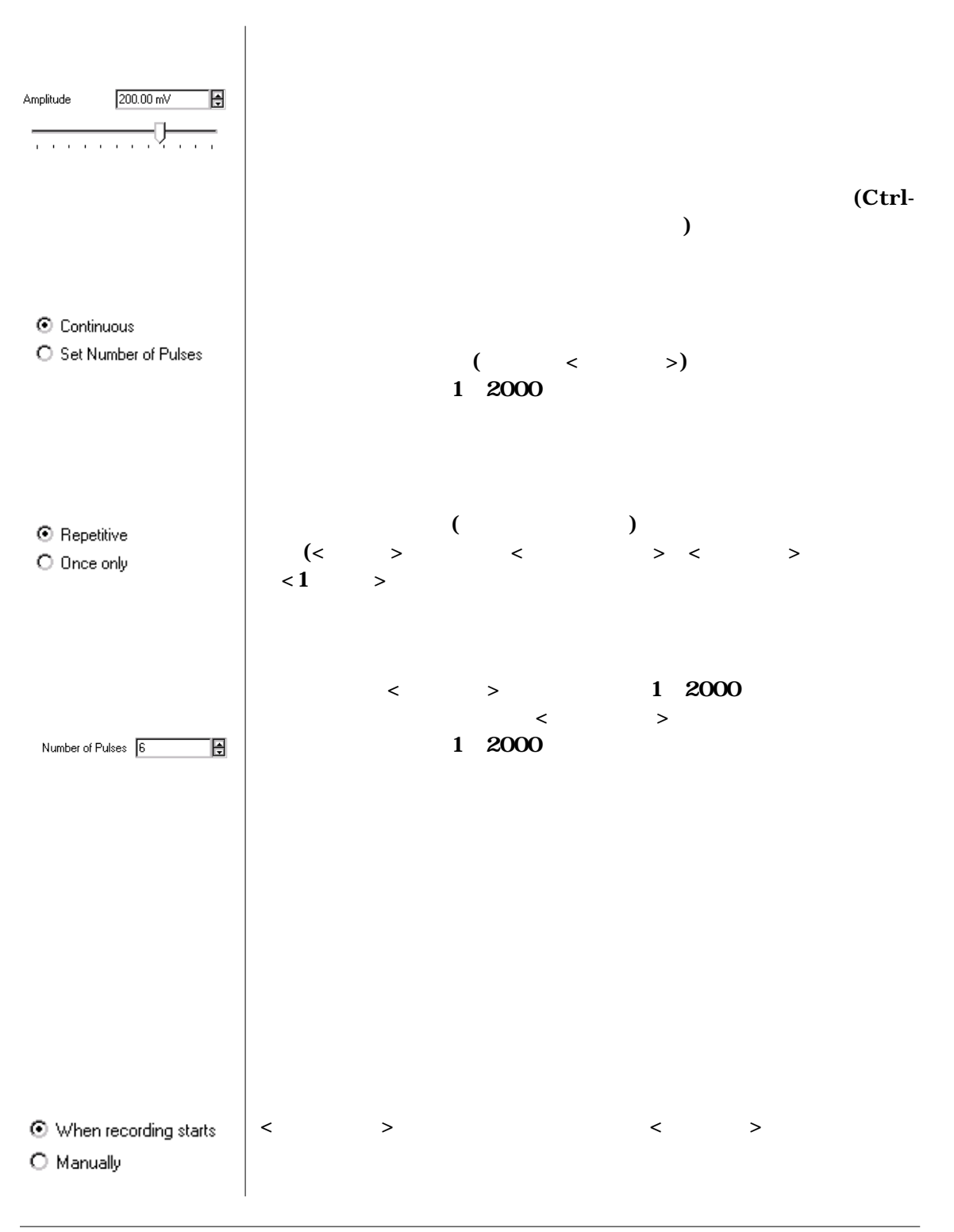

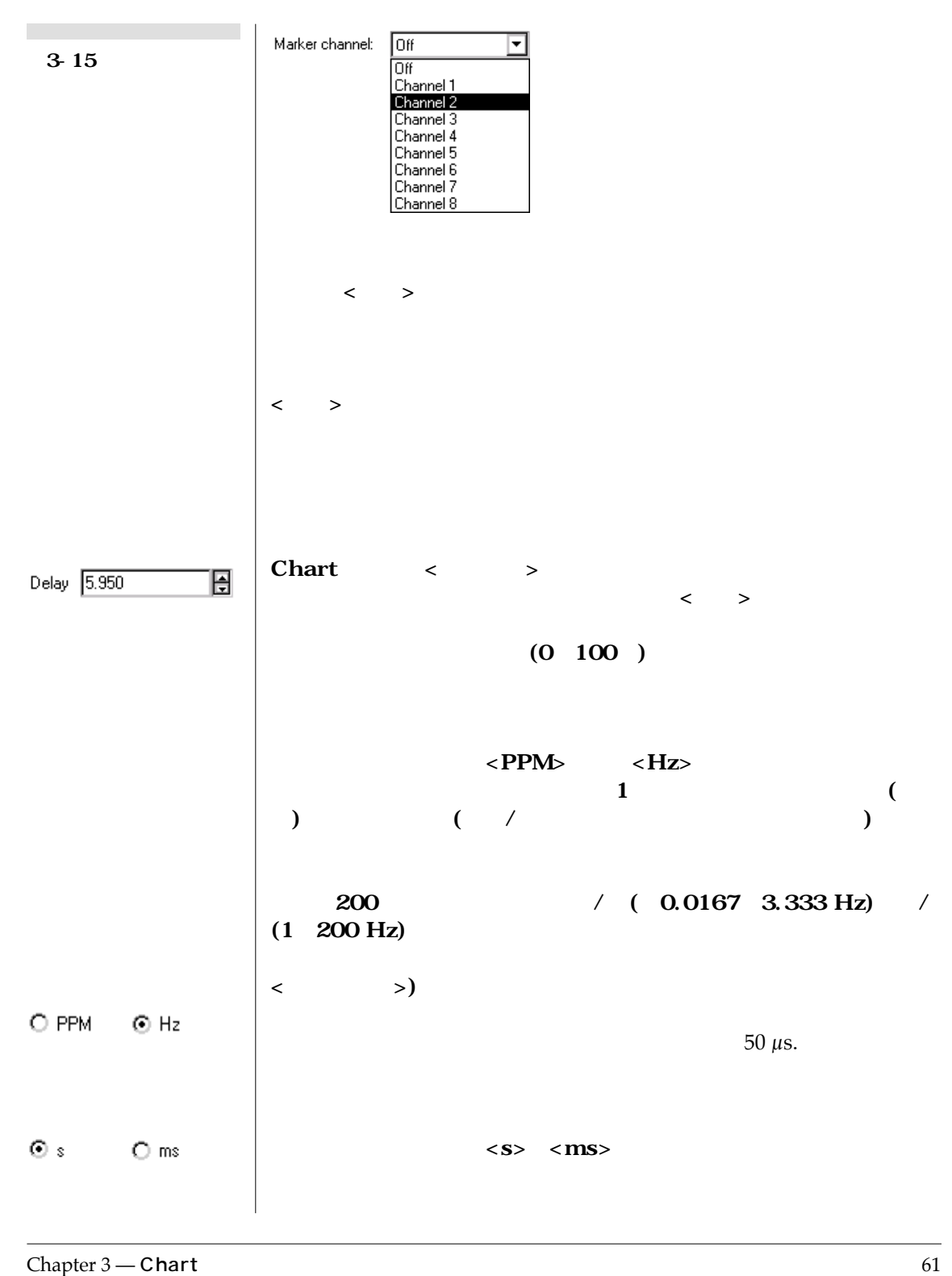

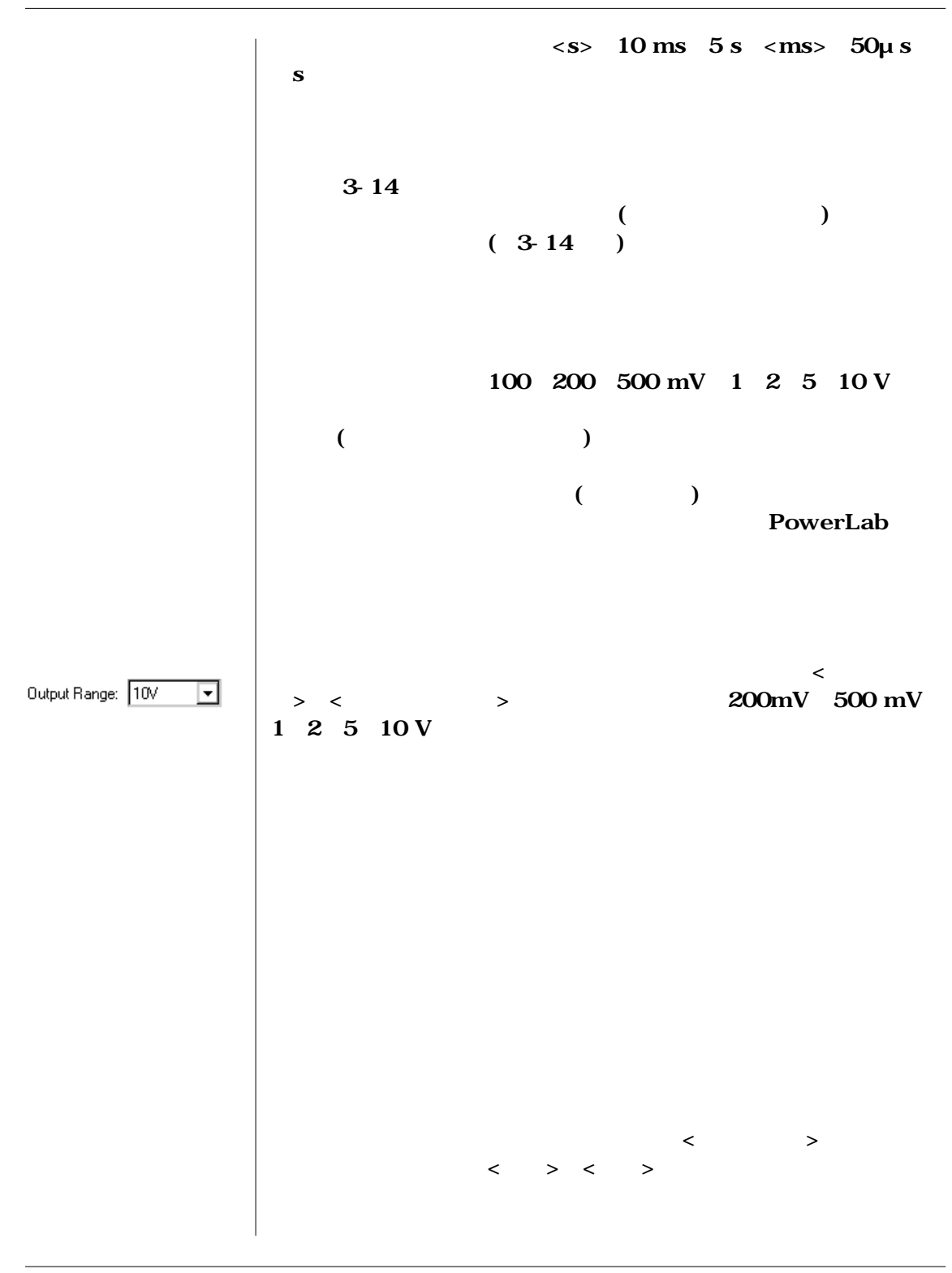

62 *Chart User's Guide*

**図3-16**

**ドウ(パルスモード)**

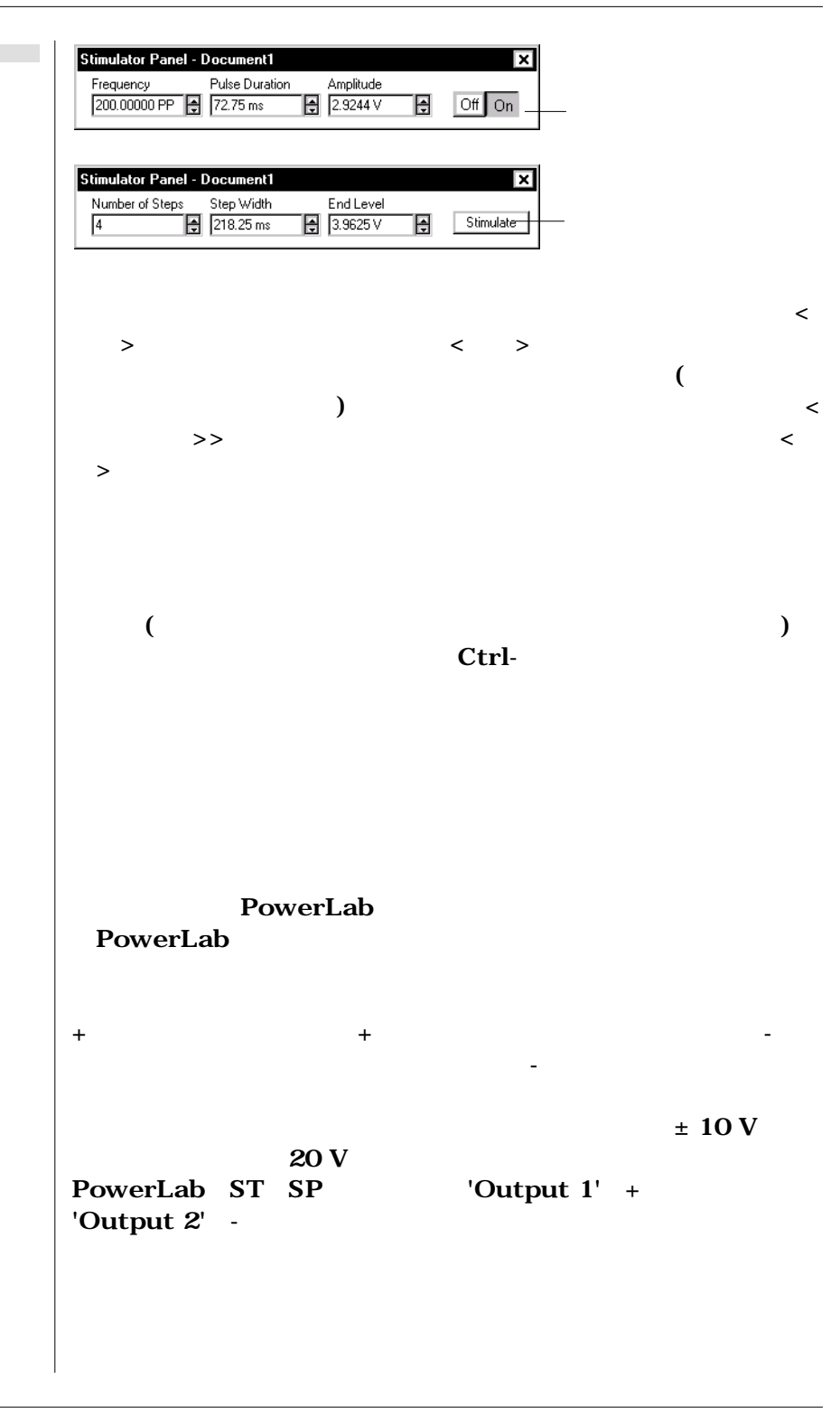

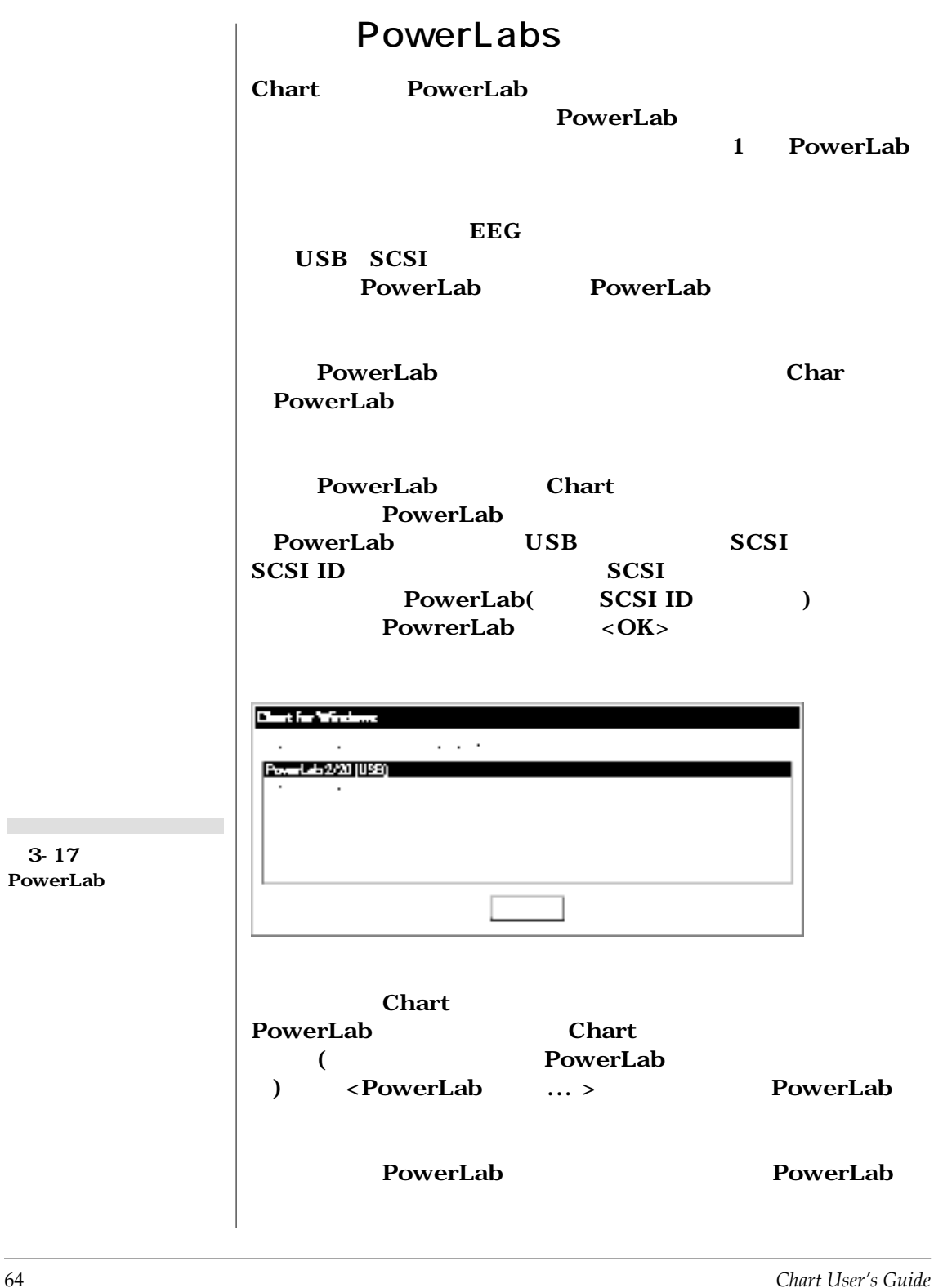

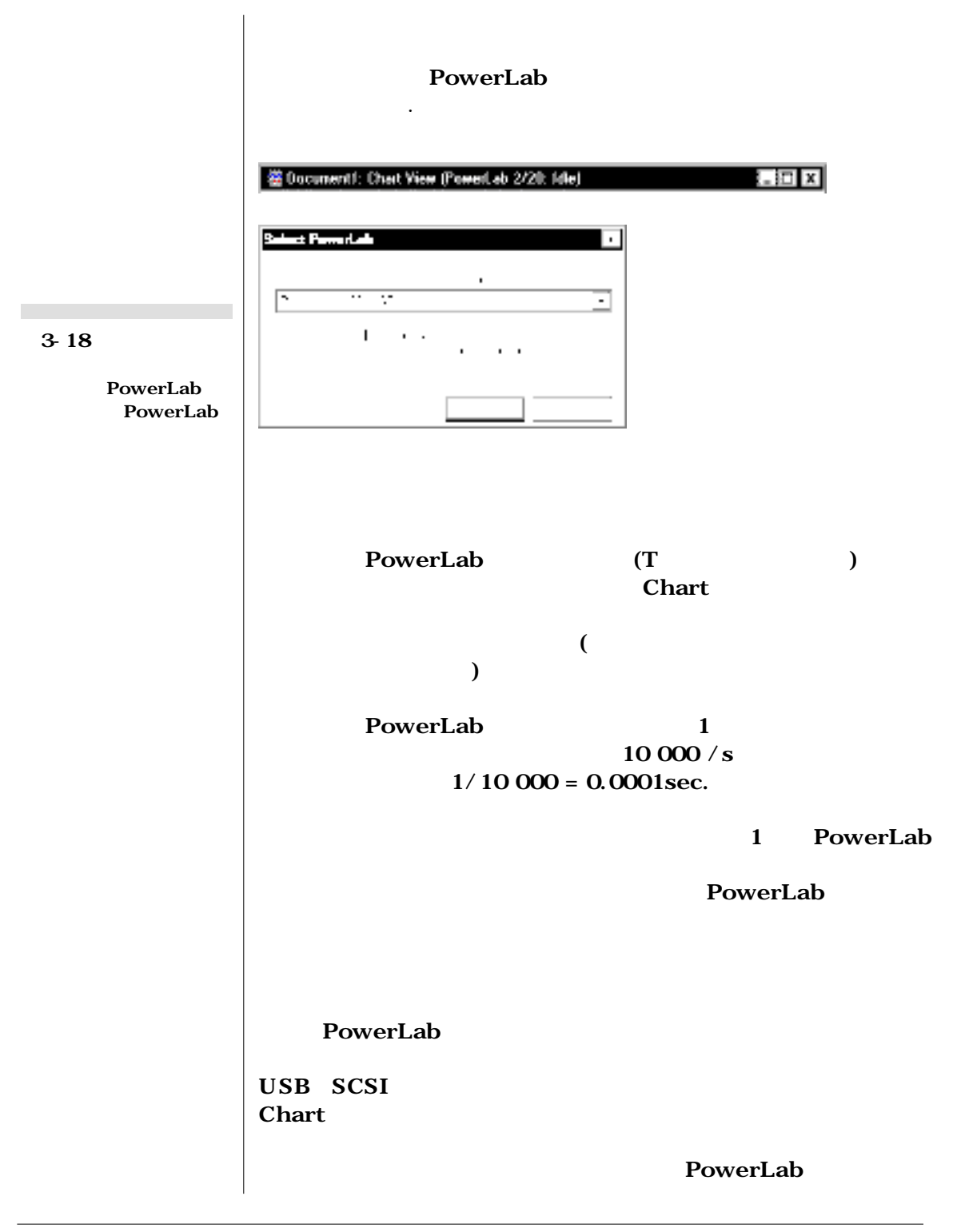

Chapter 3 — **Chart** 65

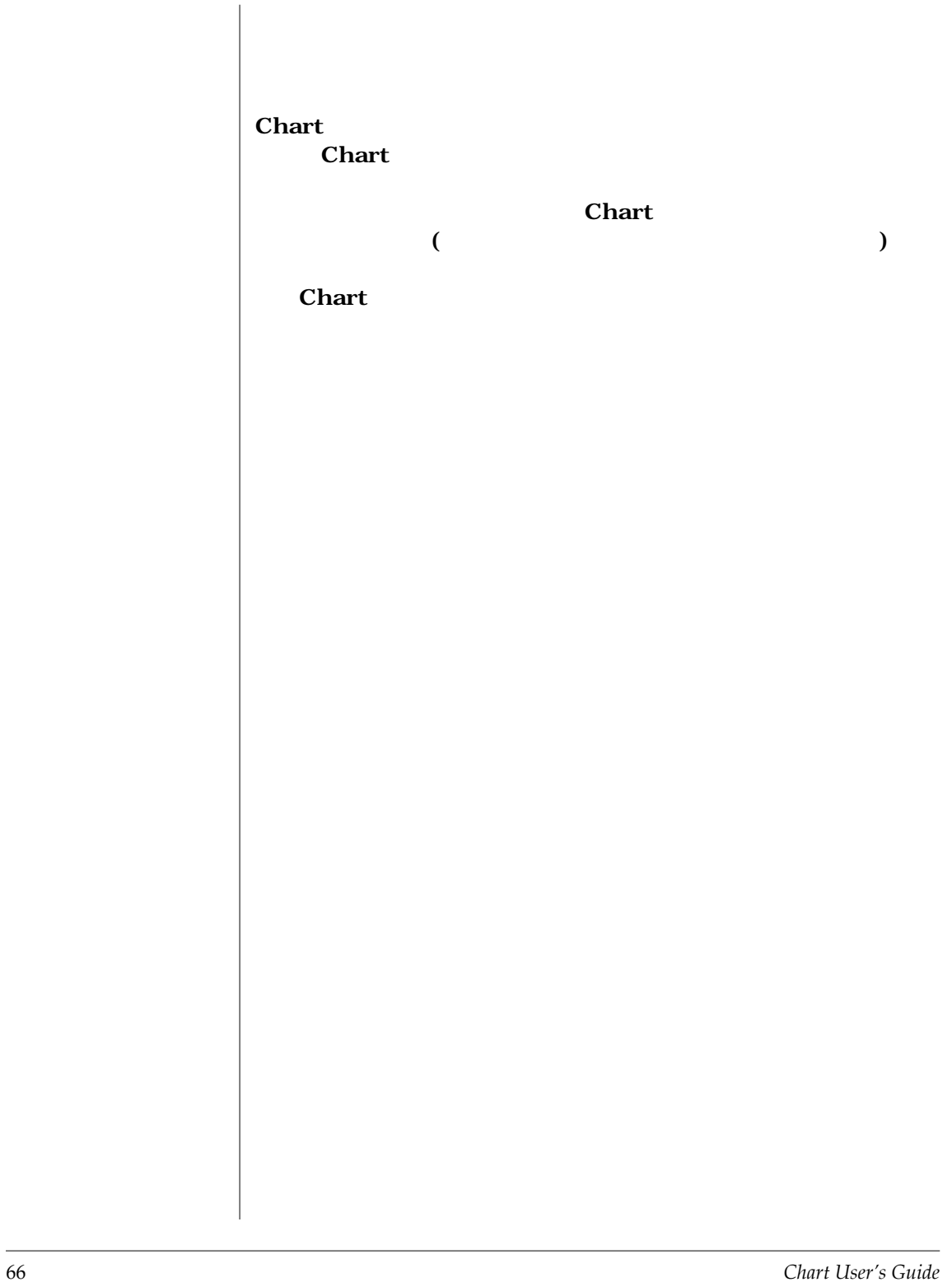
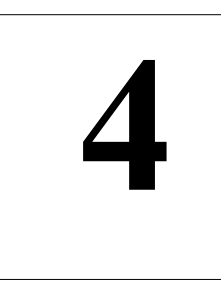

## C H A P T E R F O U R

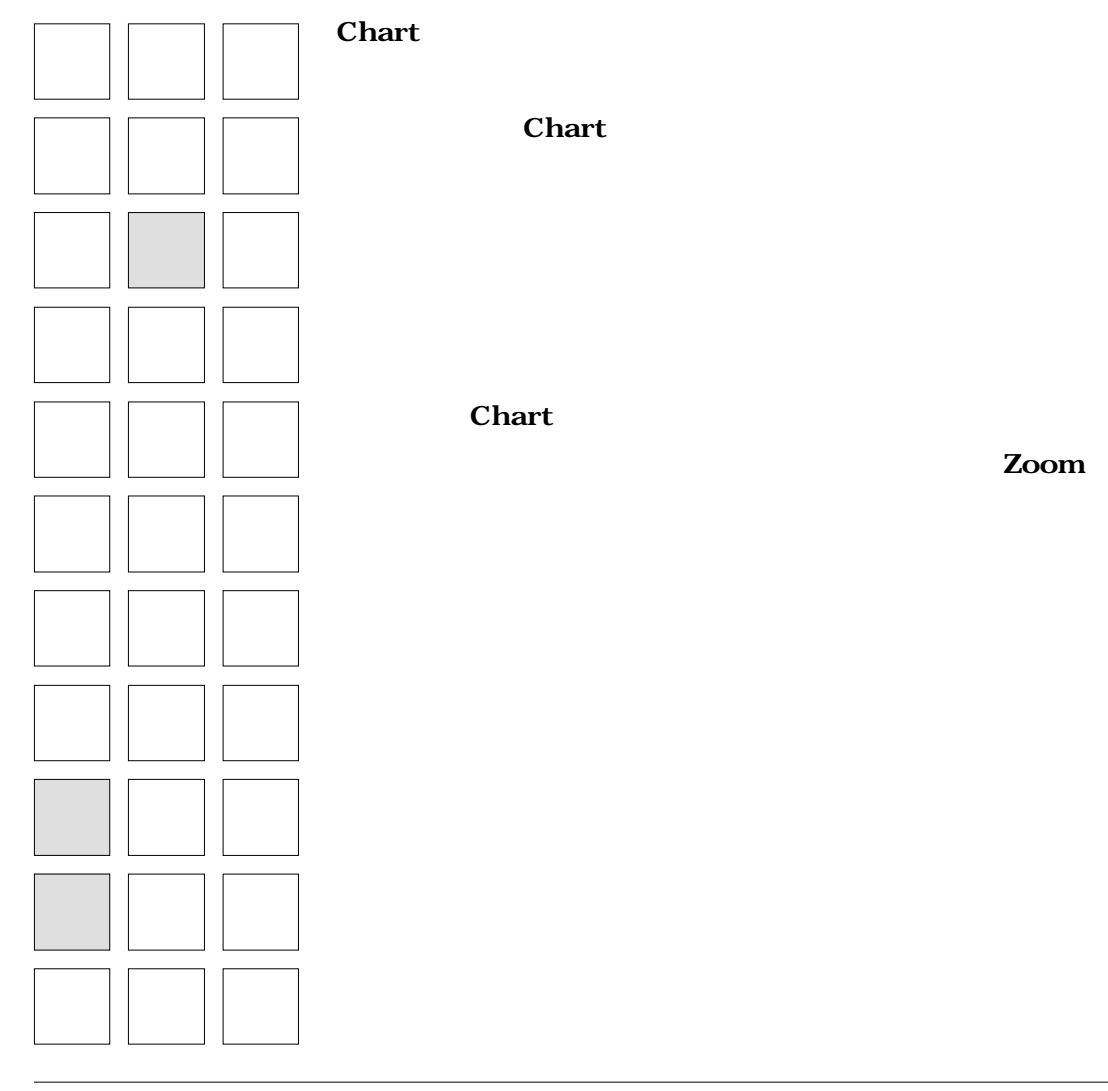

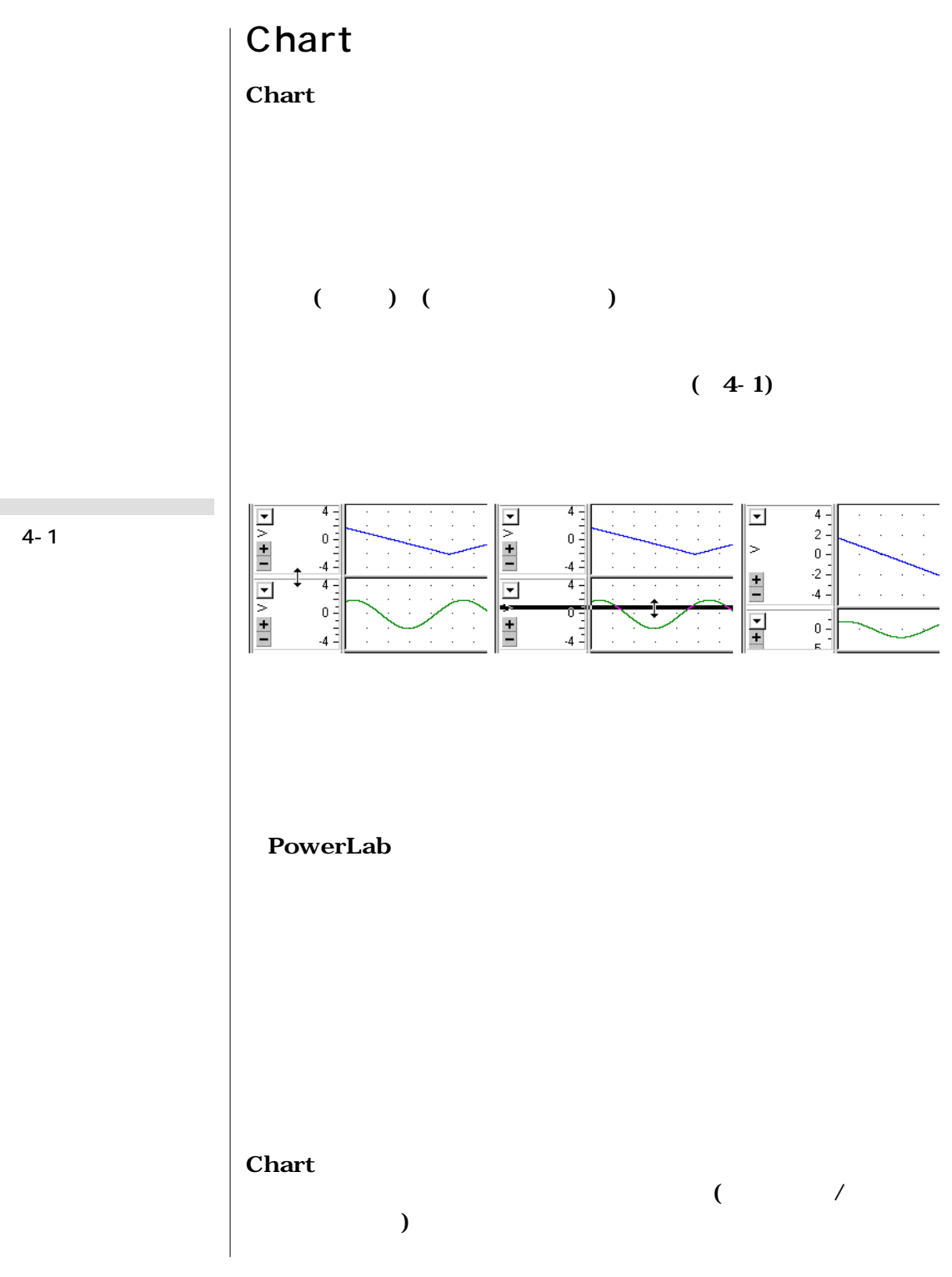

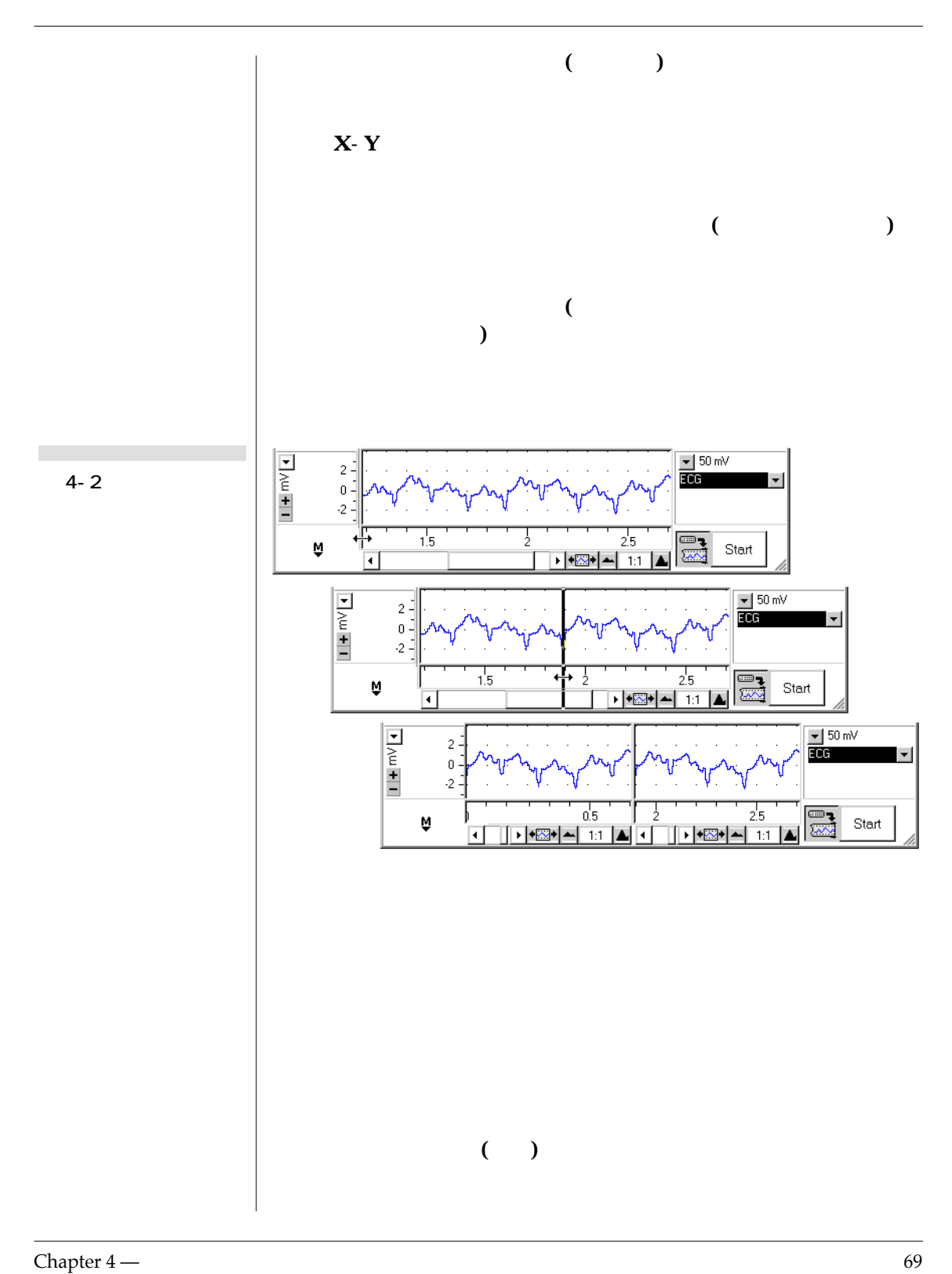

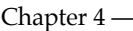

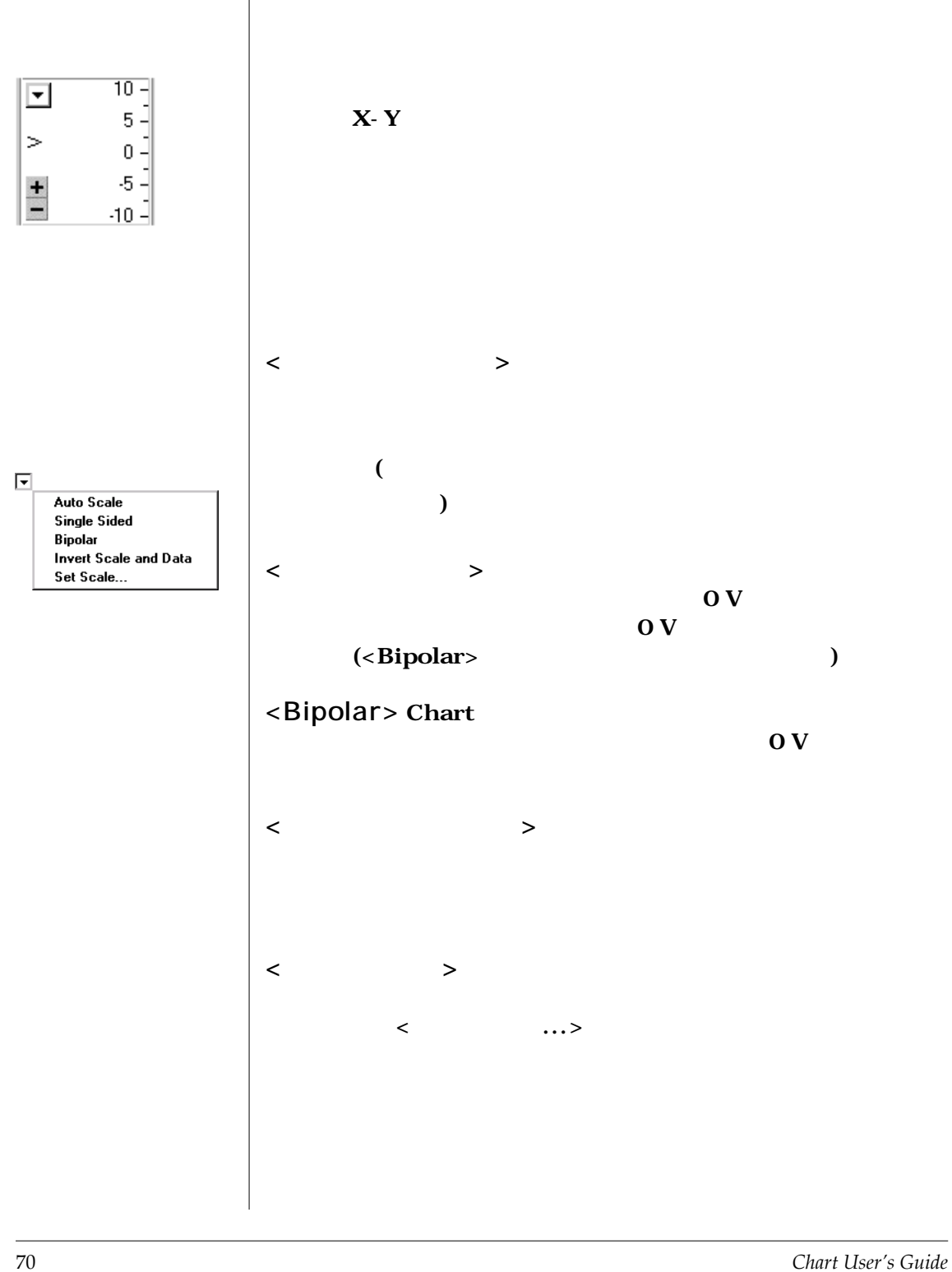

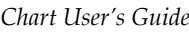

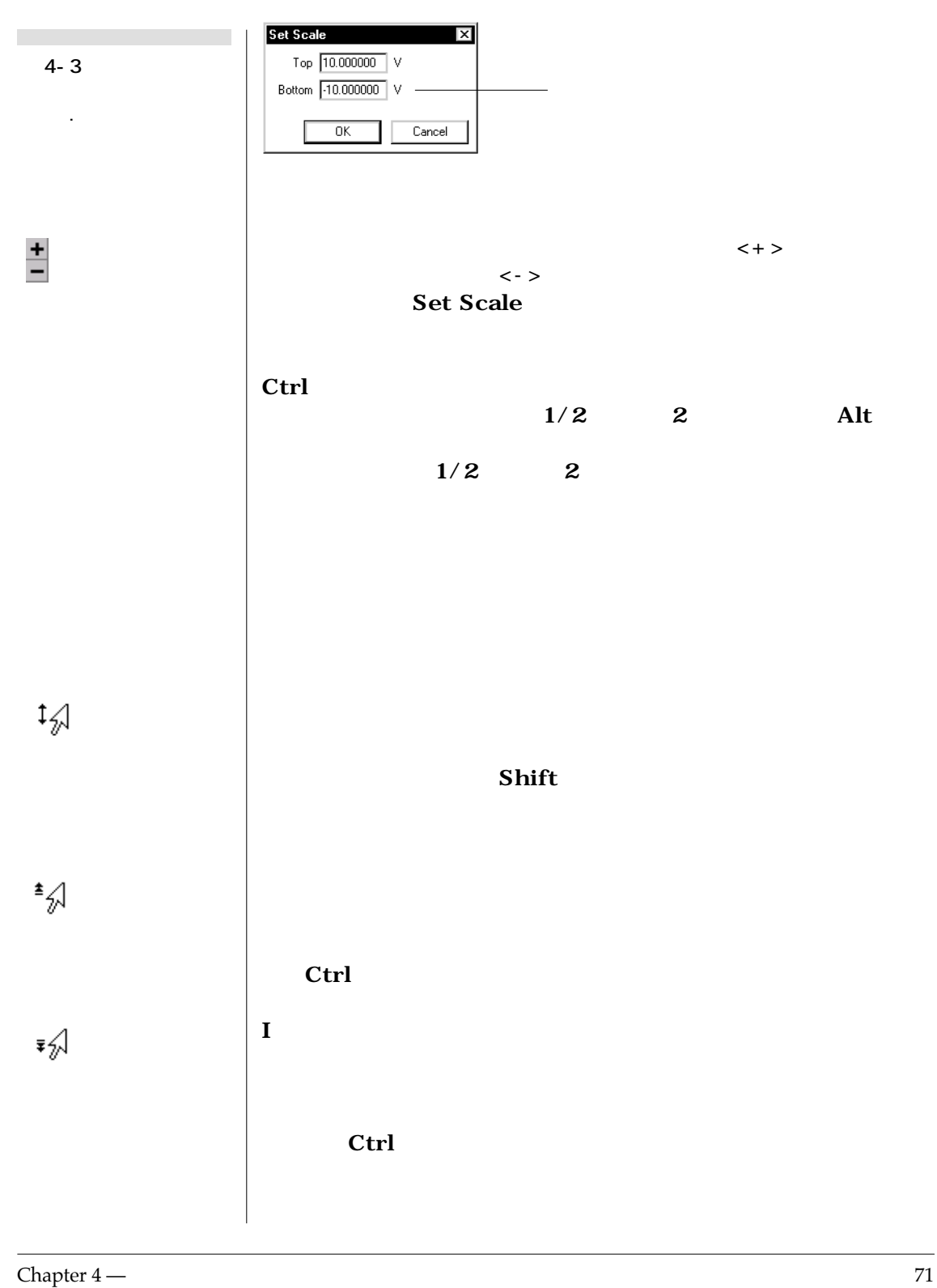

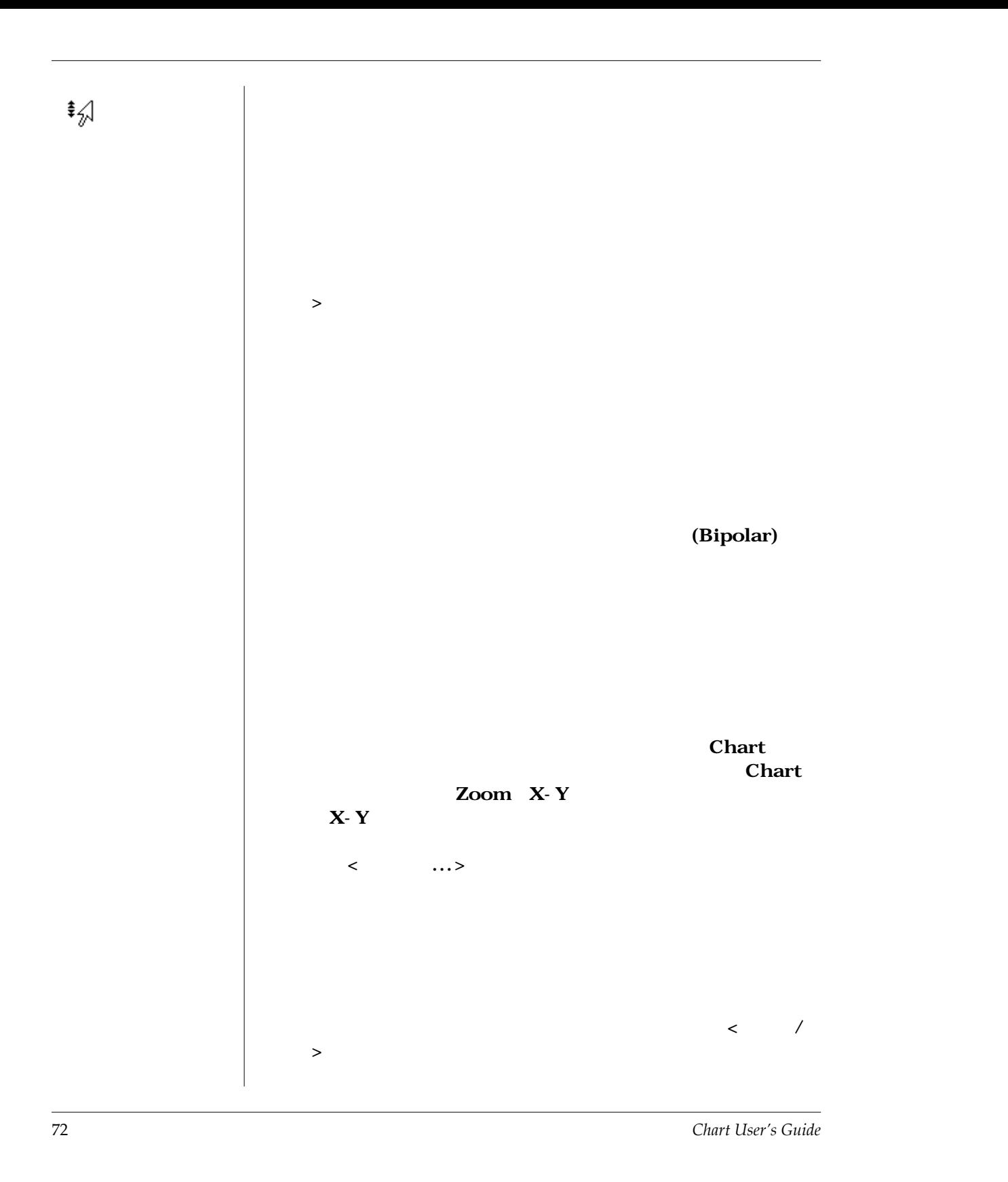

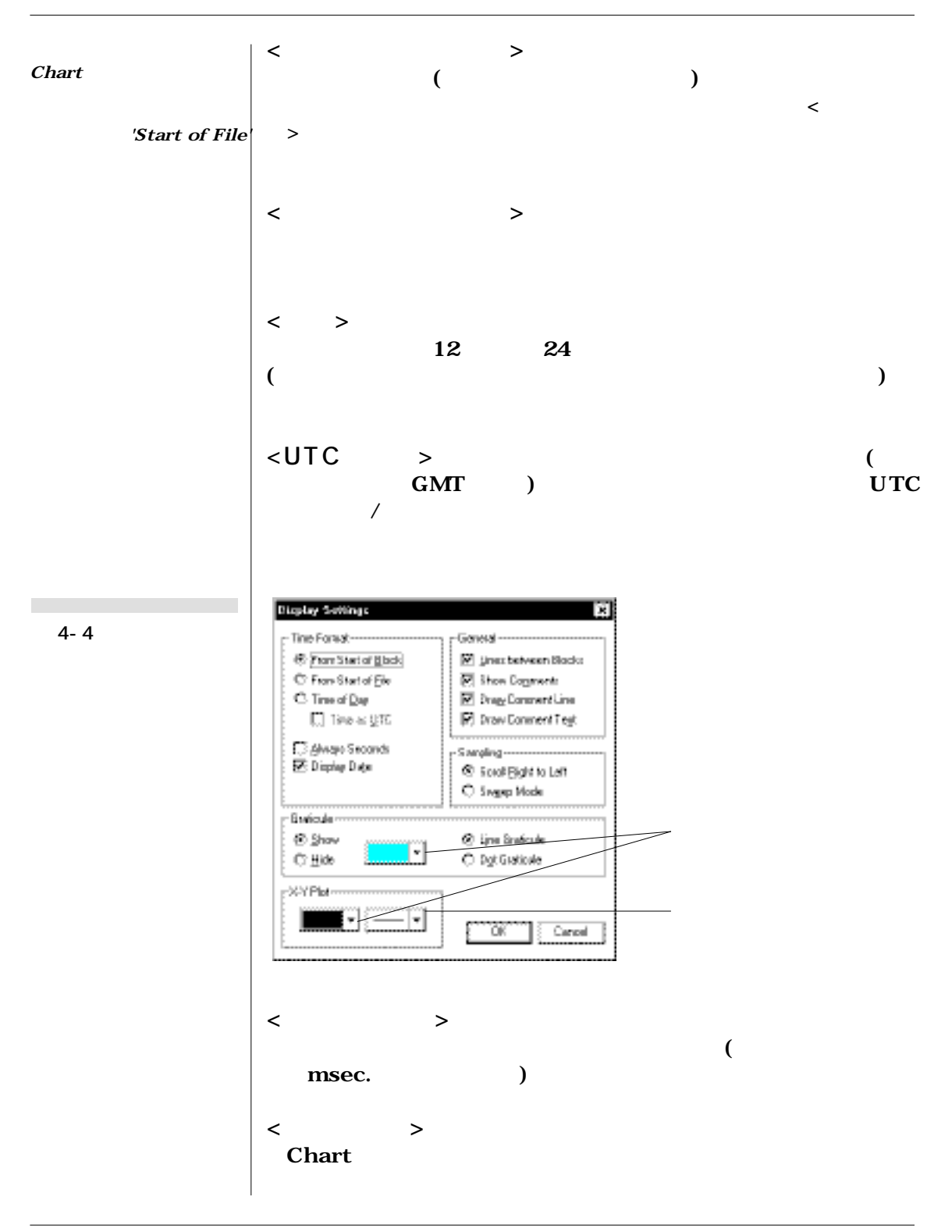

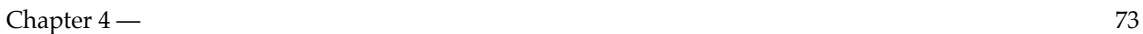

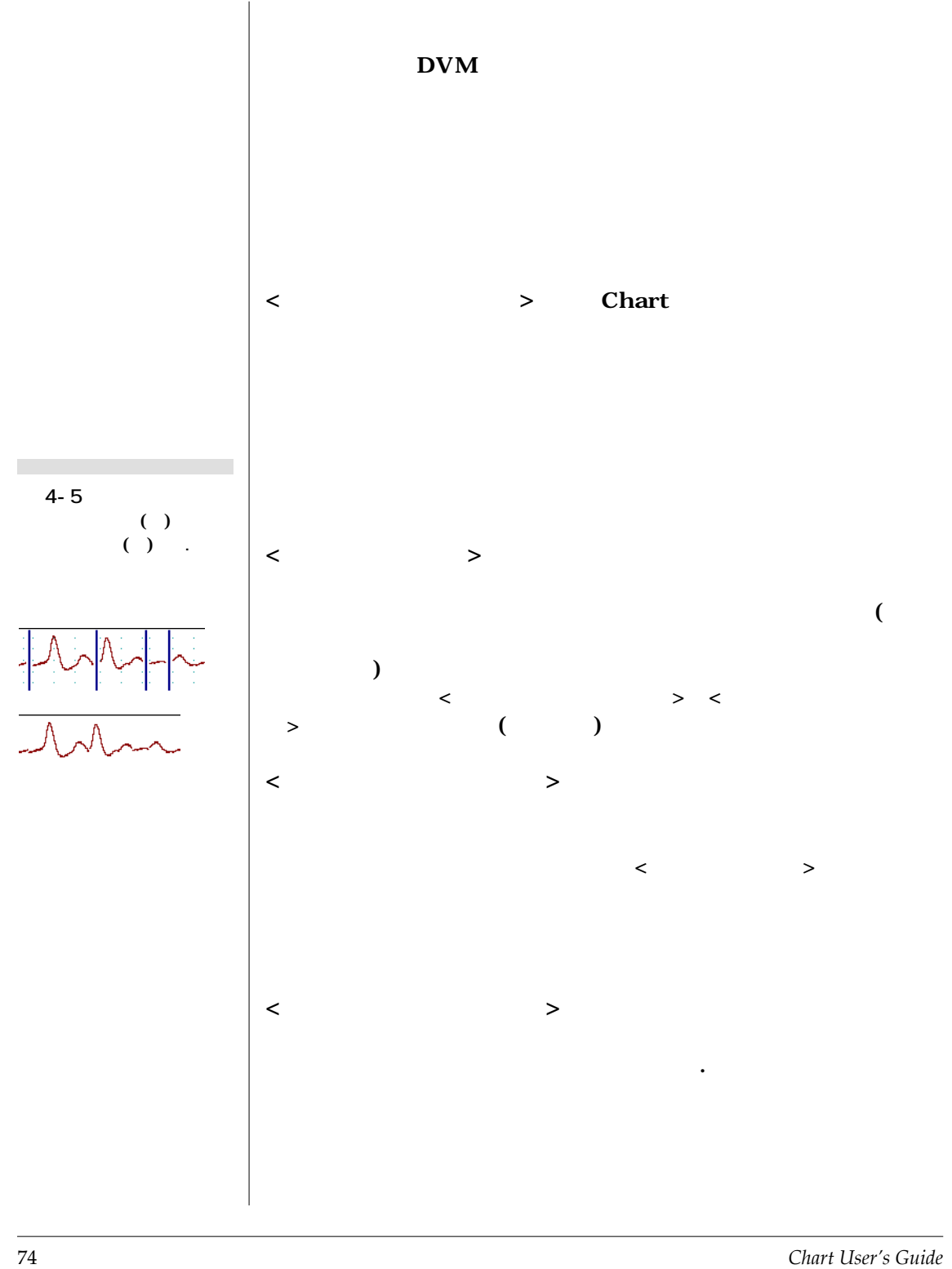

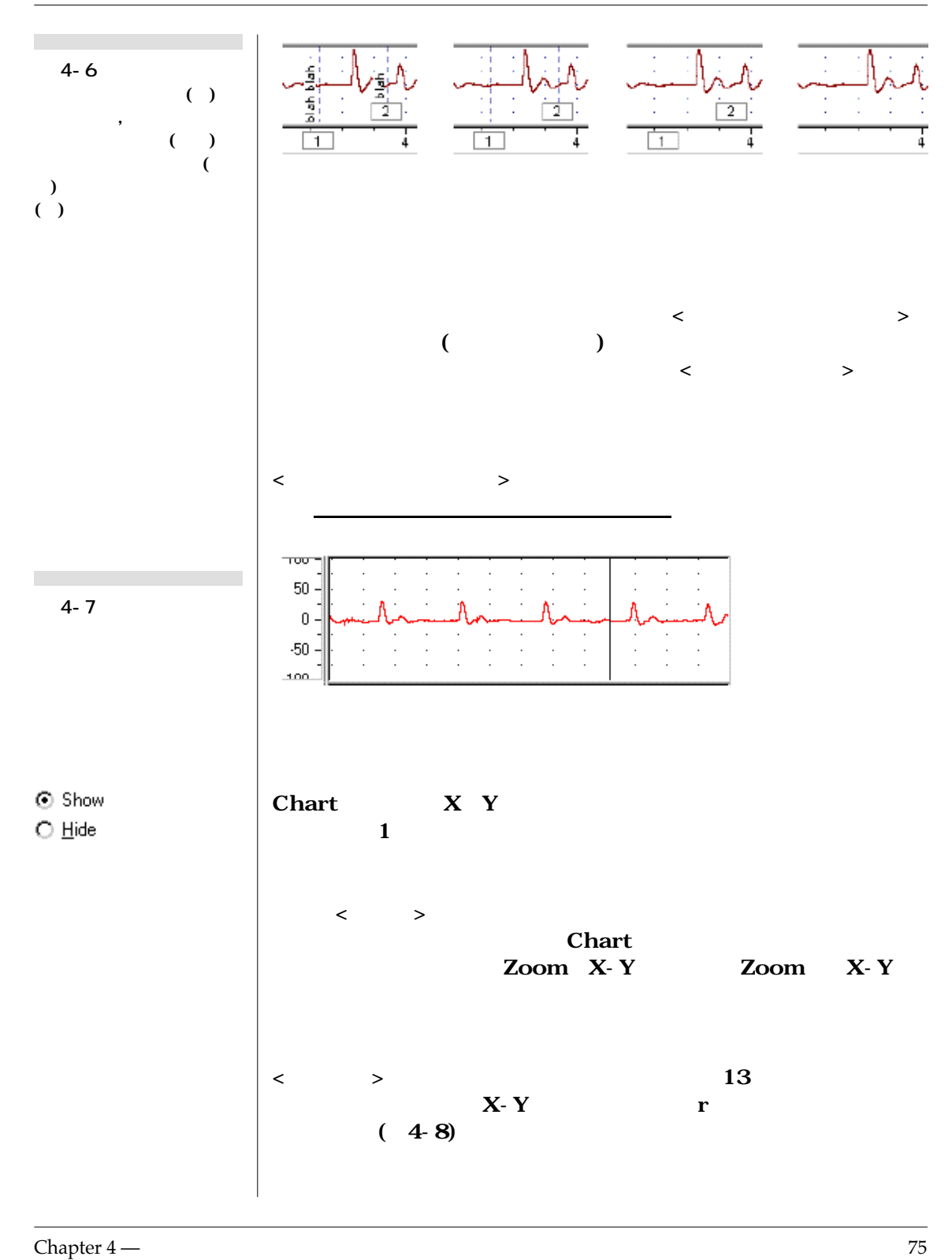

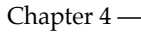

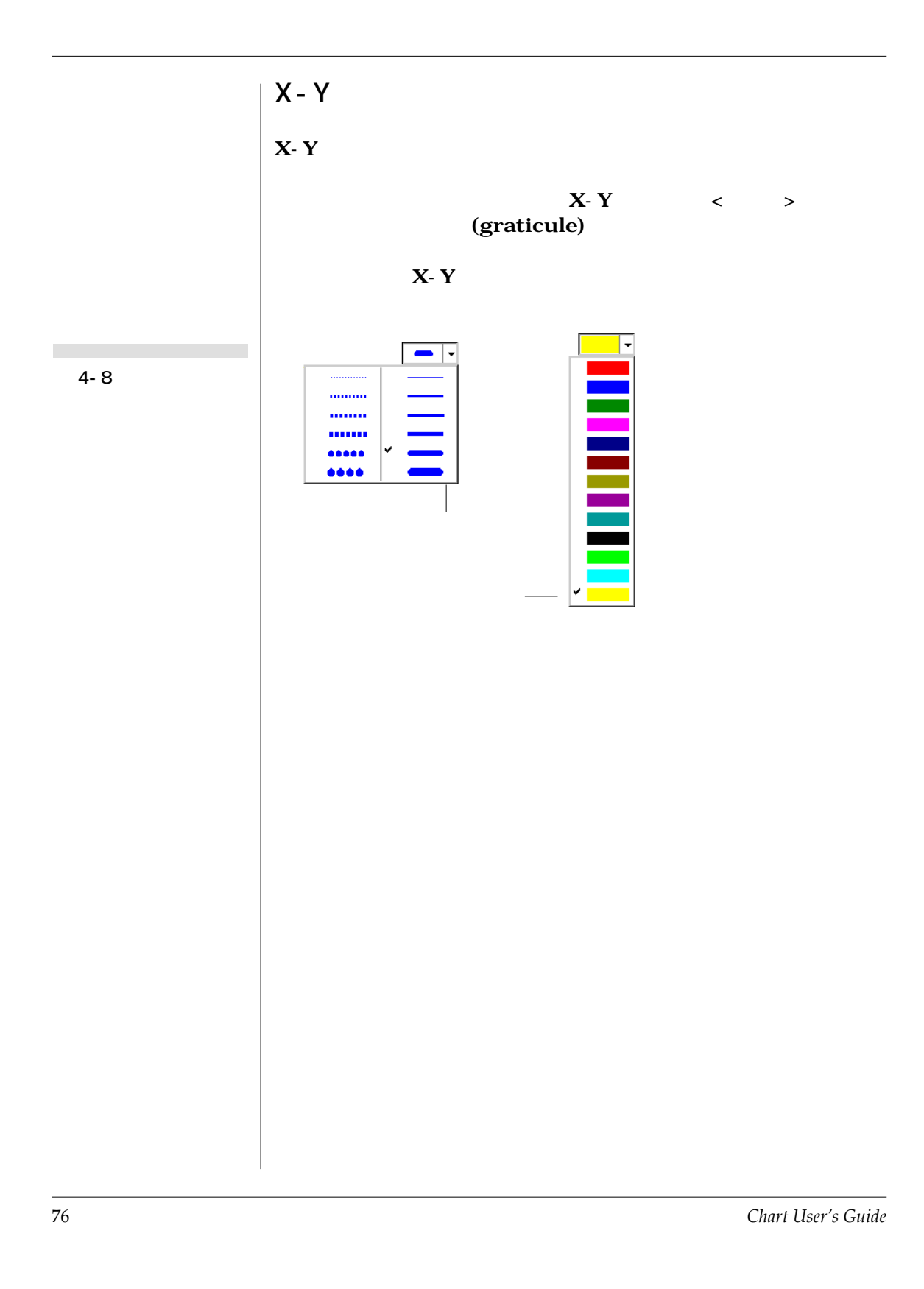

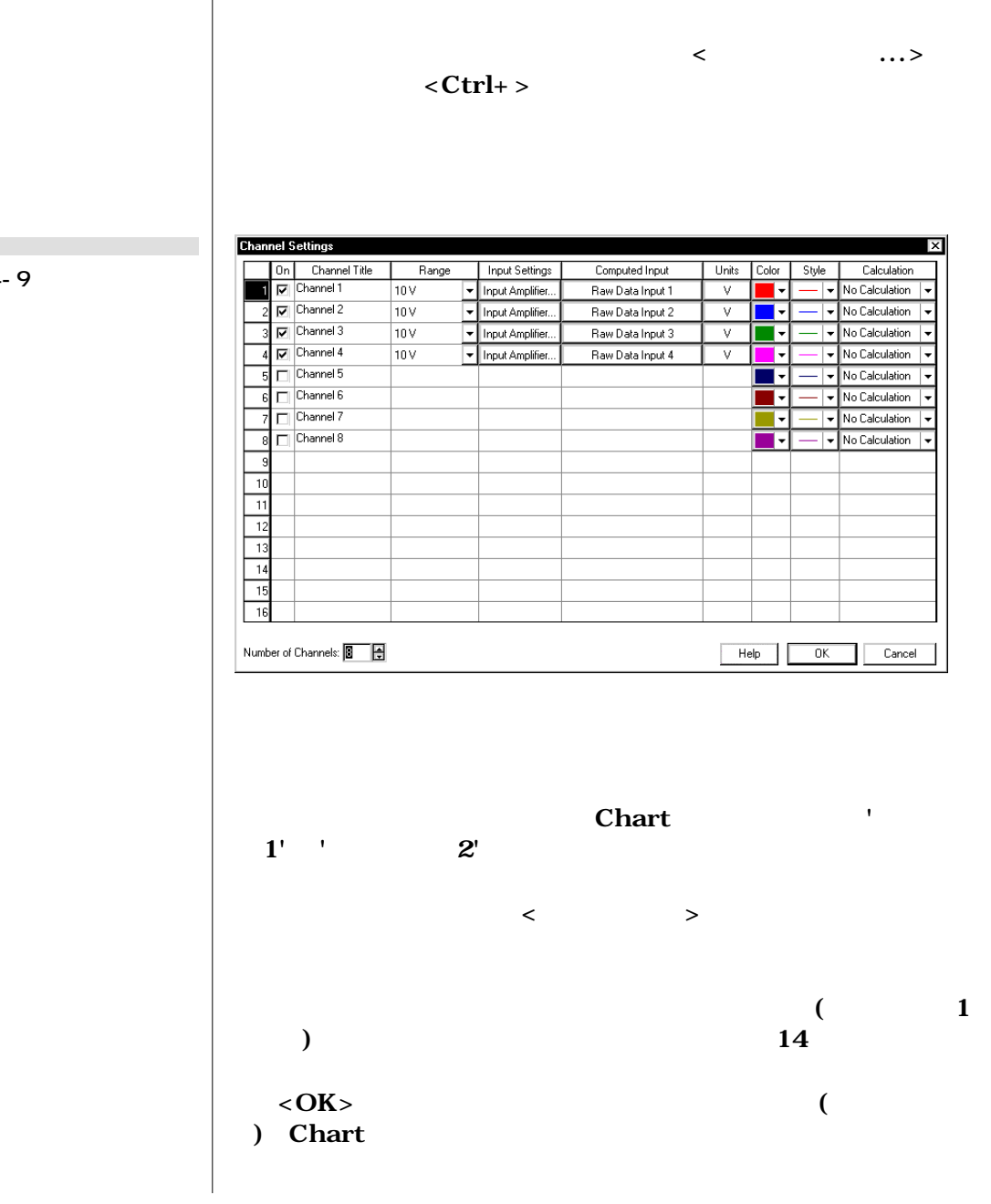

**図 4-9**

**College** 

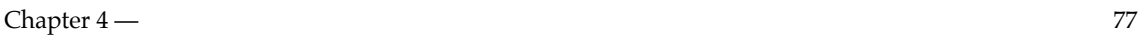

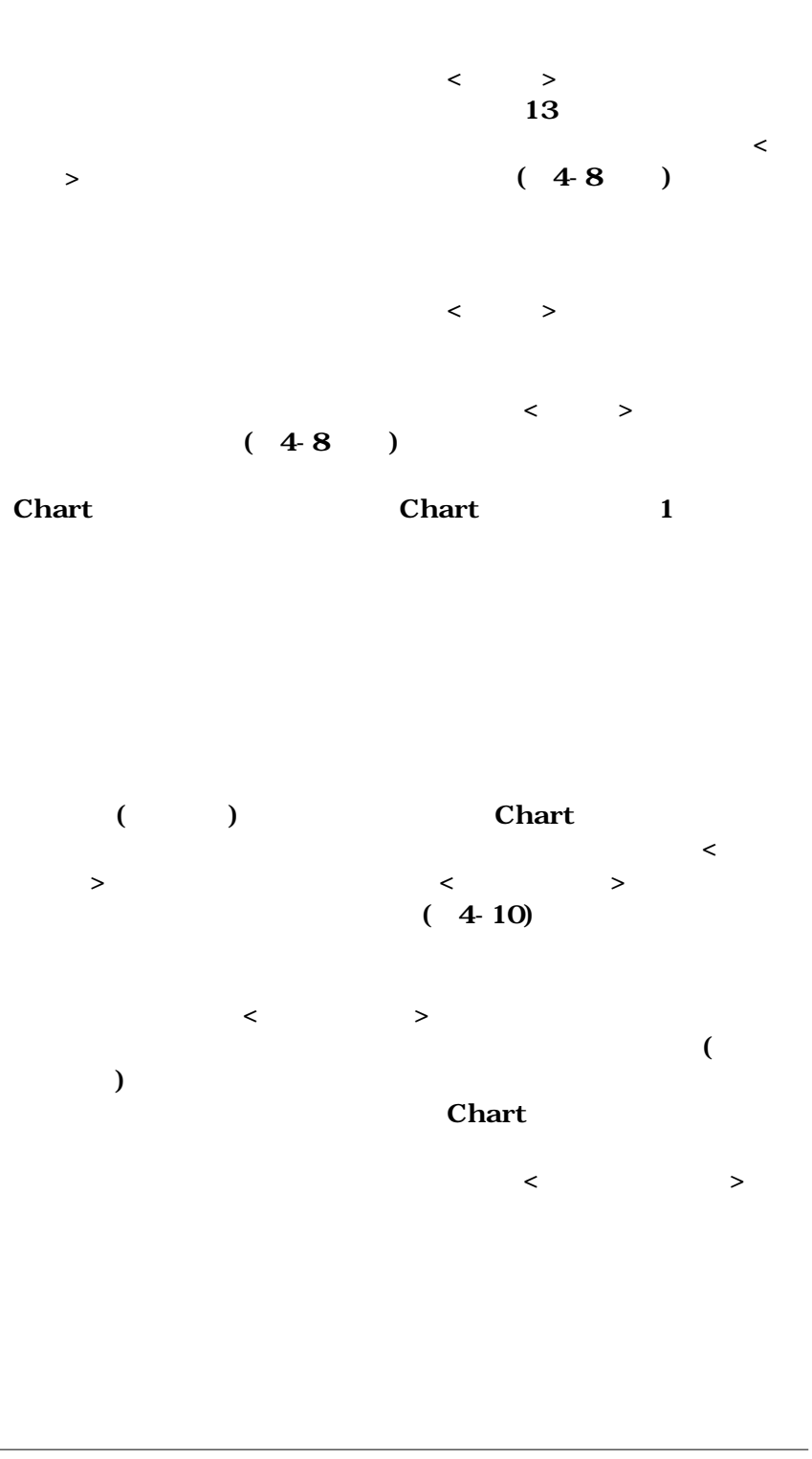

78 *Chart User's Guide*

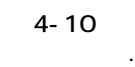

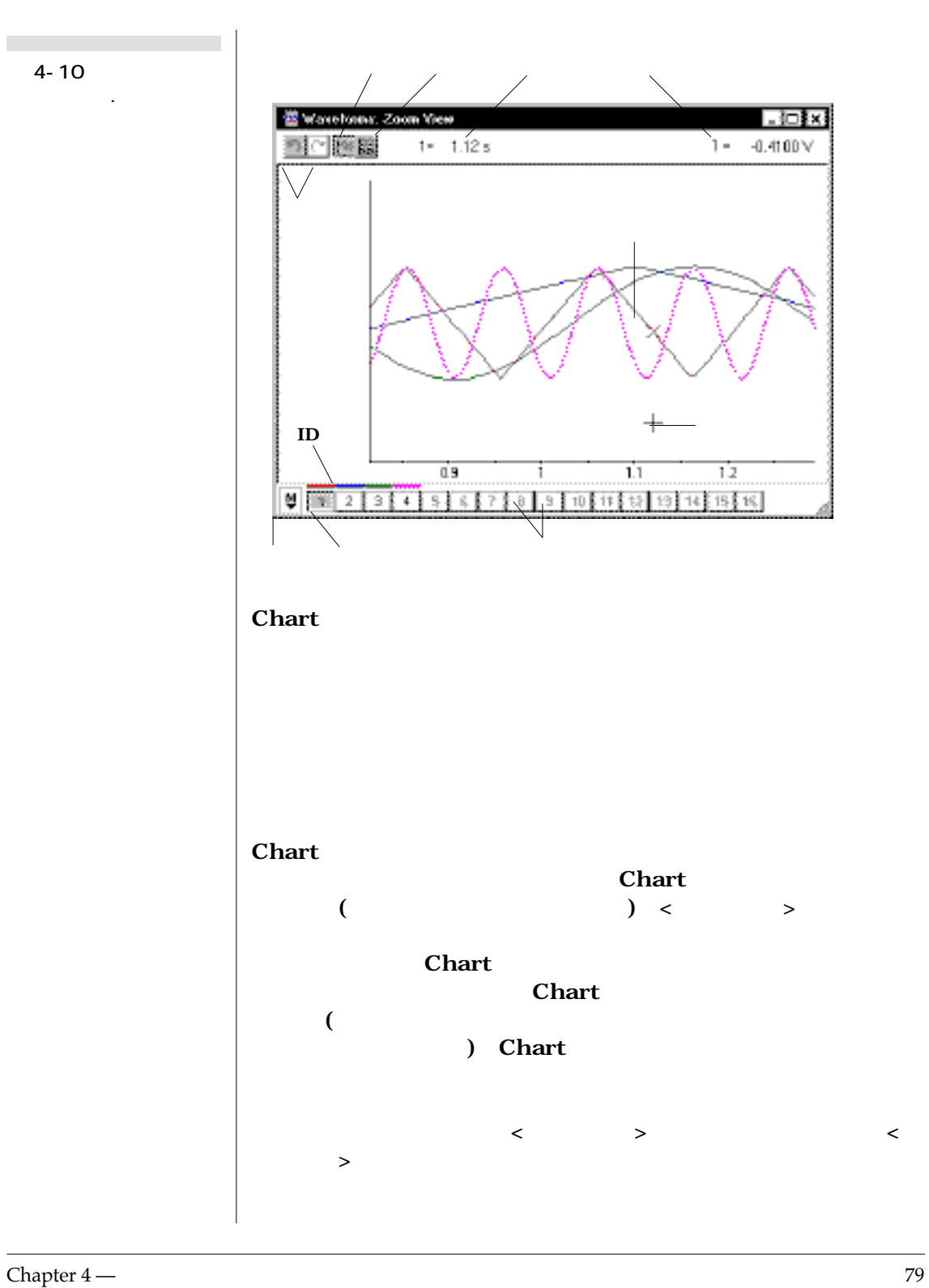

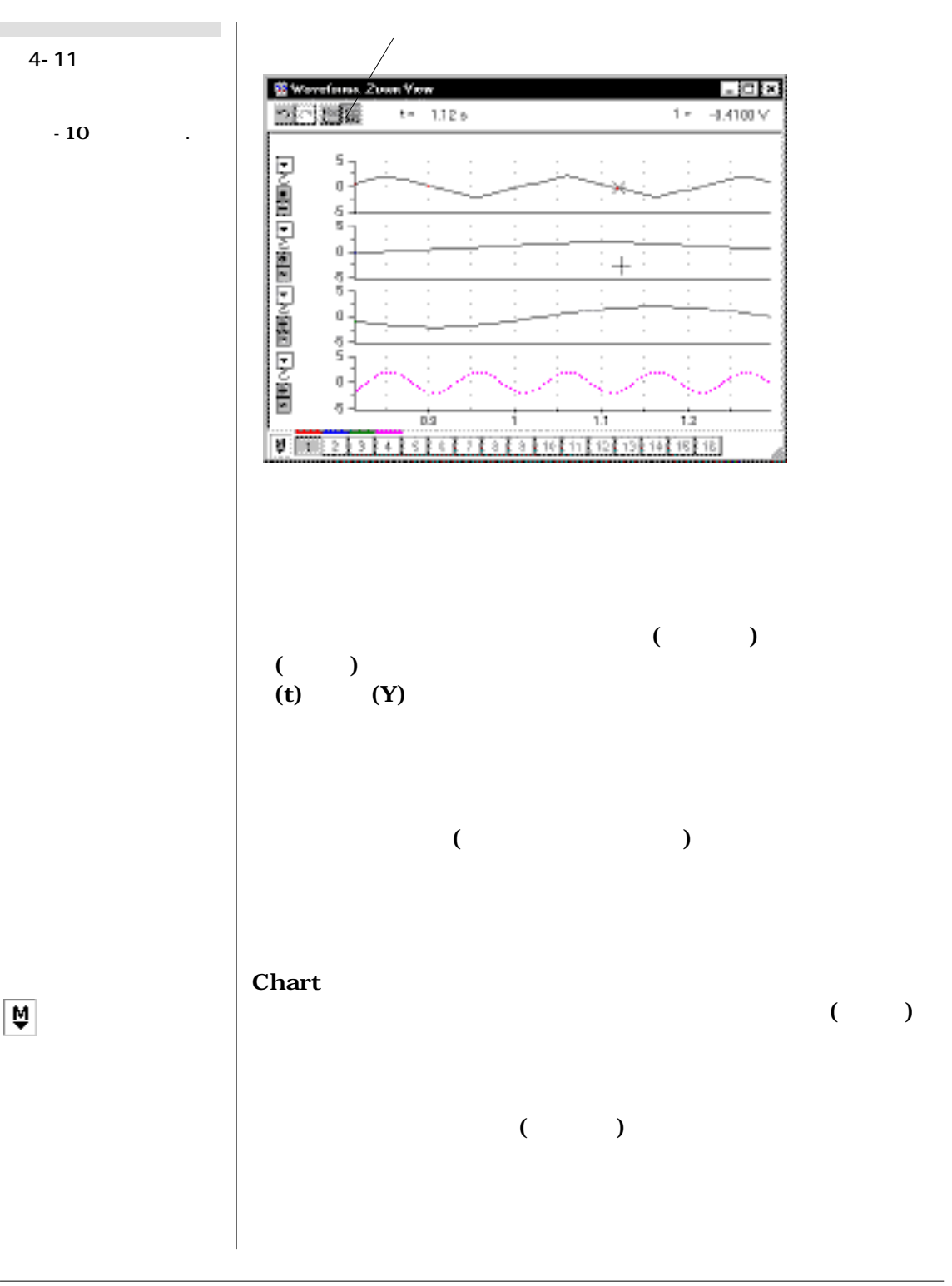

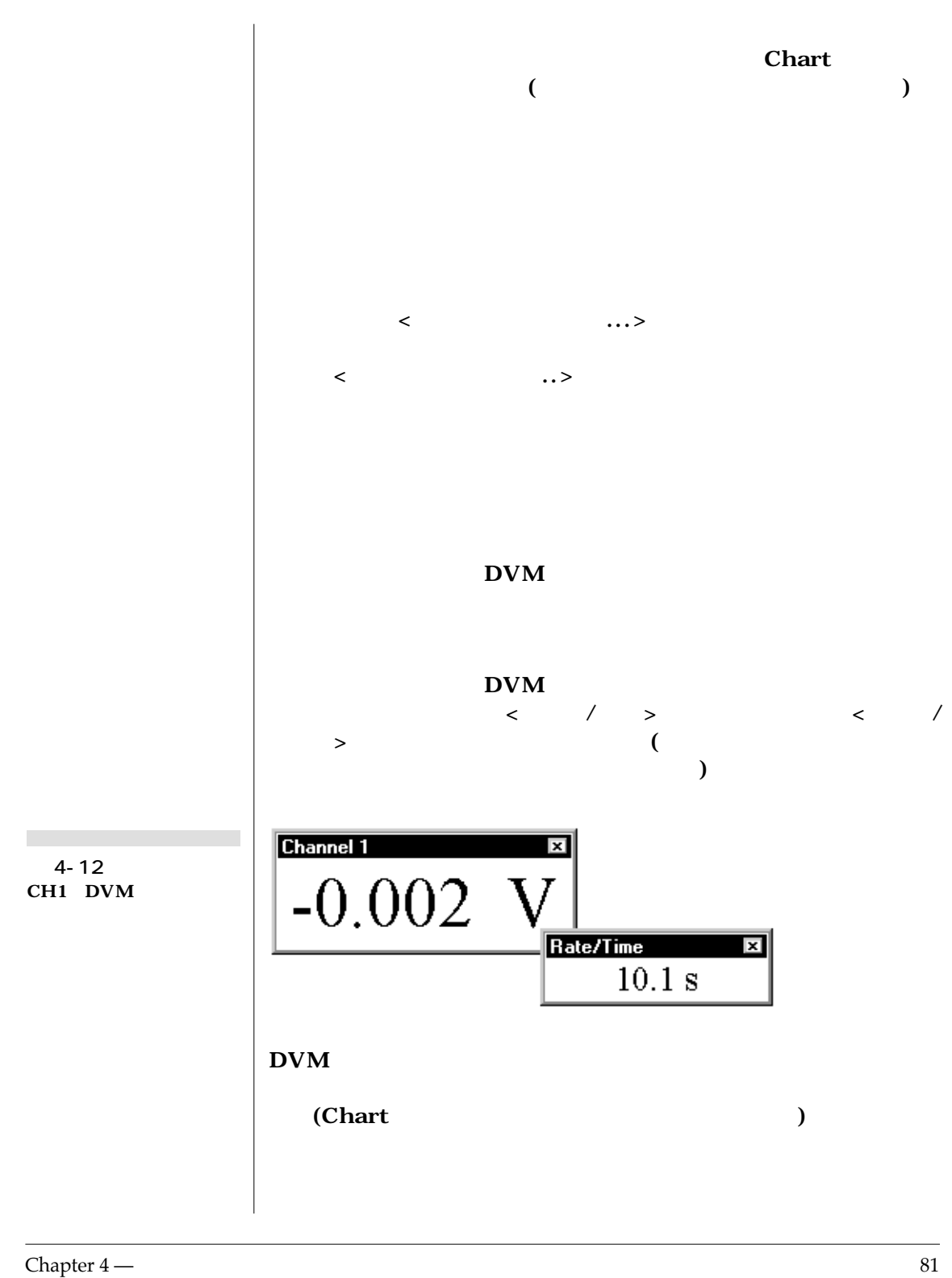

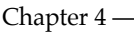

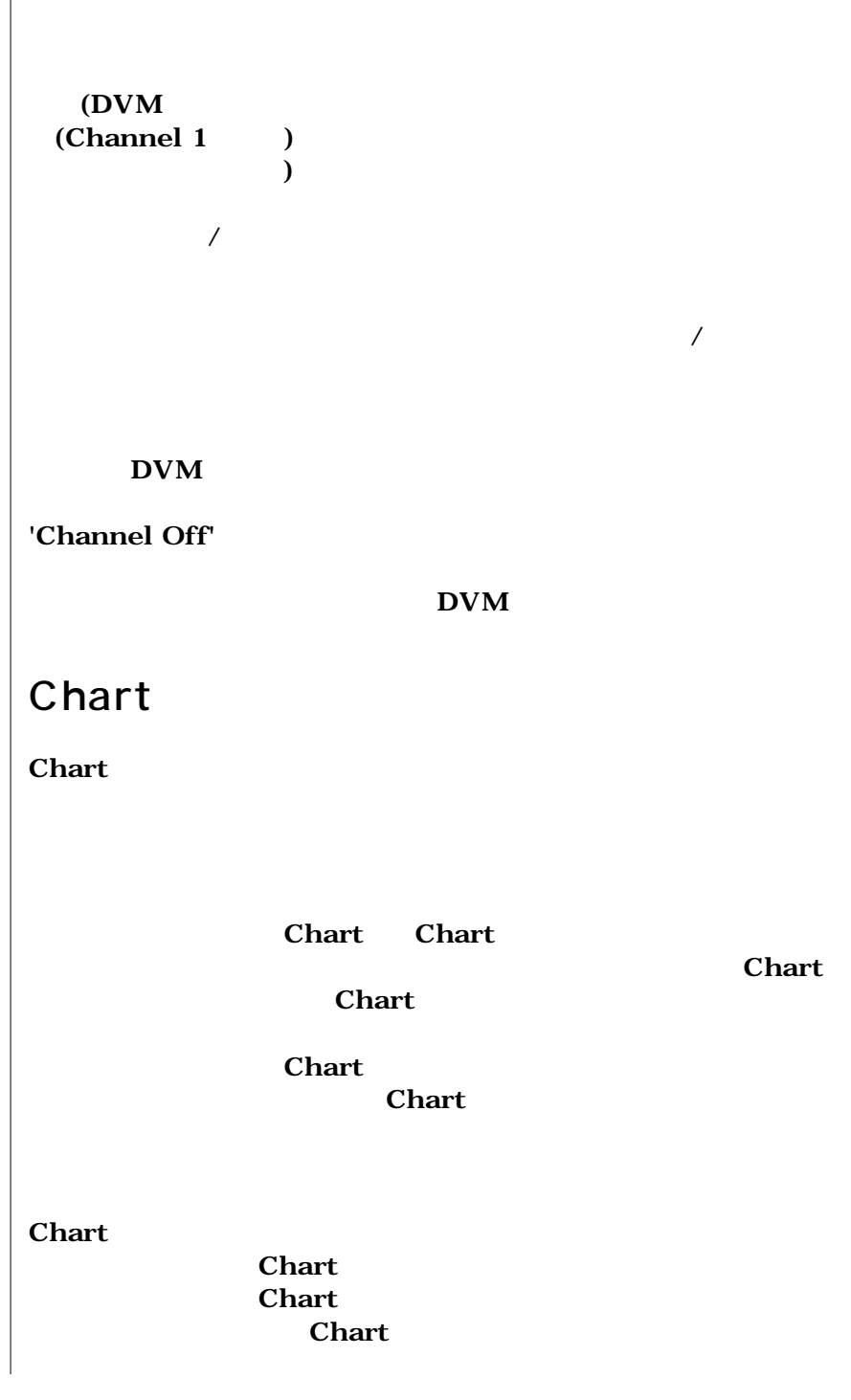

 $\overline{\phantom{a}}$ 

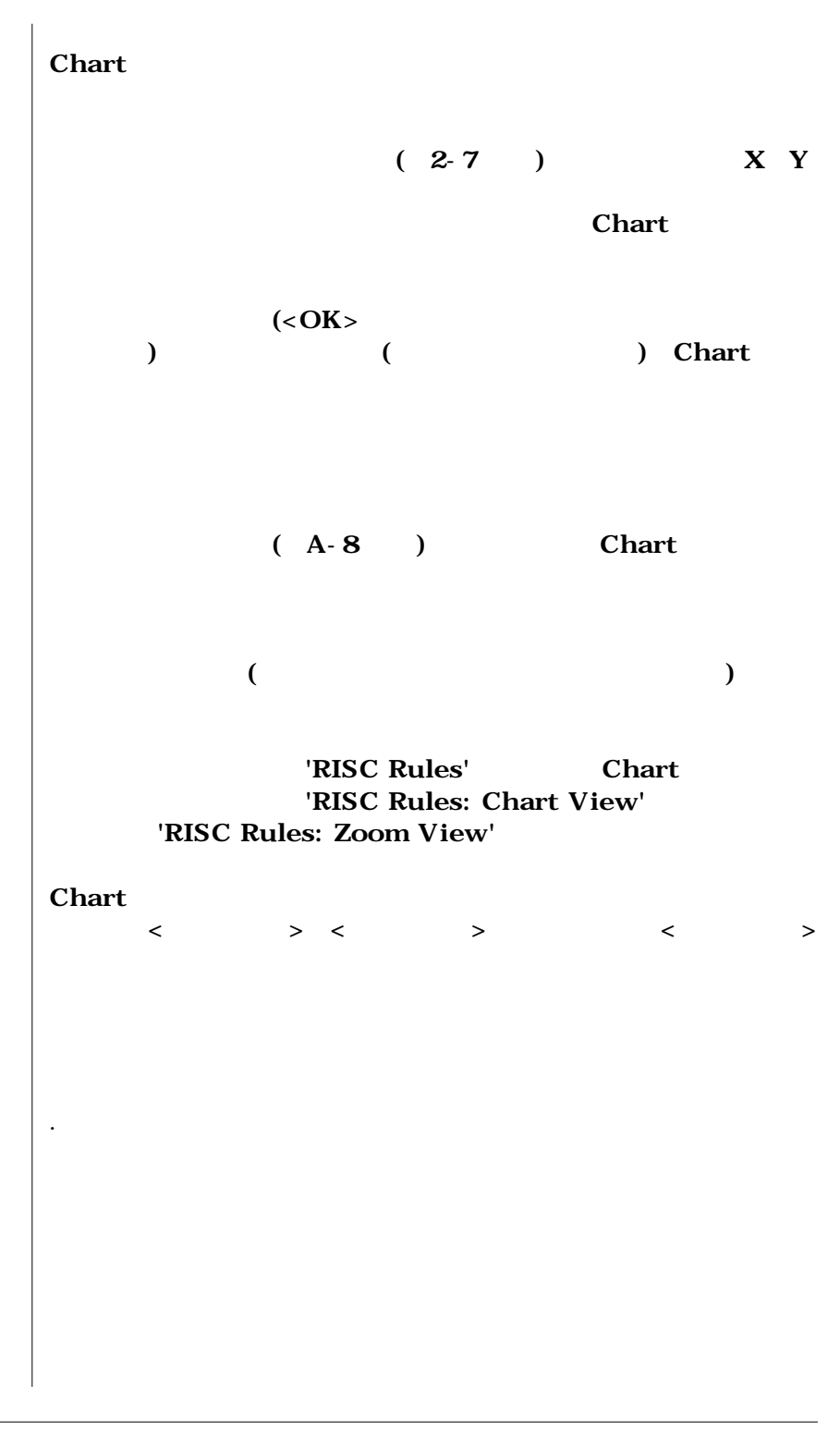

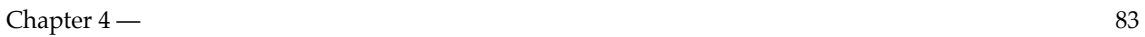

**図 4-13 Chart** 

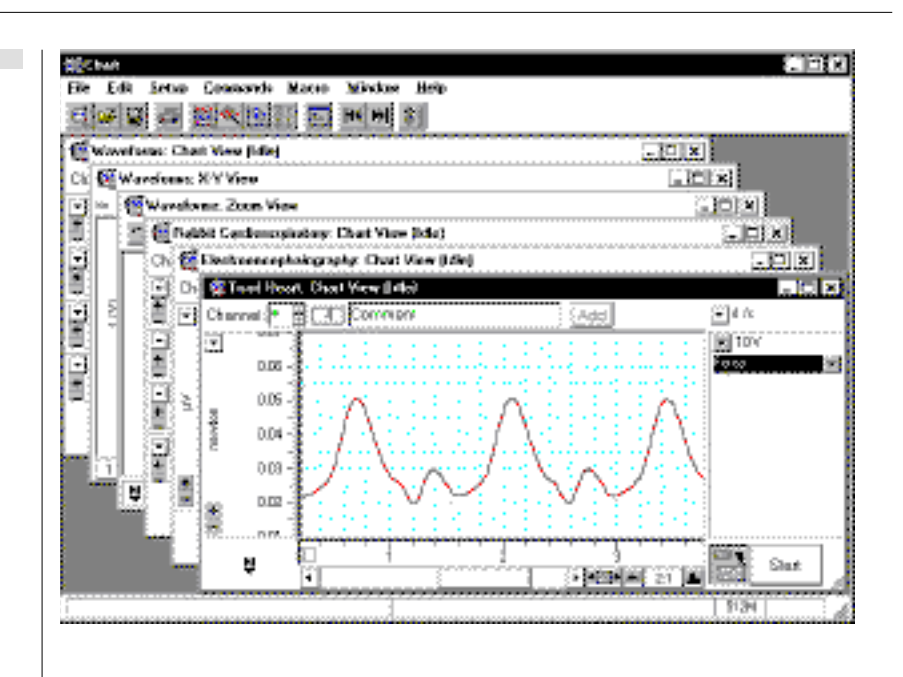

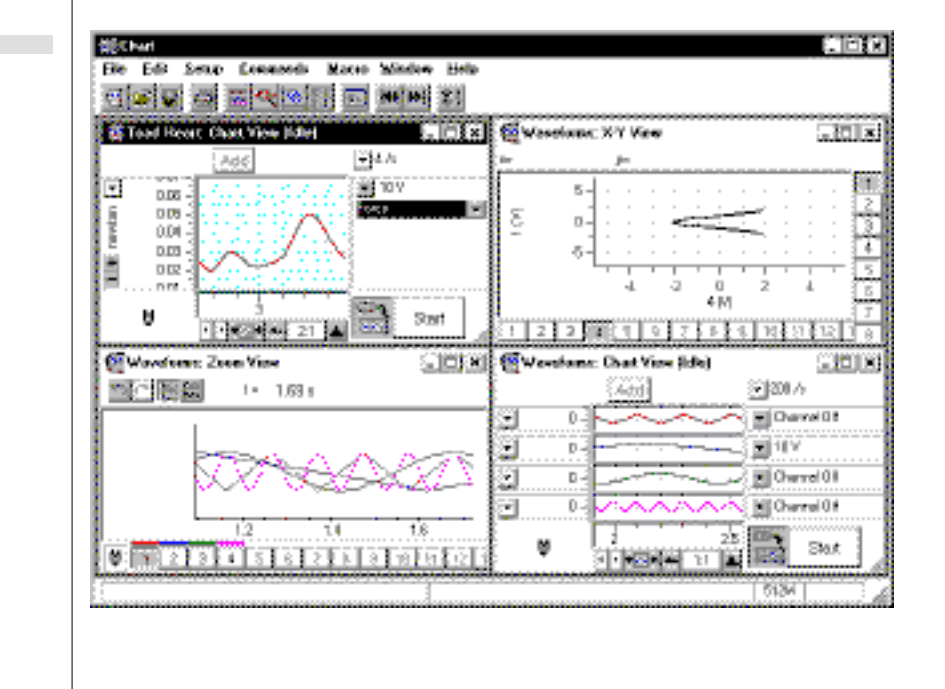

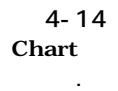

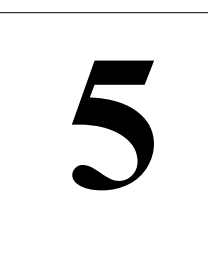

## $\begin{array}{|c|c|c|c|c|}\hline \textbf{C} & \textbf{H} & \textbf{A} & \textbf{P} & \textbf{T} & \textbf{E} & \textbf{R} & \textbf{F} & \textbf{I} & \textbf{V} & \textbf{E} \\\hline \end{array}$

**Gallery** ) **Chart** 

**Chart** ( Experiments

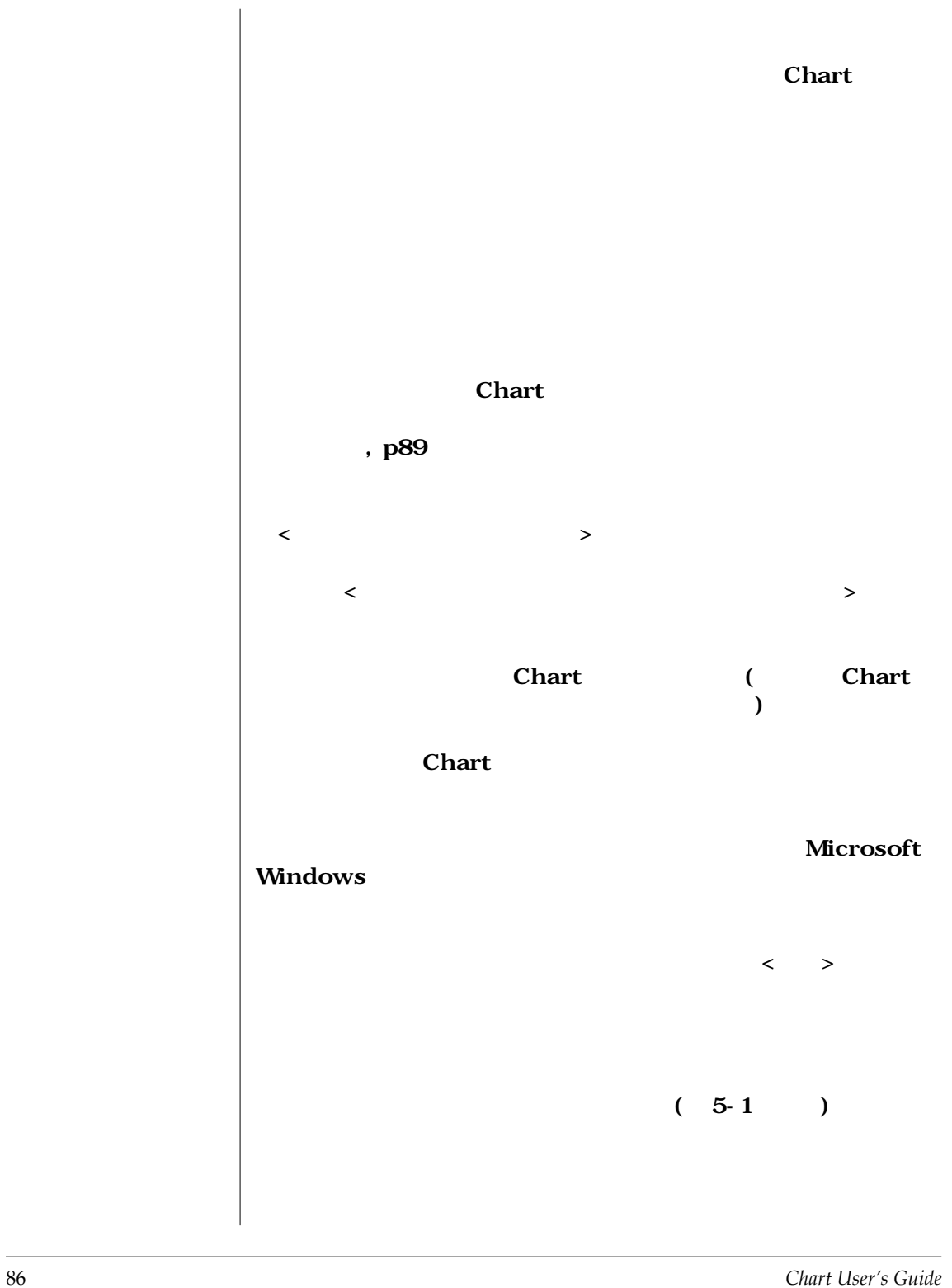

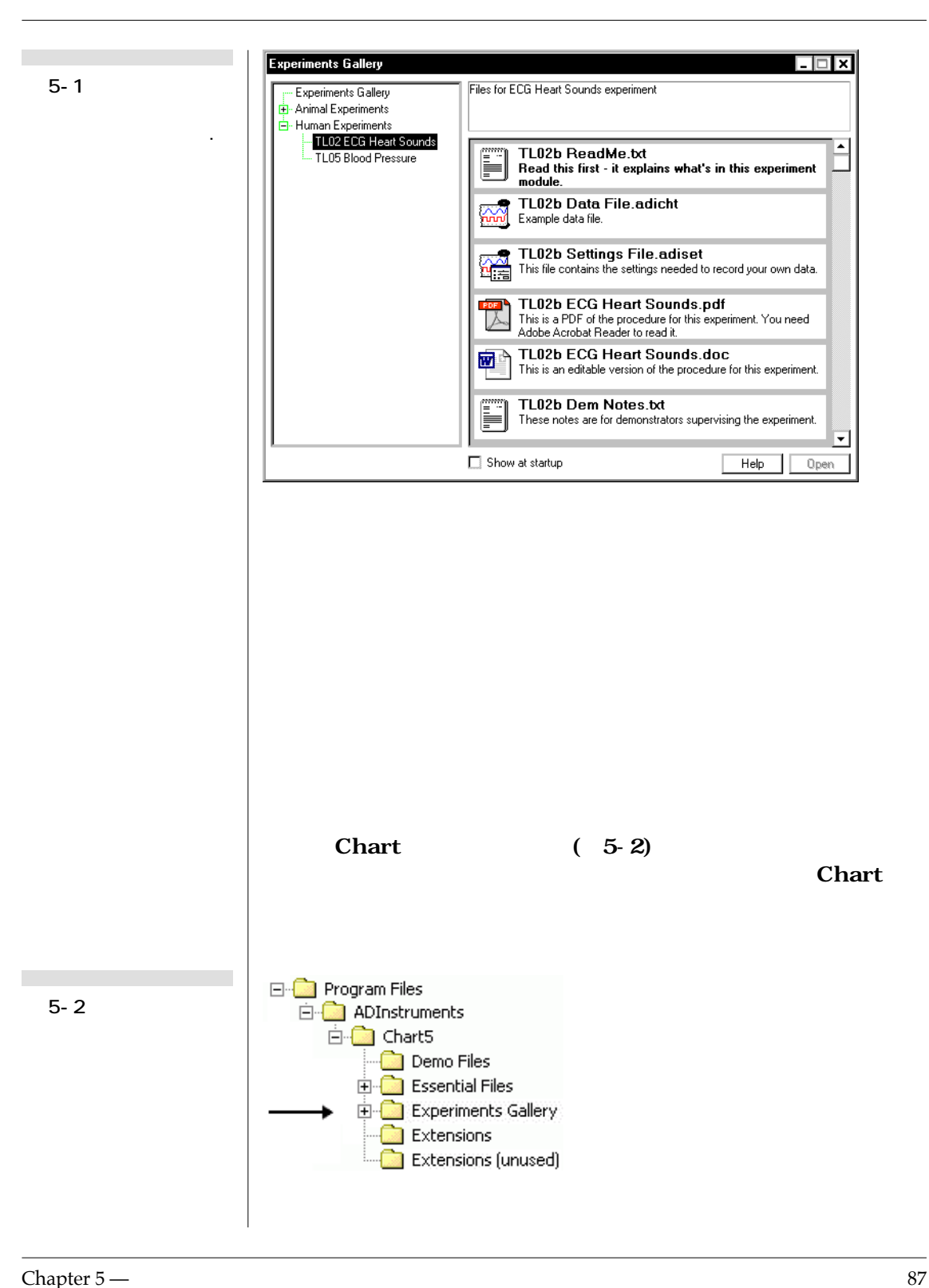

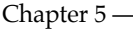

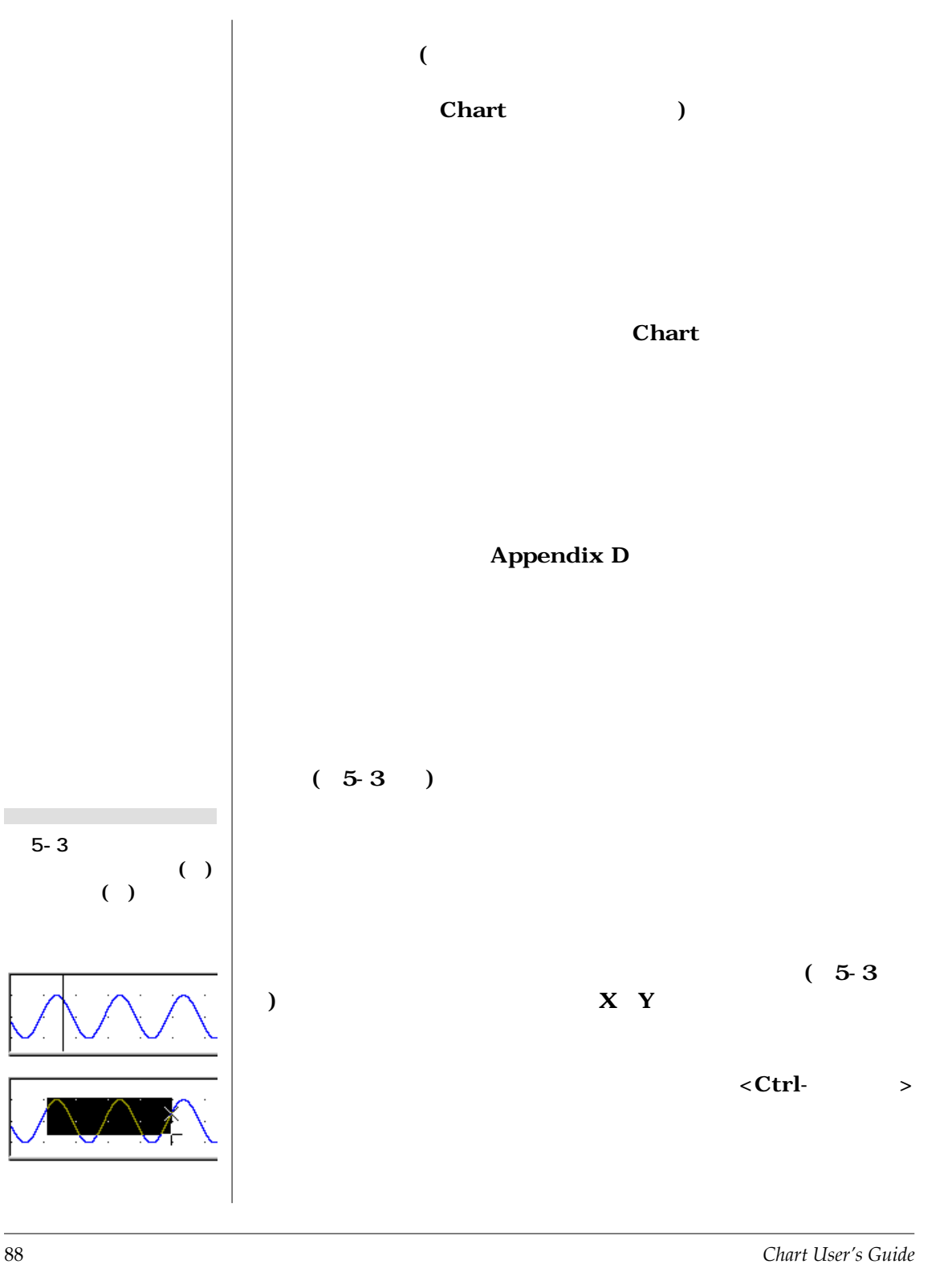

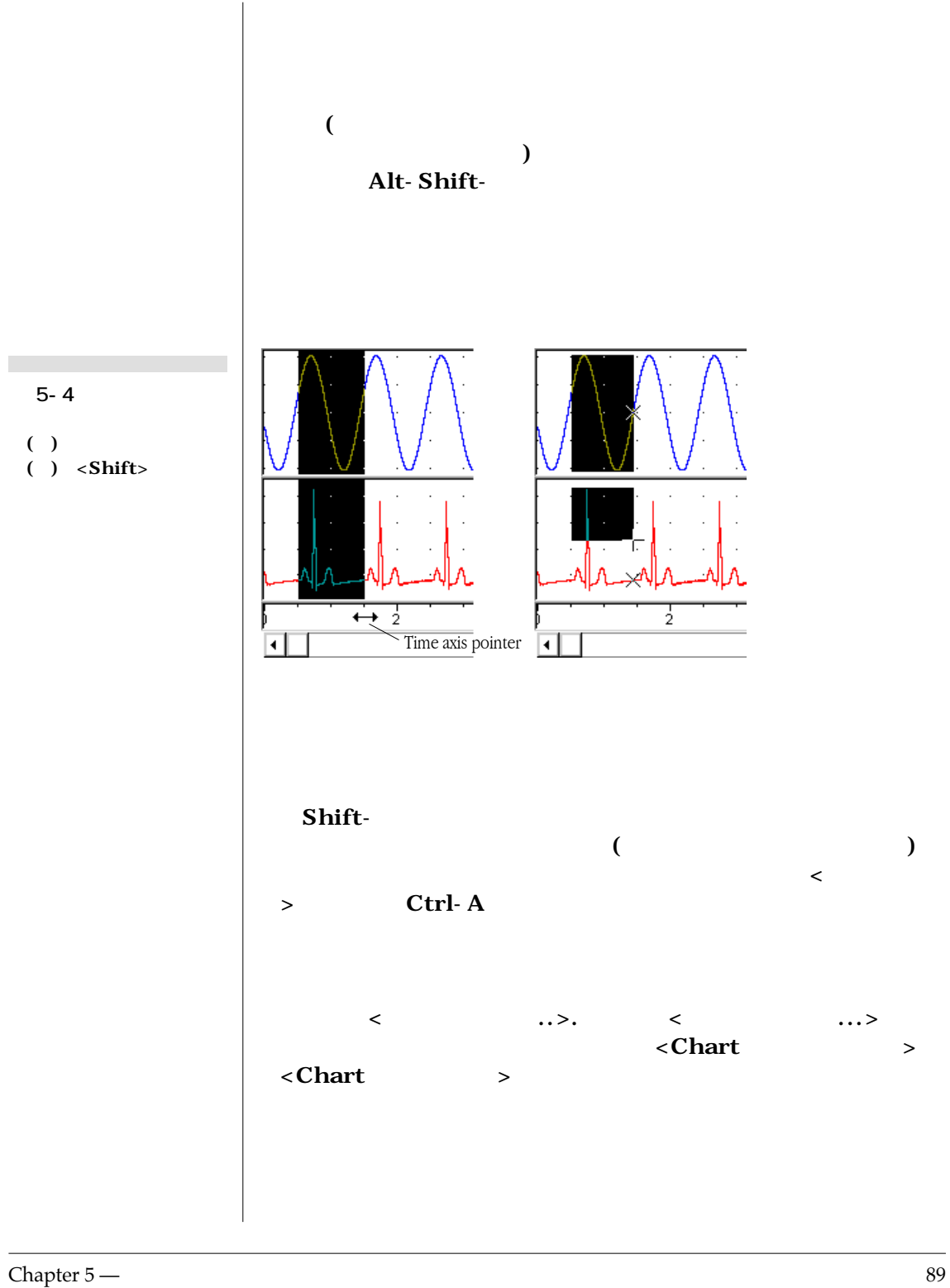

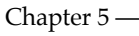

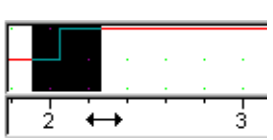

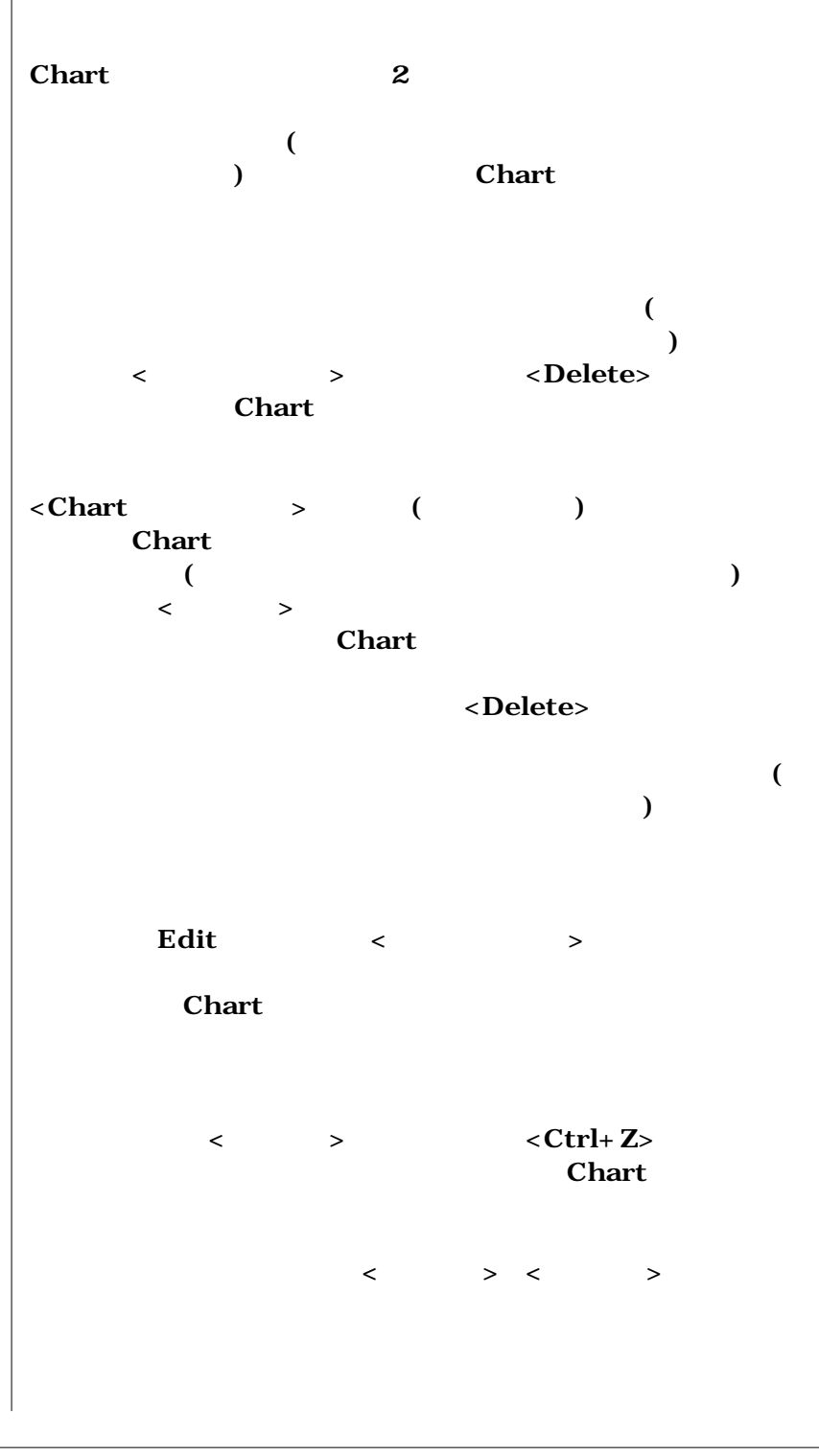

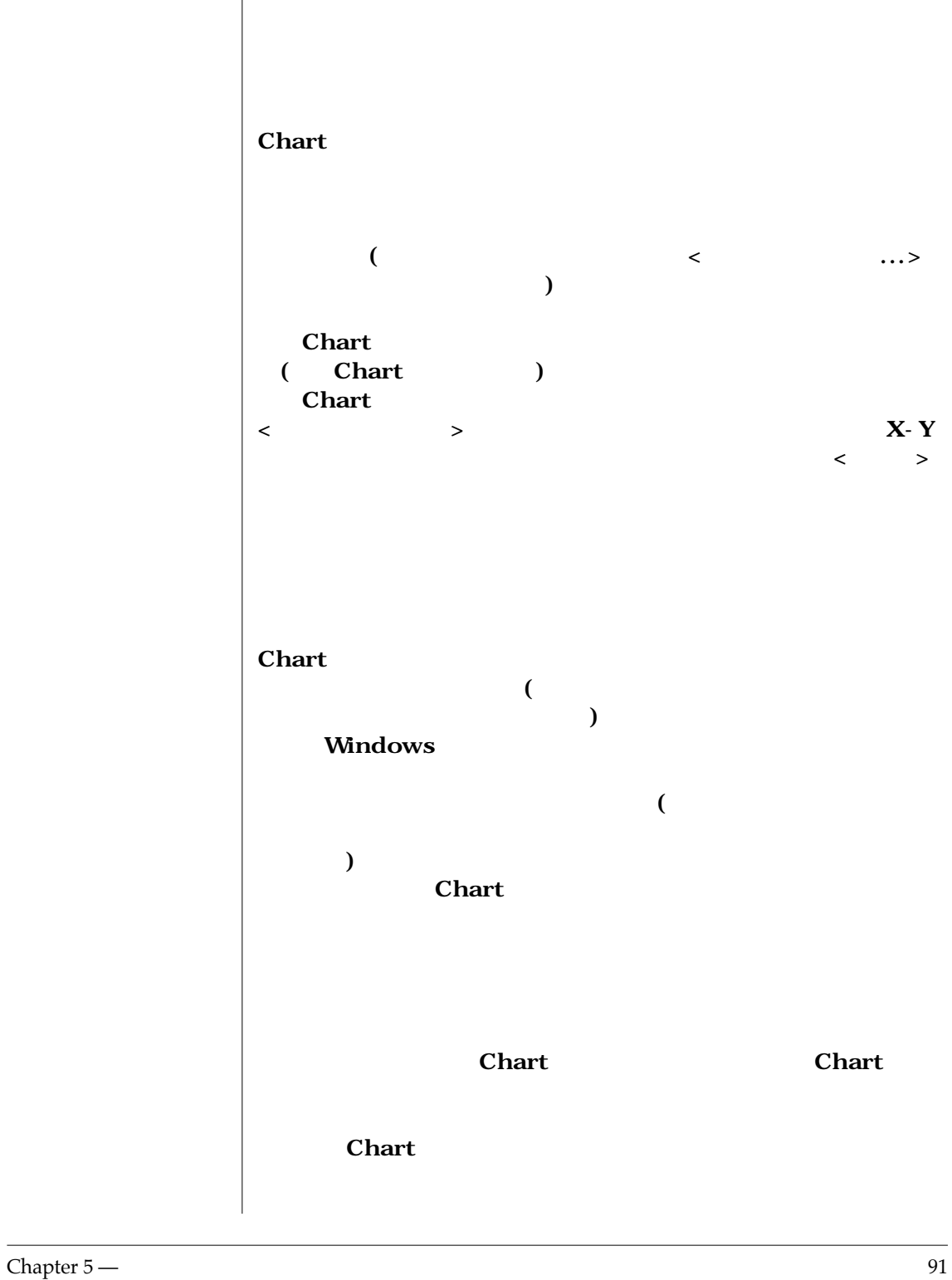

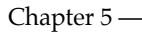

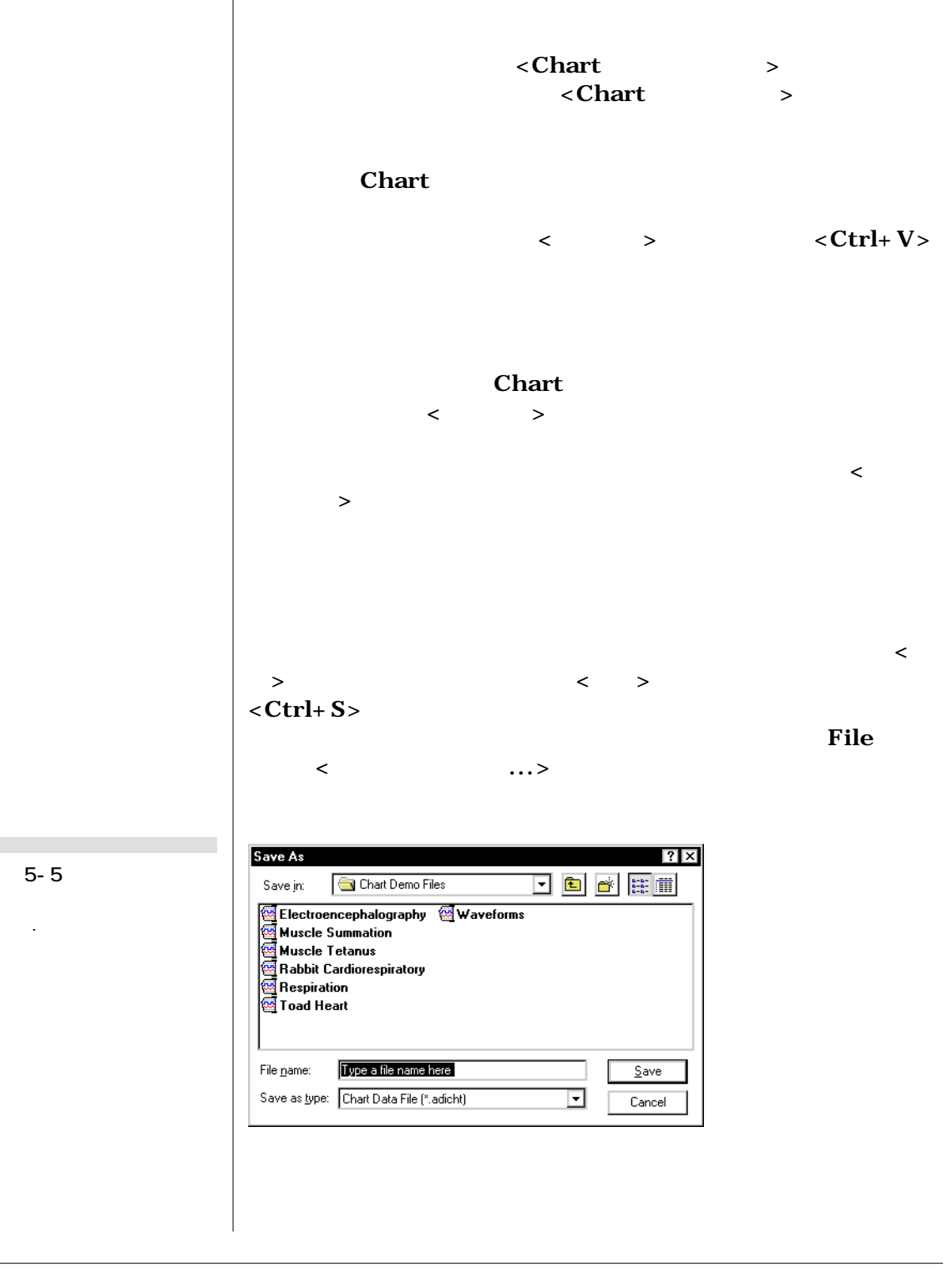

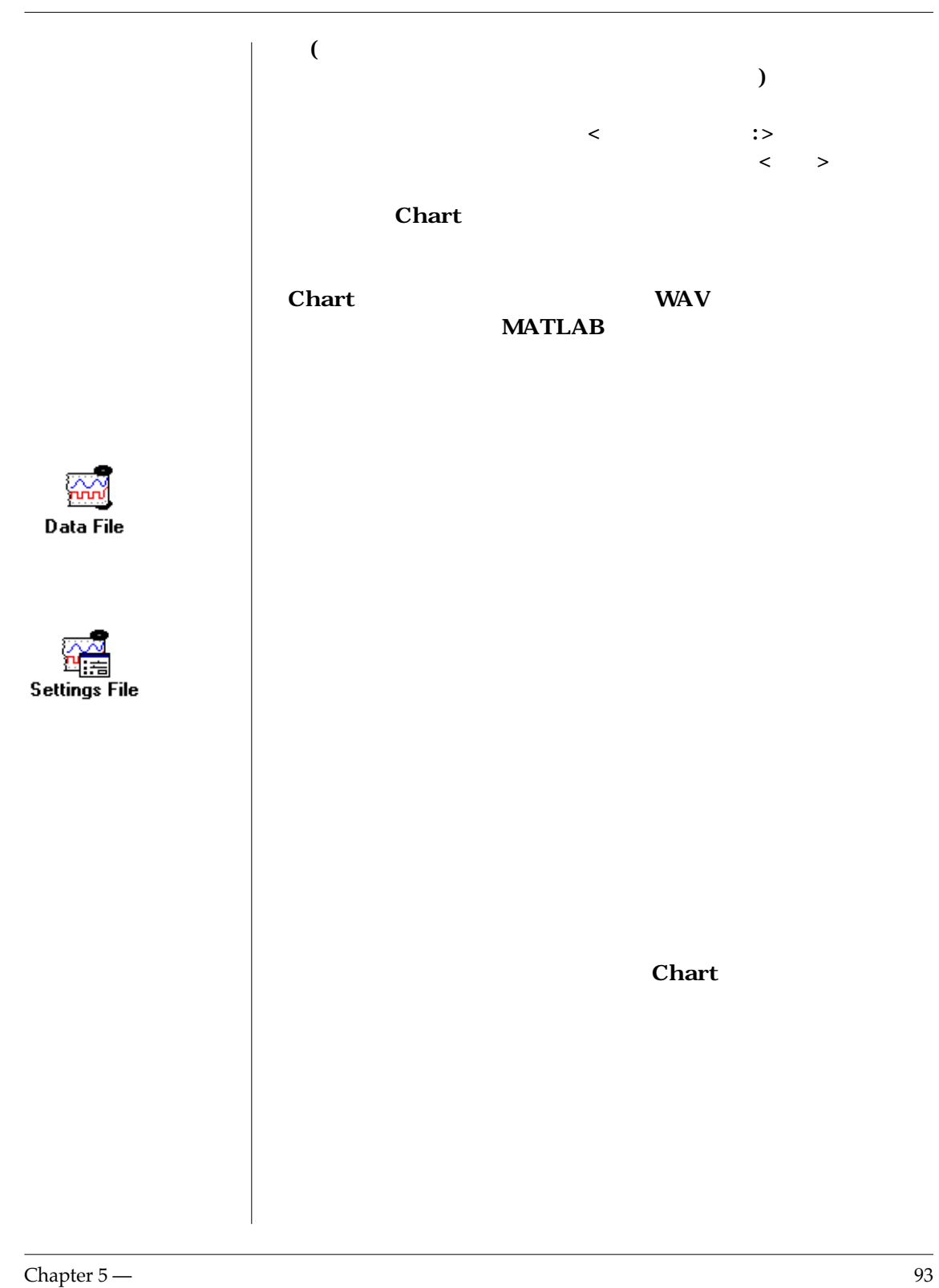

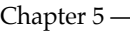

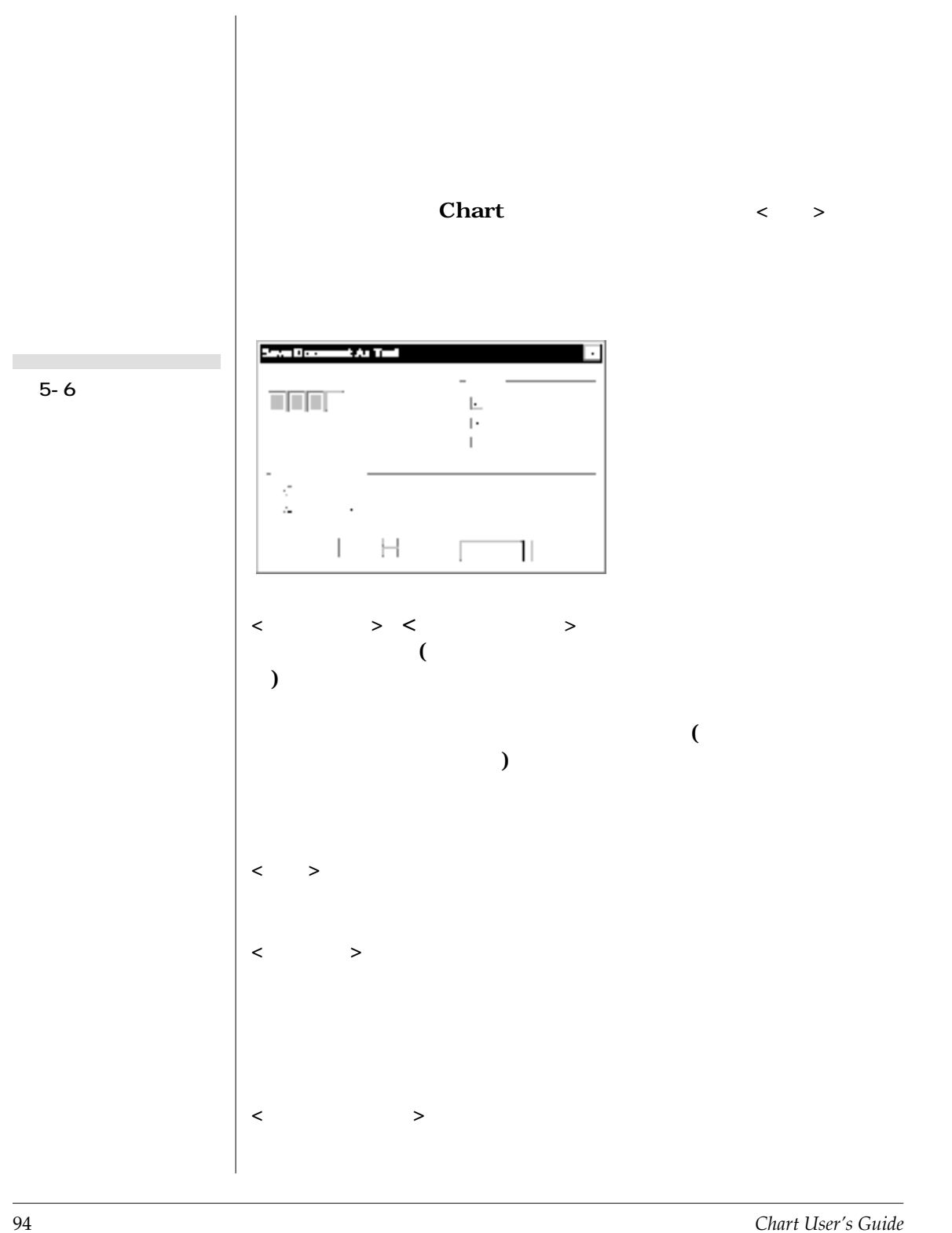

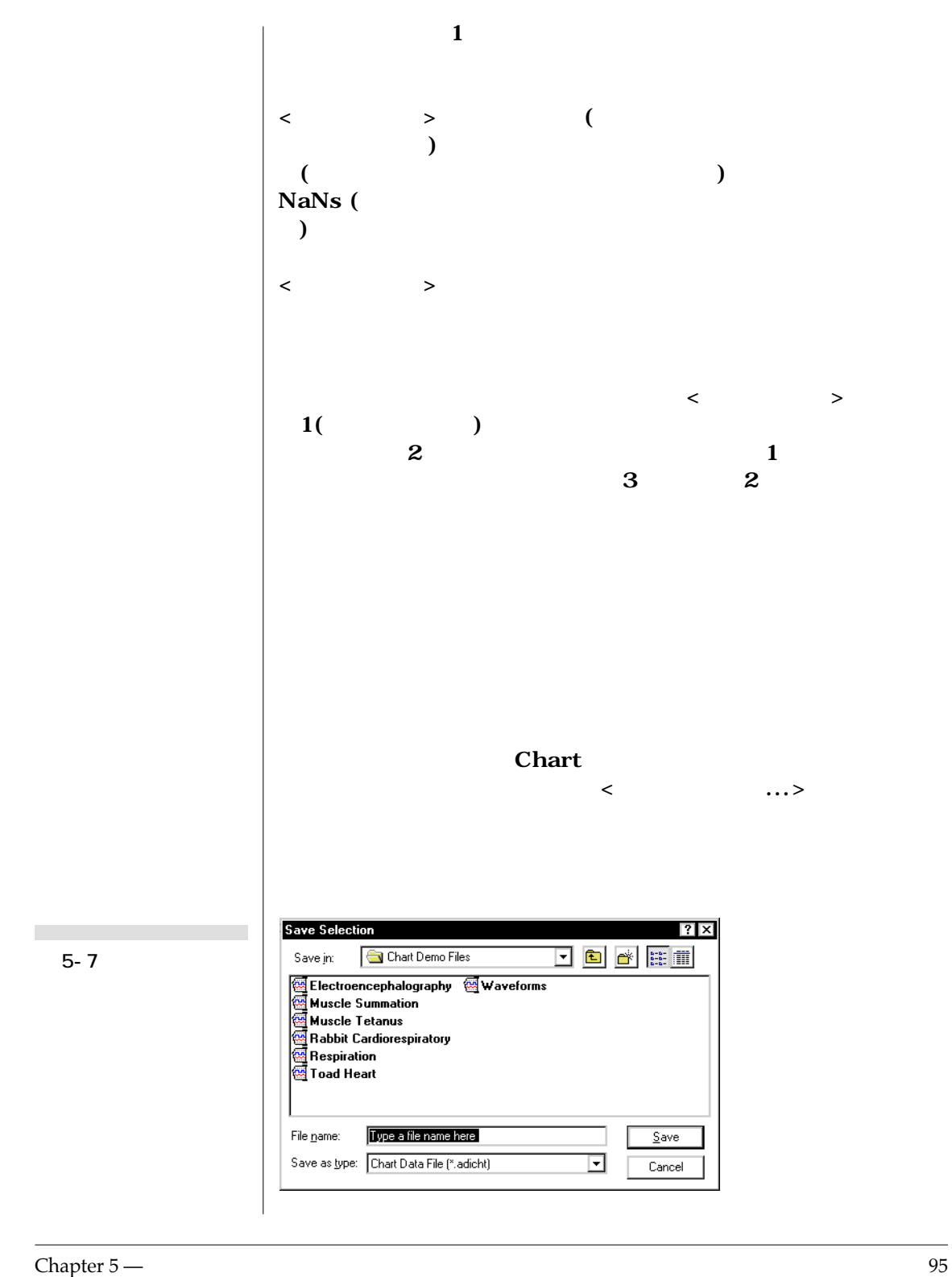

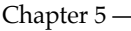

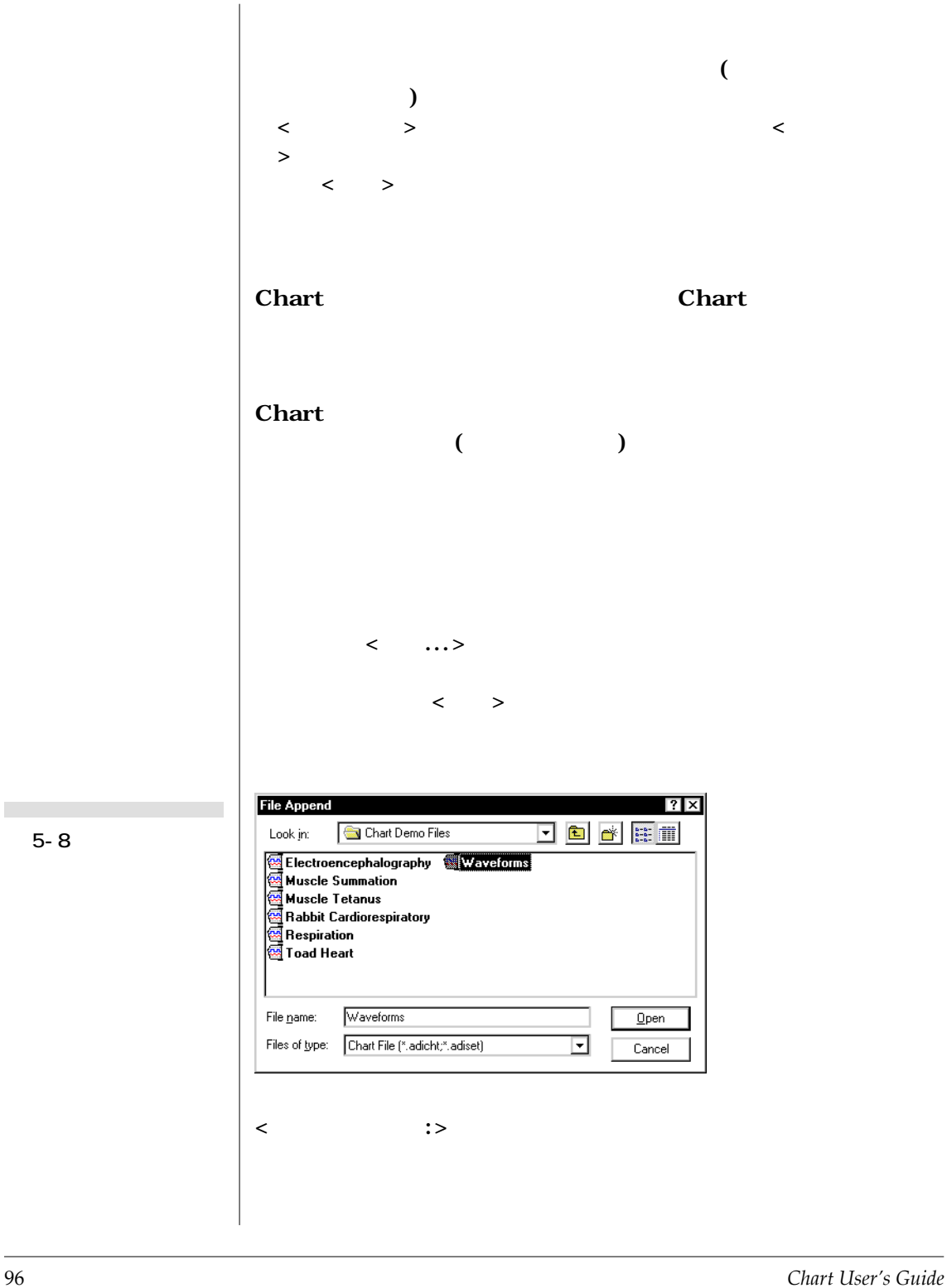

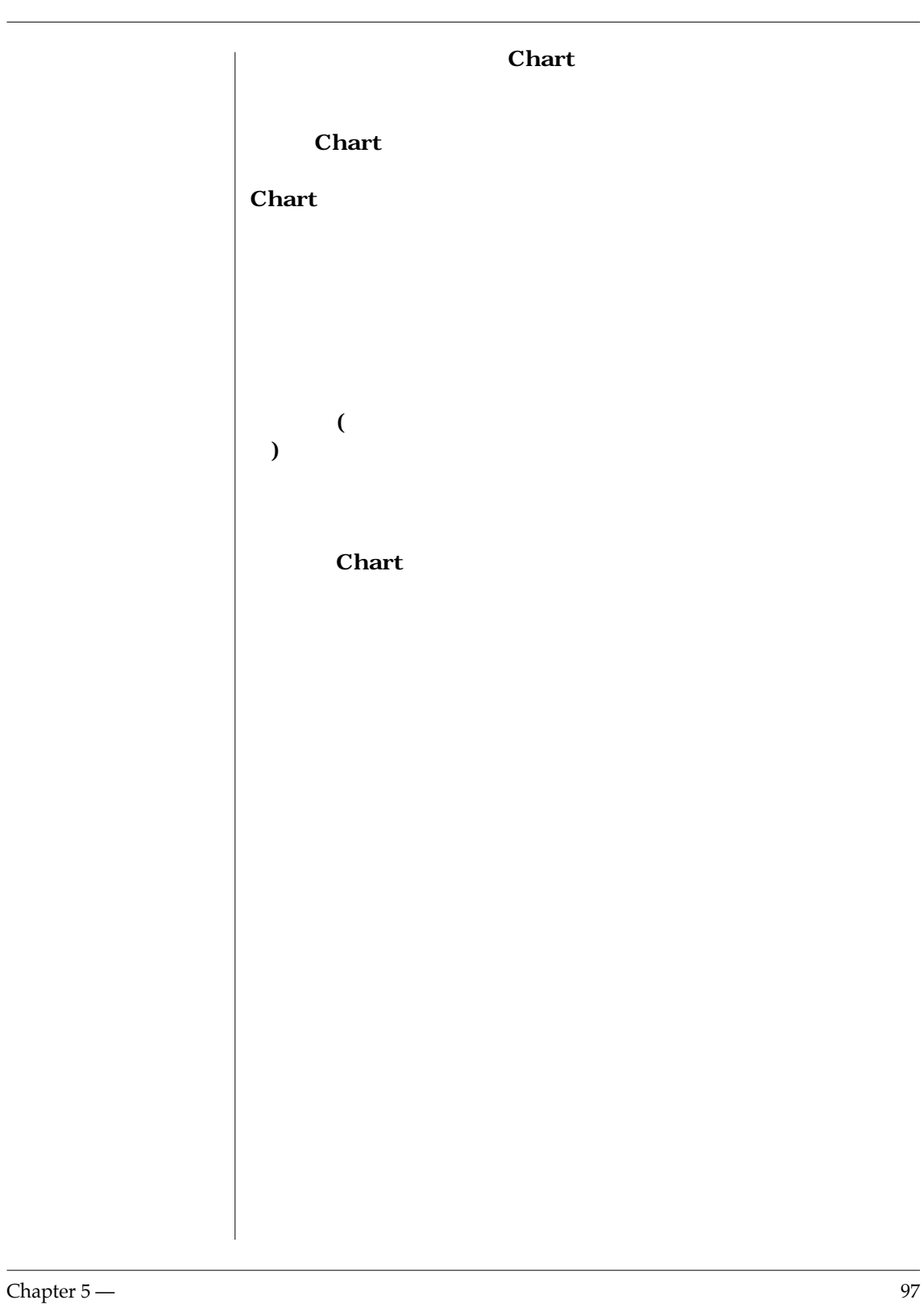

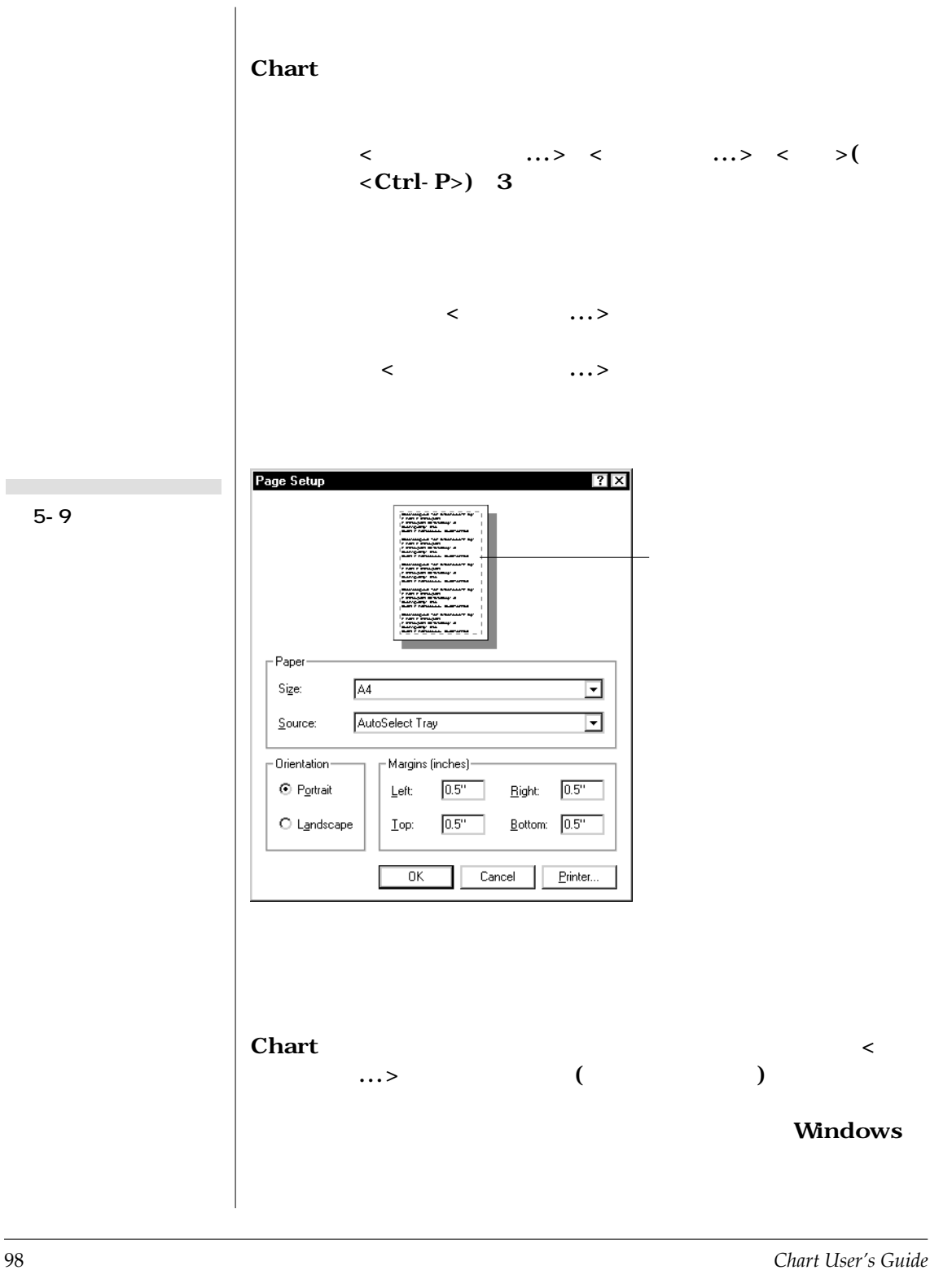

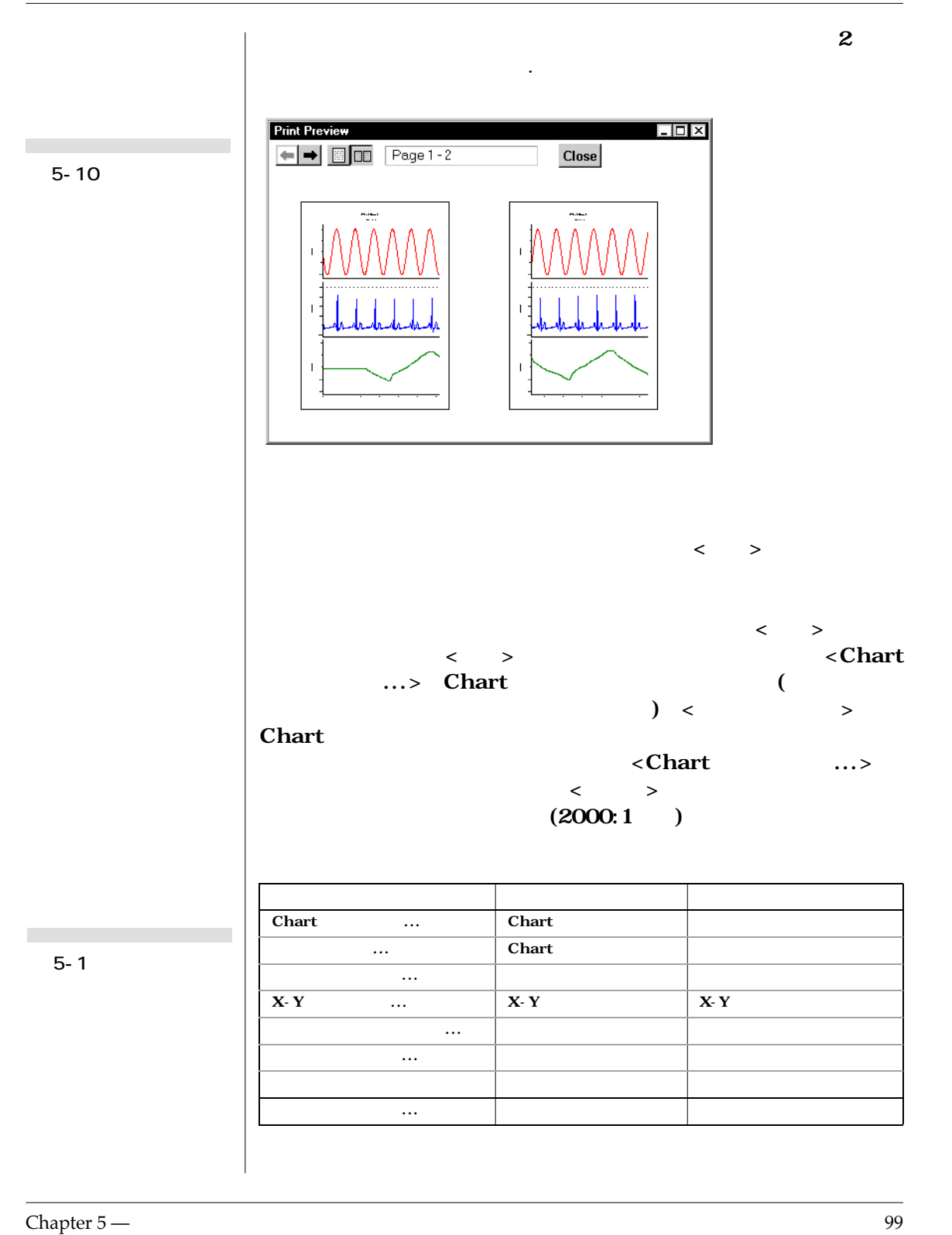

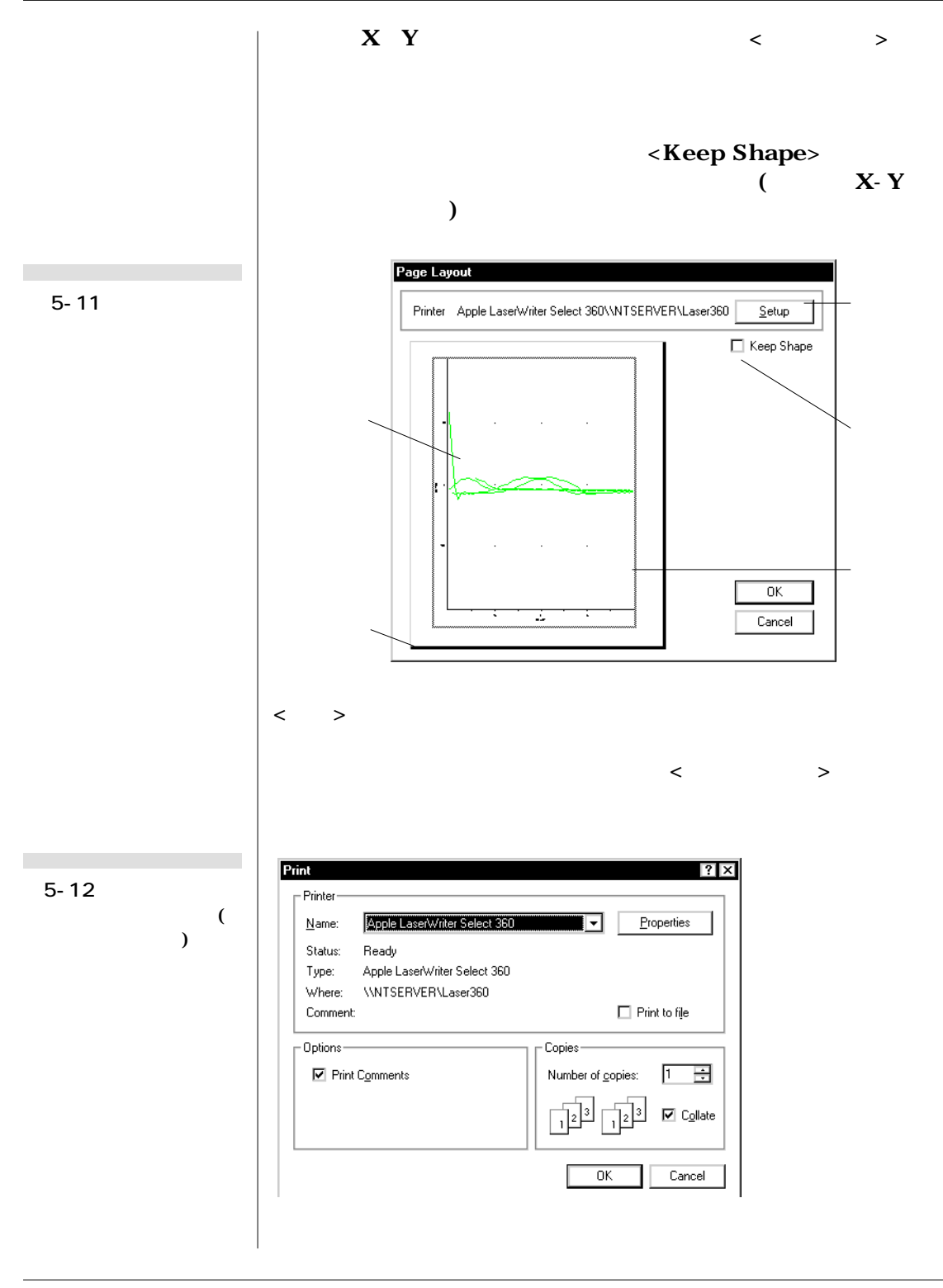

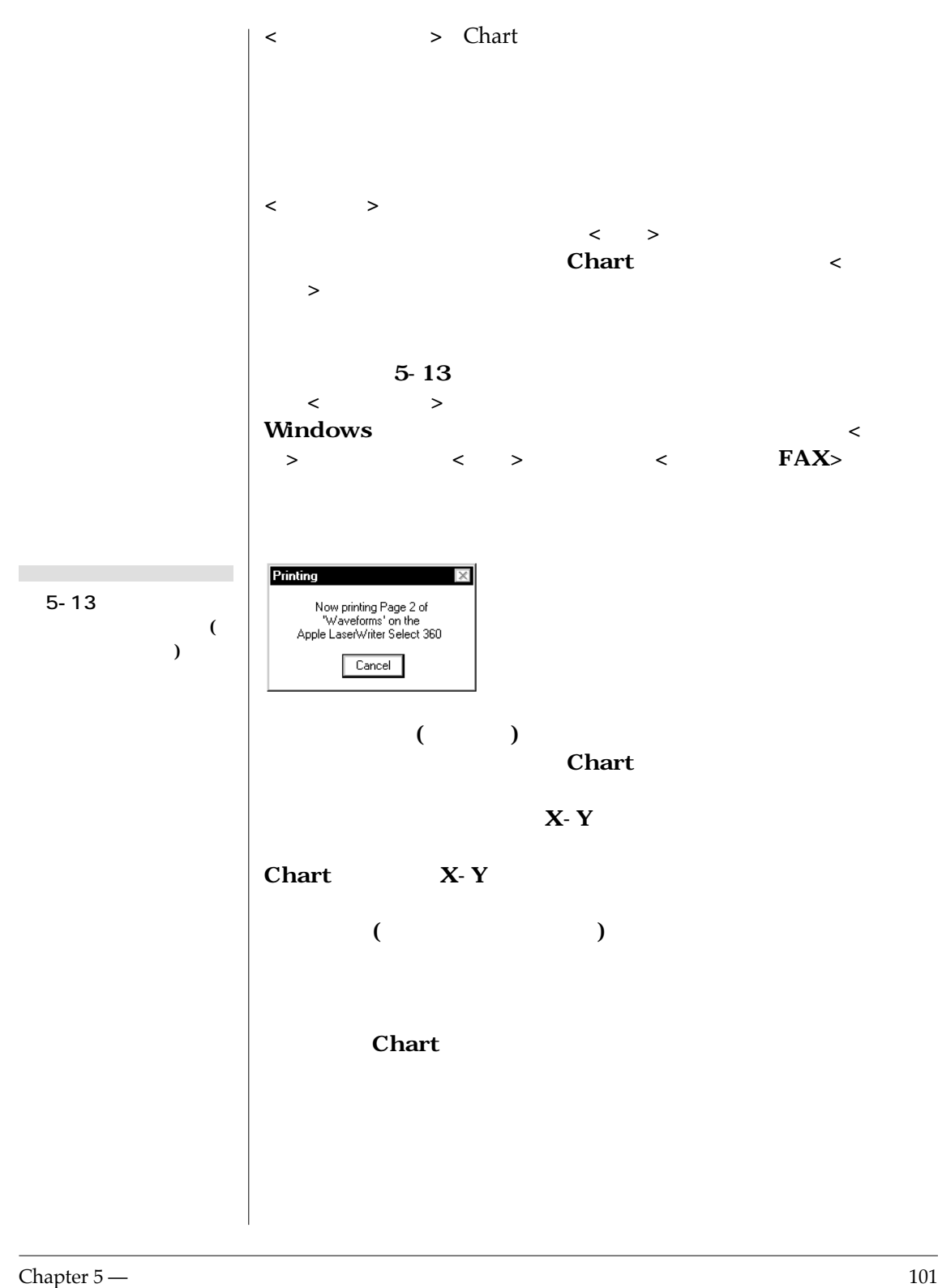

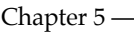

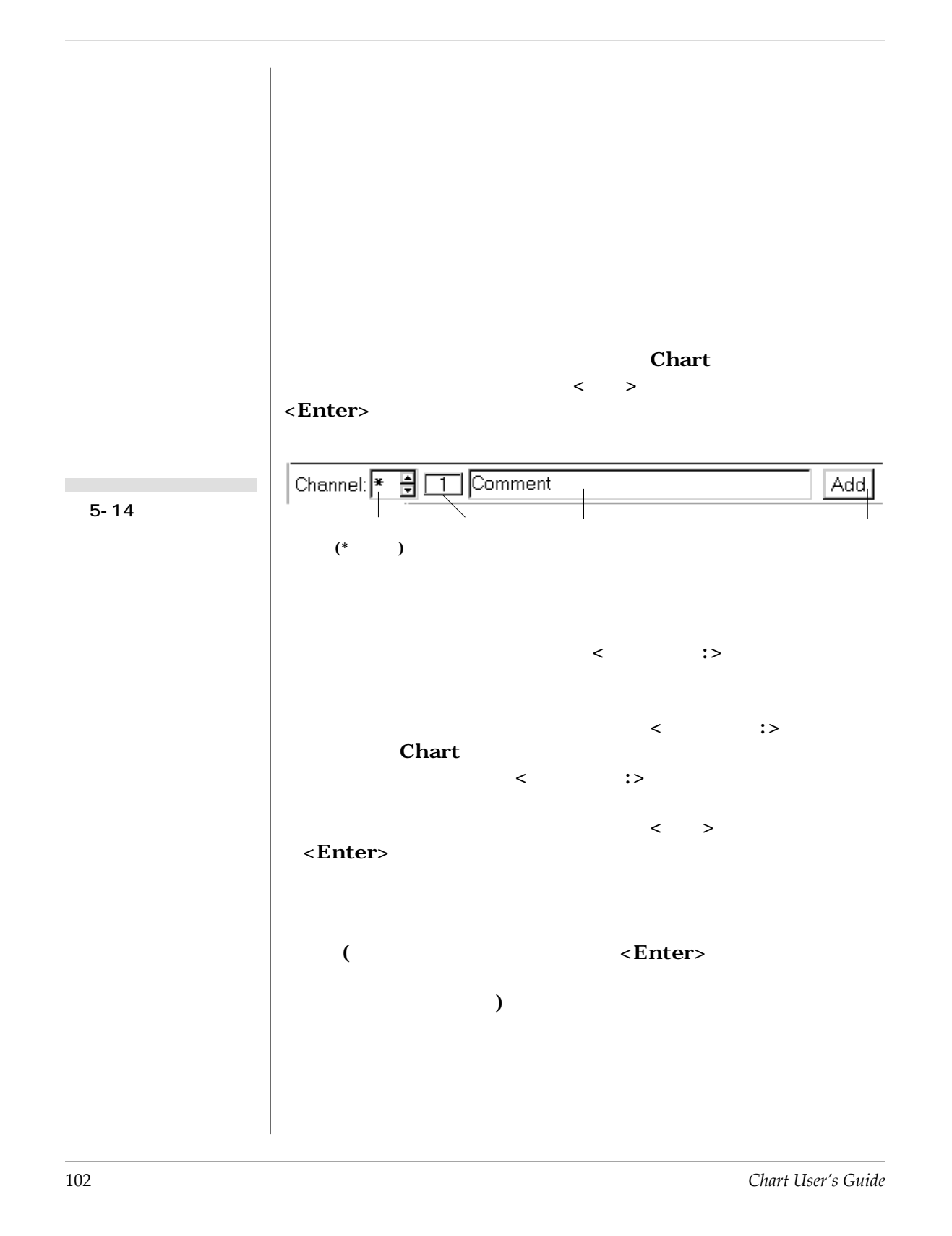
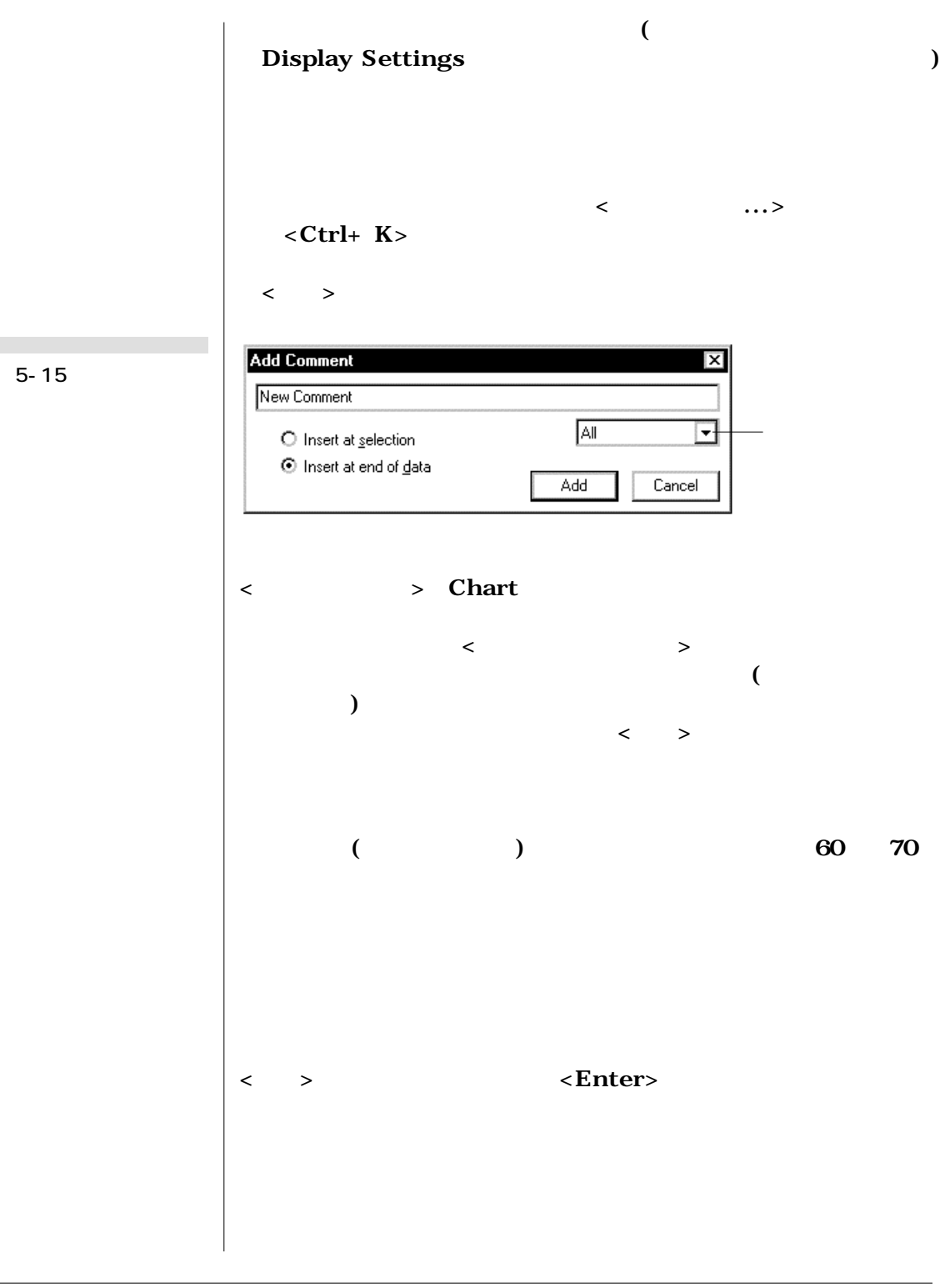

**Chapter 5 — 103** 

п

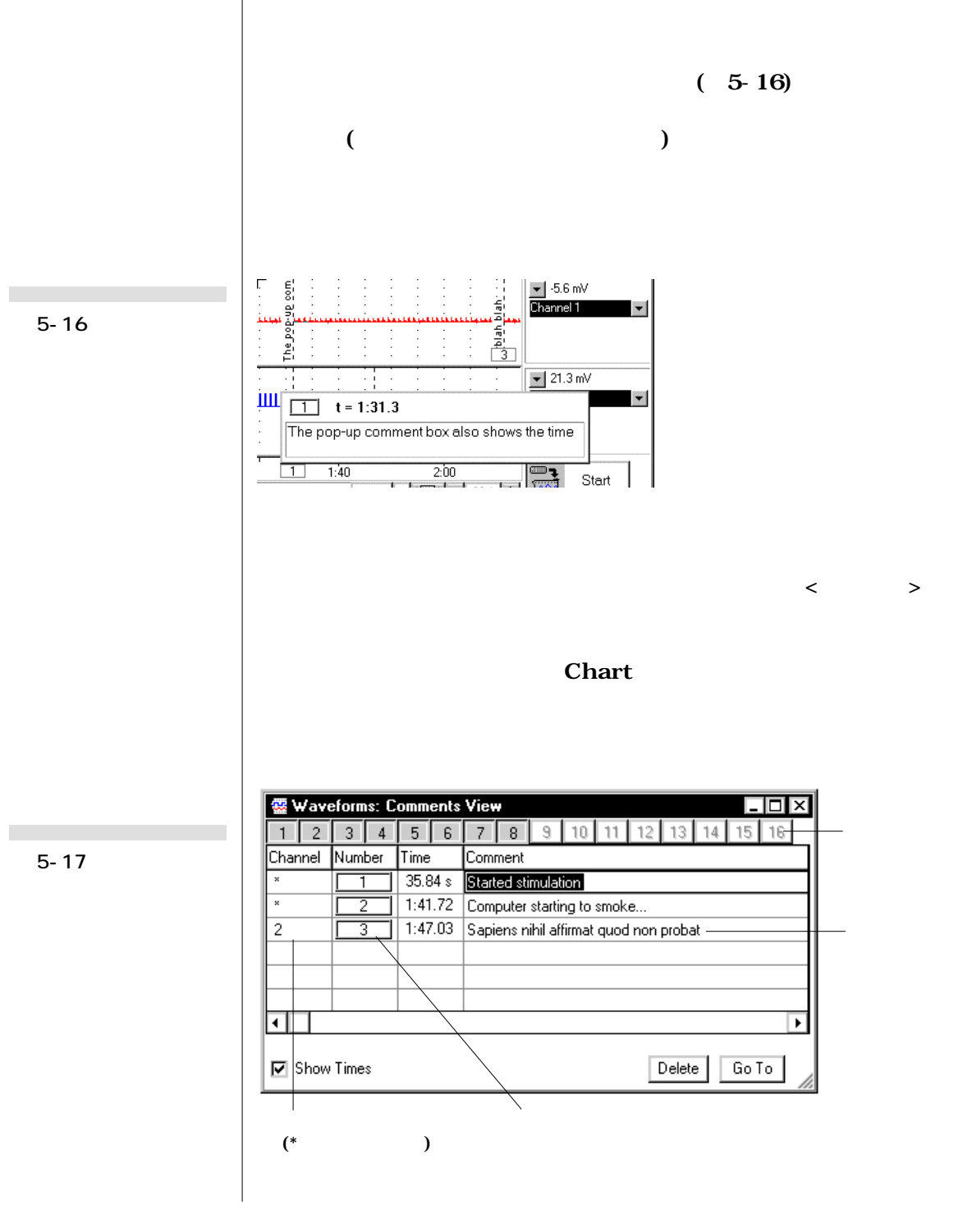

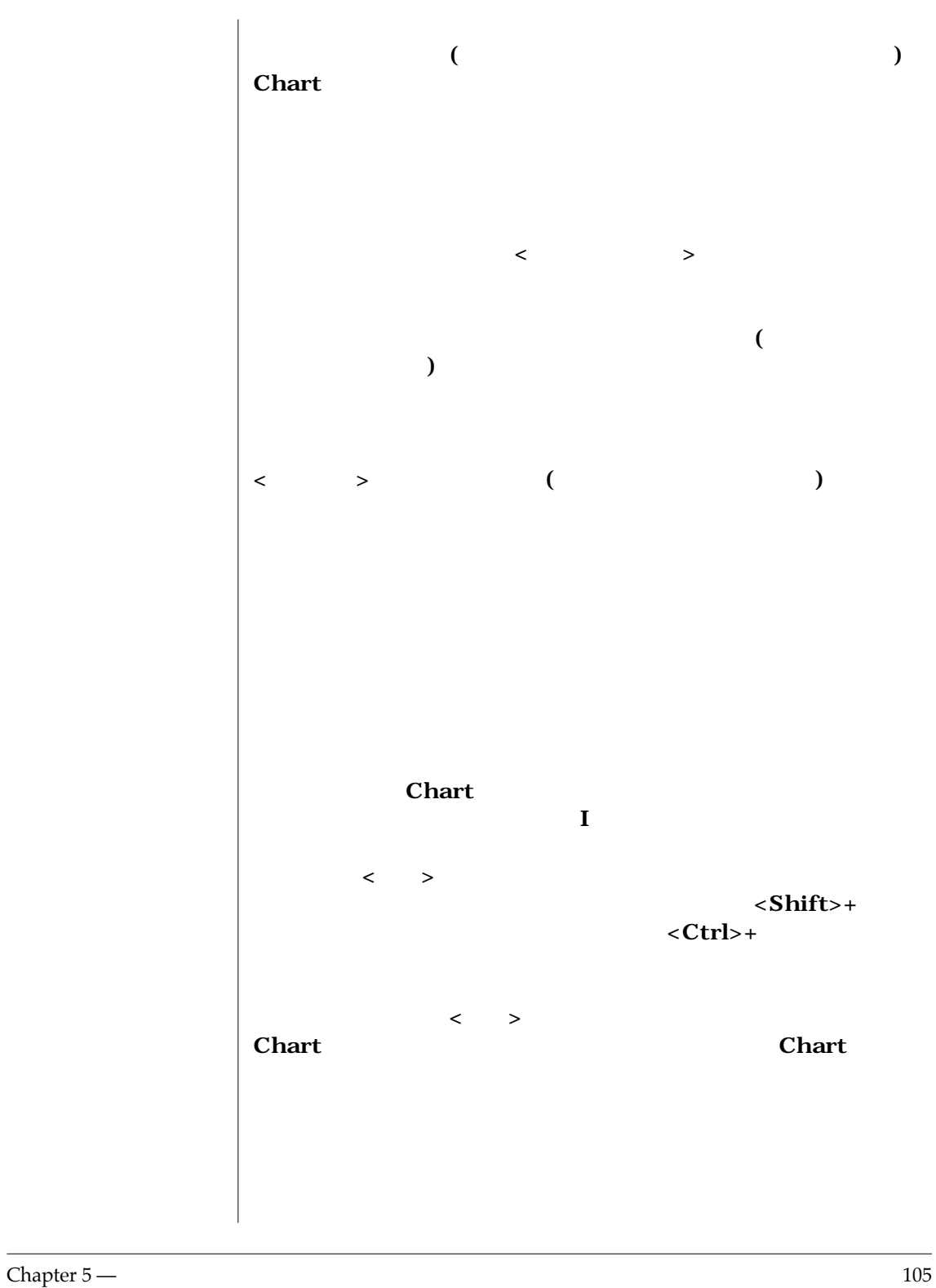

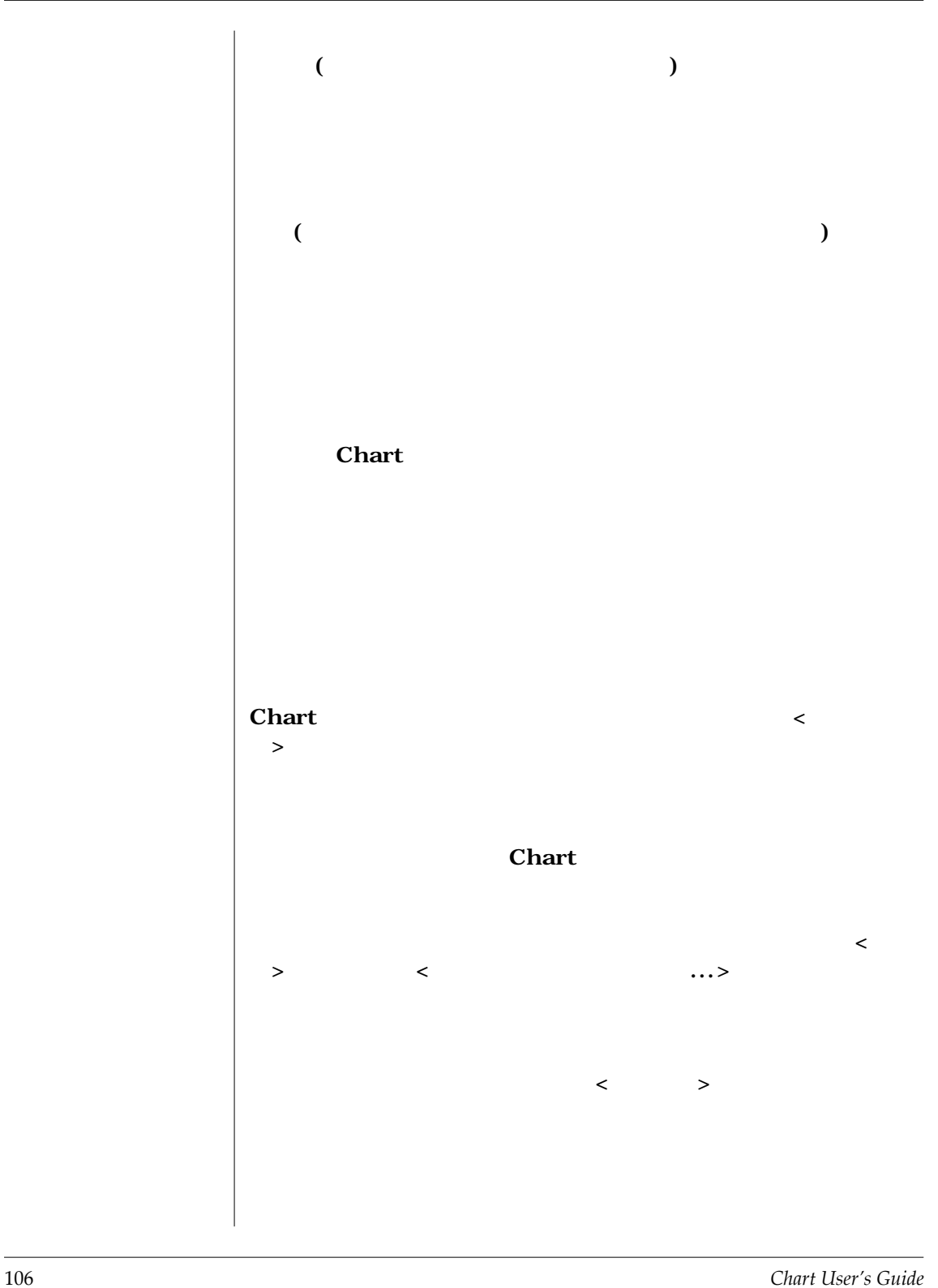

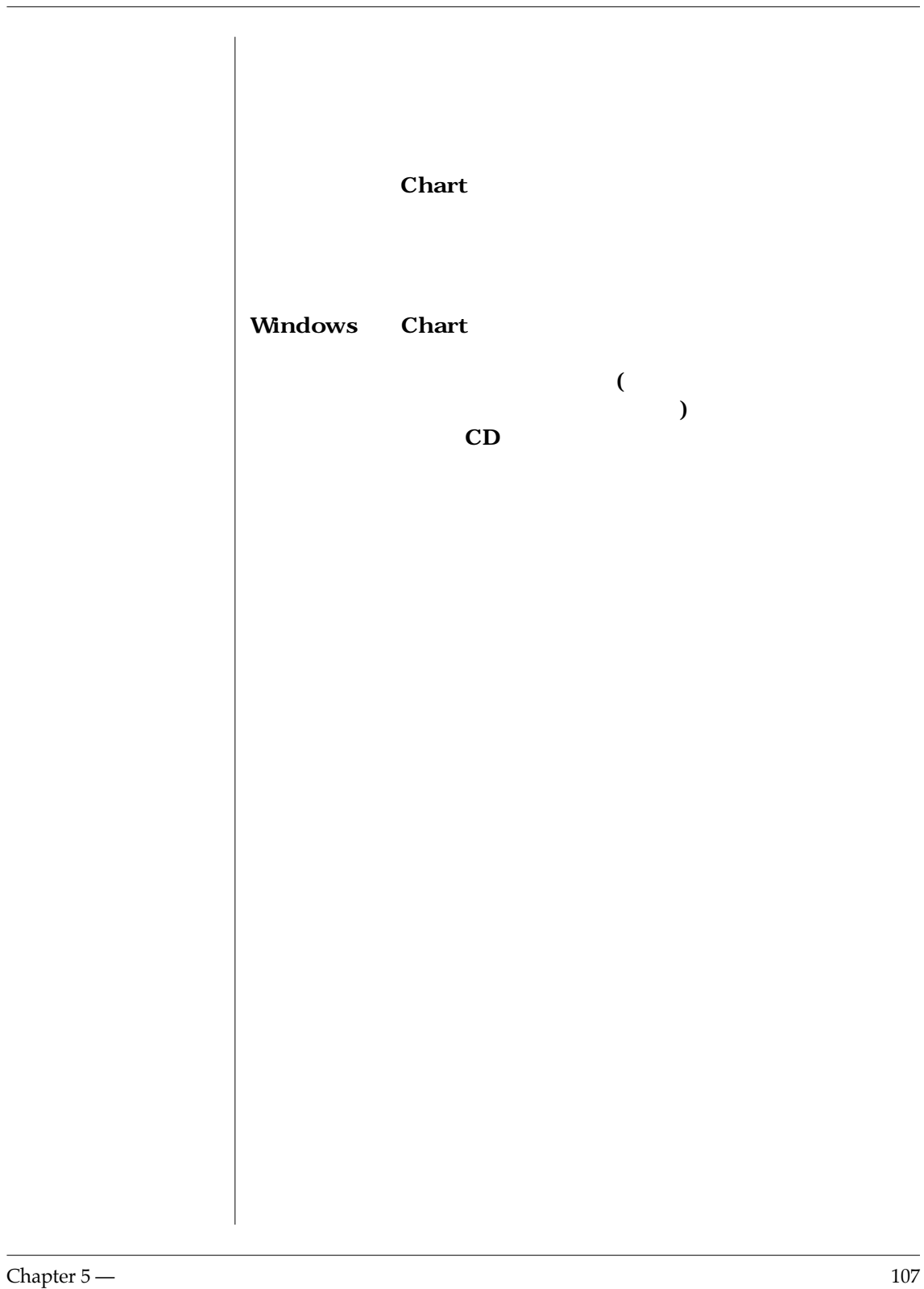

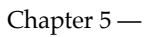

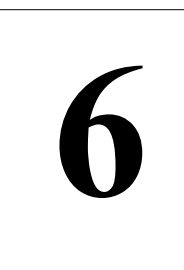

## **6**  $\begin{array}{|c|c|c|c|}\n\hline\n\text{C H A P T E R S I X}\n\hline\n\end{array}$

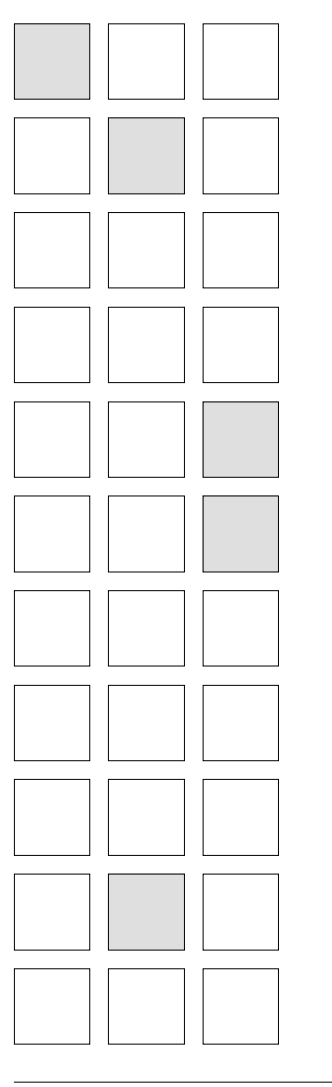

**Chart** 

**Let**  $X - Y$ 

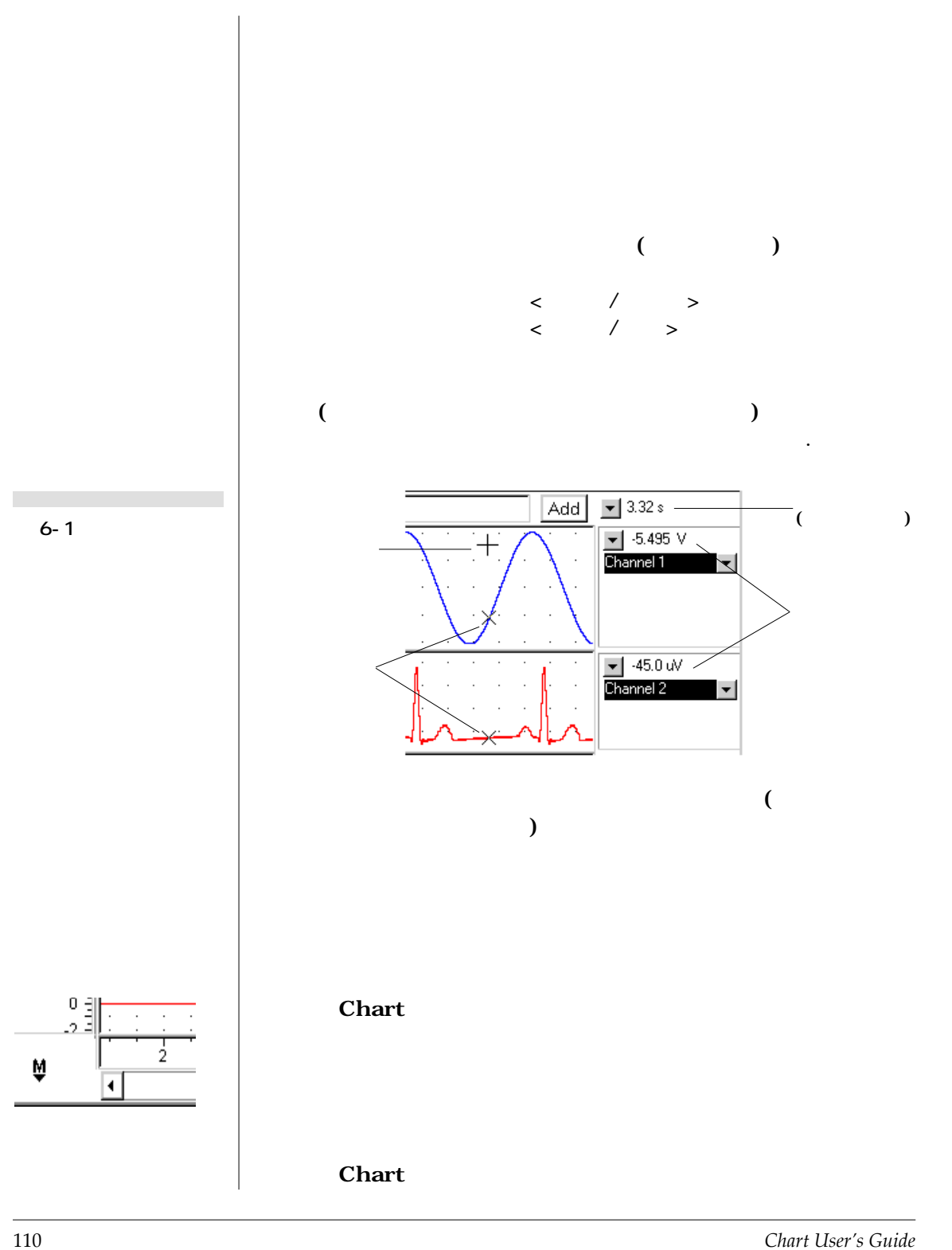

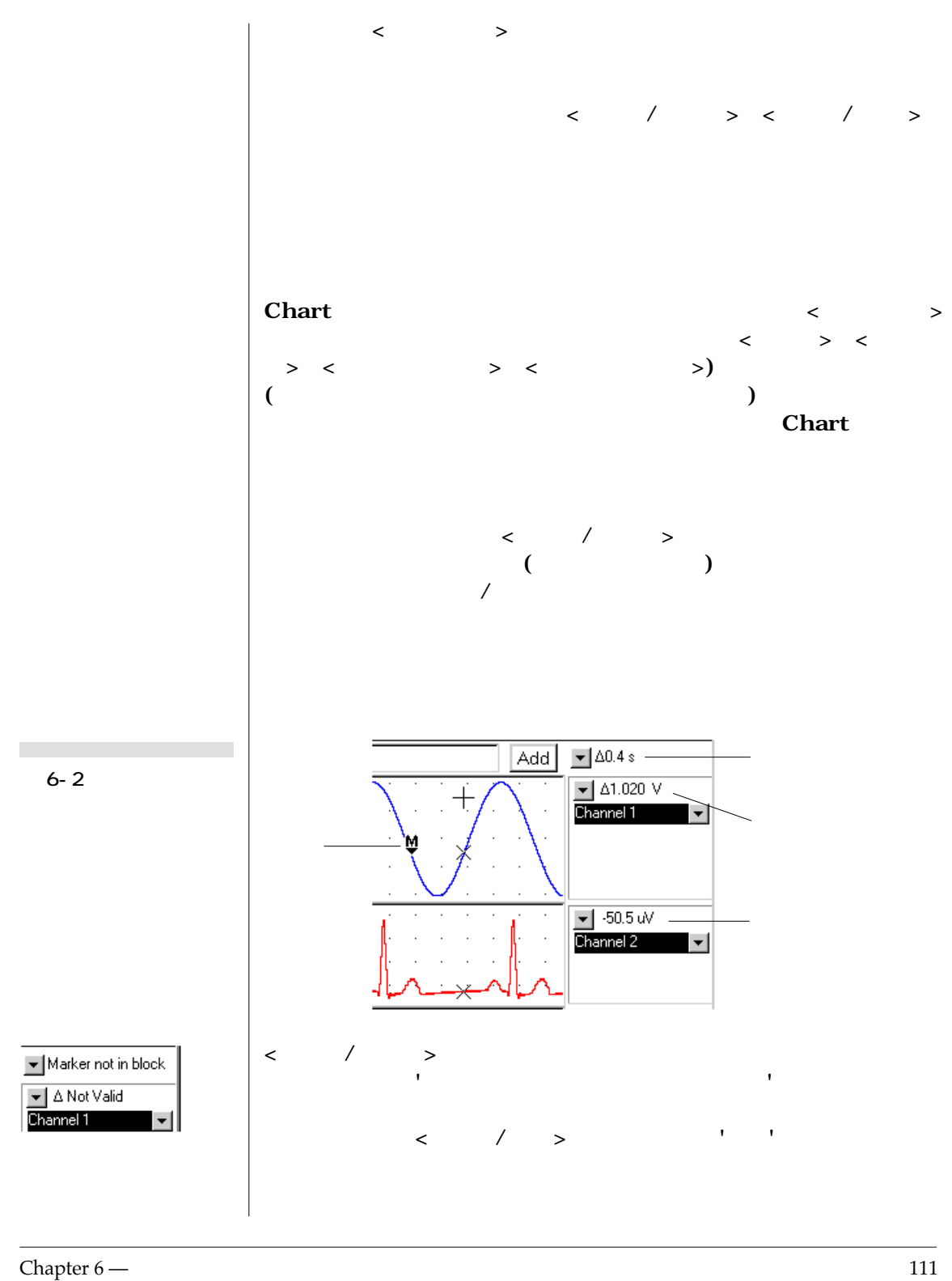

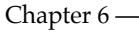

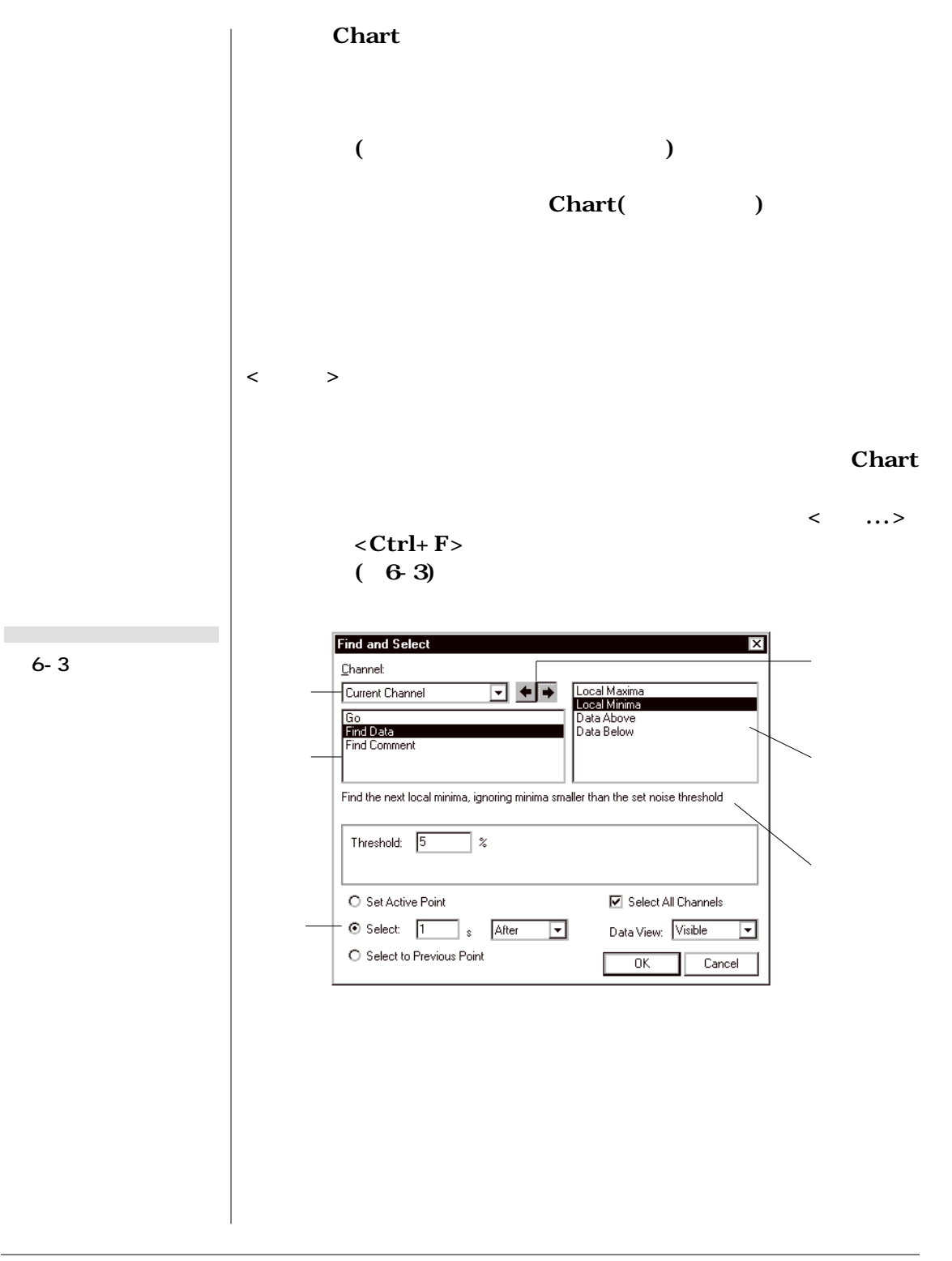

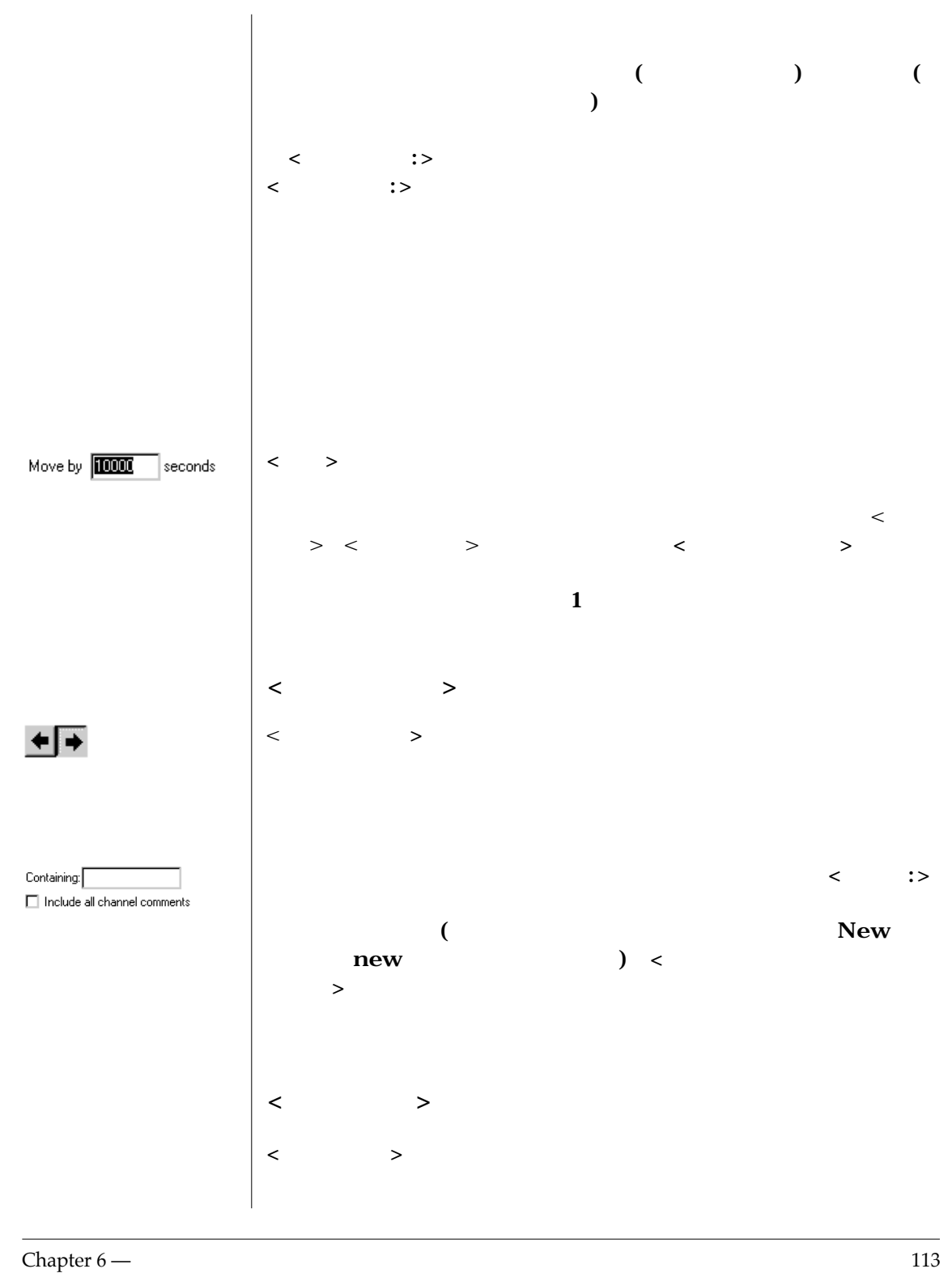

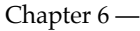

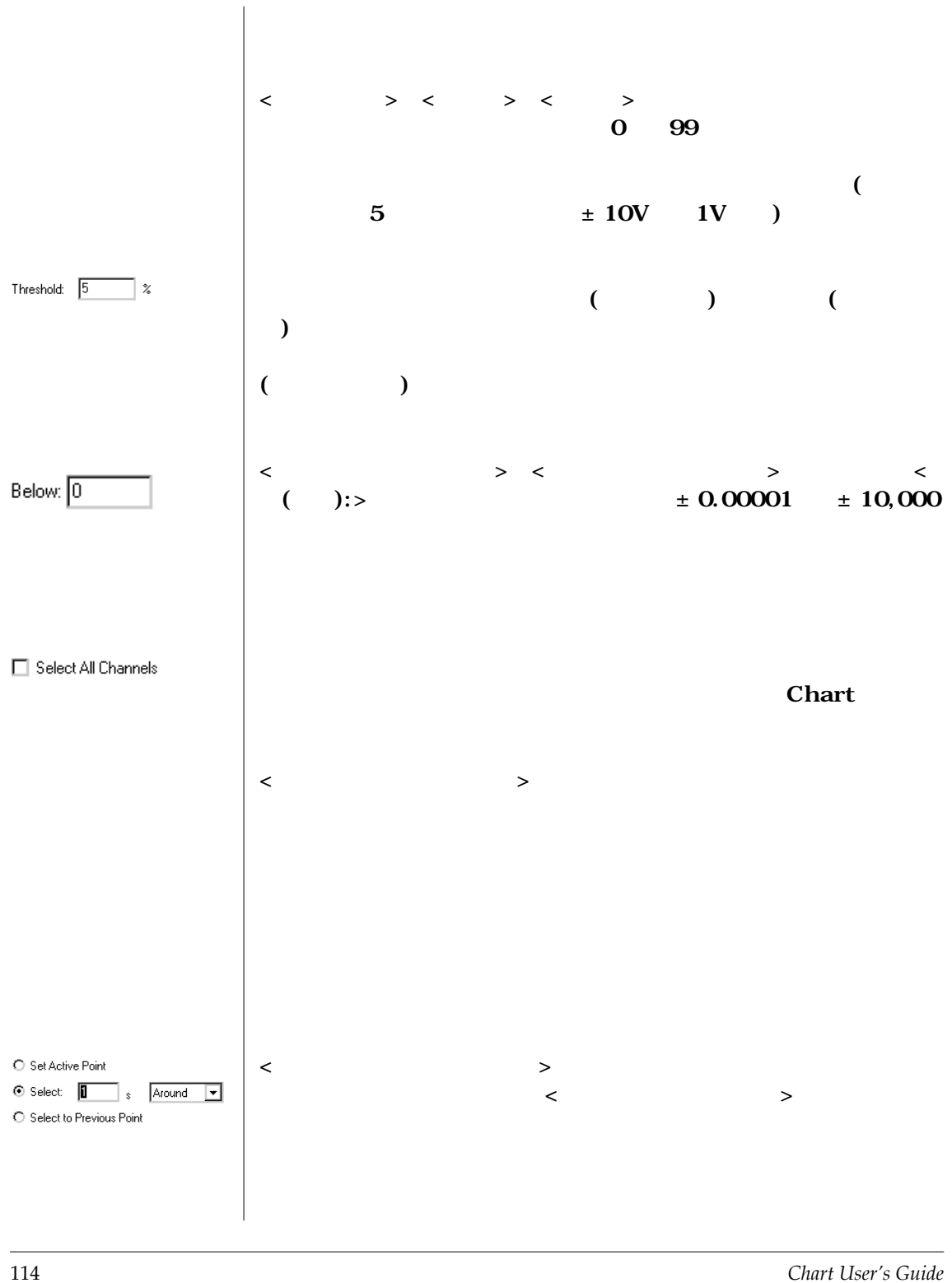

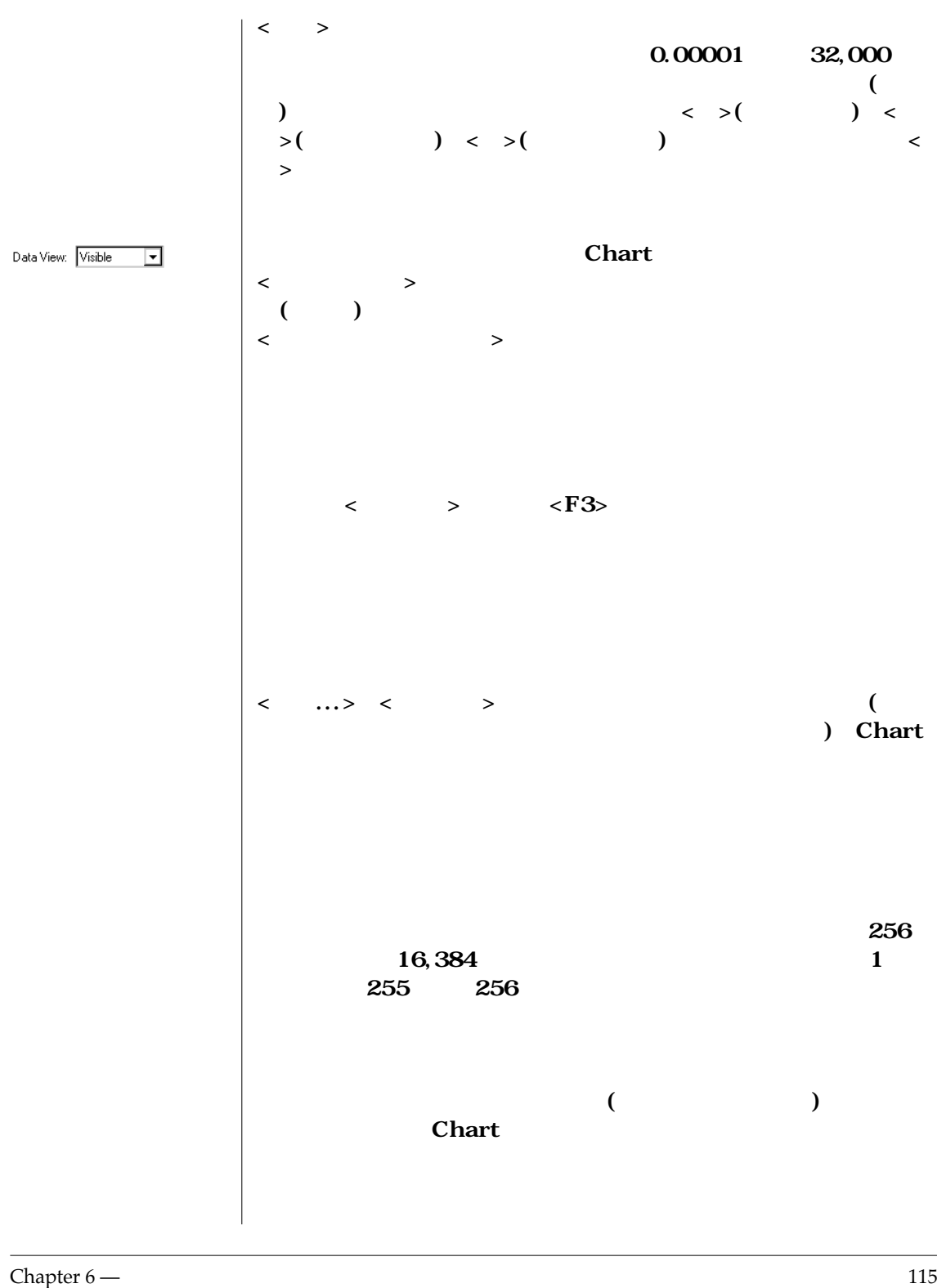

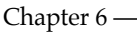

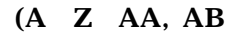

**IV** )

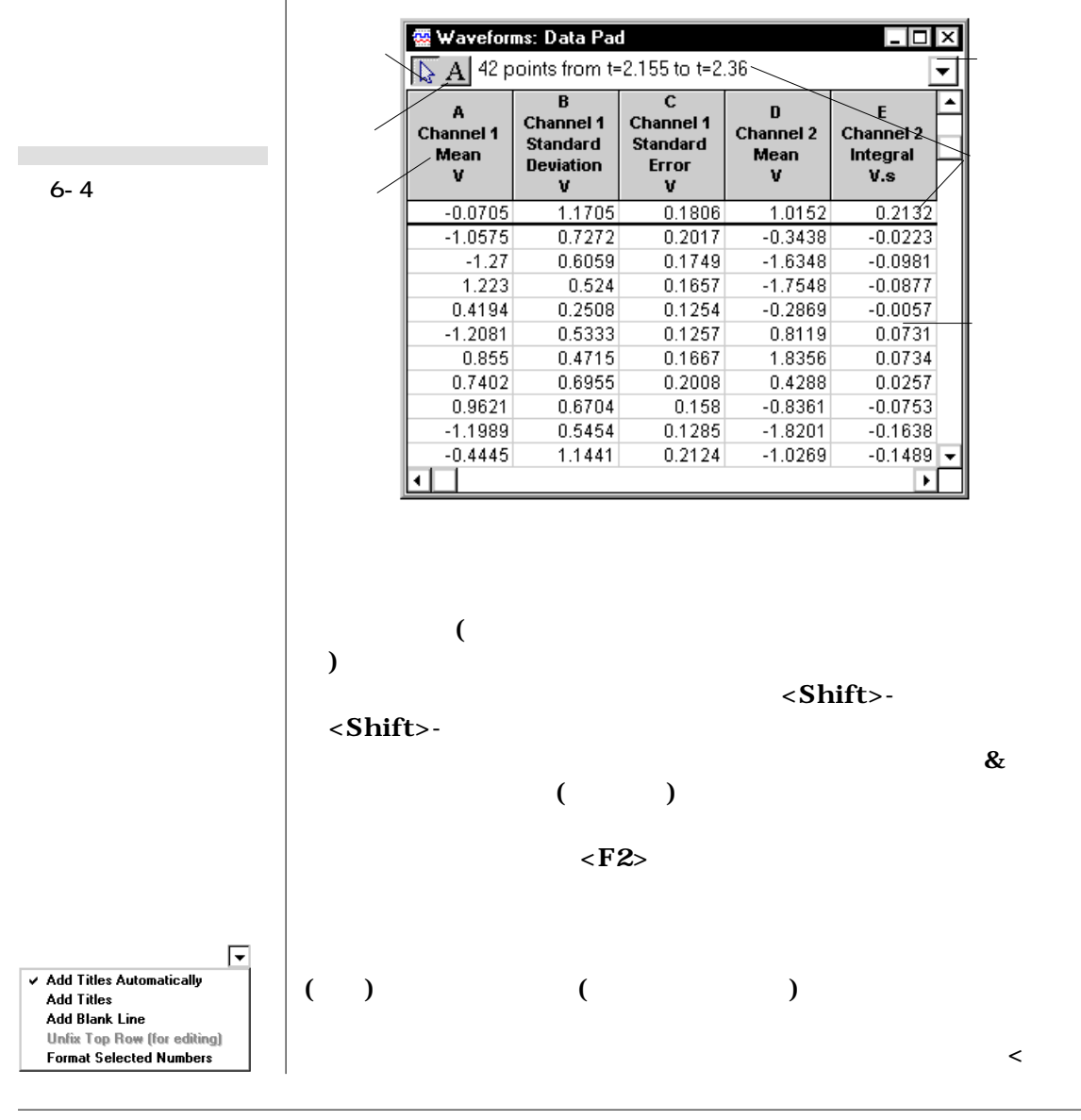

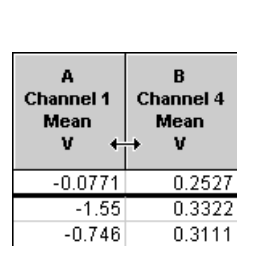

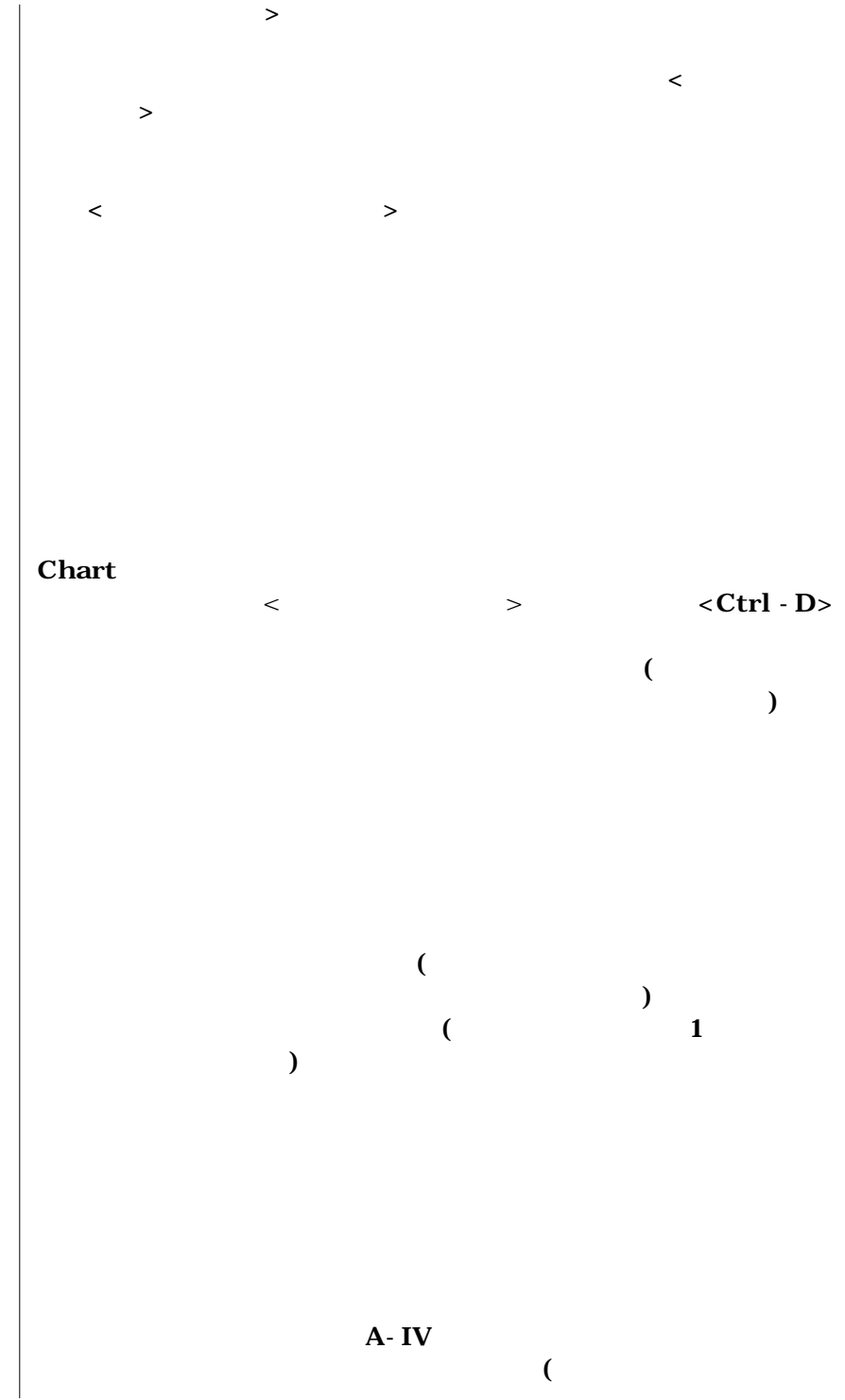

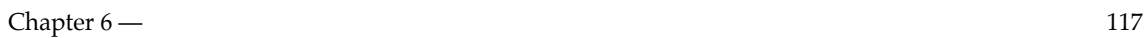

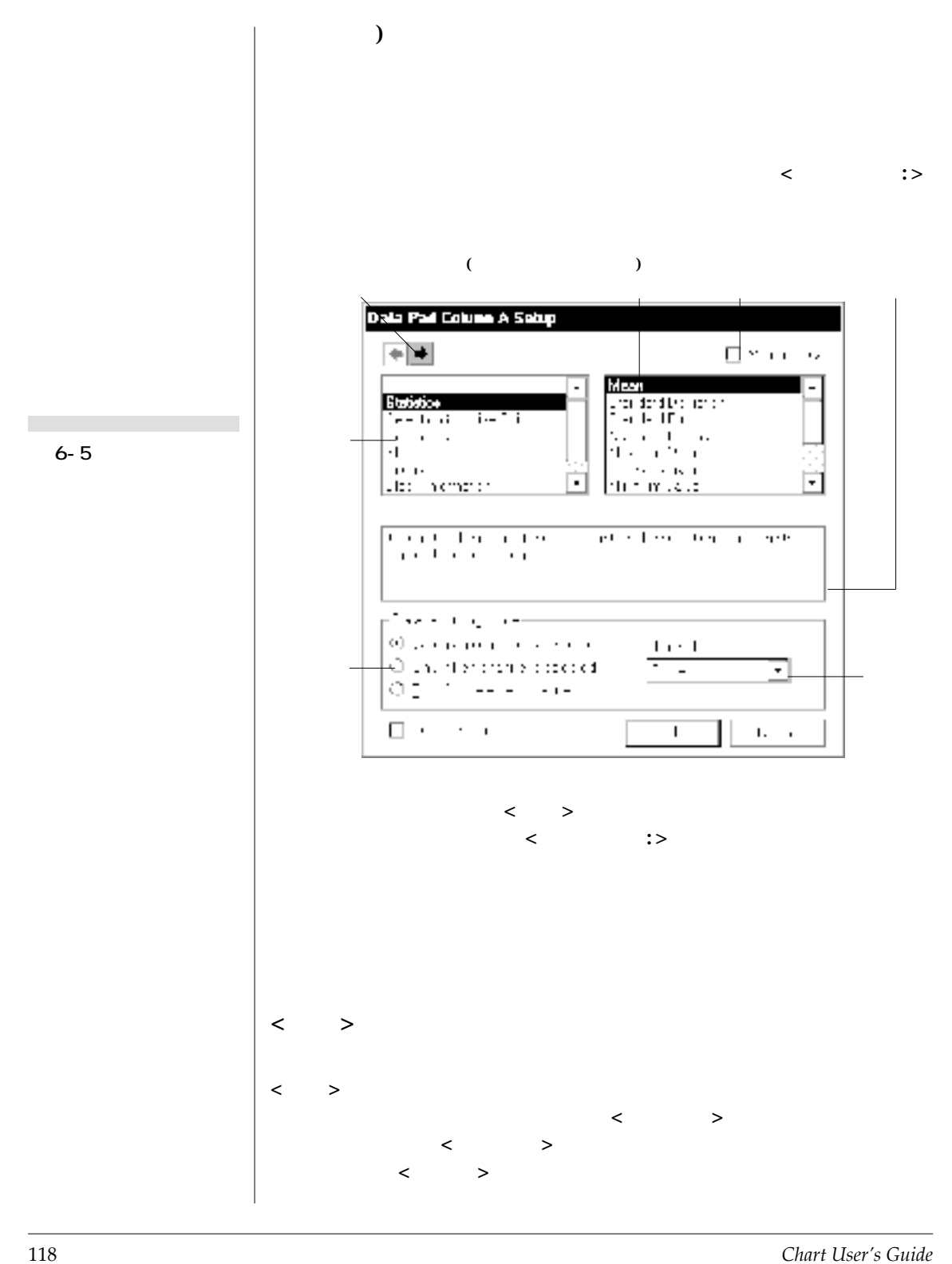

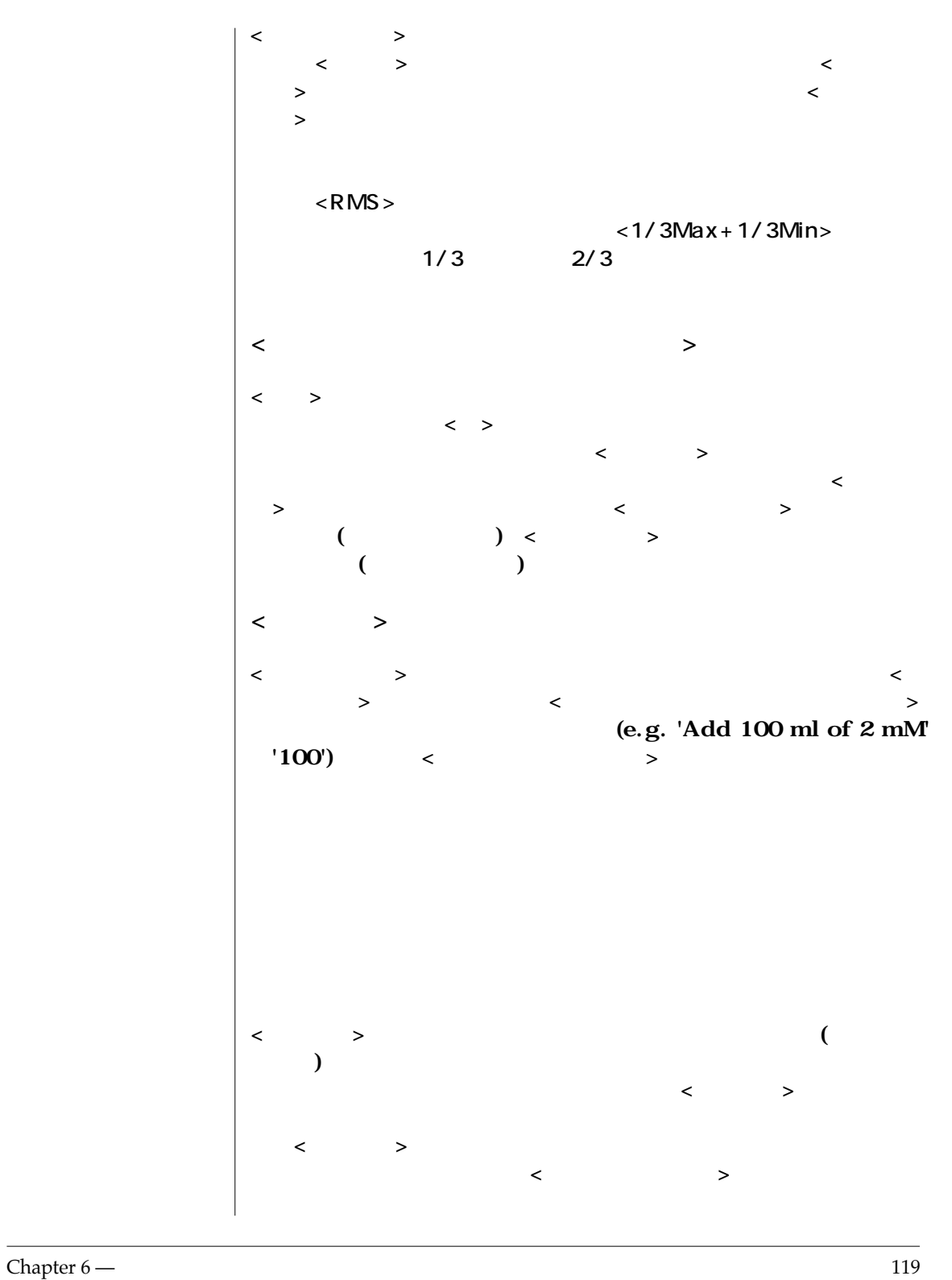

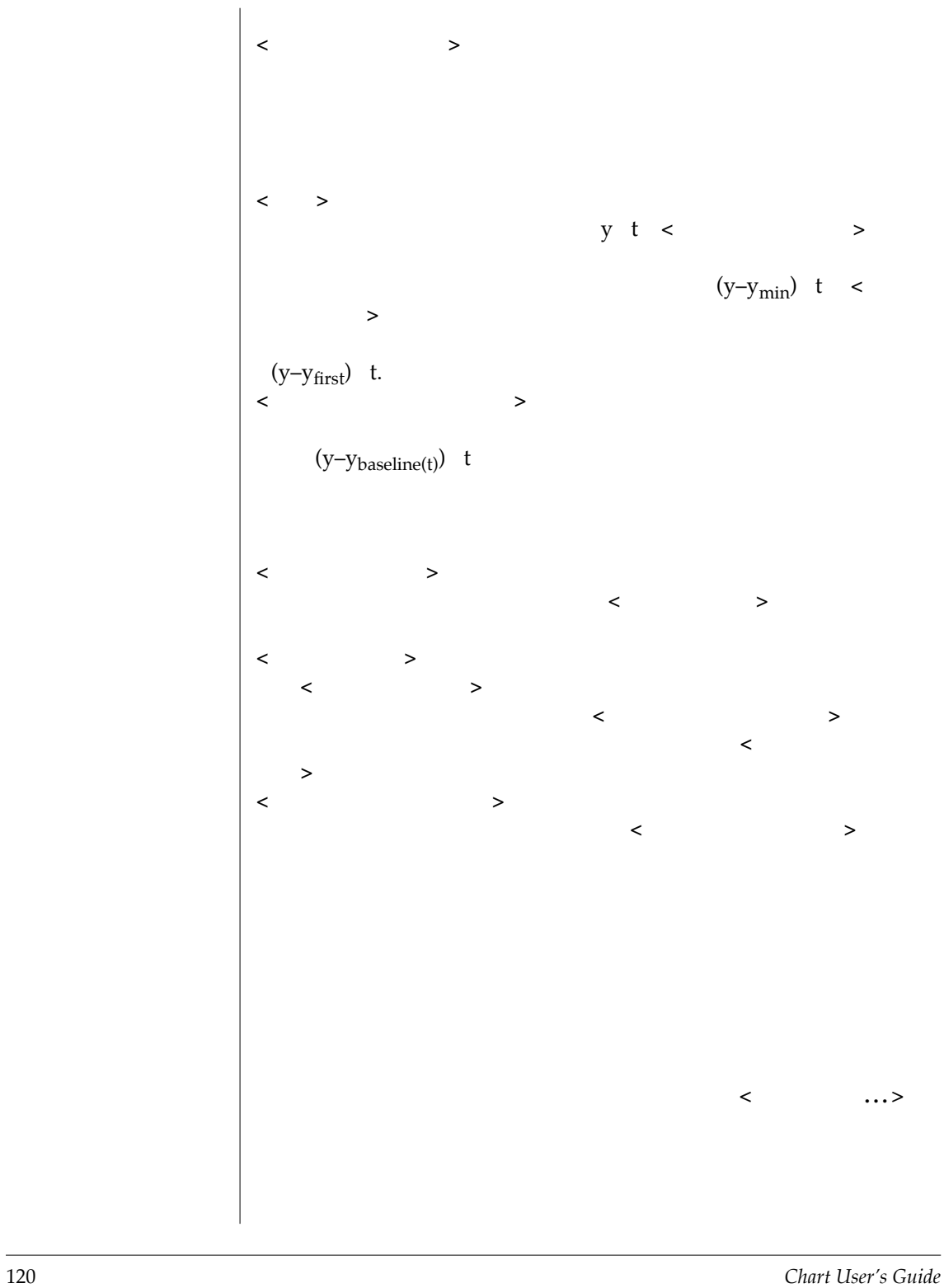

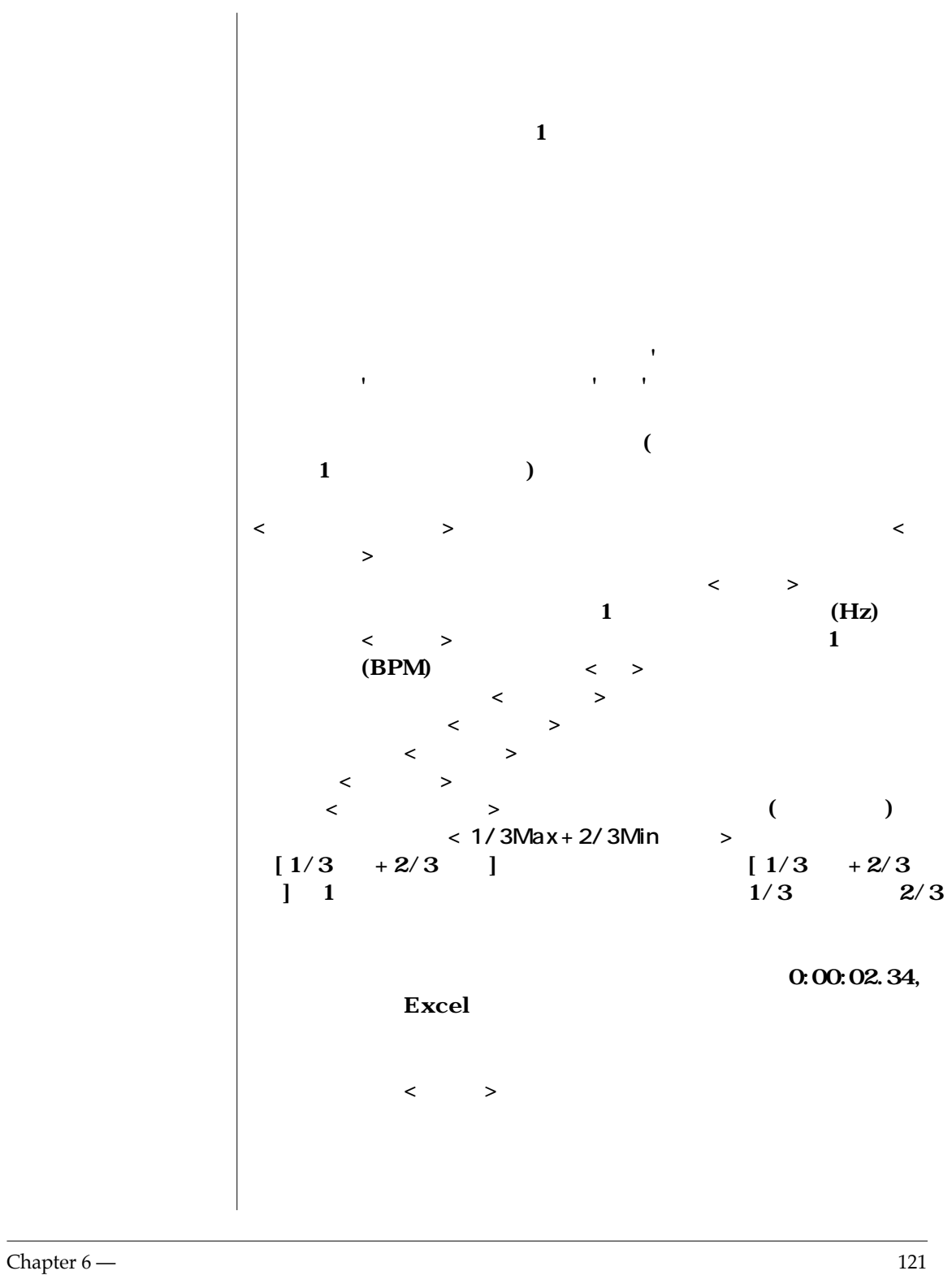

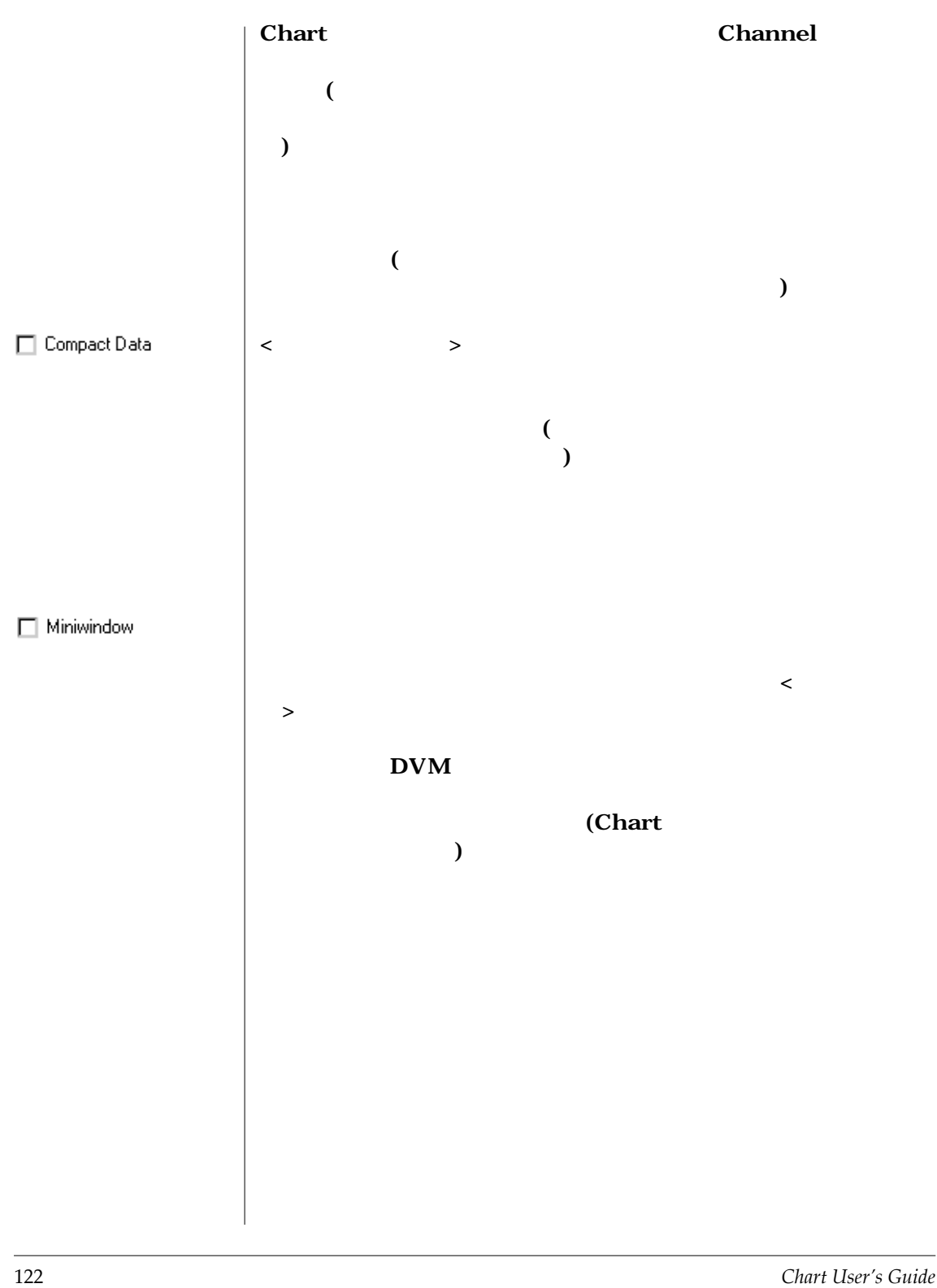

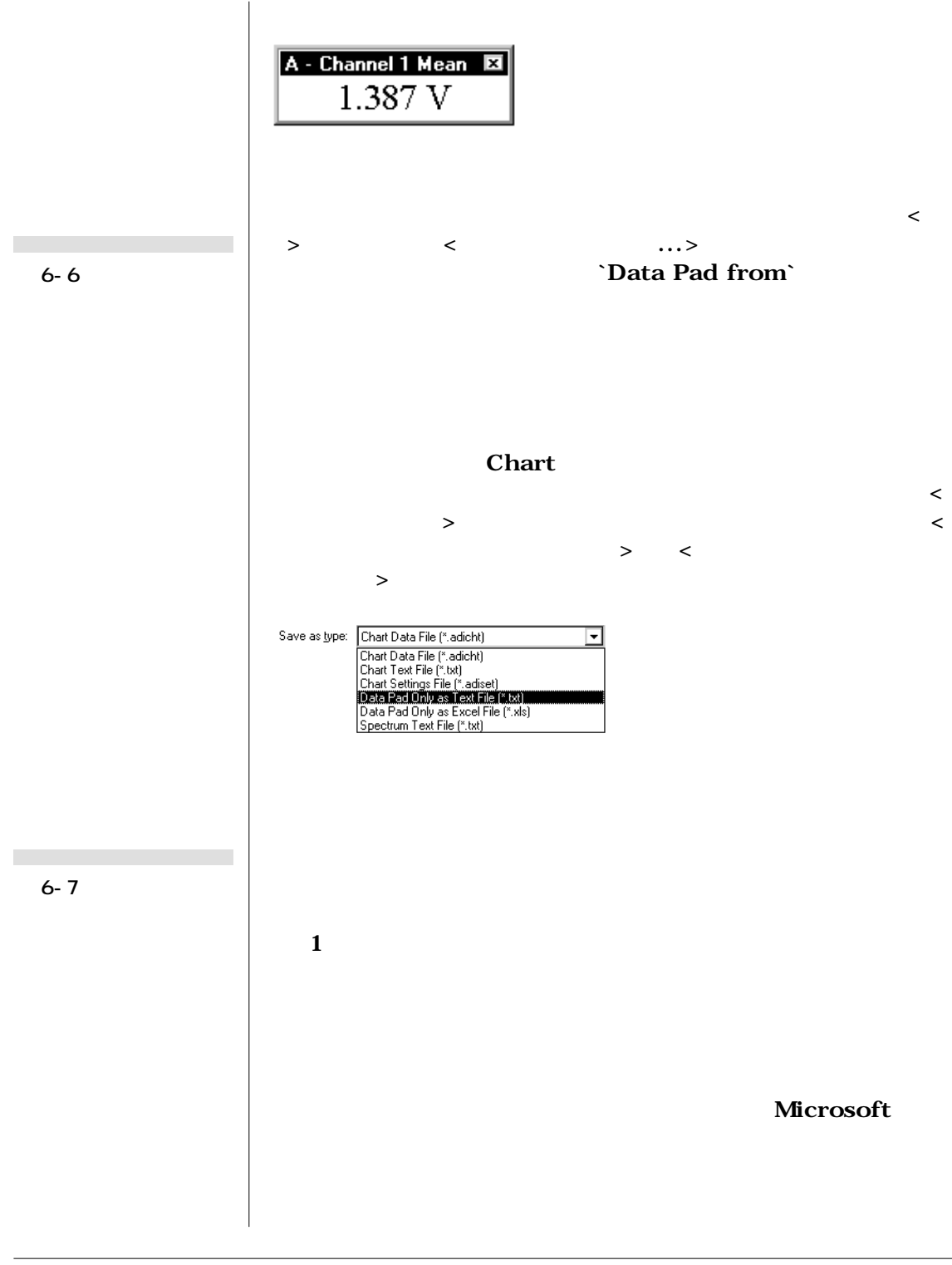

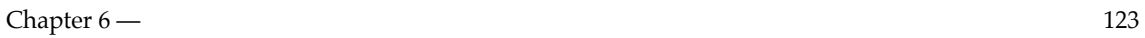

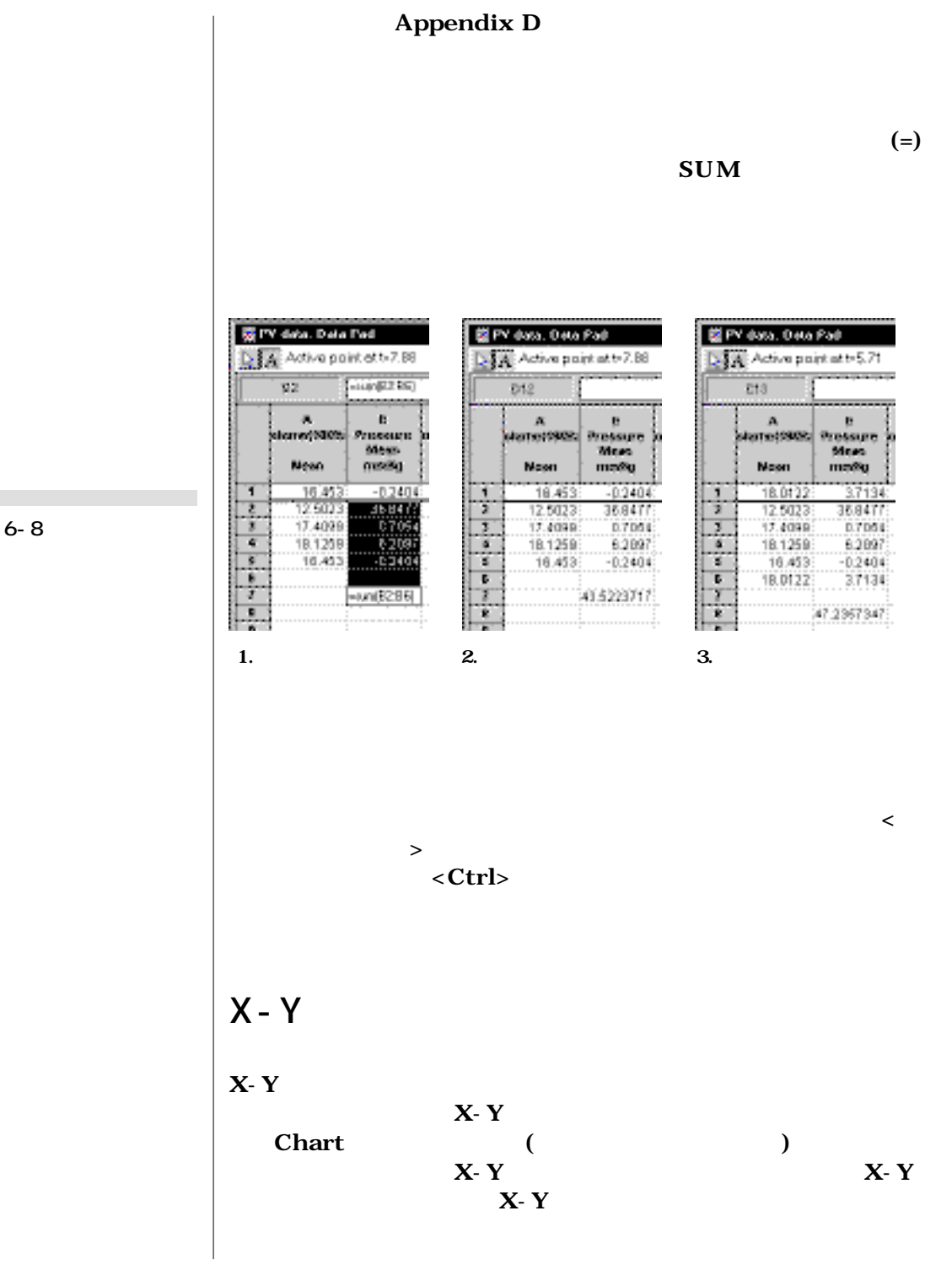

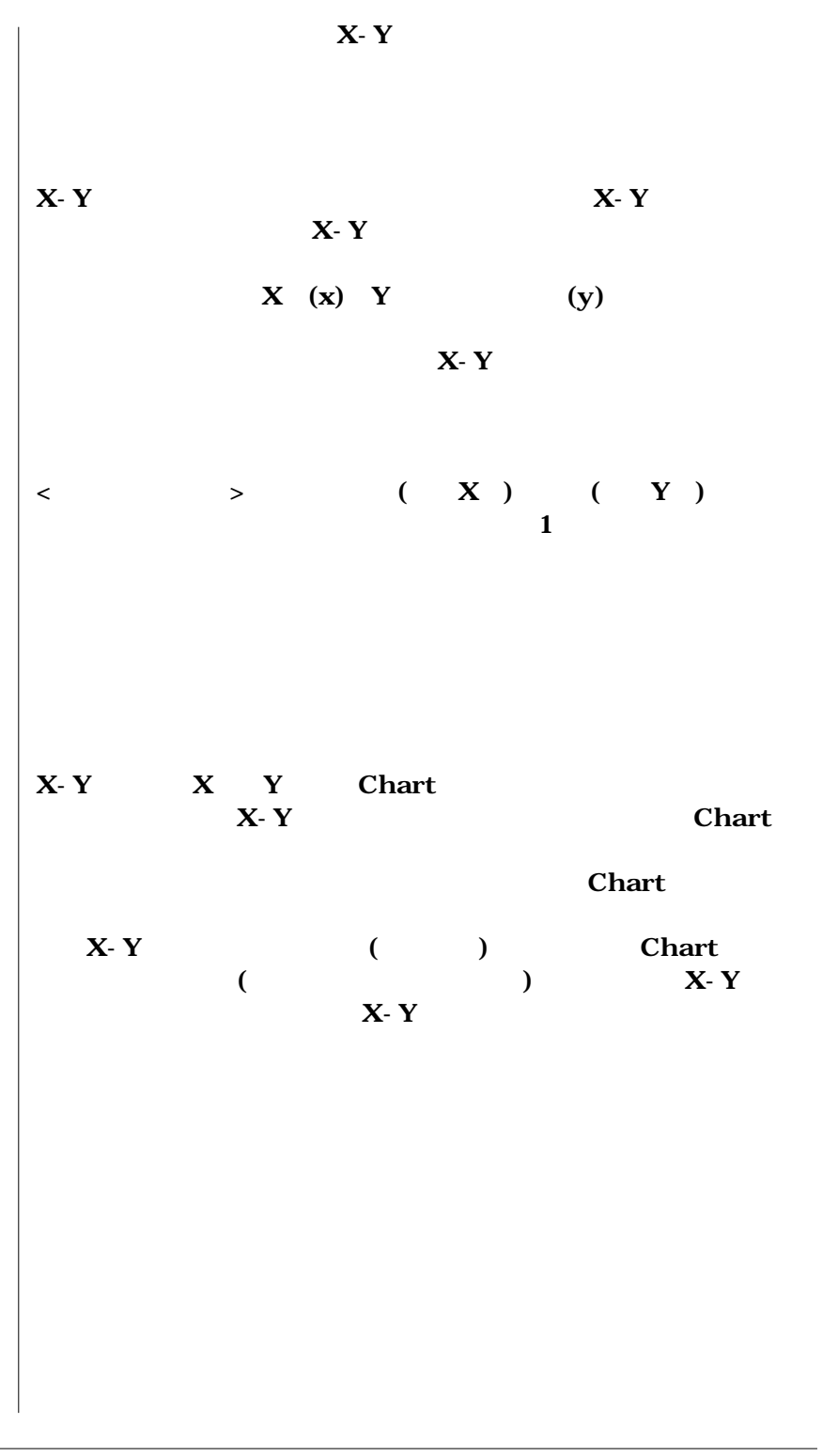

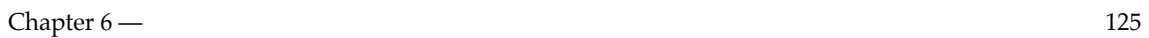

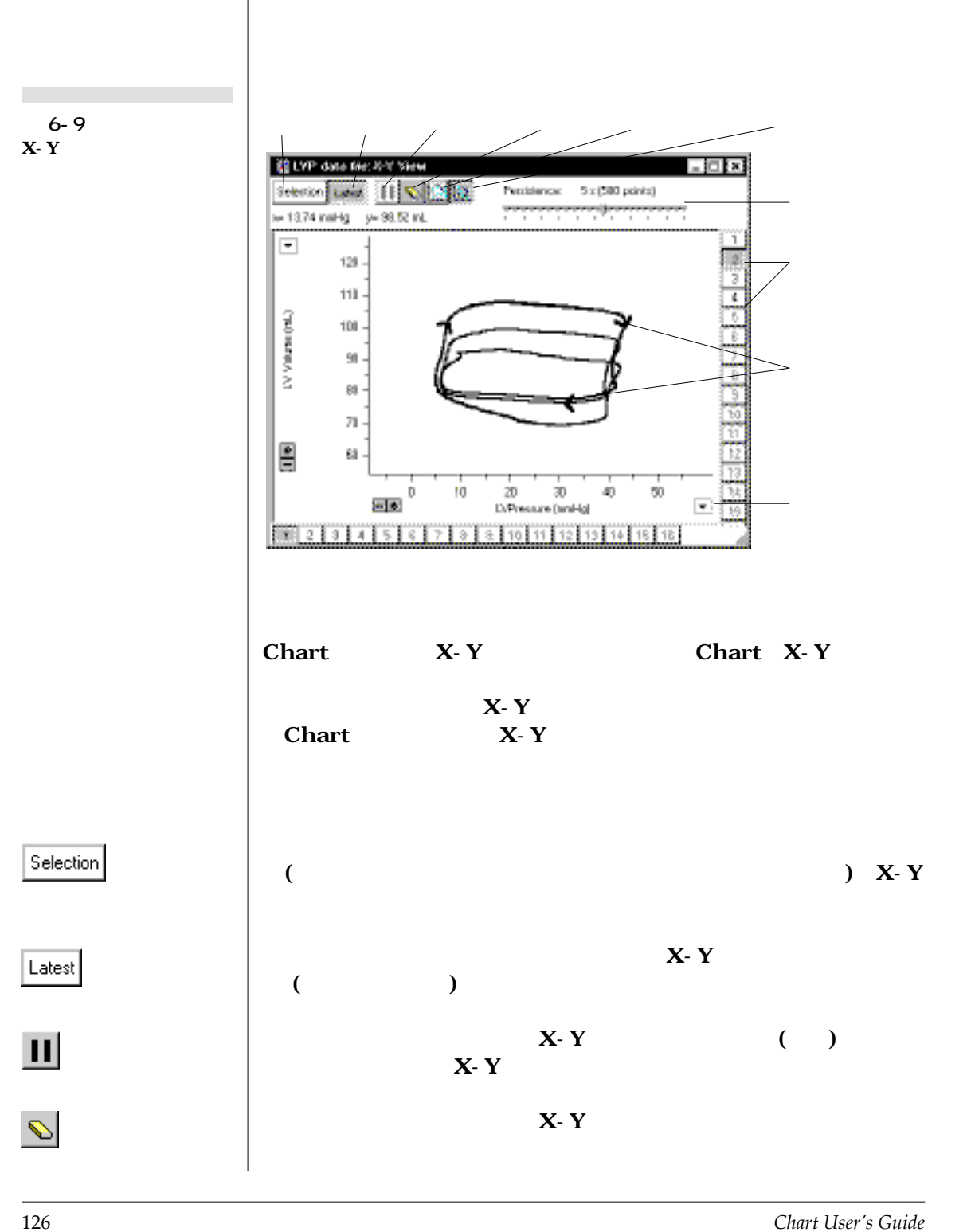

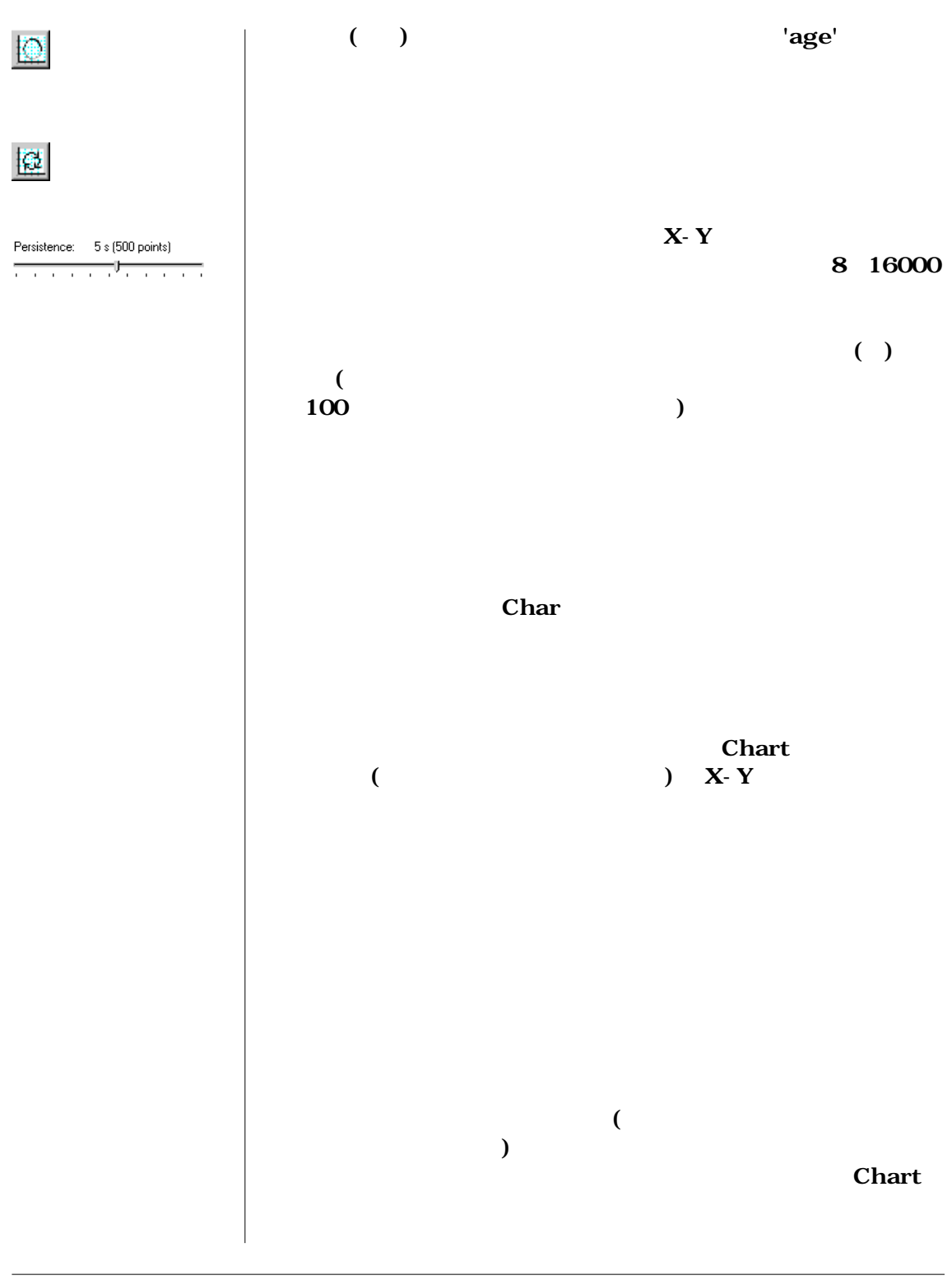

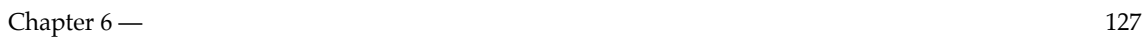

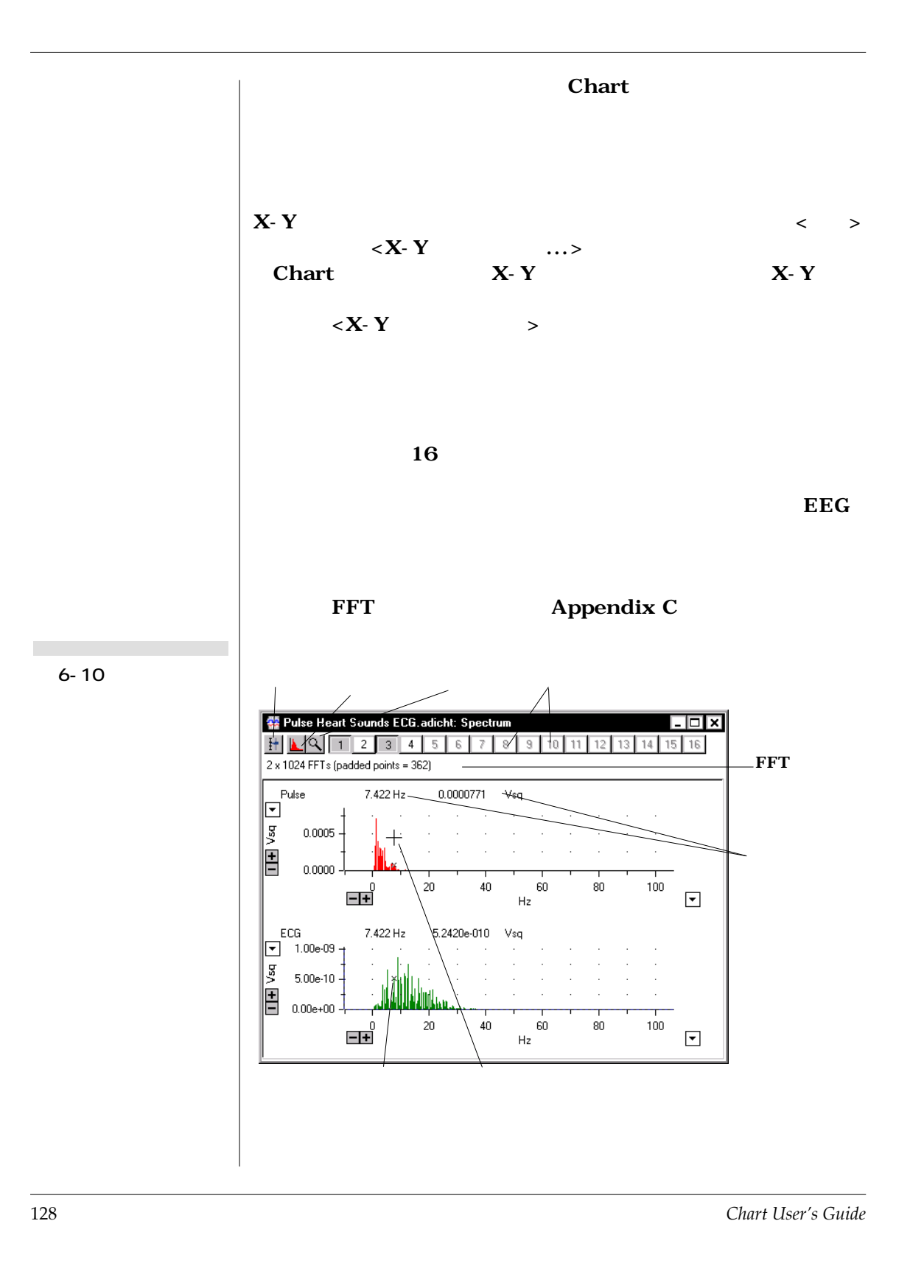

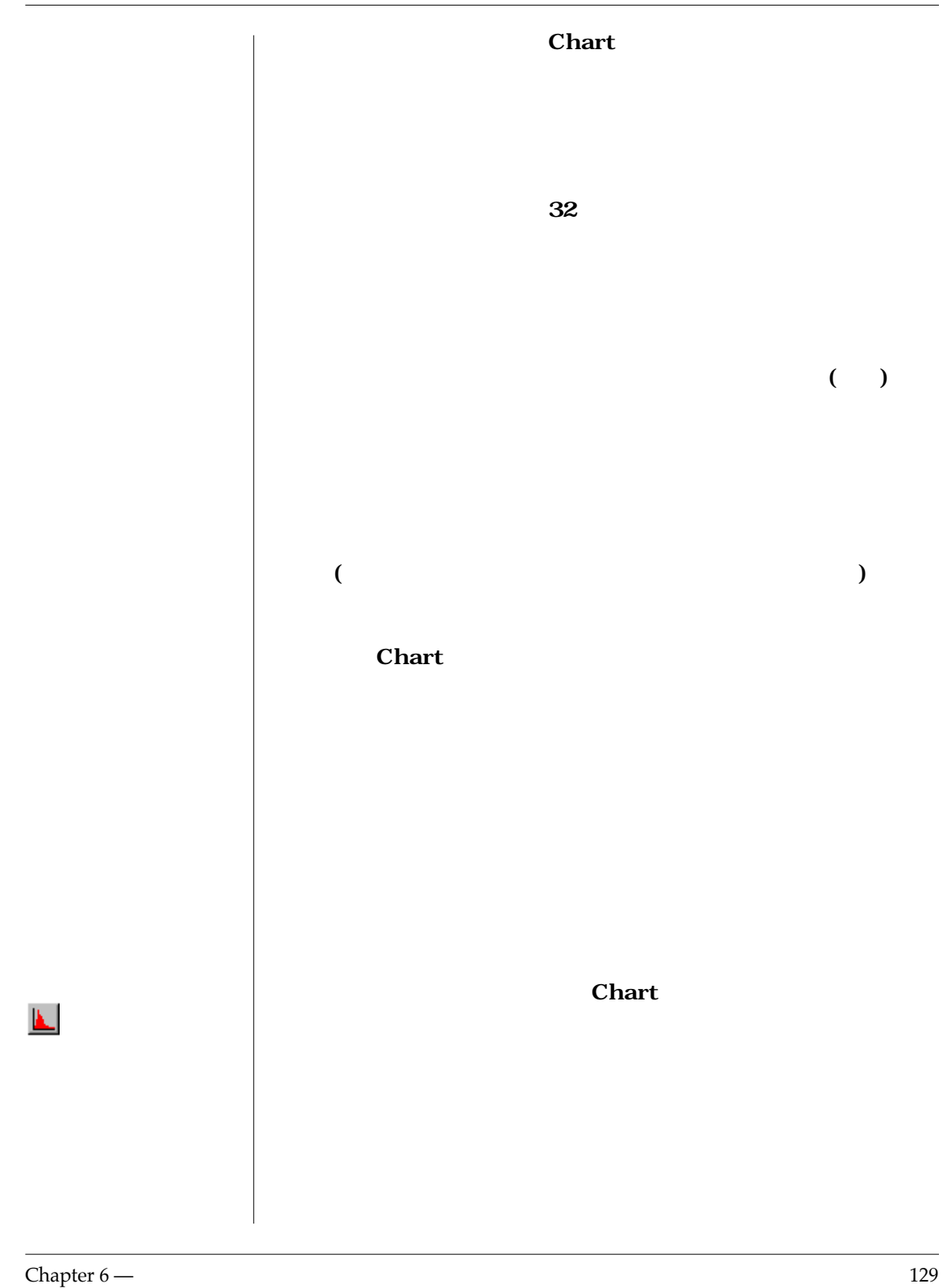

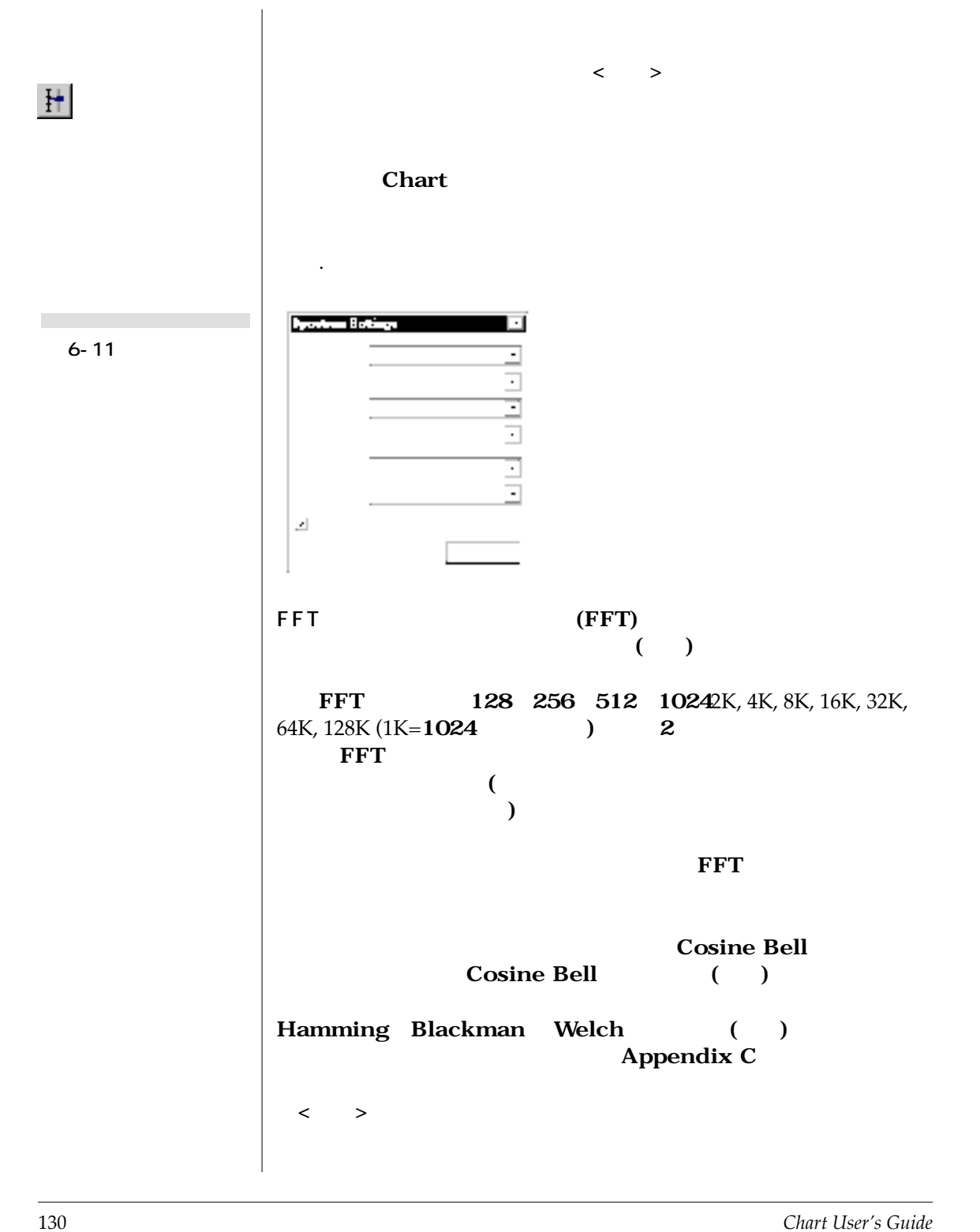

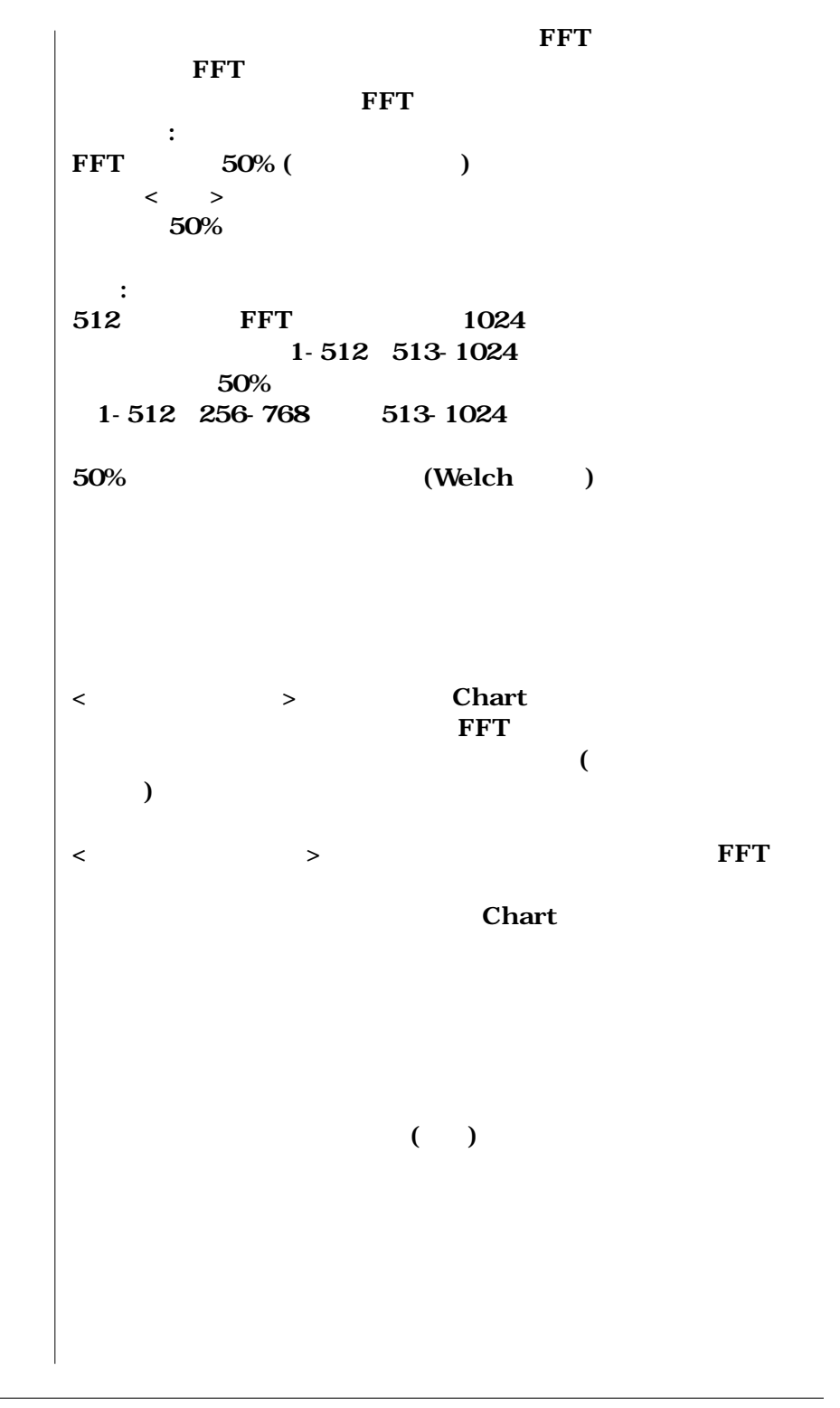

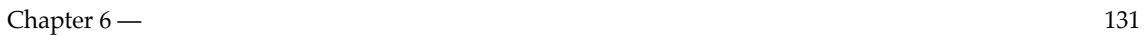

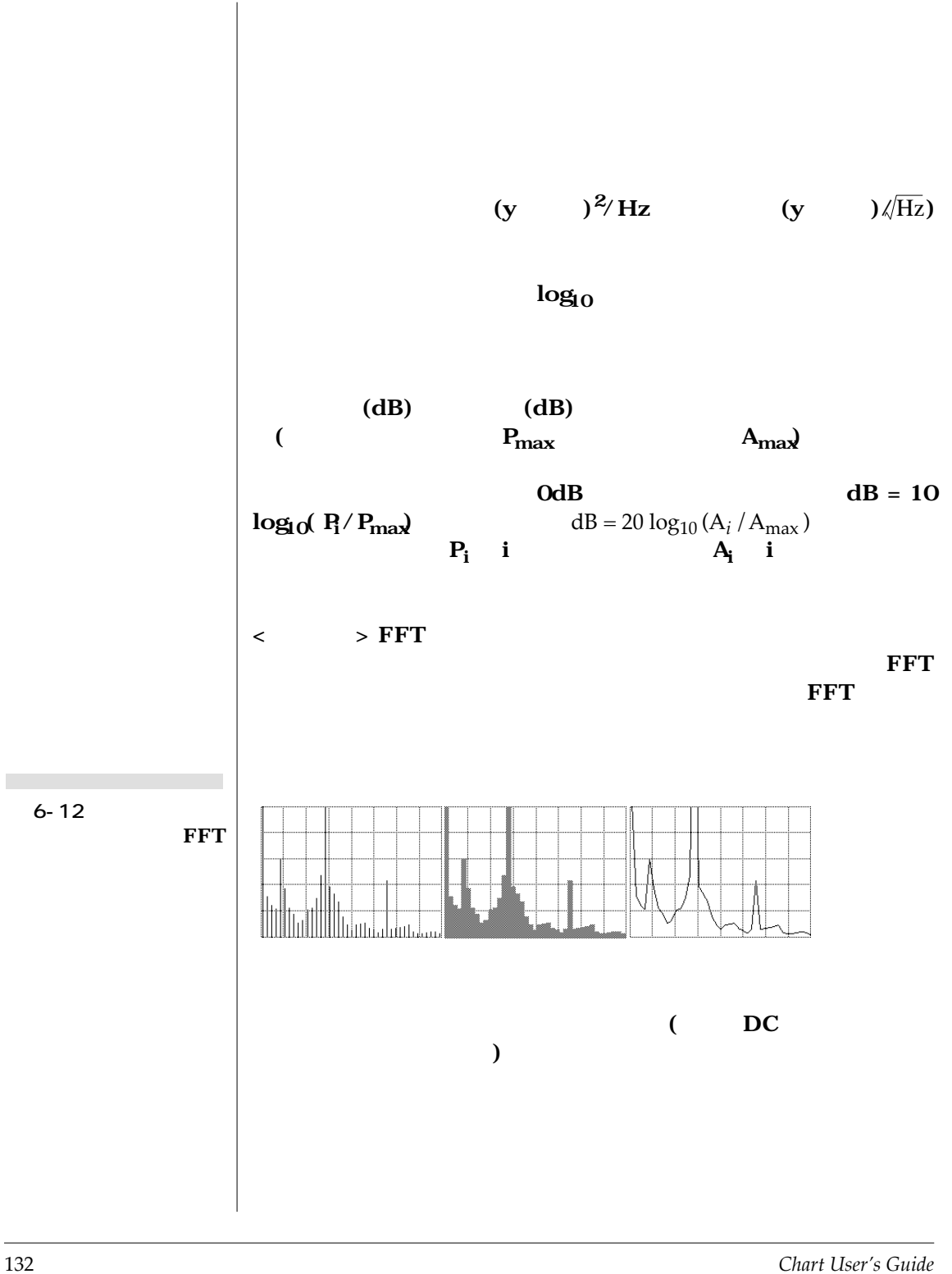

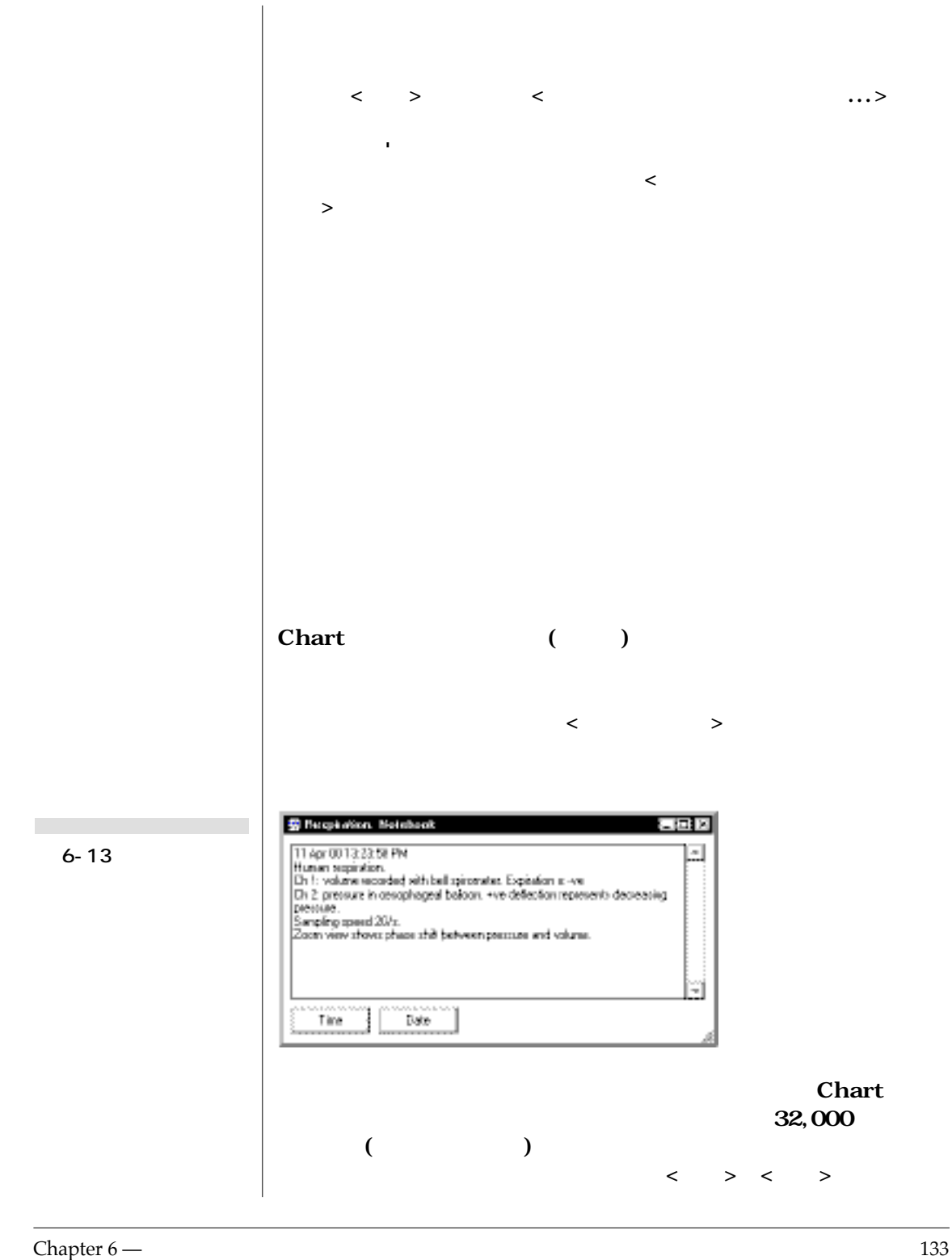

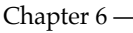

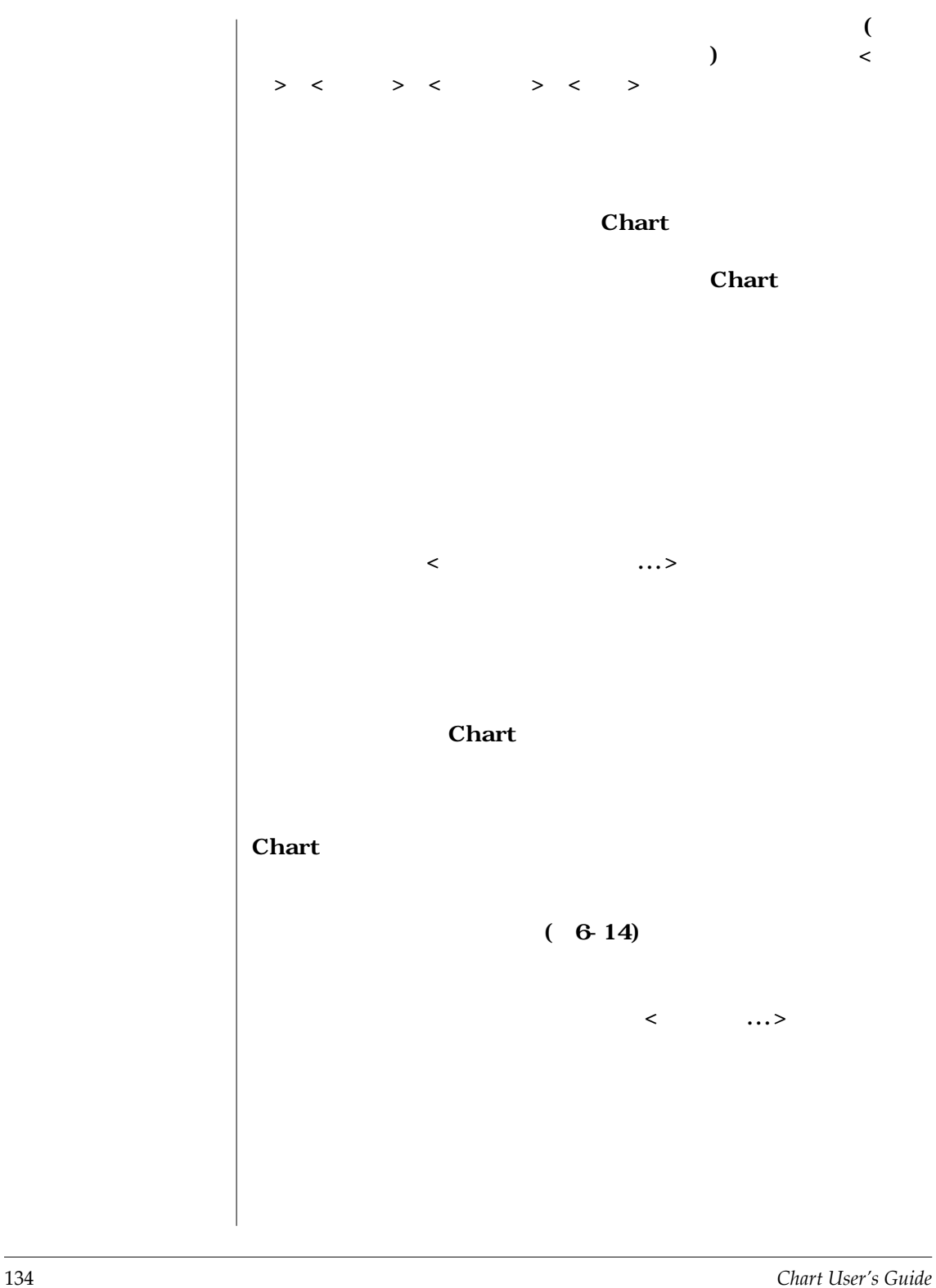

< OK >

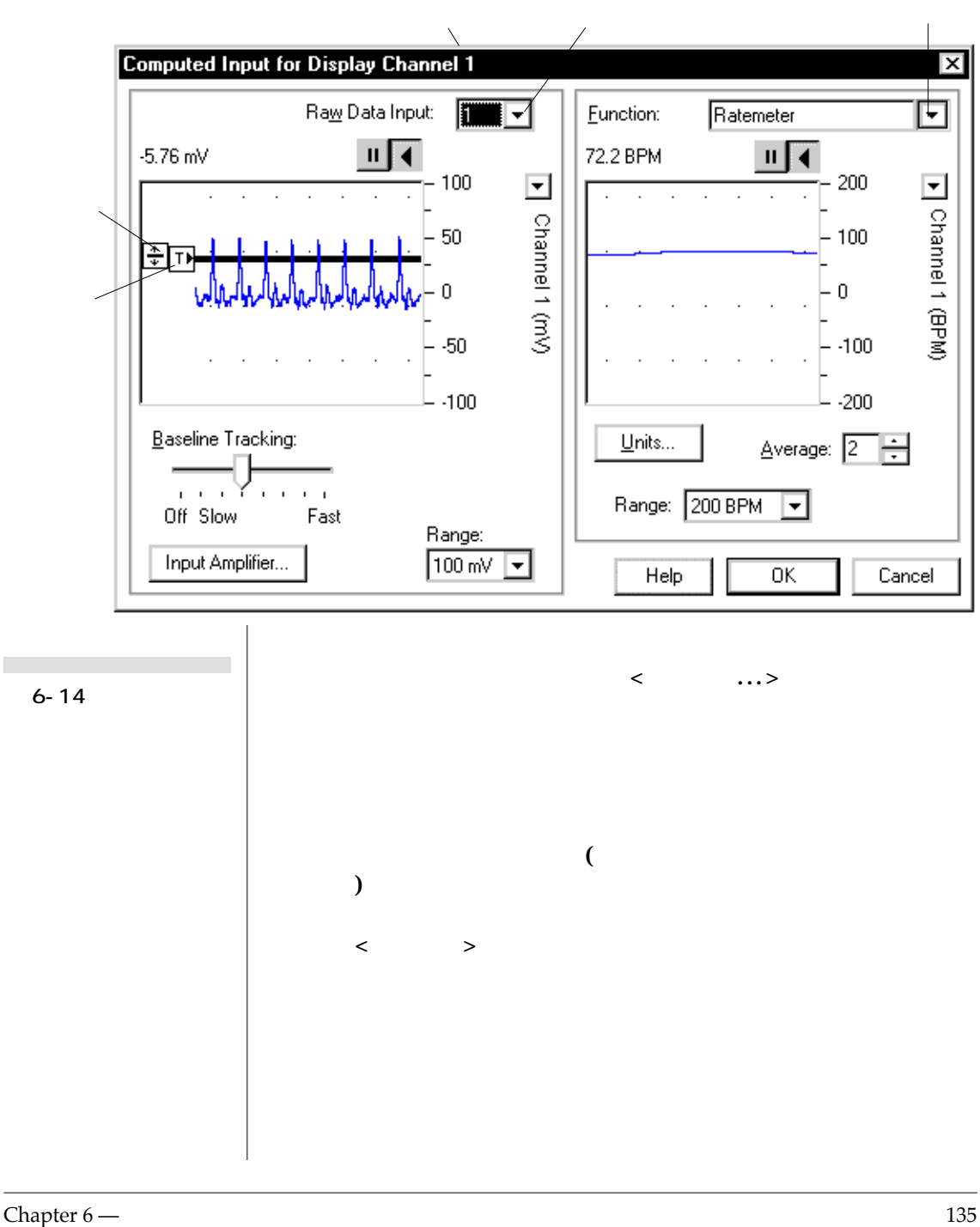

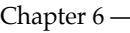

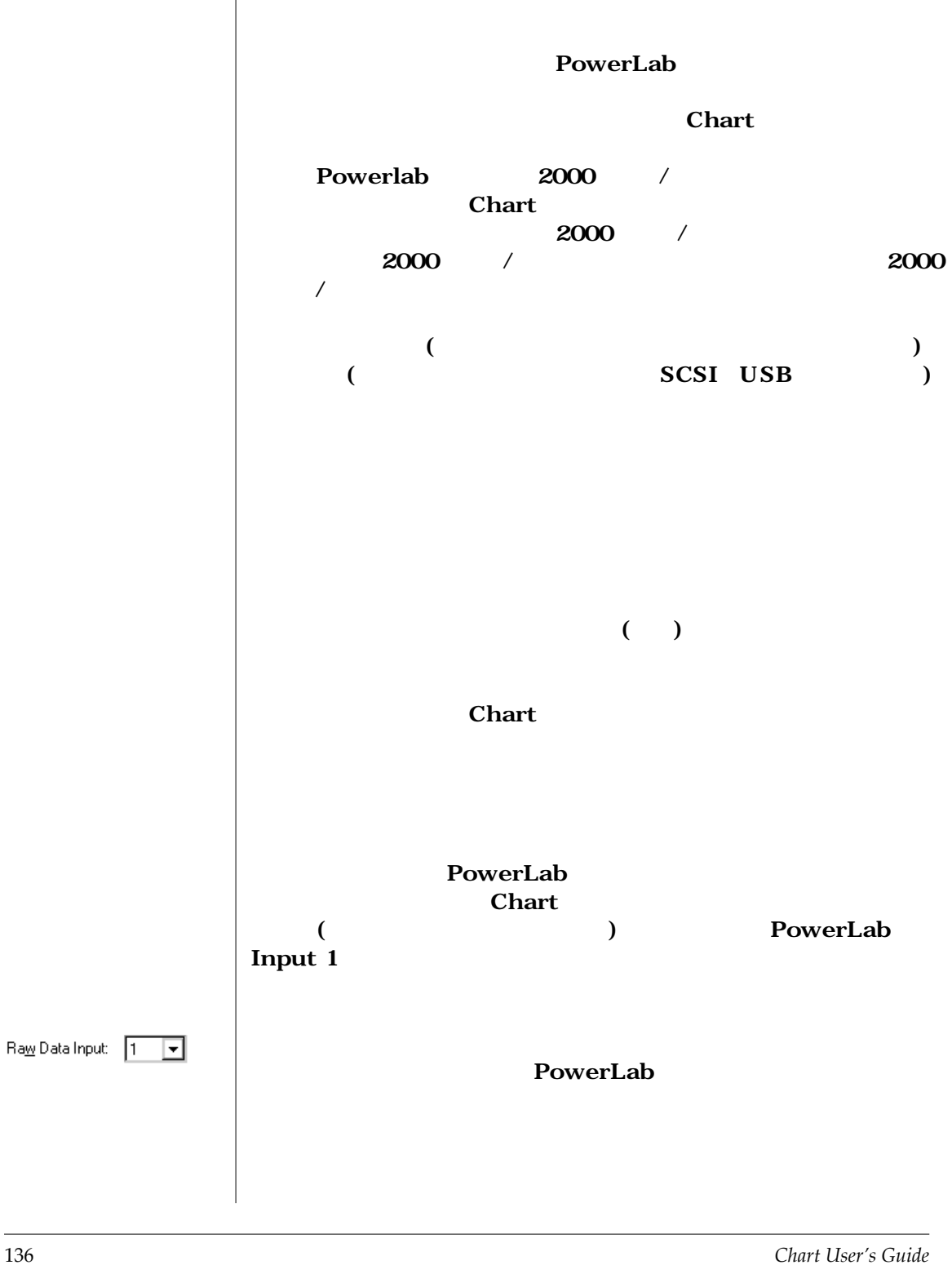

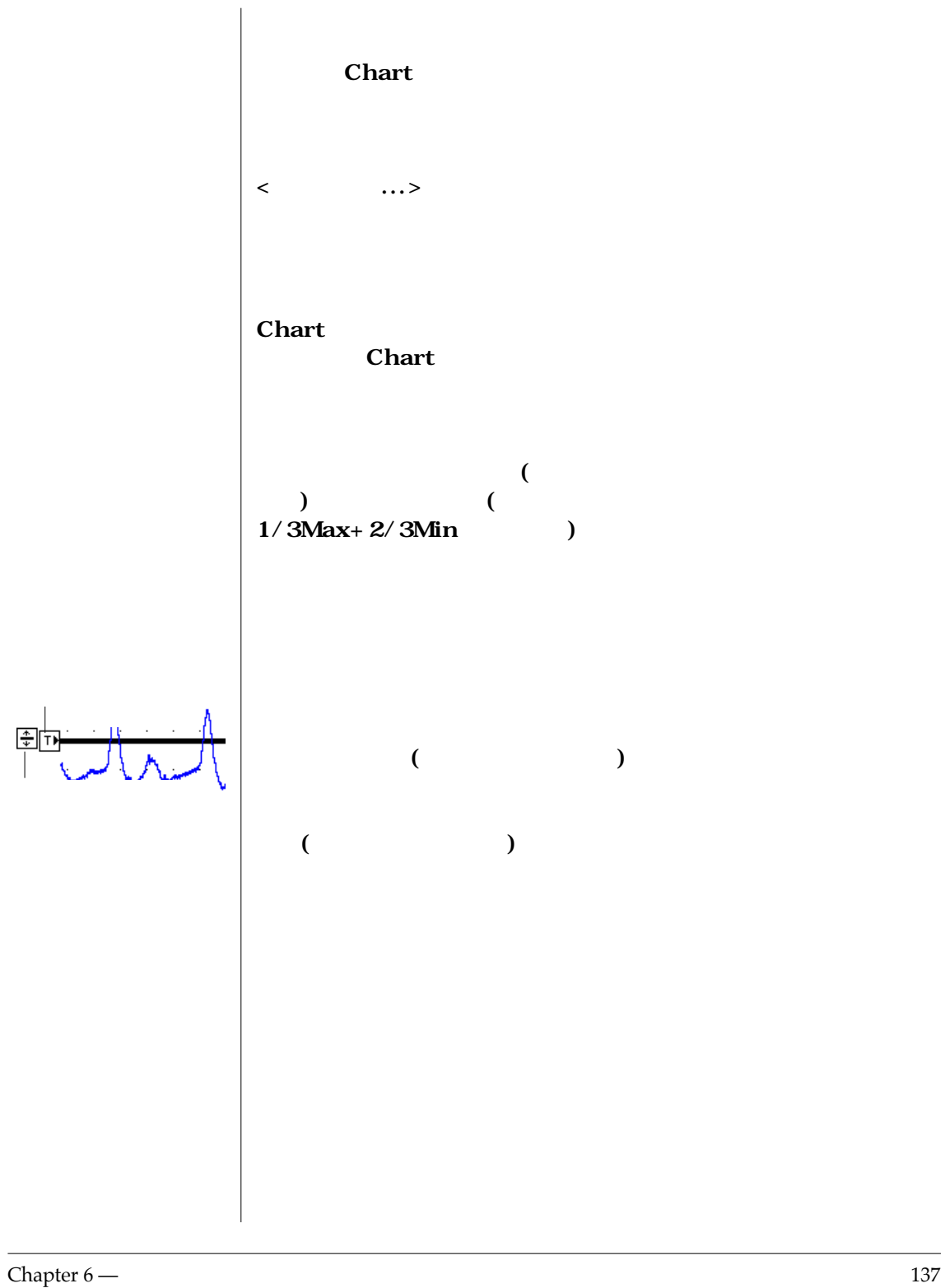

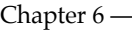

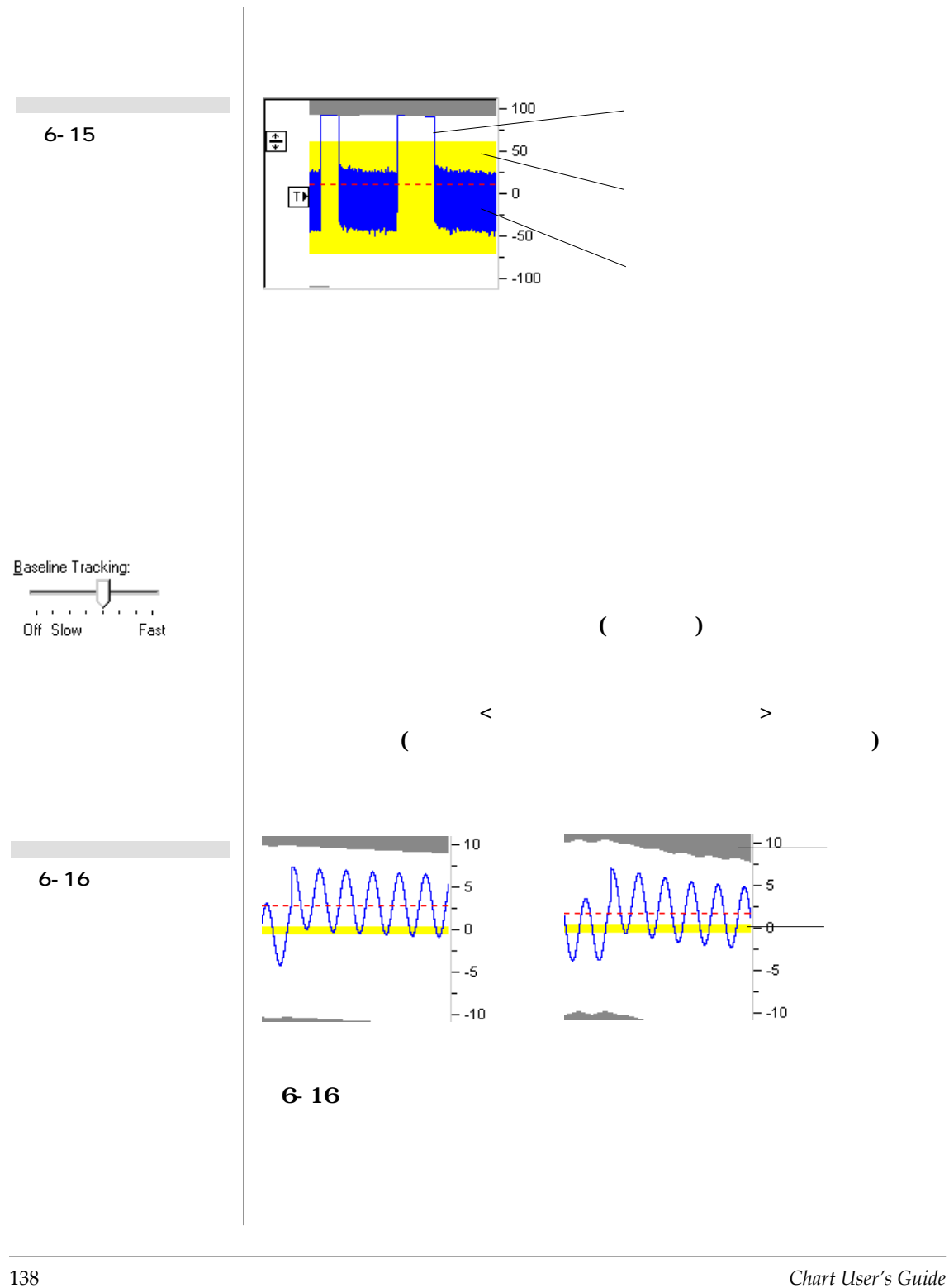
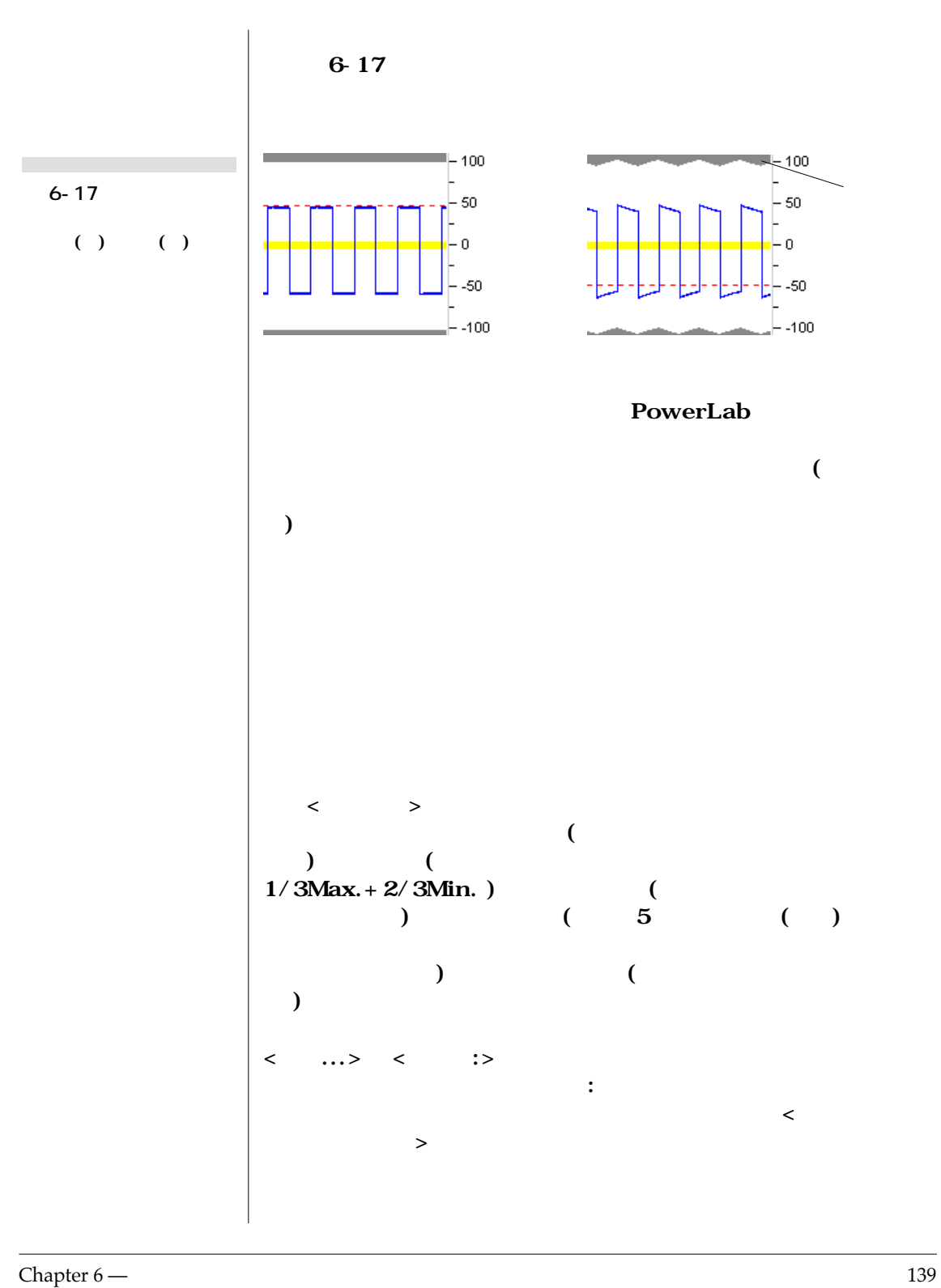

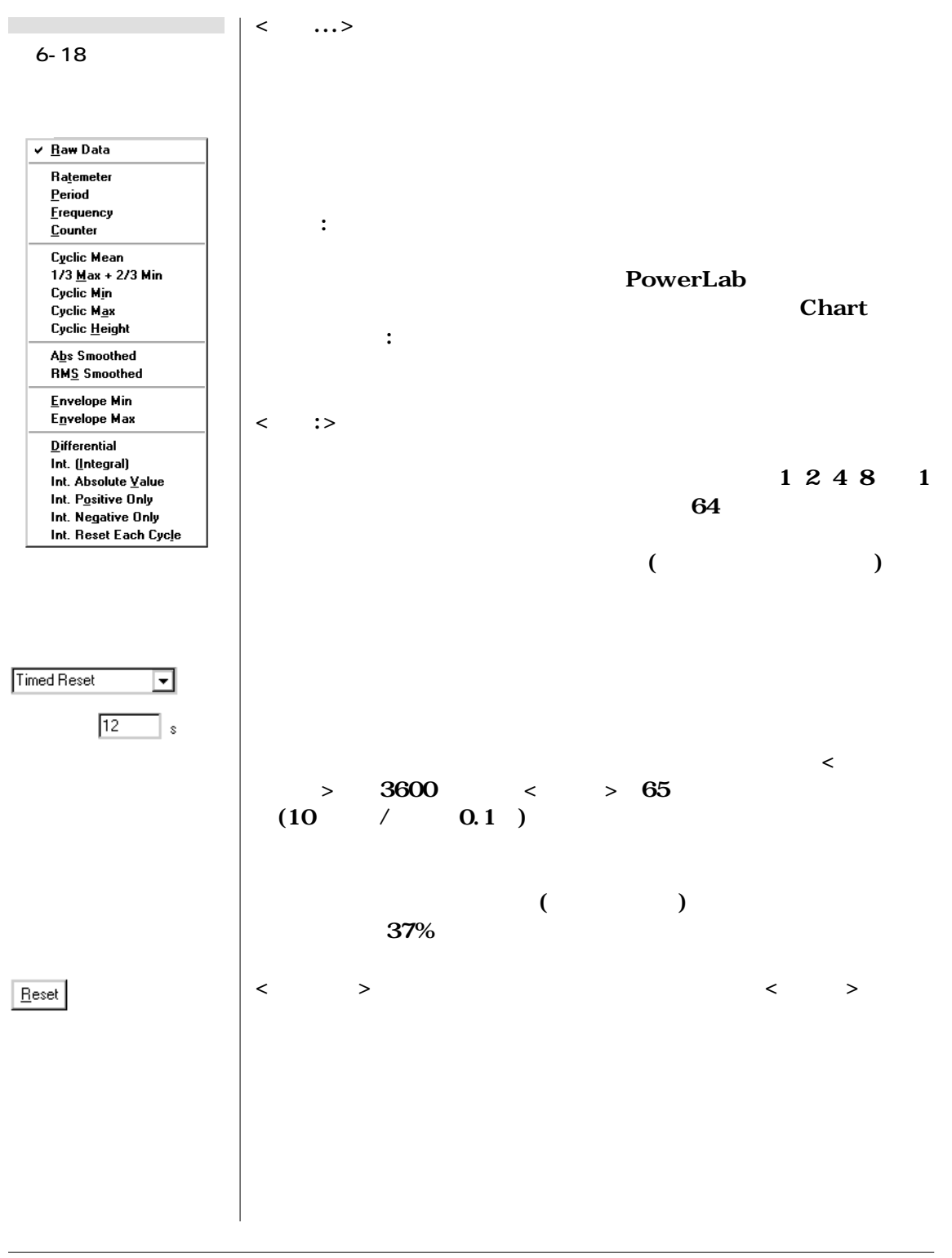

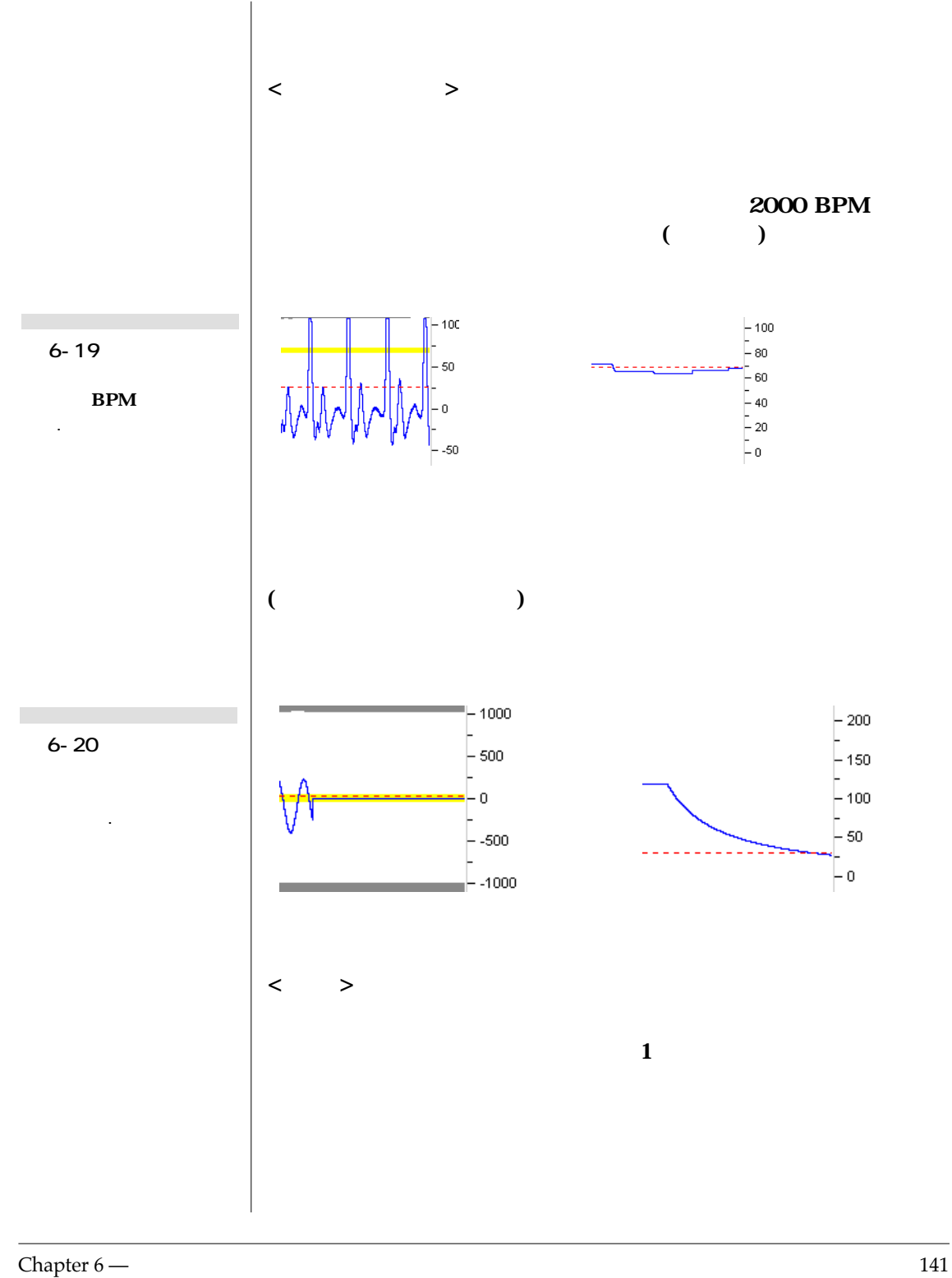

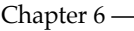

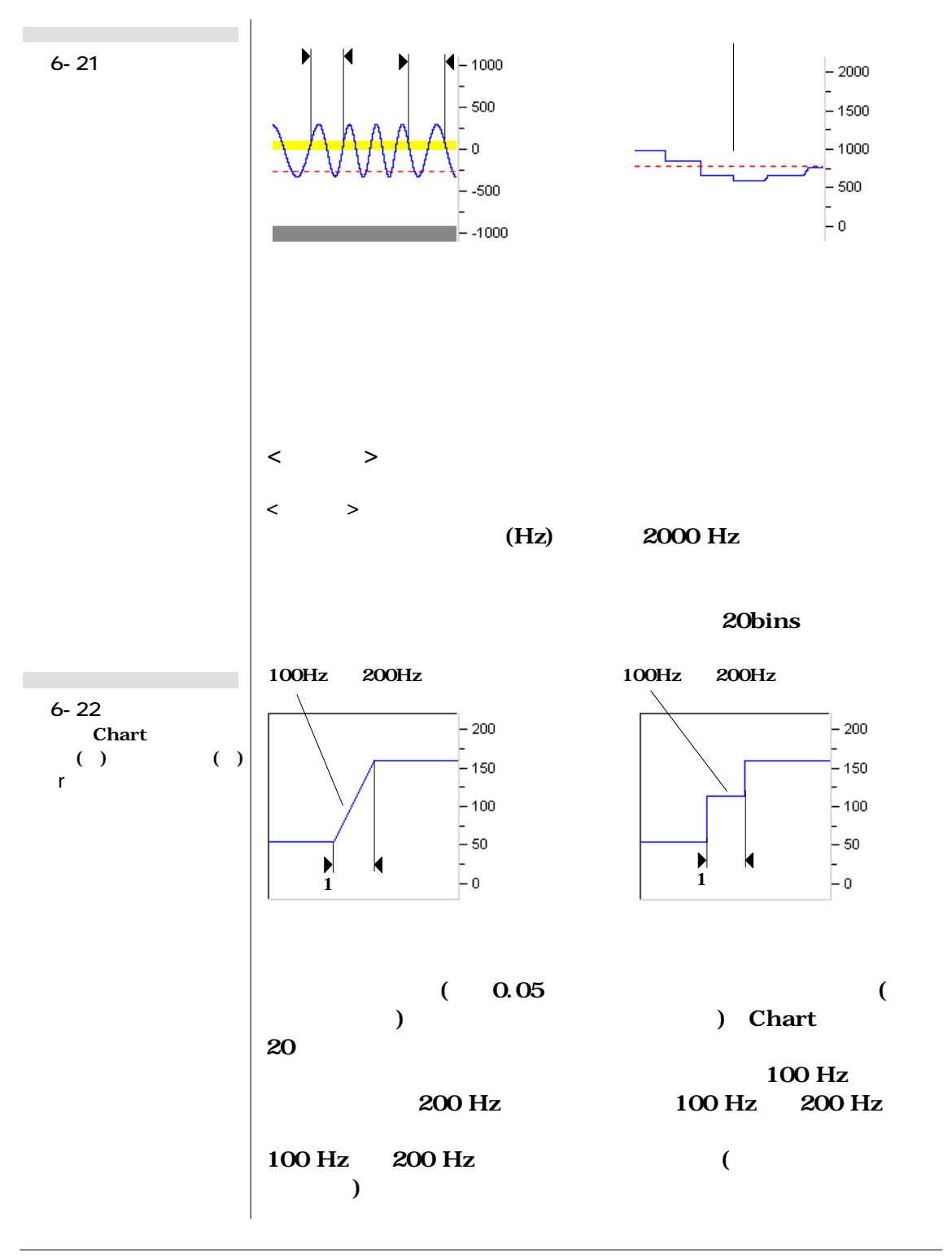

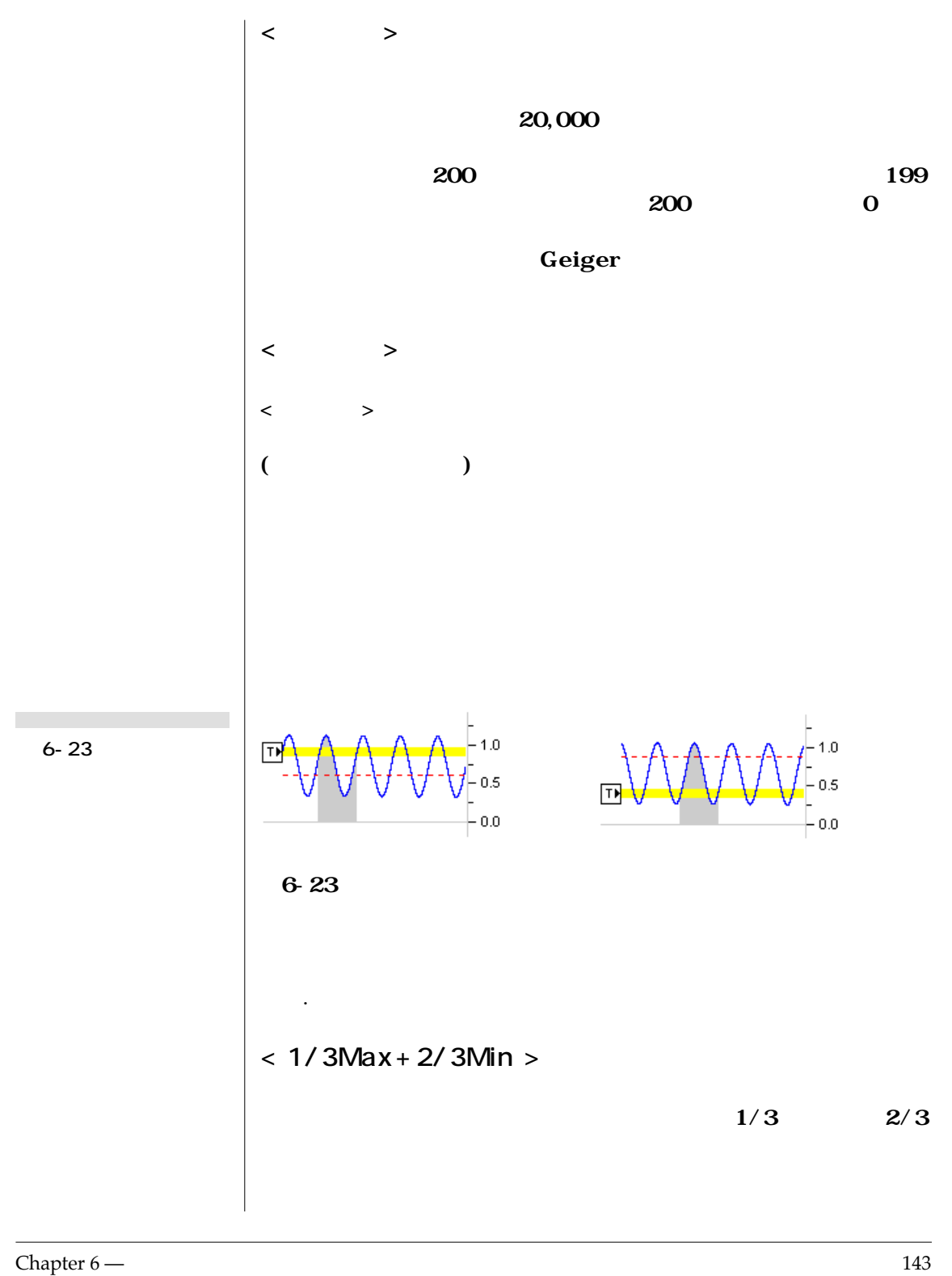

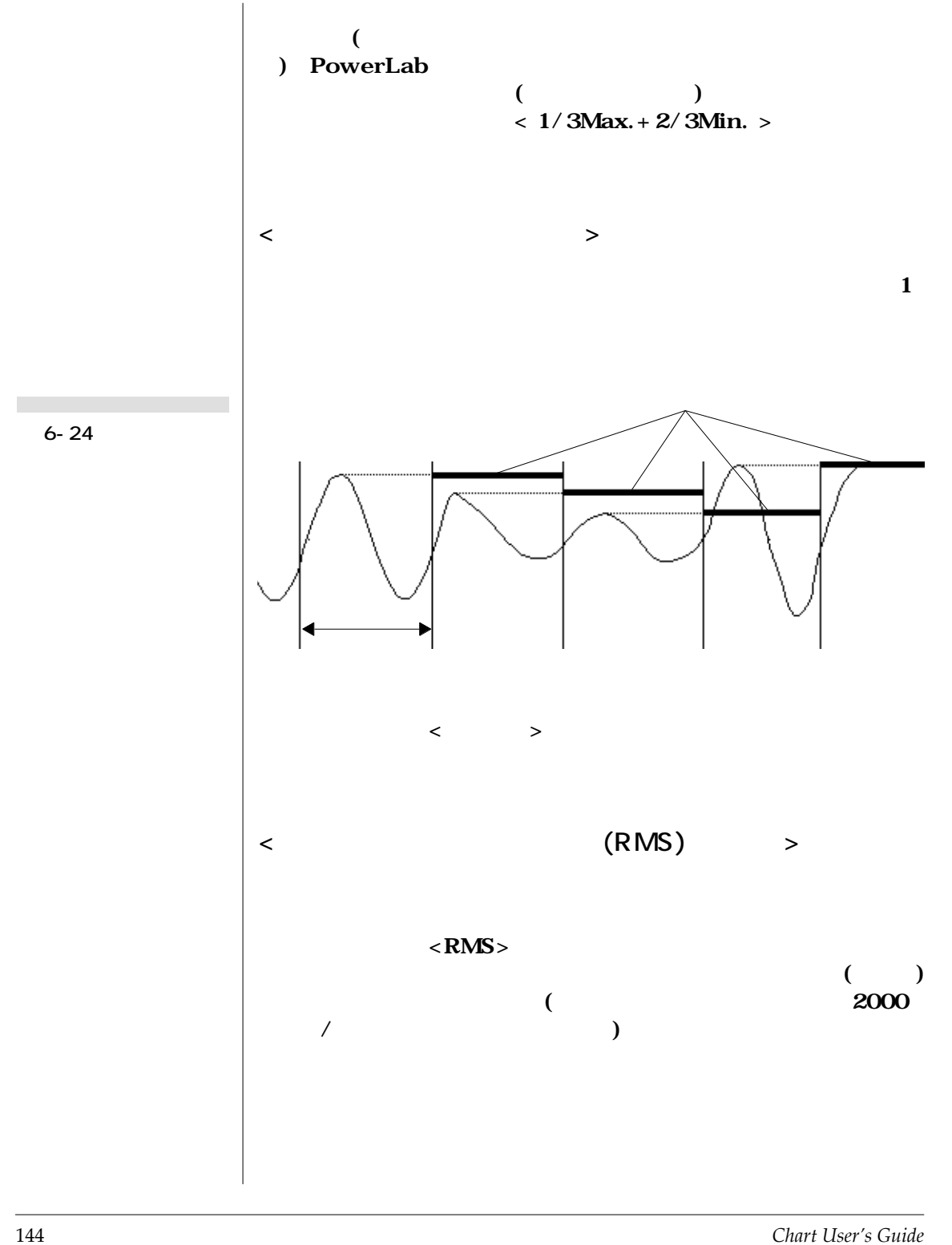

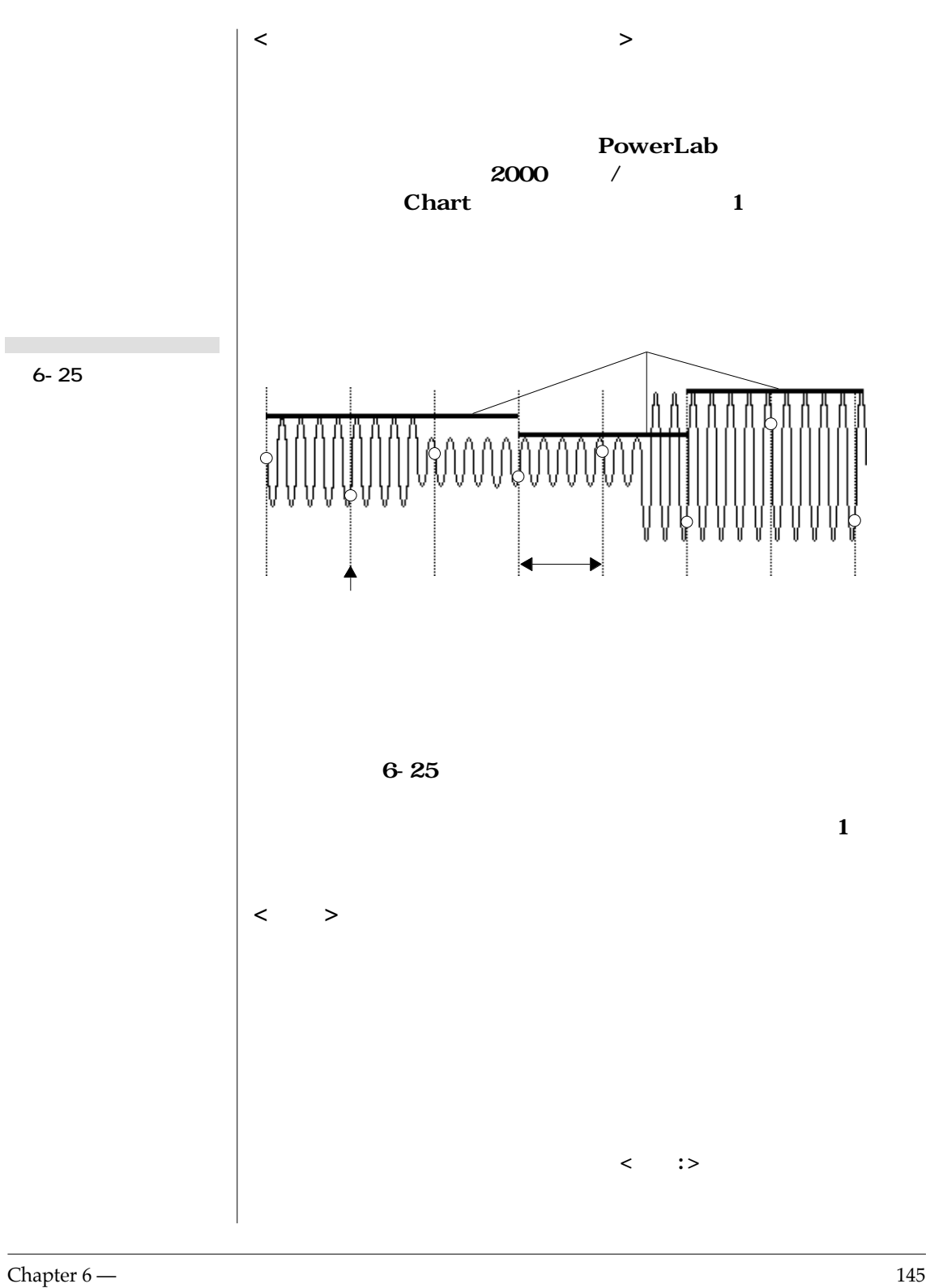

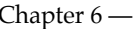

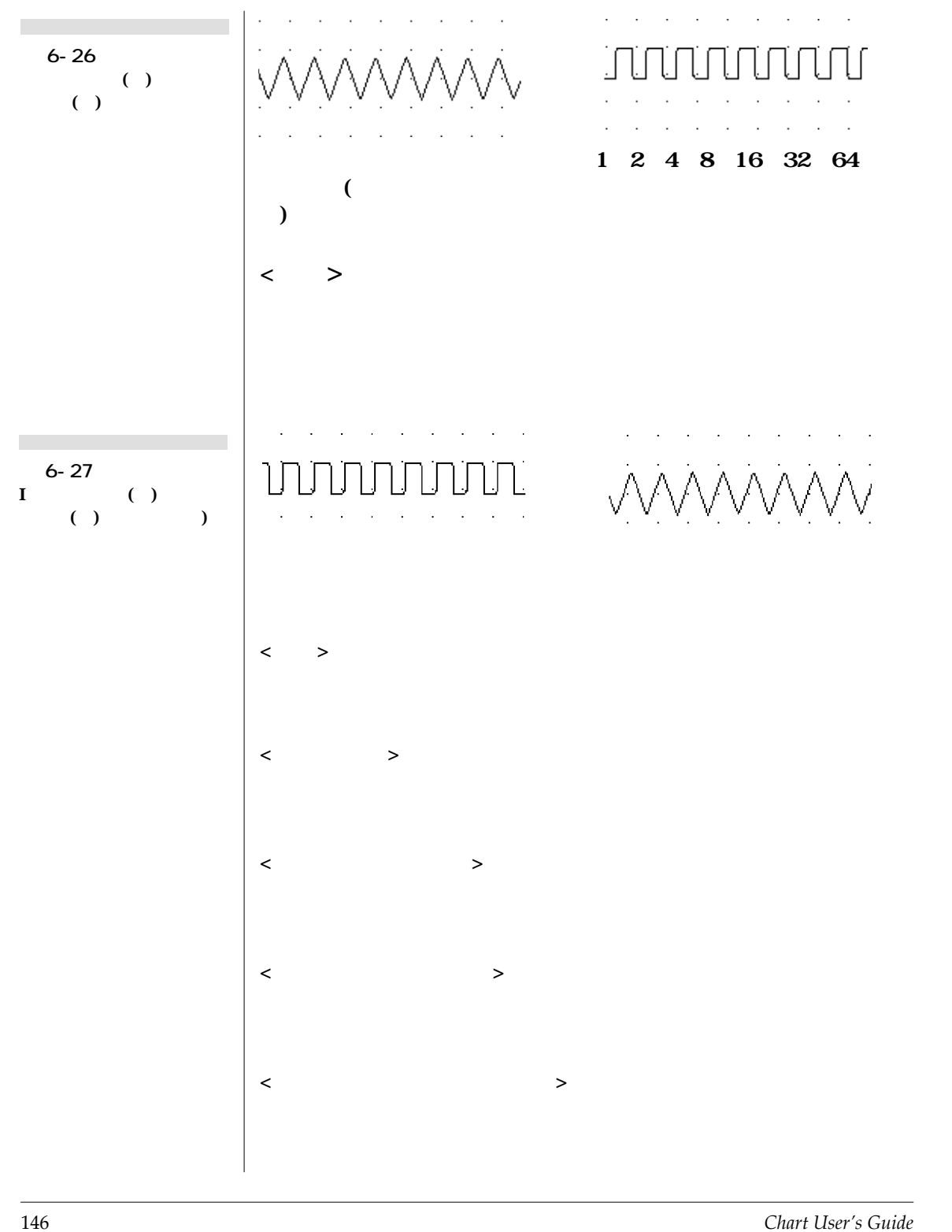

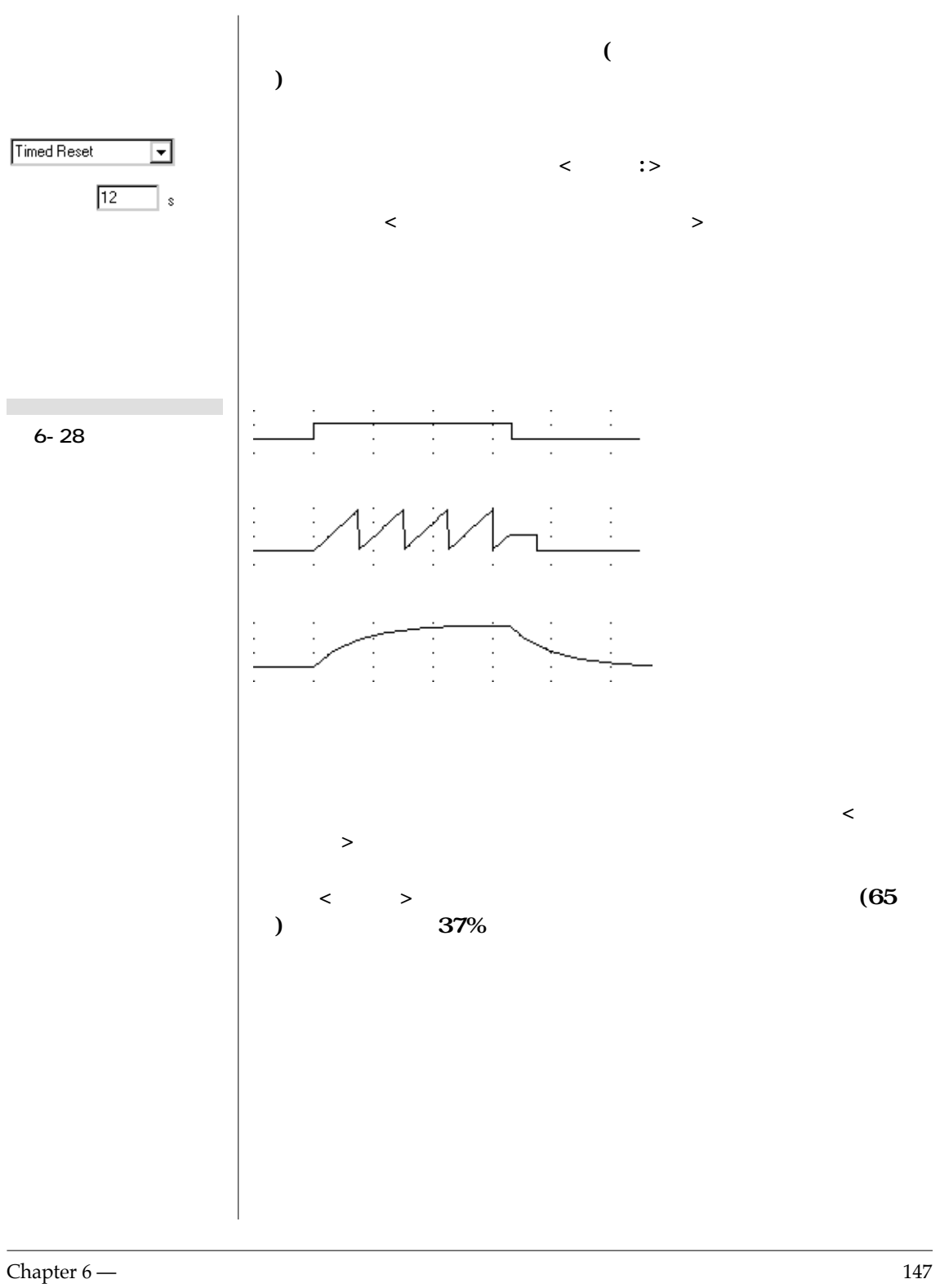

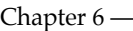

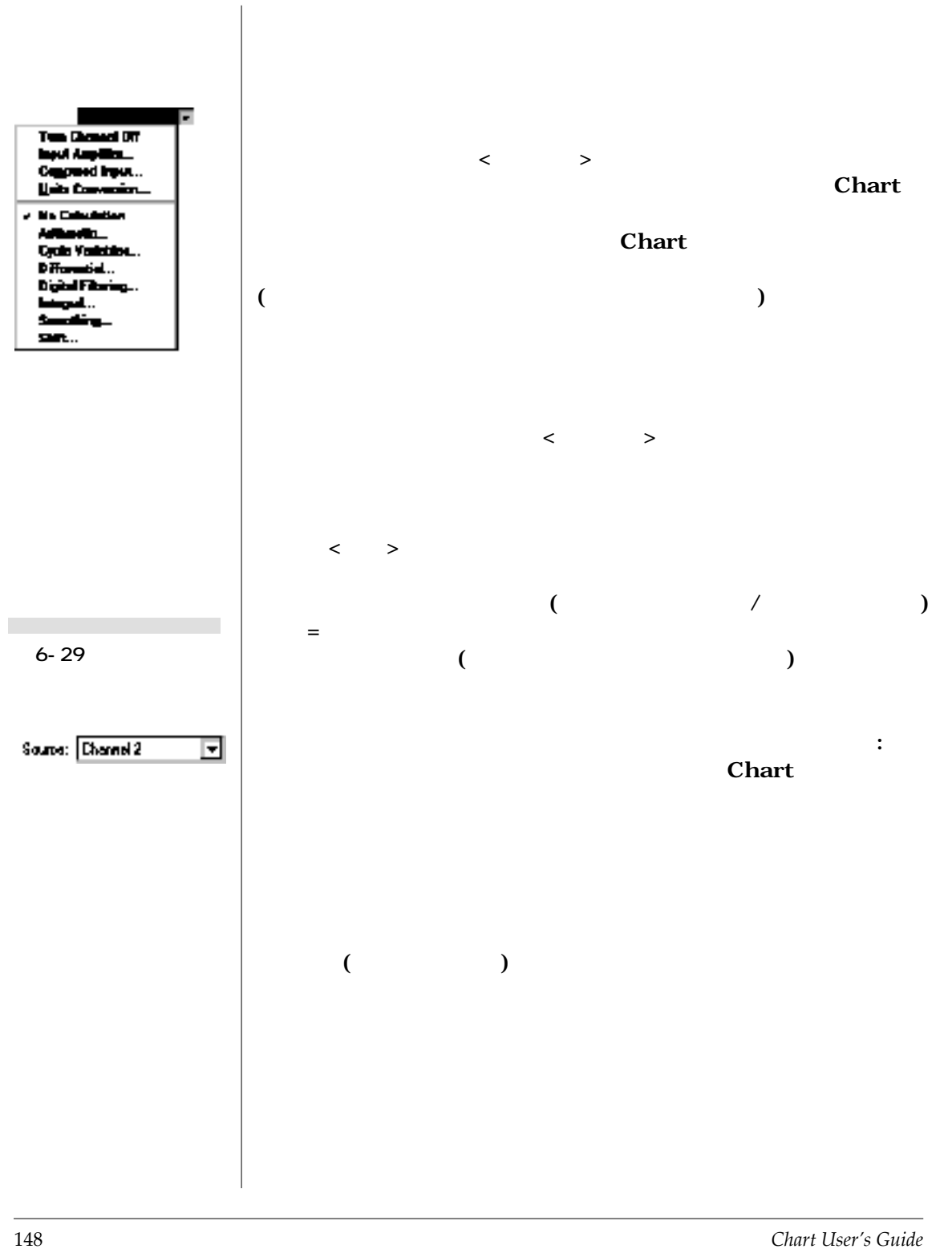

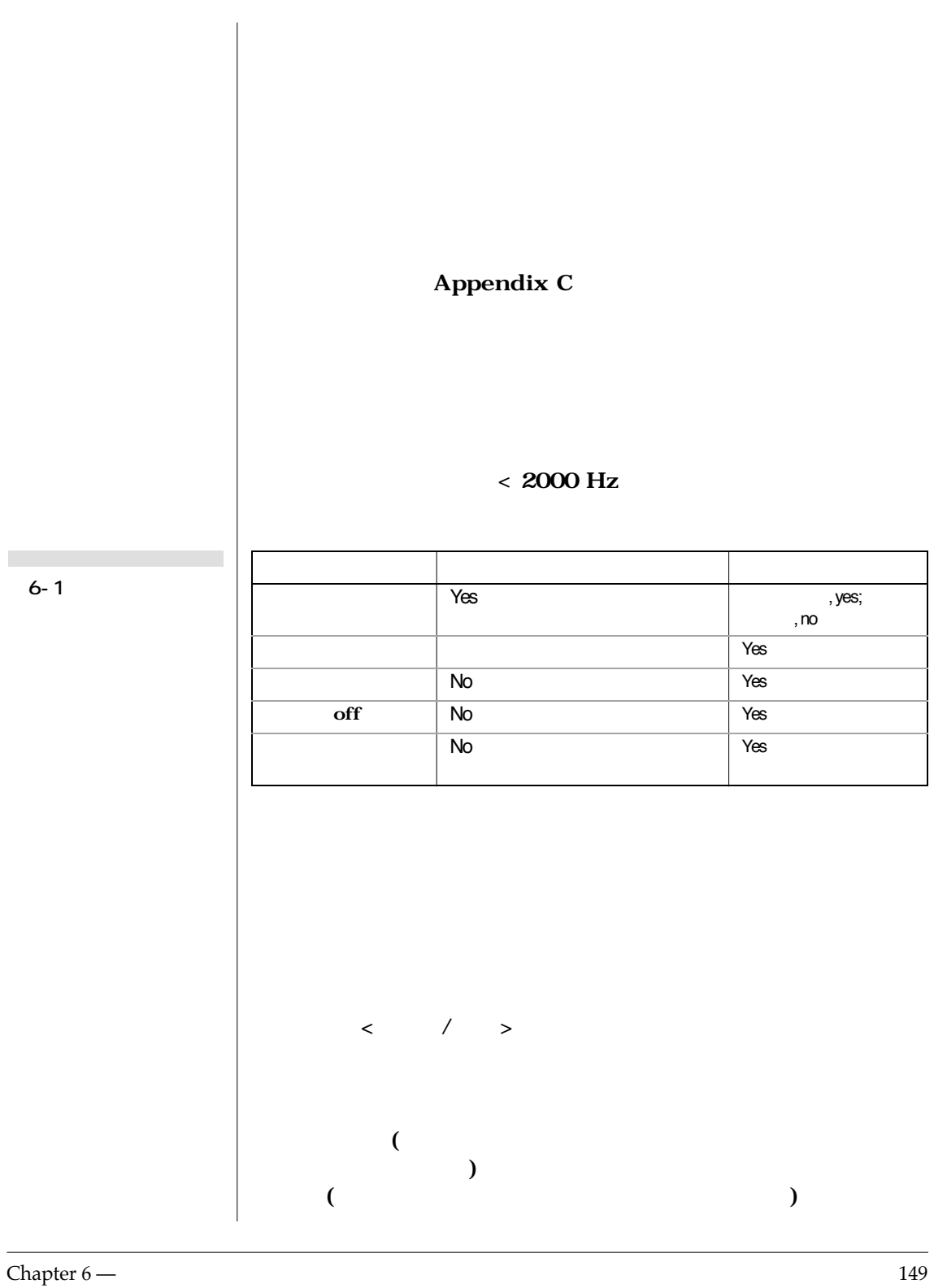

 $\mathcal{L}$ 

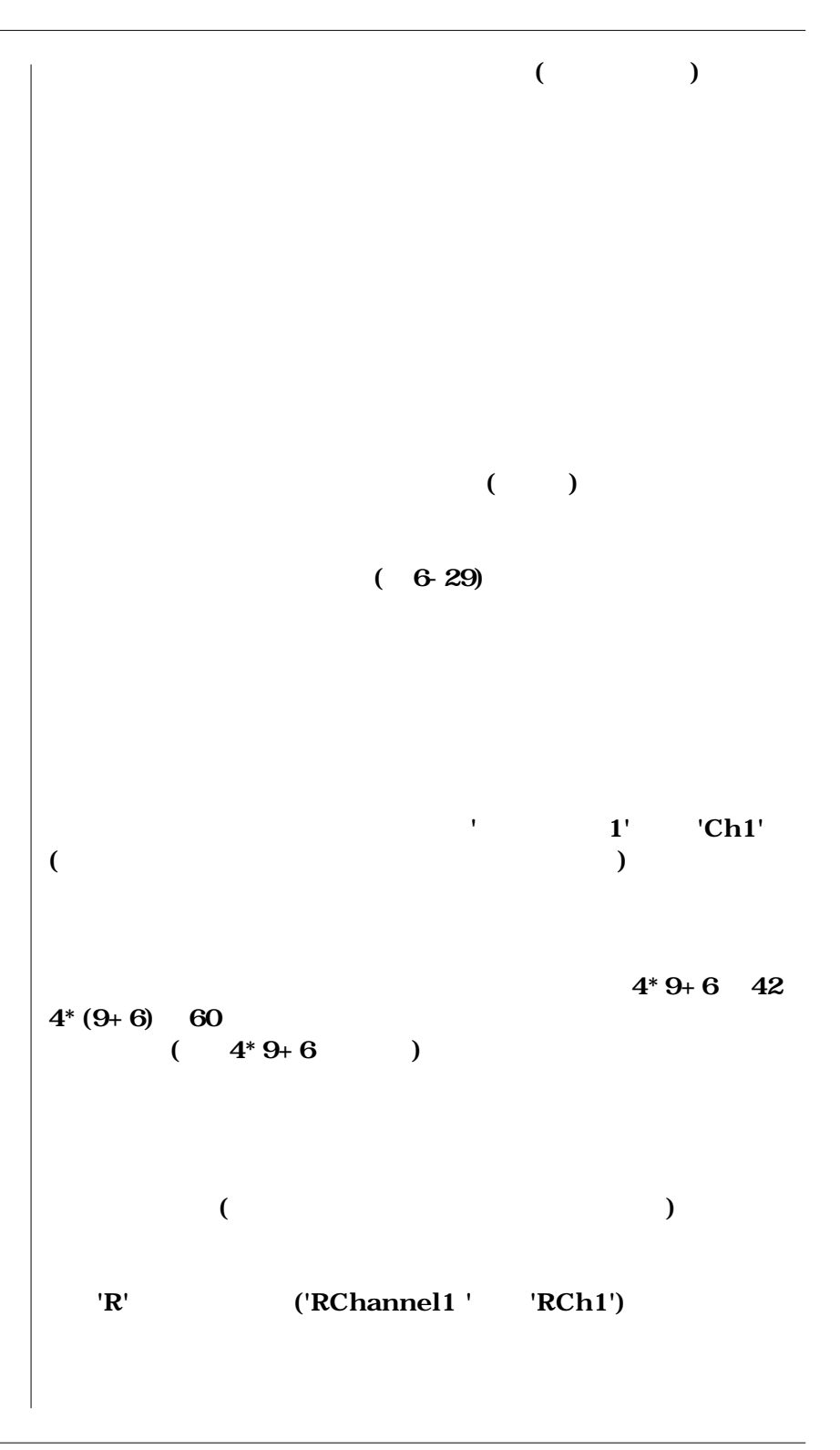

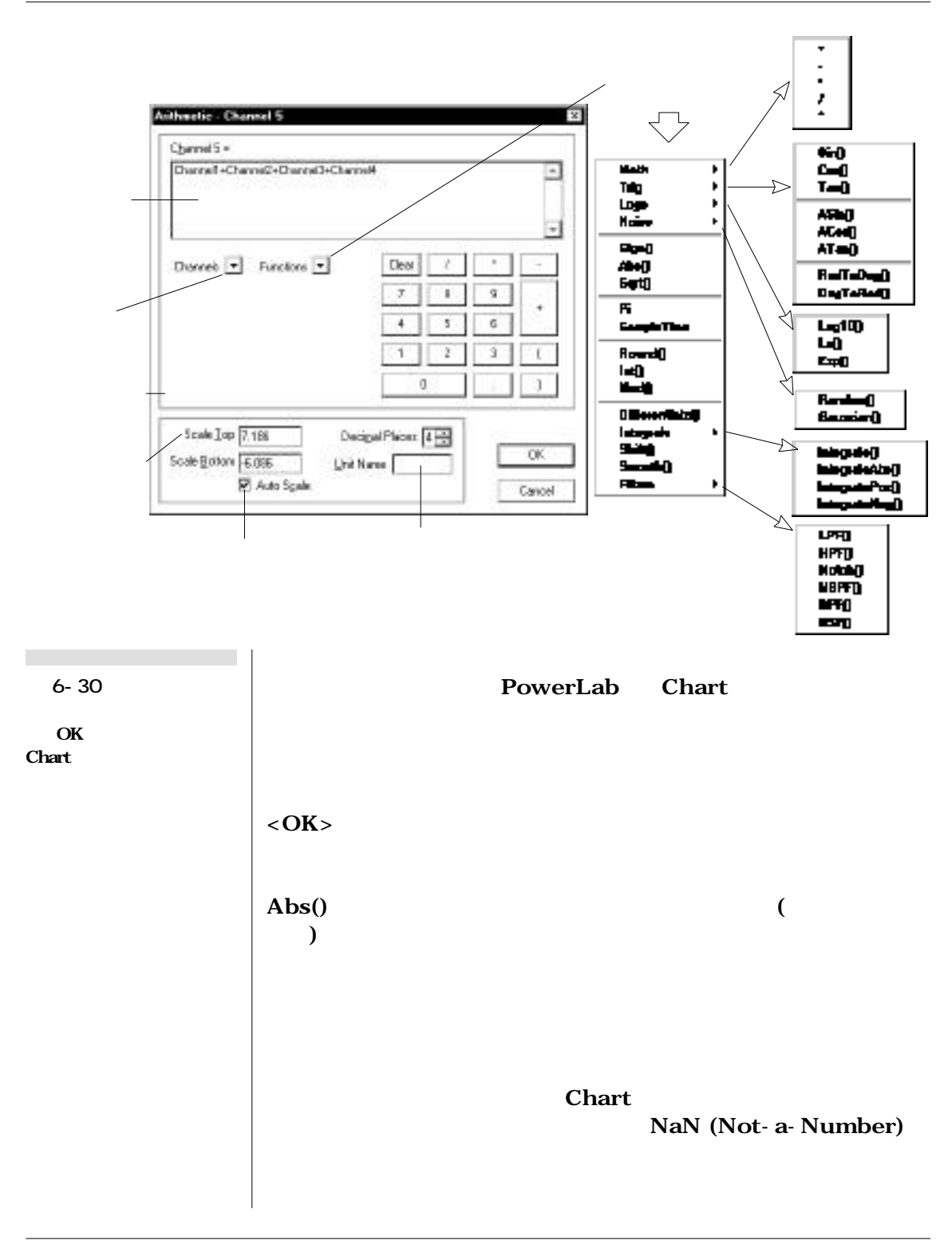

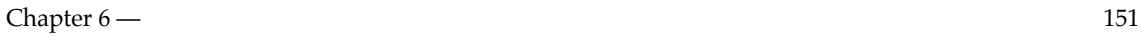

(Math) **(+** , - , \* , / )<br>**Math るか、ボタンを使うか、関数ポップアップメニューのMathサブメニ 三角 (Trig) 関数**  $Trig$  Sin () Cos () **Tan () ASin () ACos () ATan () arc sine arc cosine** arc tangent **ASin () ACos () -1** 1 **の値はその範囲内に制限されるので)、従ってそれに合う様にデータ**  $DegToRad()$  RadToDeg () **から角度角度 (2πラジアンは360°)。 対数 (Logs) 関数 Logs**  $\text{Log}10()$  10  $\text{Ln}()$  e 10 **e 2.7182818 Exp** () *<b>e* **(***<b>* **乗を表す) です。指数は自然対数の逆関数です。 Noise** Random () - 1.0 1.0 **Gaussian ()** 0.0 1.0.  $Sign()$   $x > 0$   $Sign(x) = 1$   $x < 0$  -1 **Abs ()は正負に関係しない絶対値を表します。 Sqrt ()は二乗根 (-の 0**)

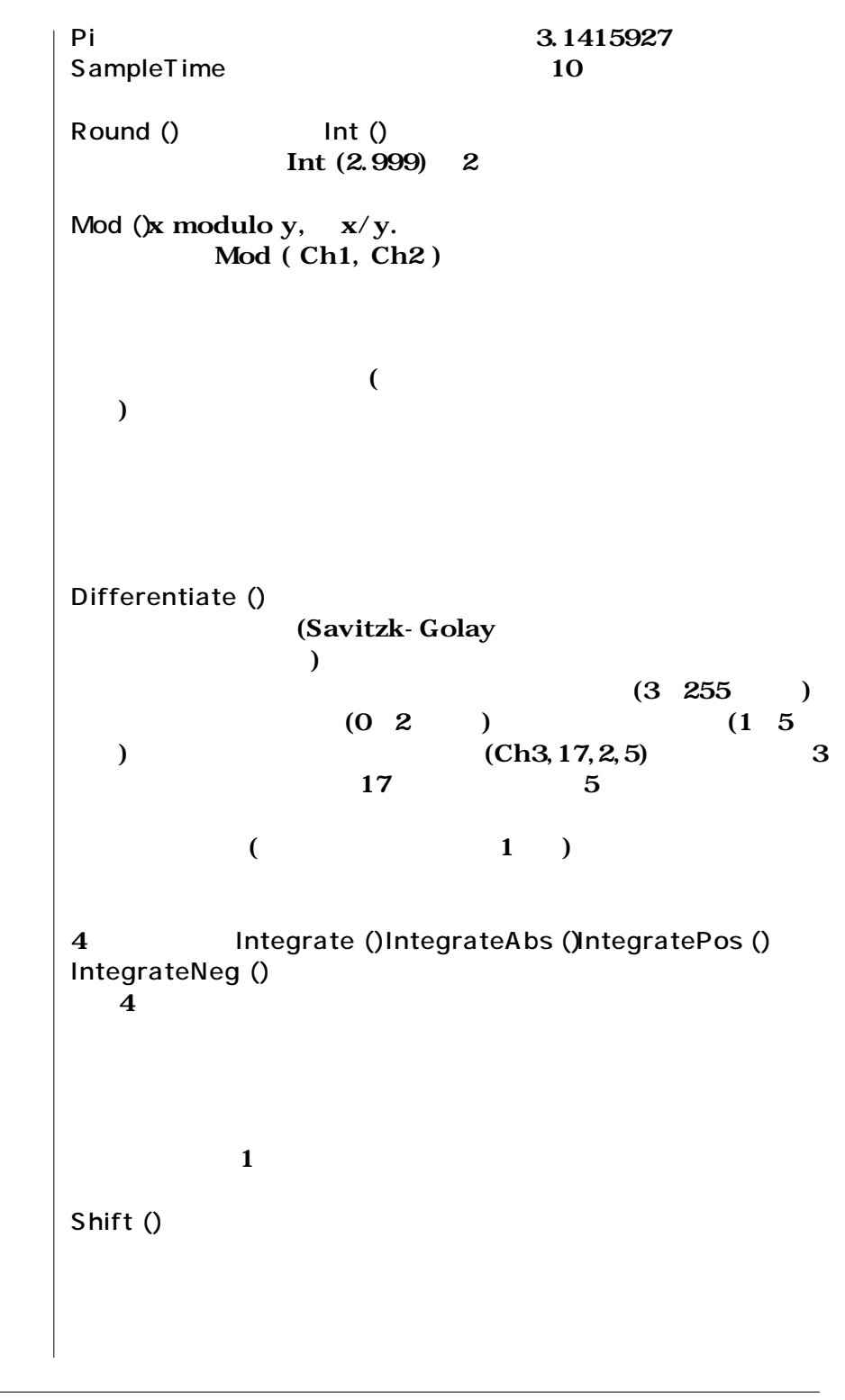

**Chapter 6 — 153** 

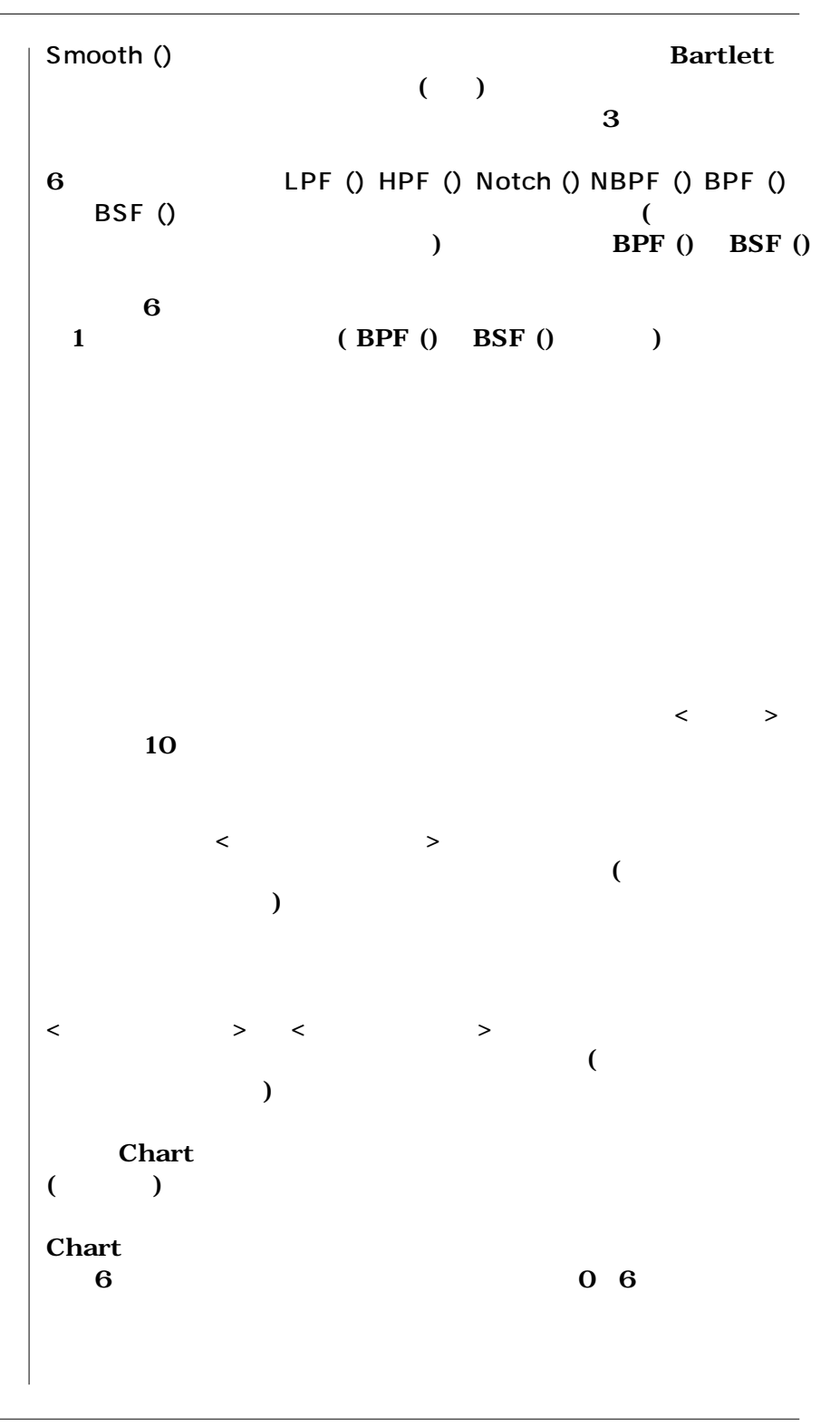

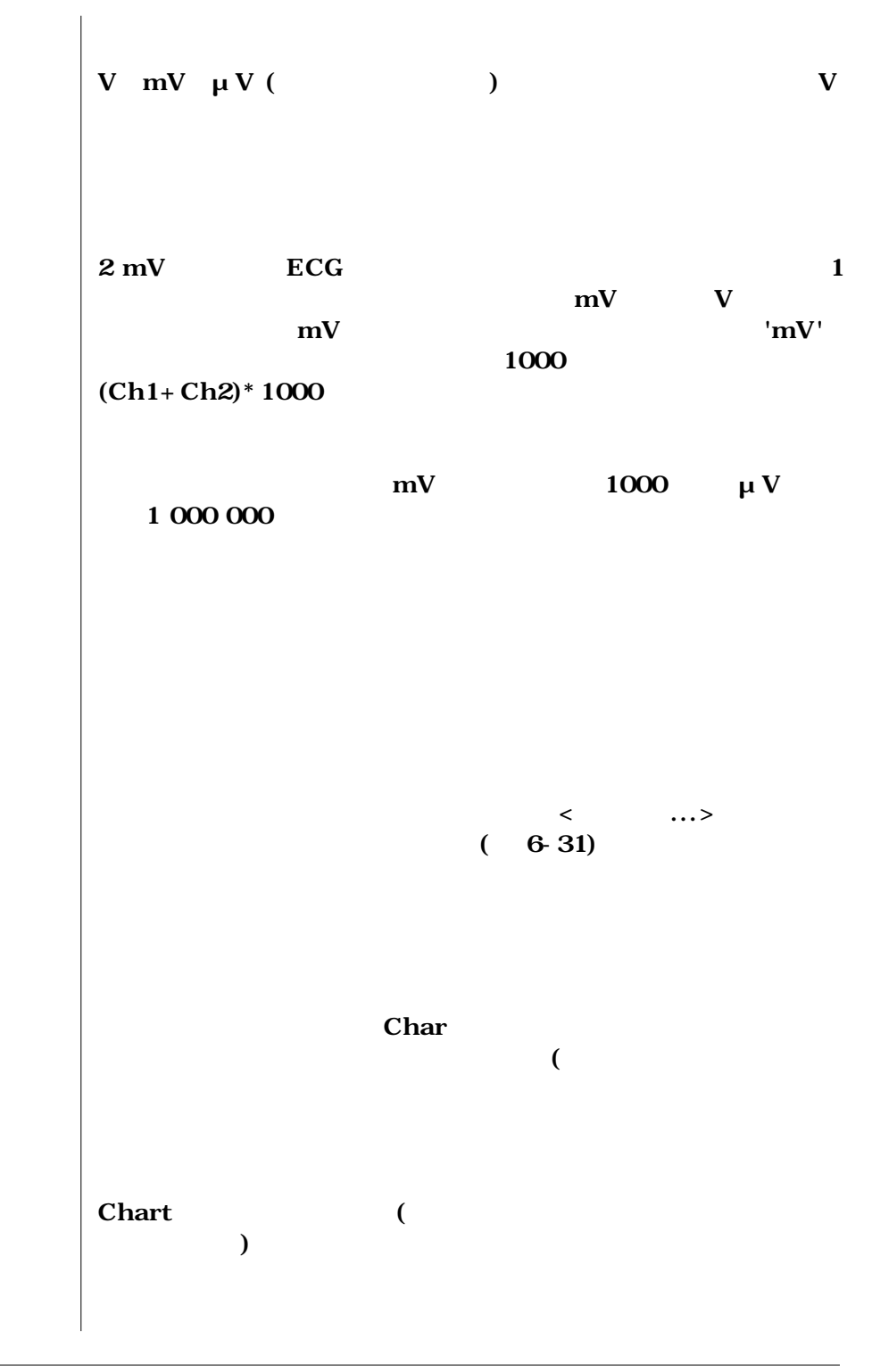

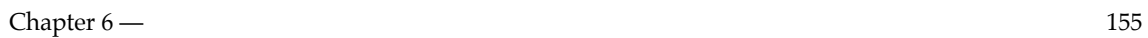

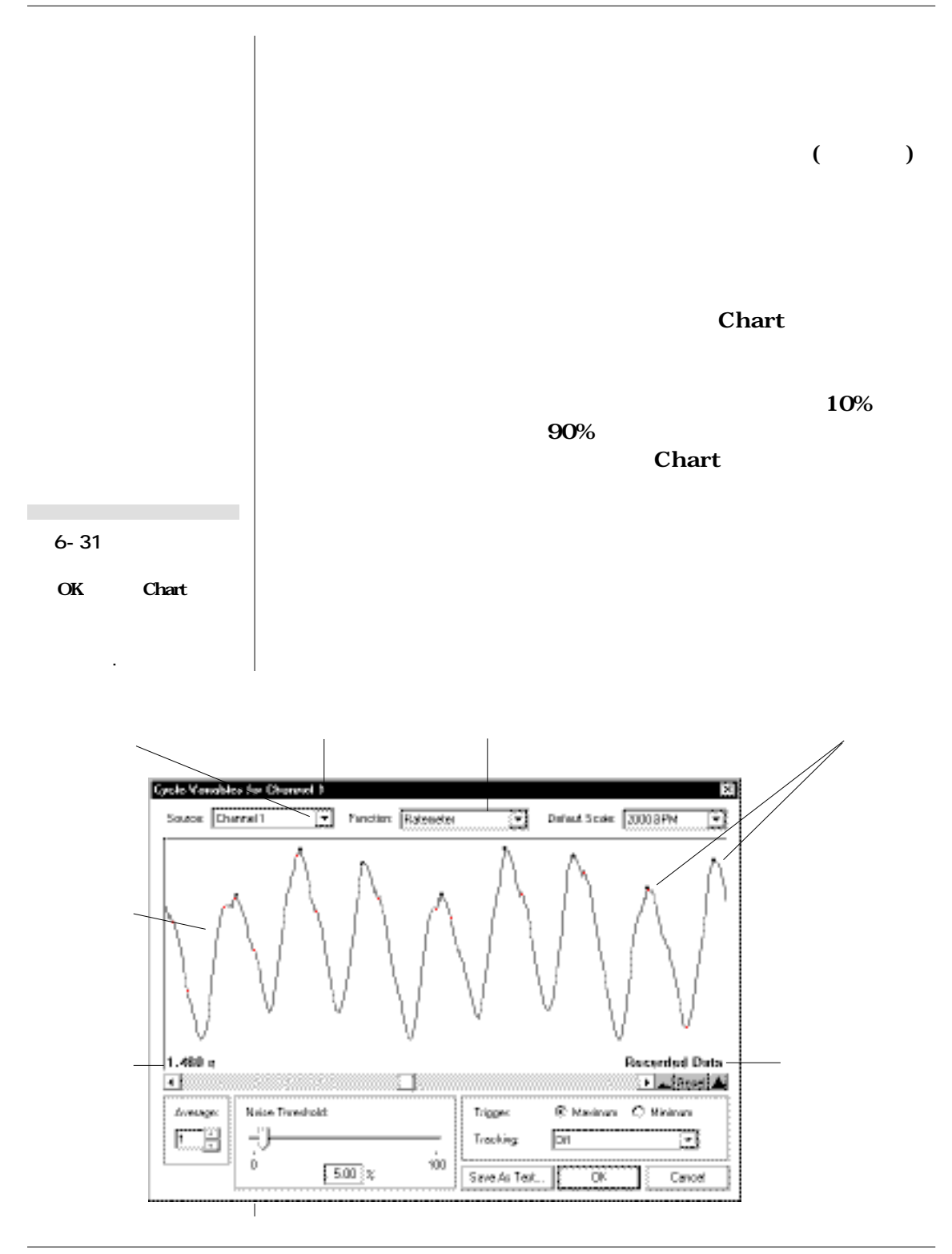

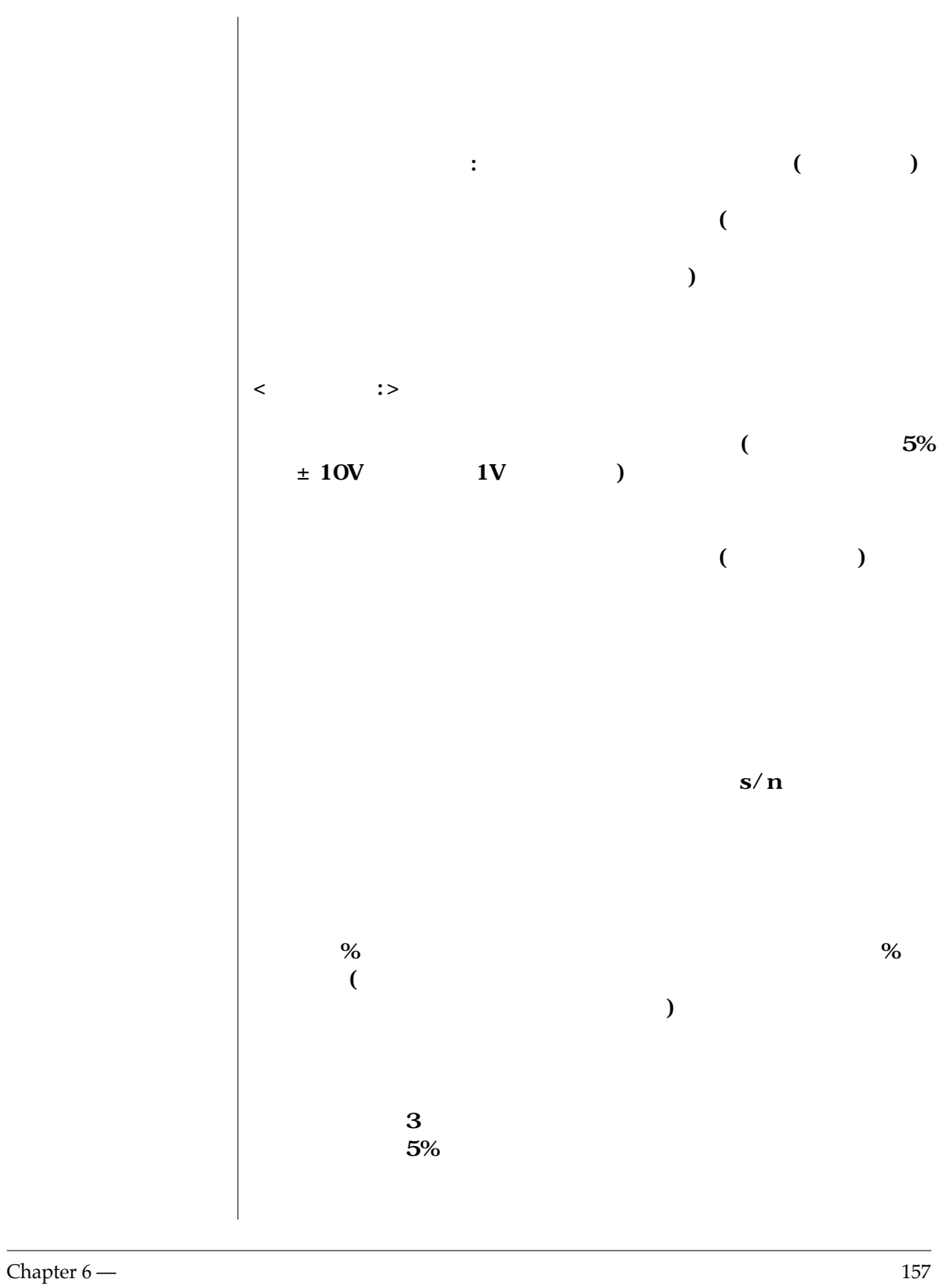

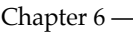

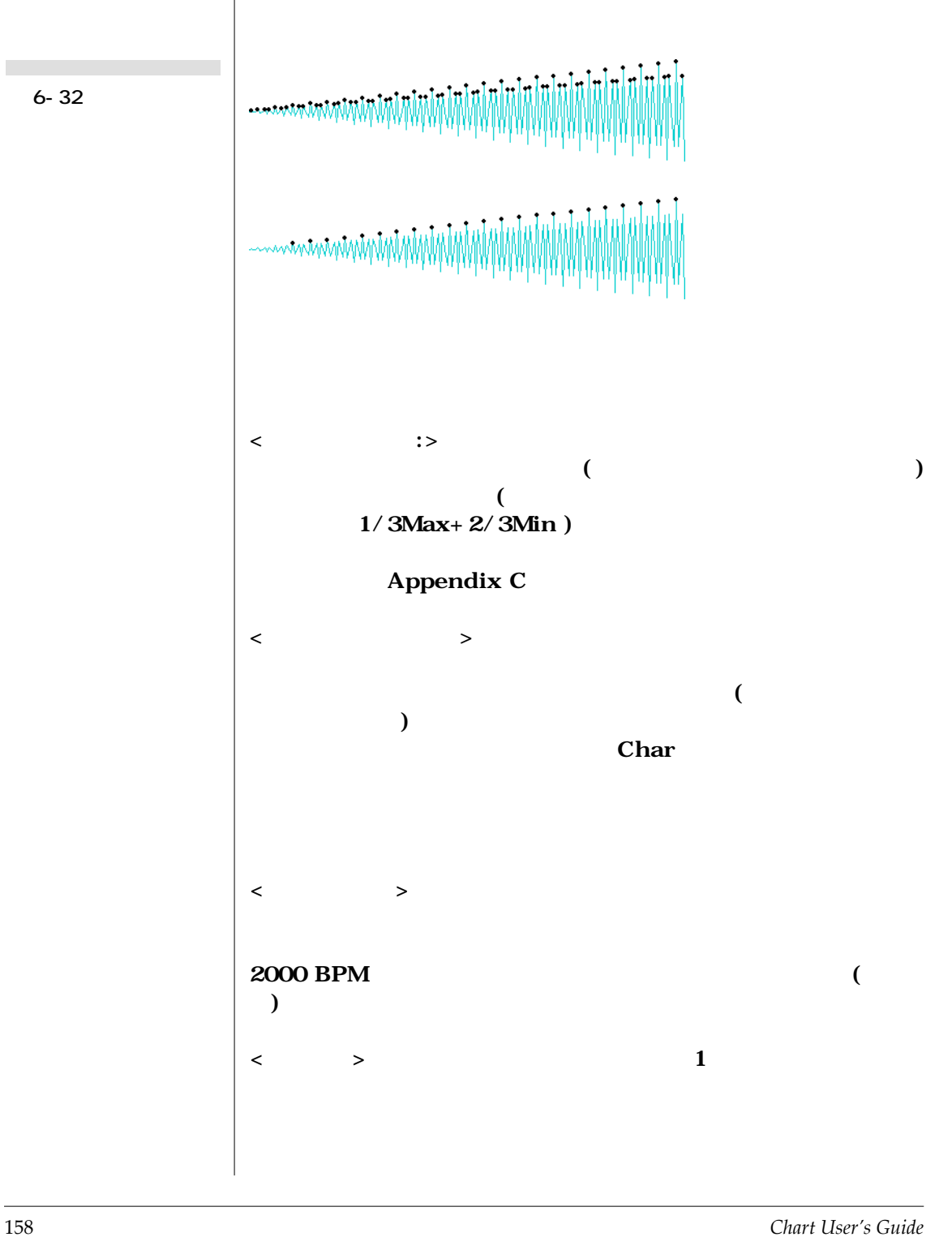

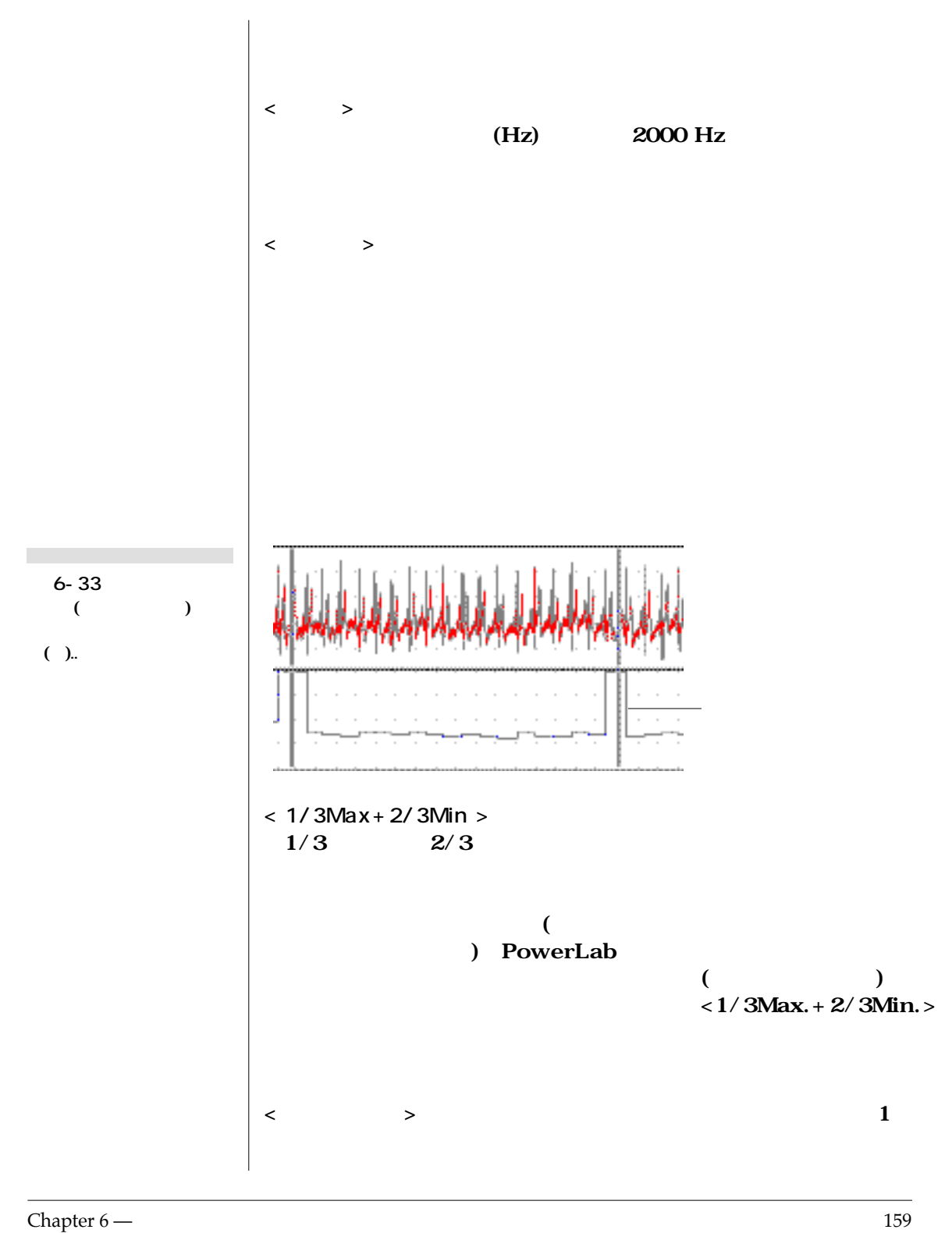

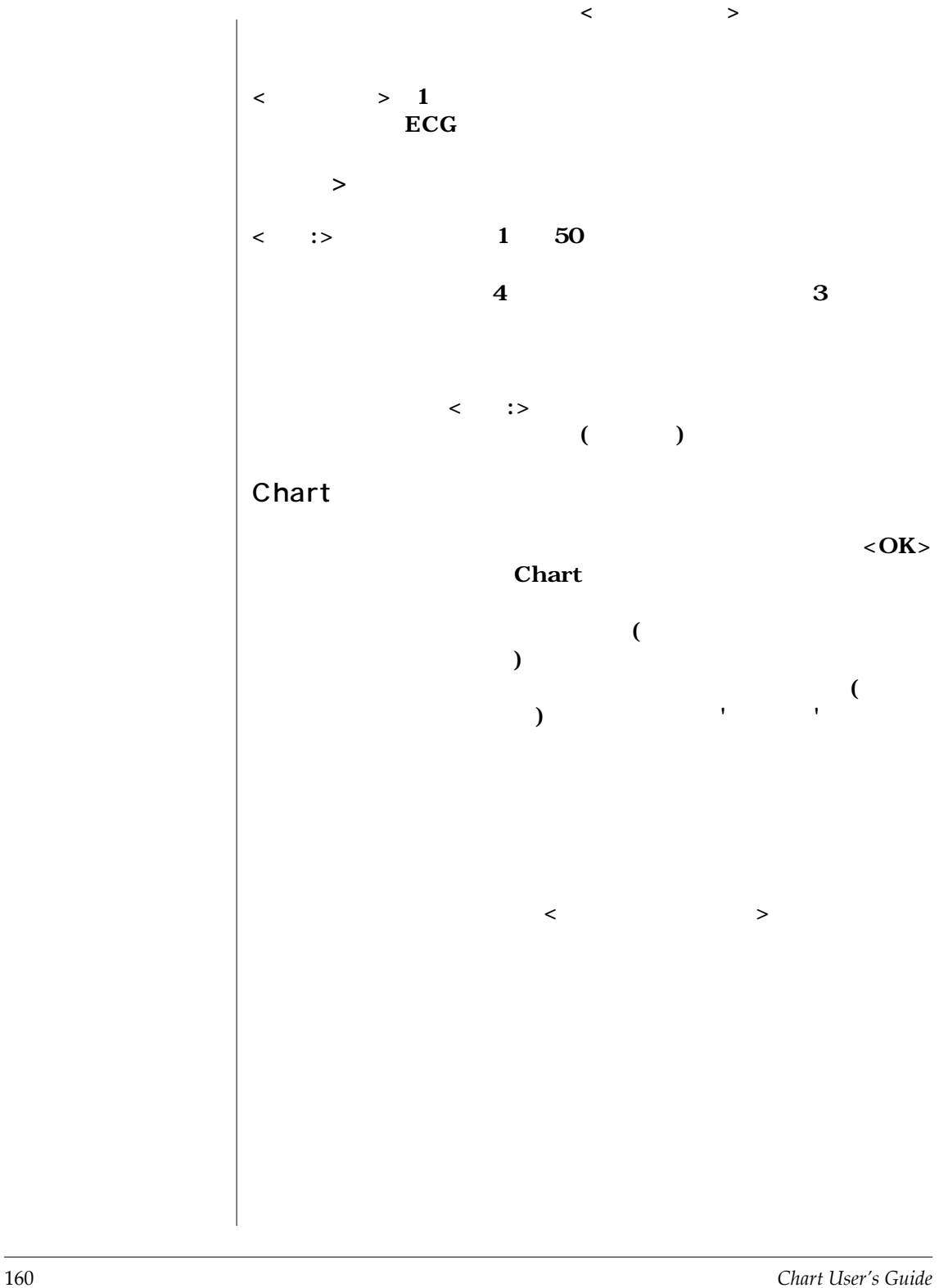

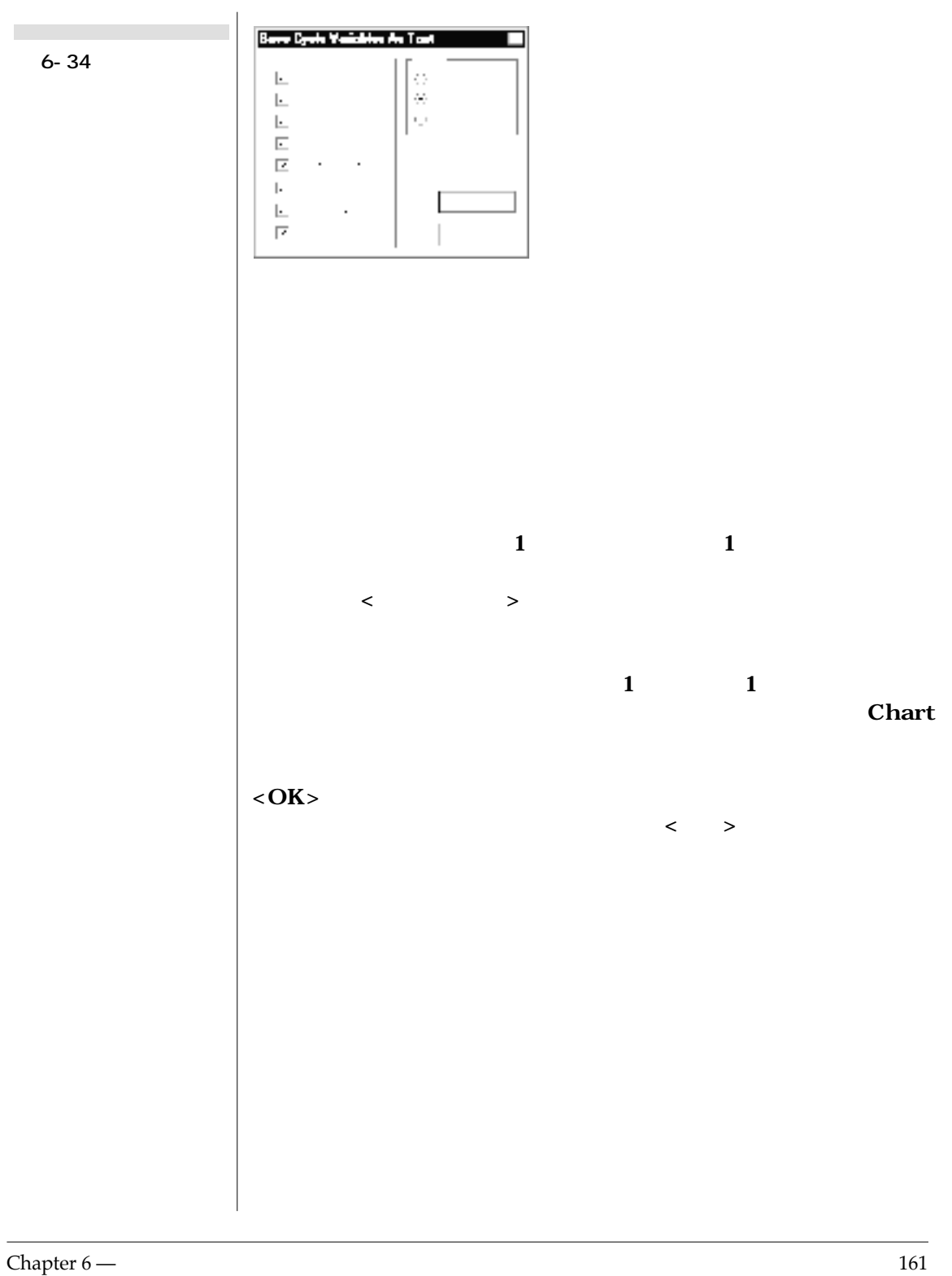

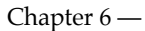

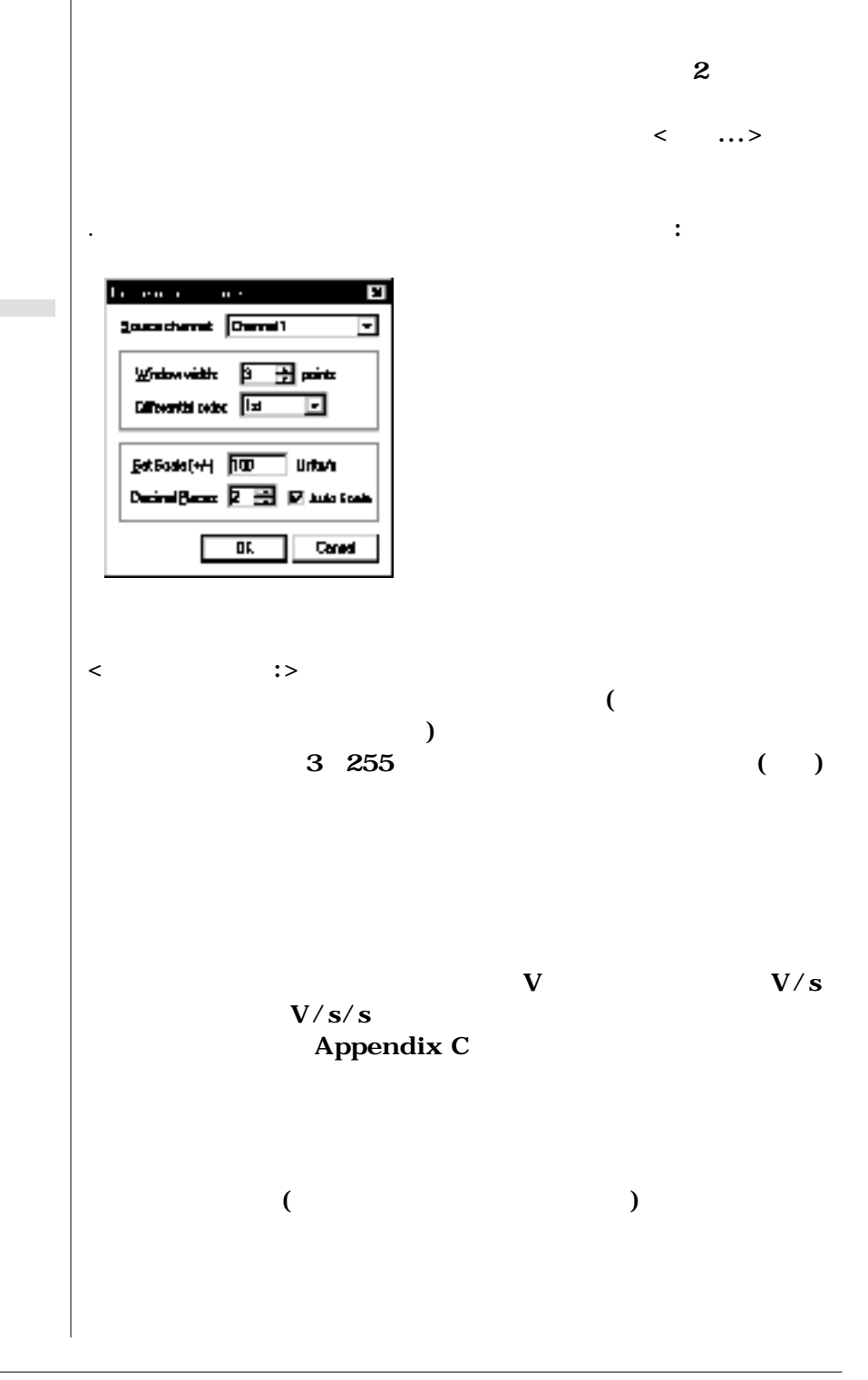

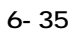

п

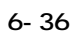

**圧(上)の一次、及び二次微**

 $\mathcal{L}^{\text{max}}_{\text{max}}$ 

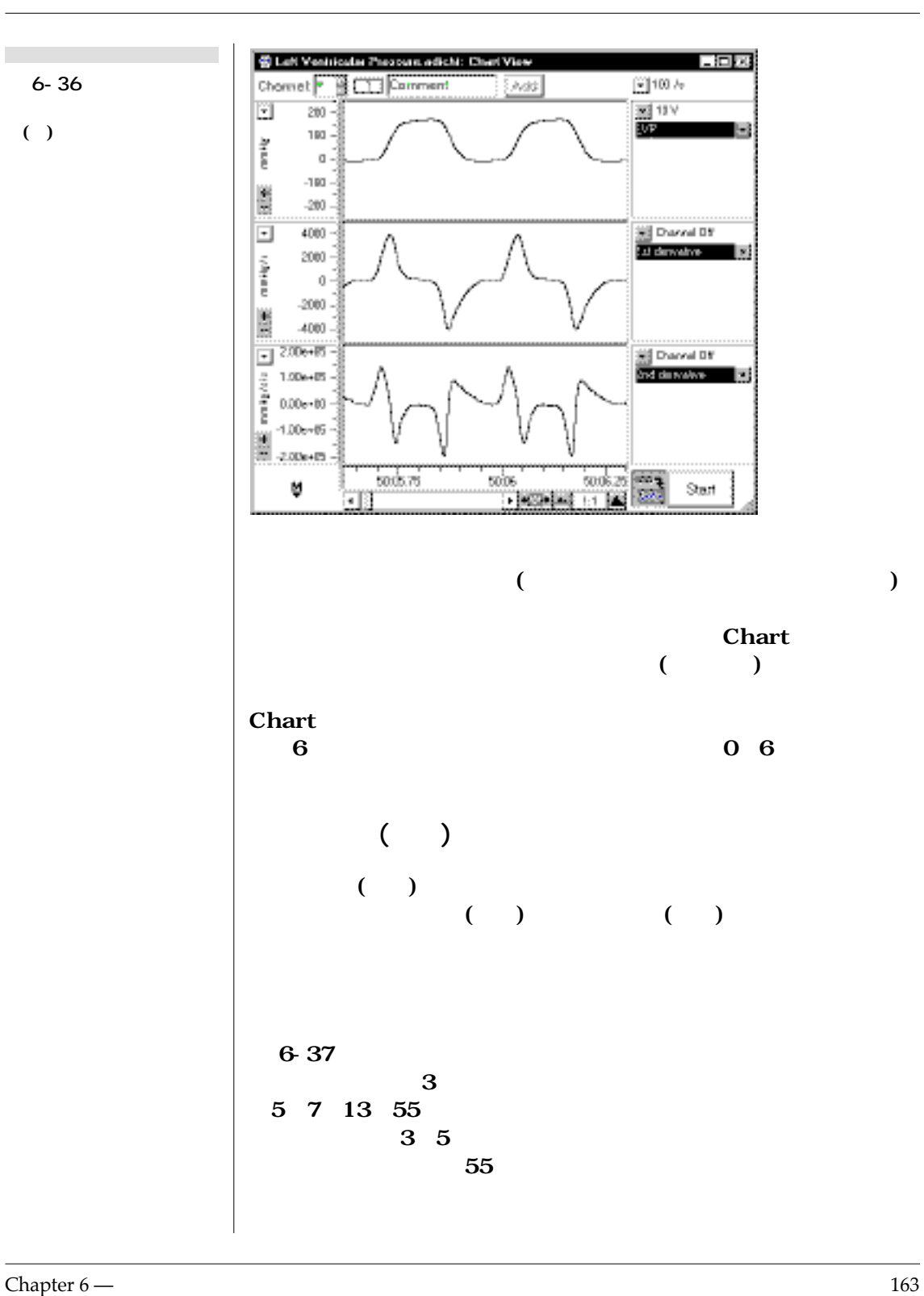

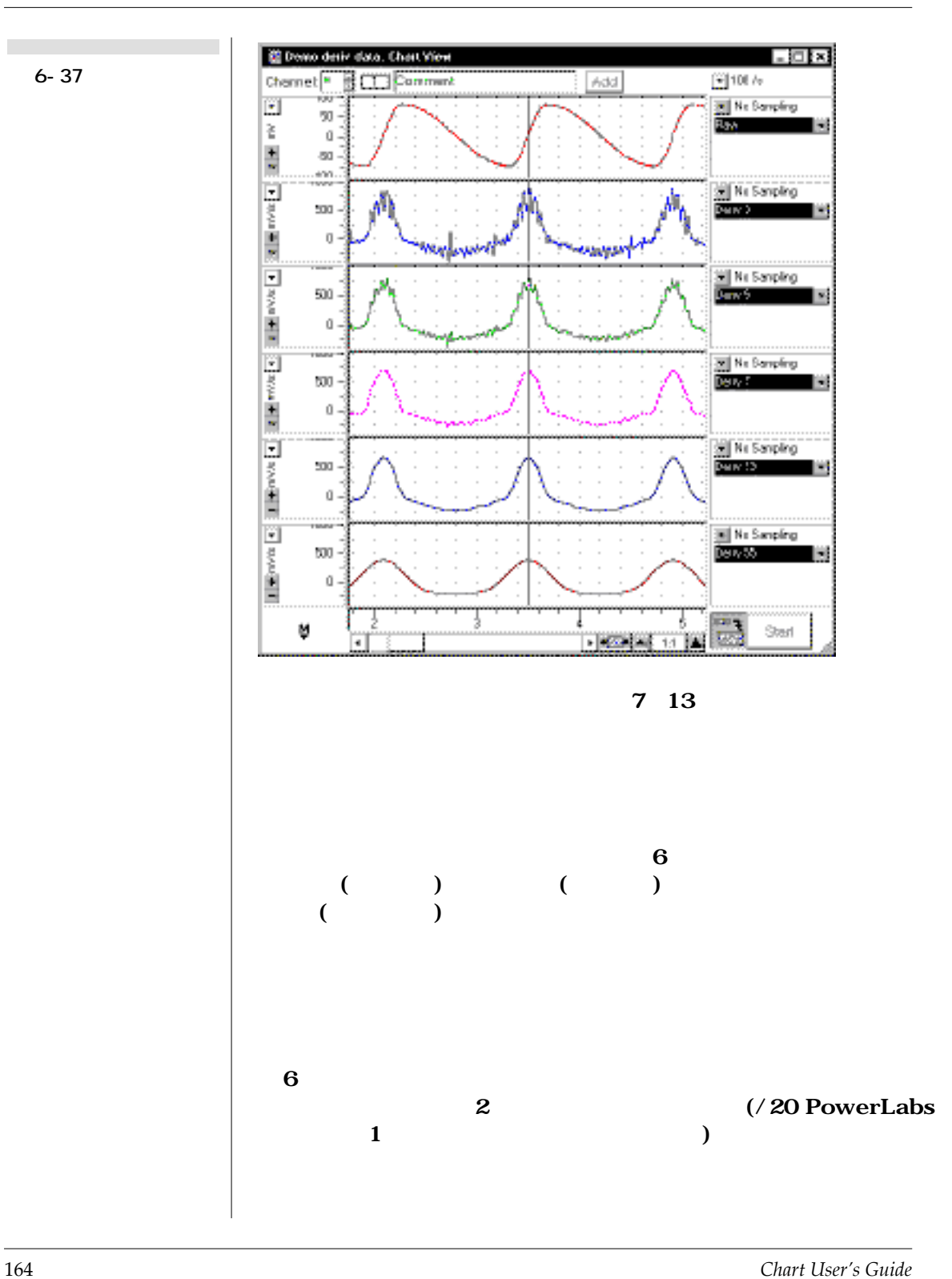

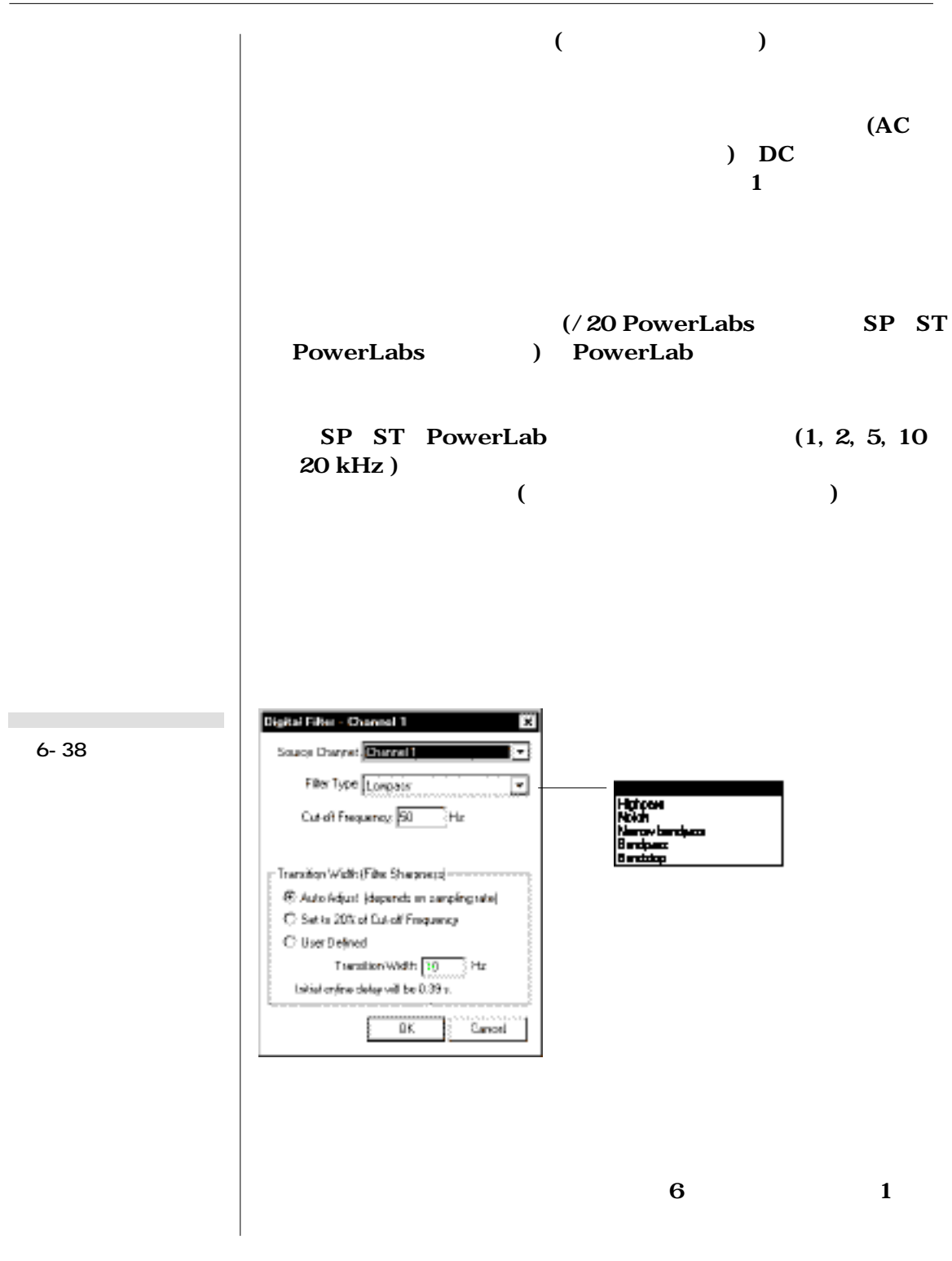

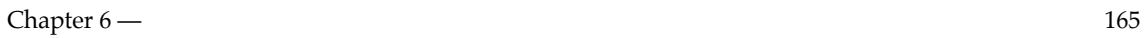

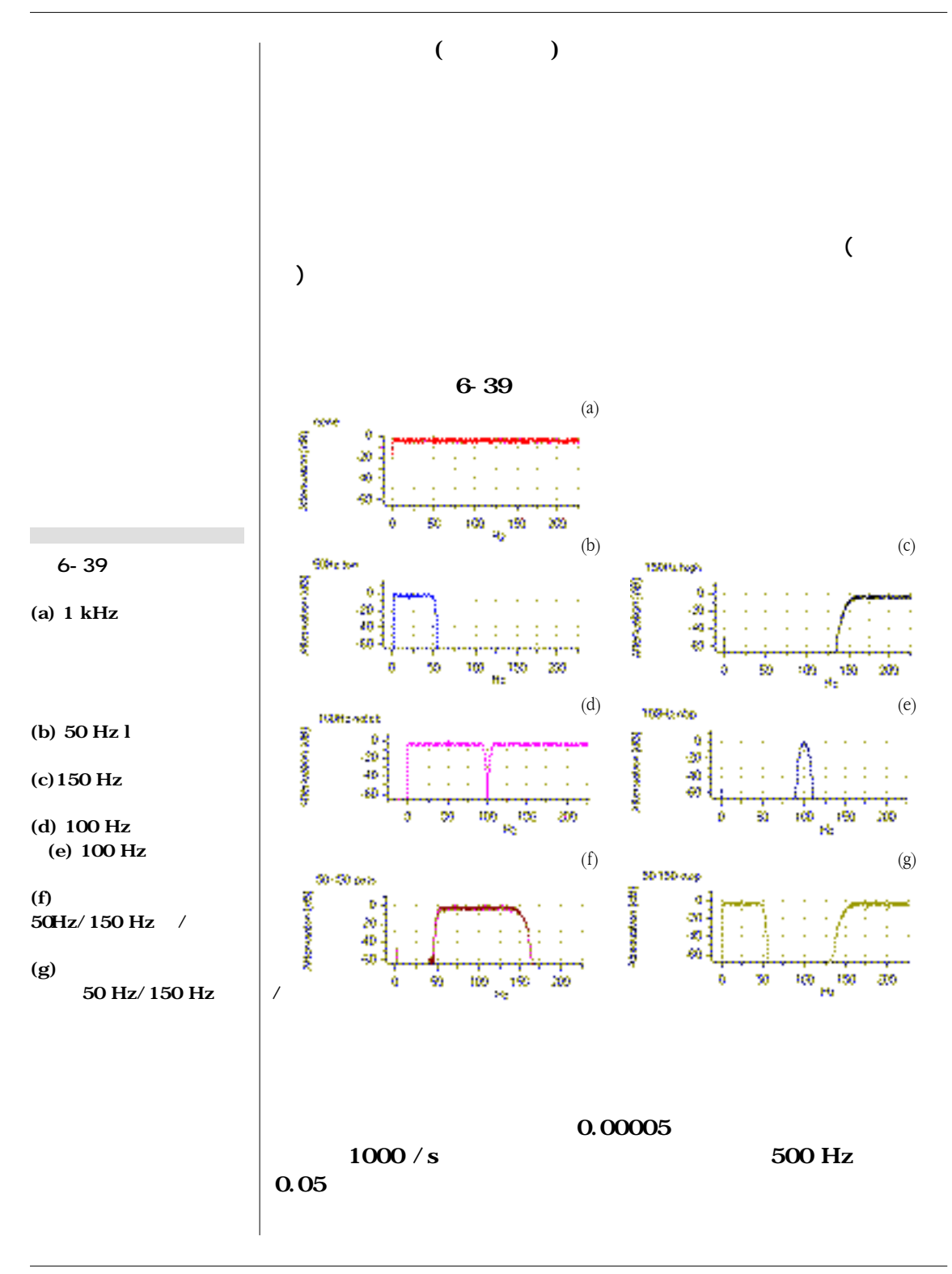

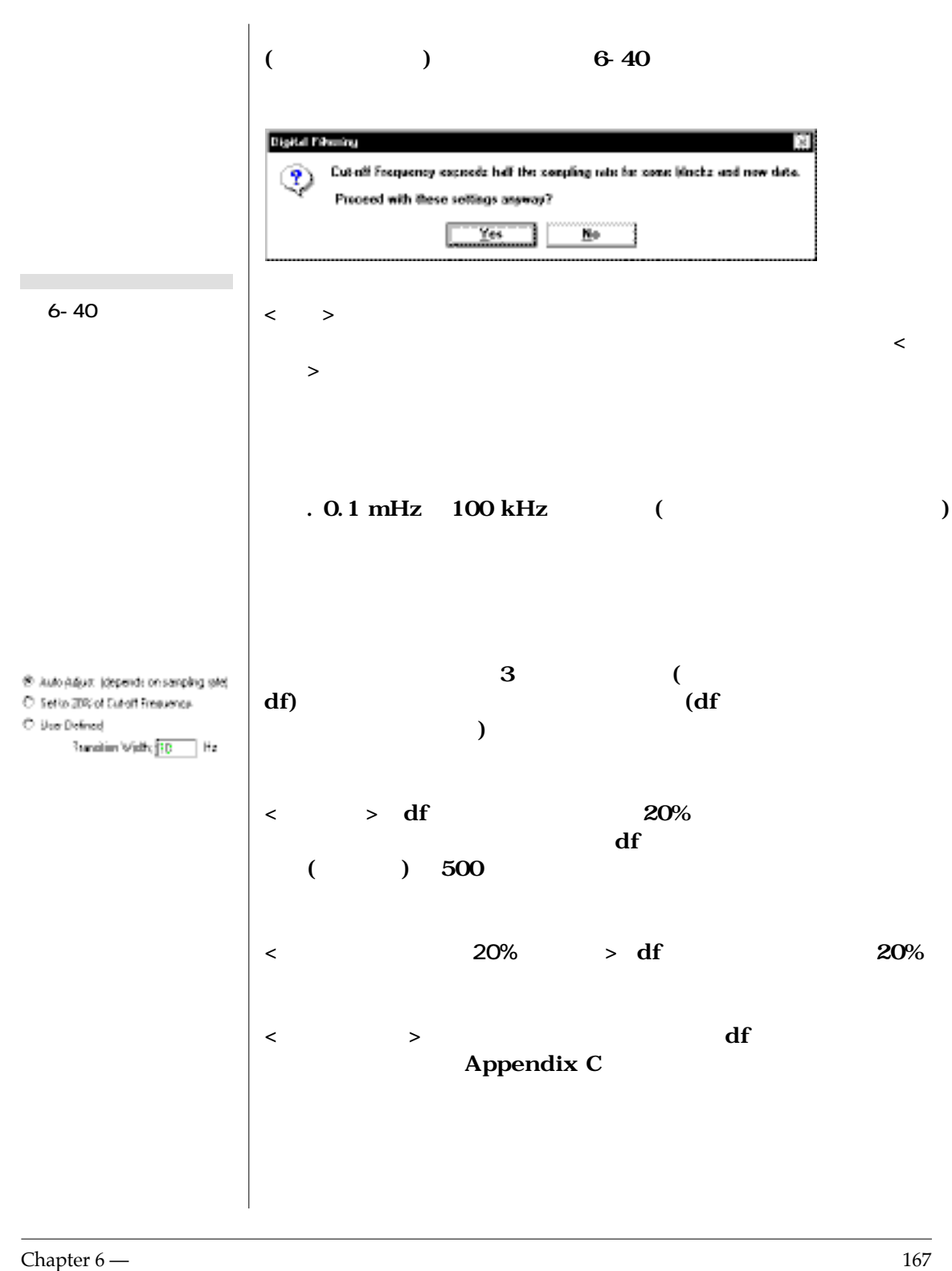

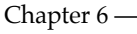

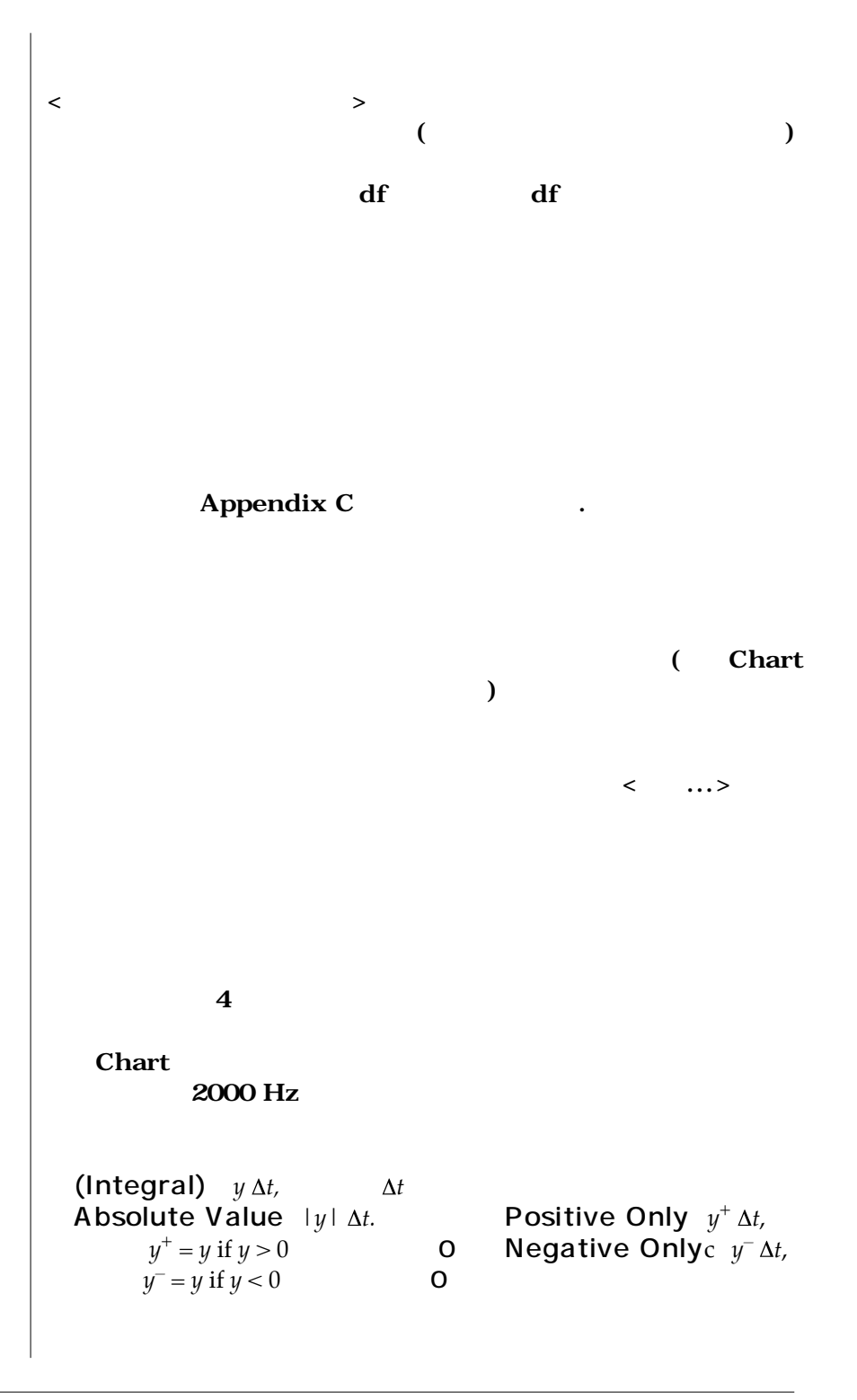

**The State** 

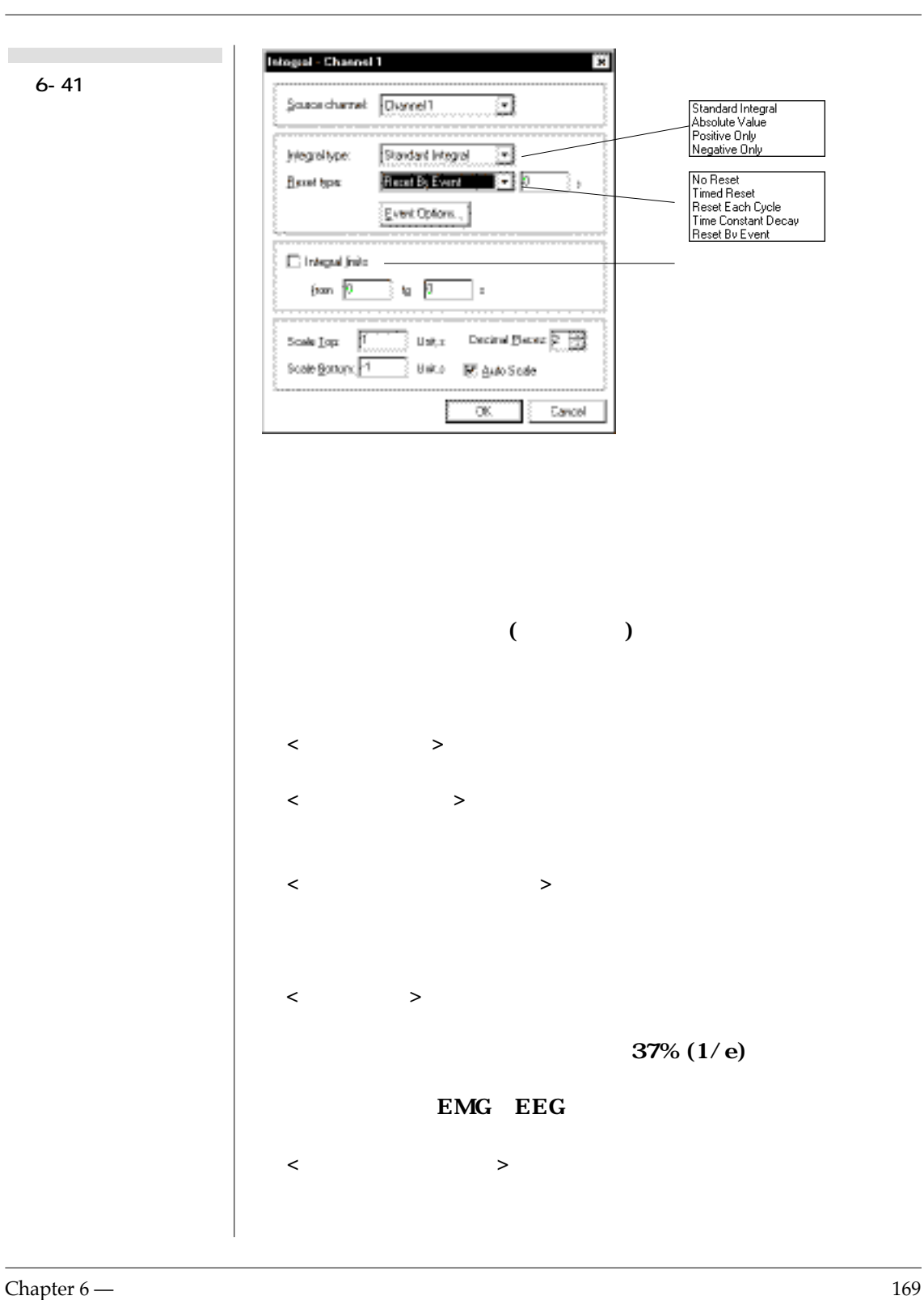

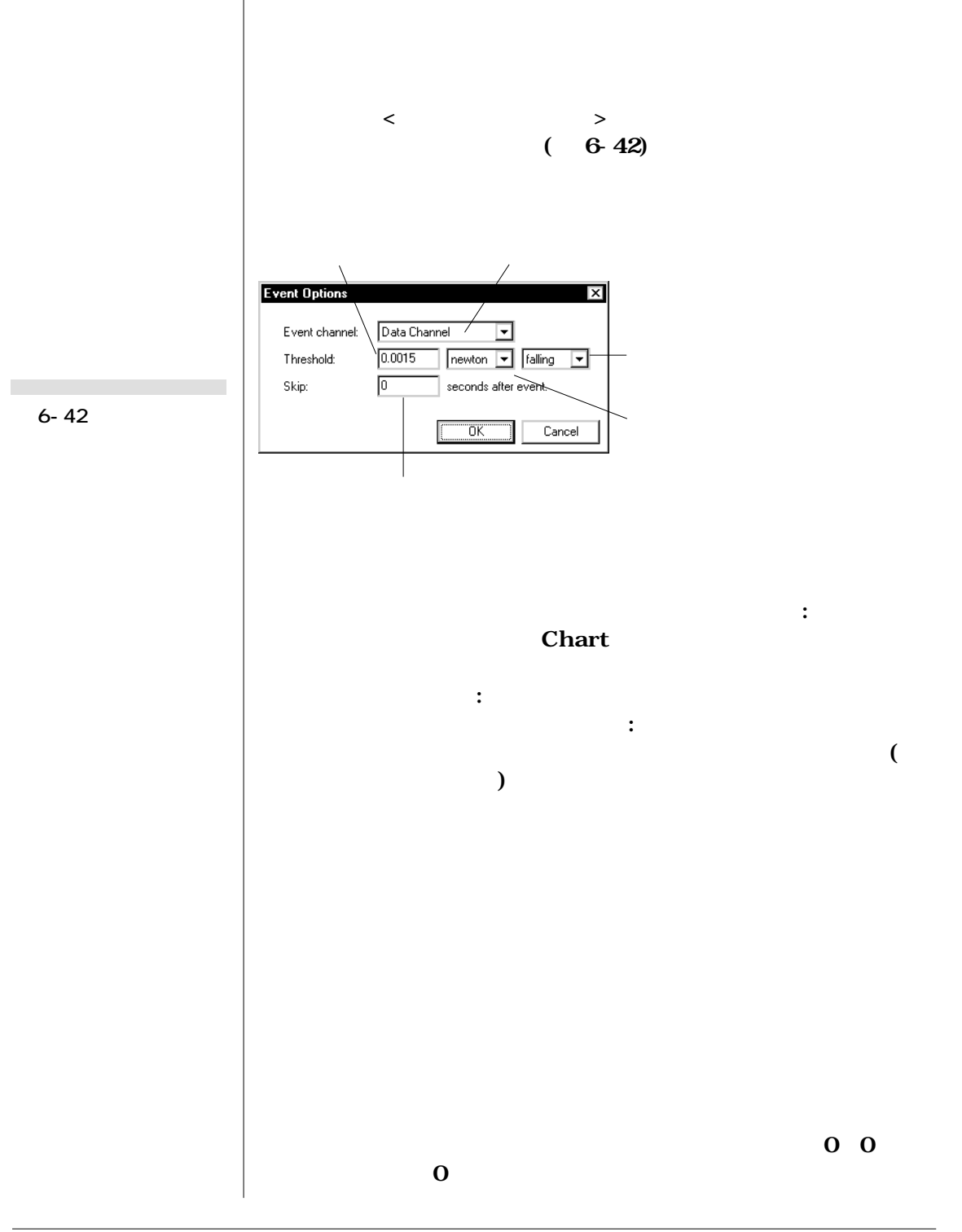

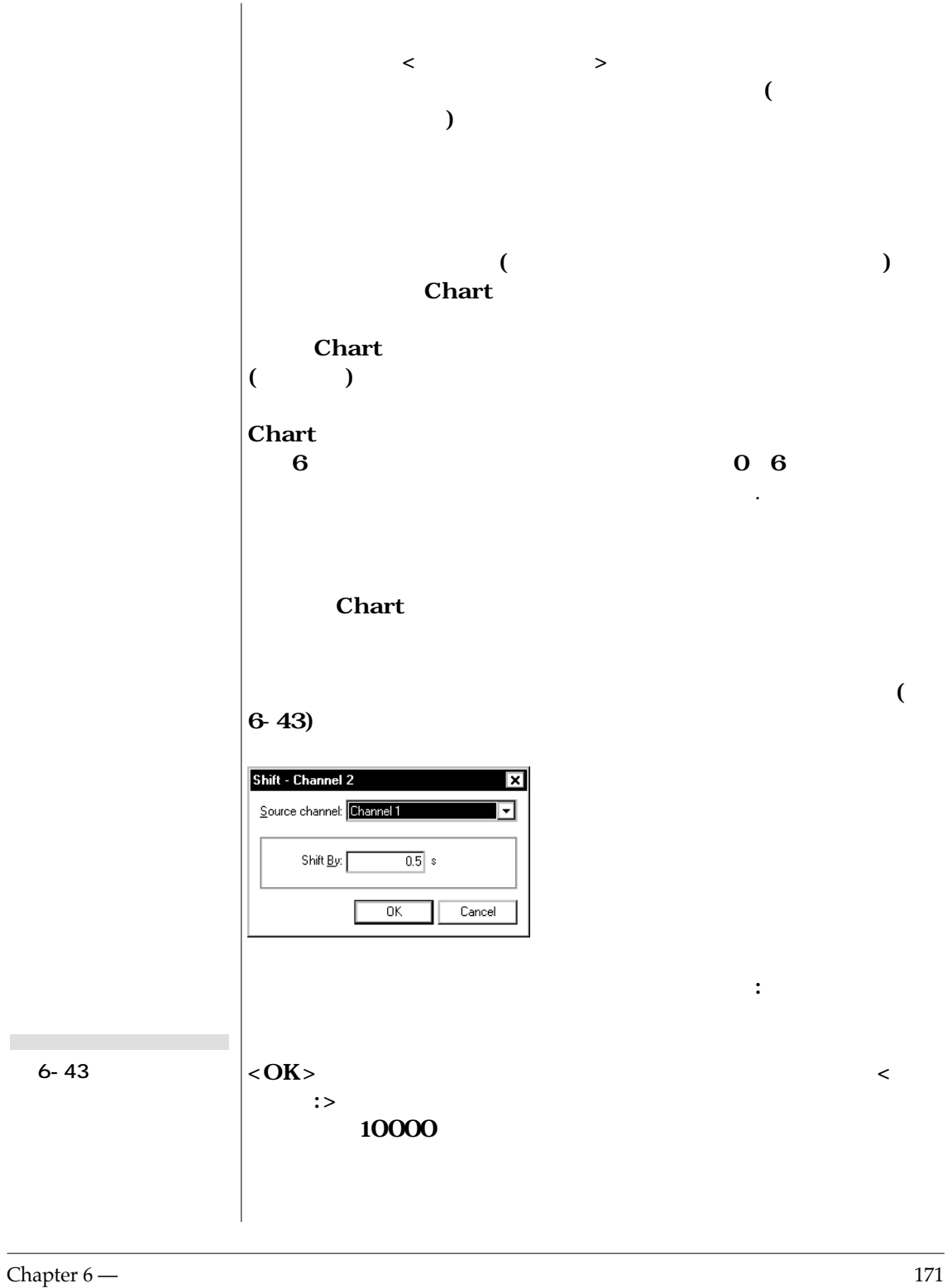

**College** 

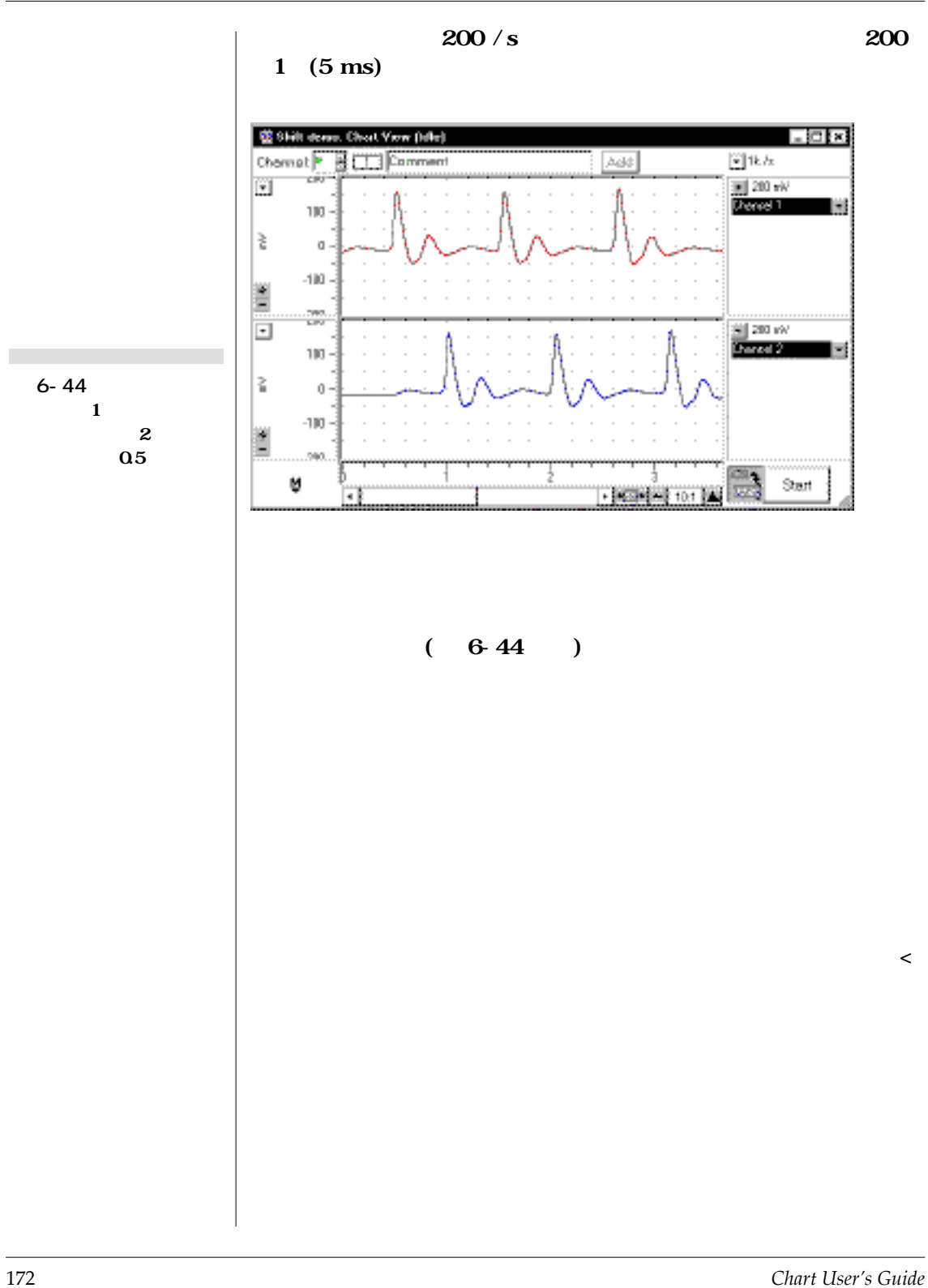

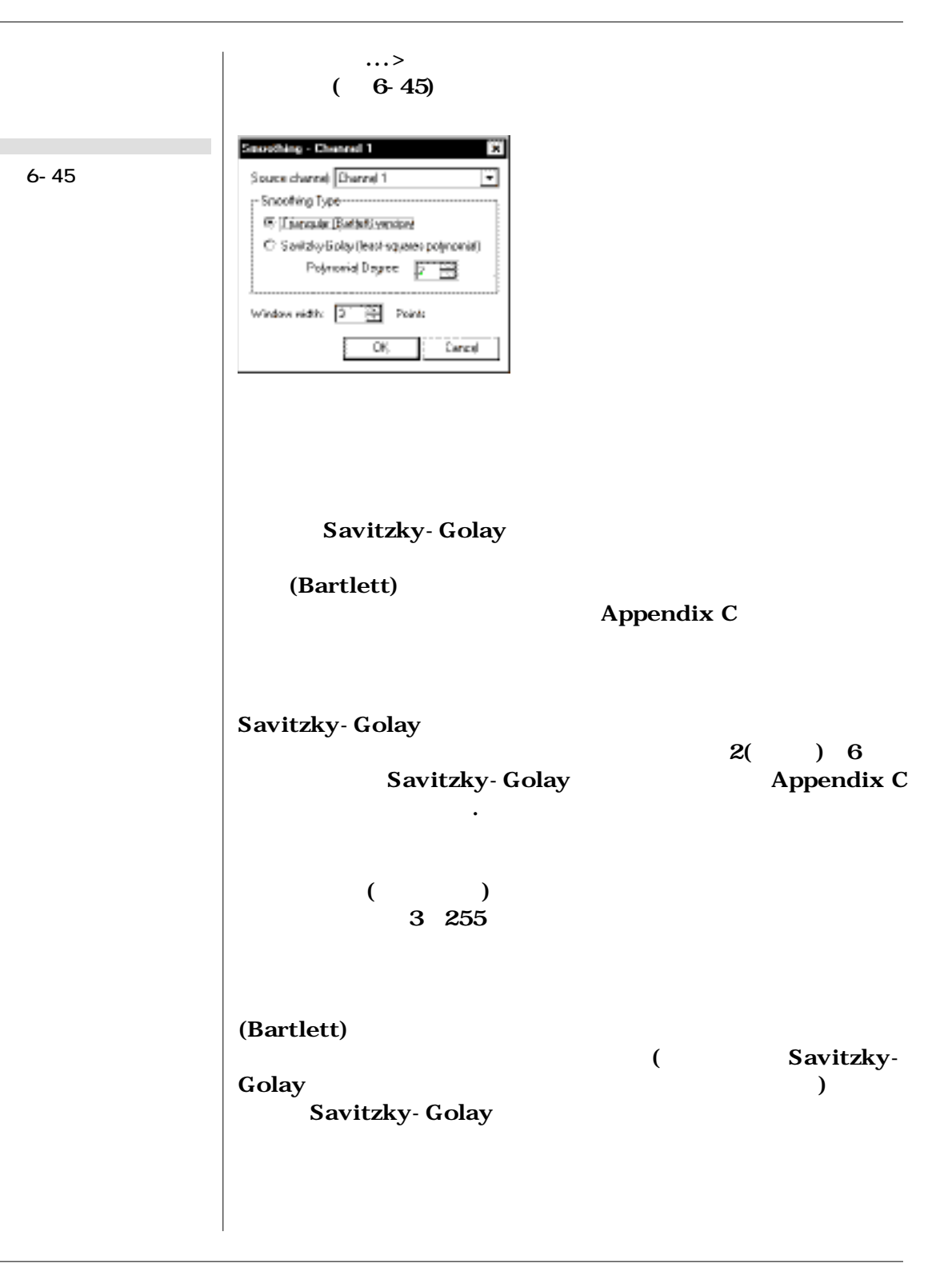

**Chapter 6 — 173** 

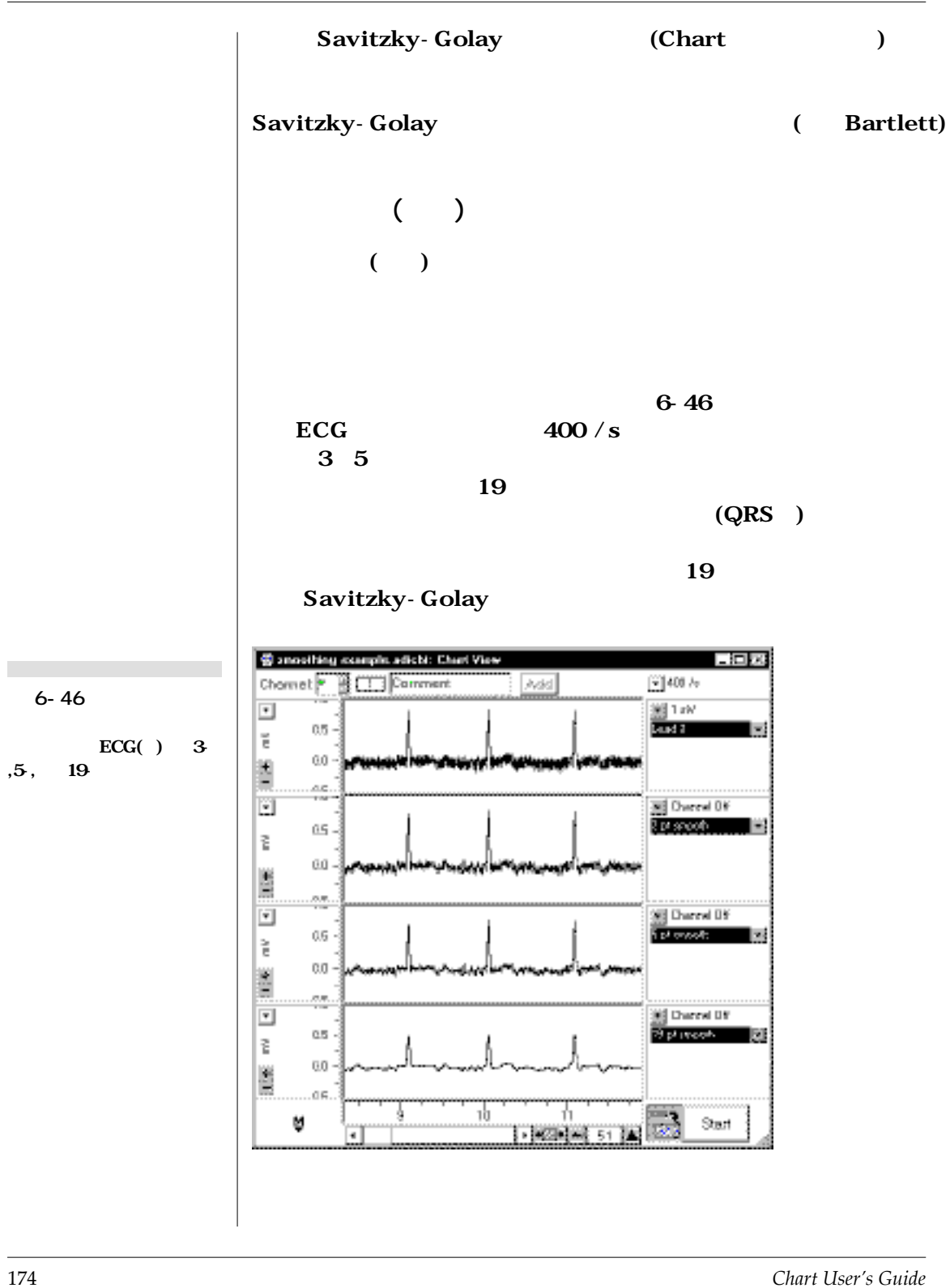
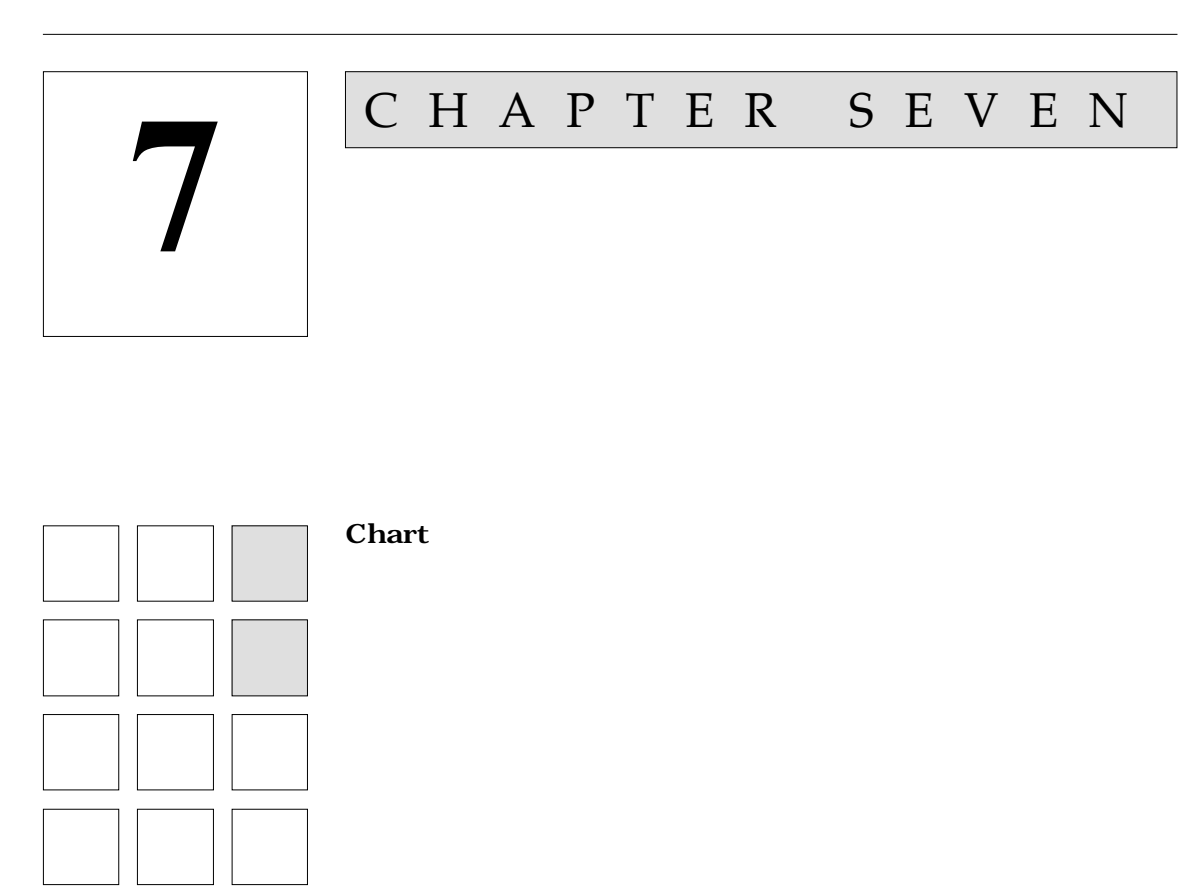

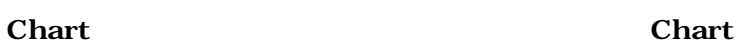

Chart ( )

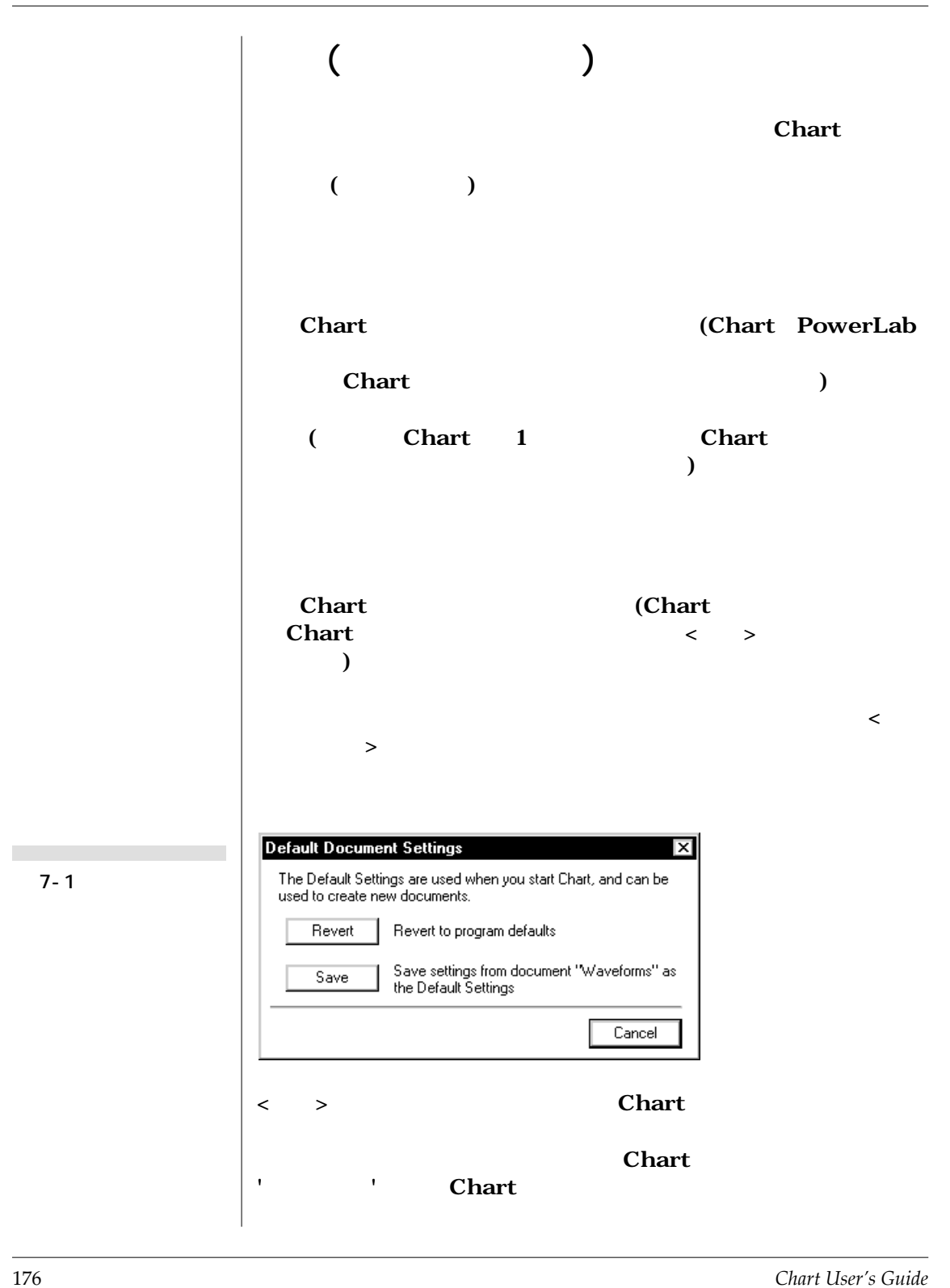

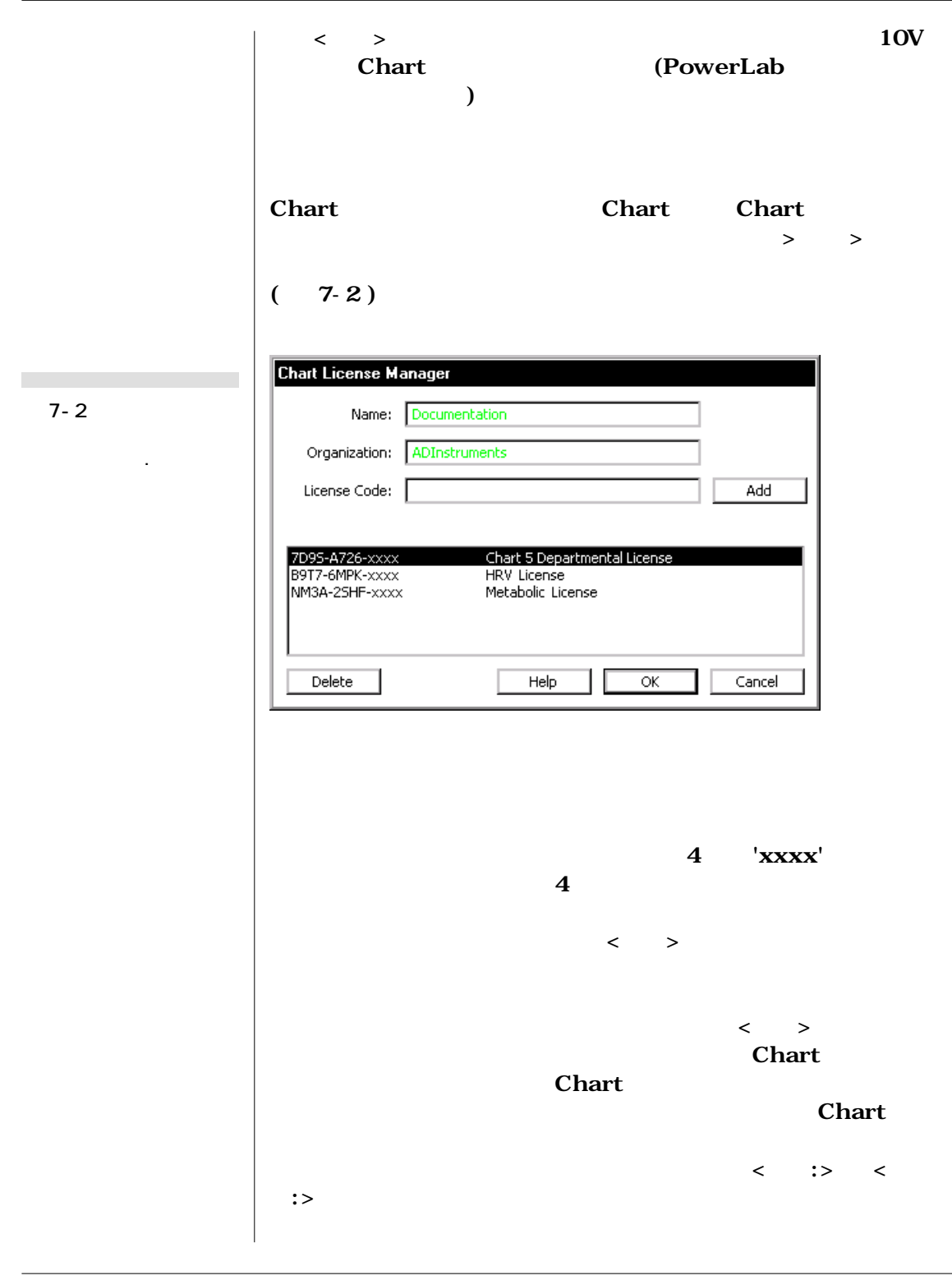

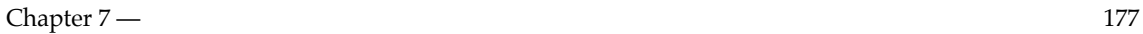

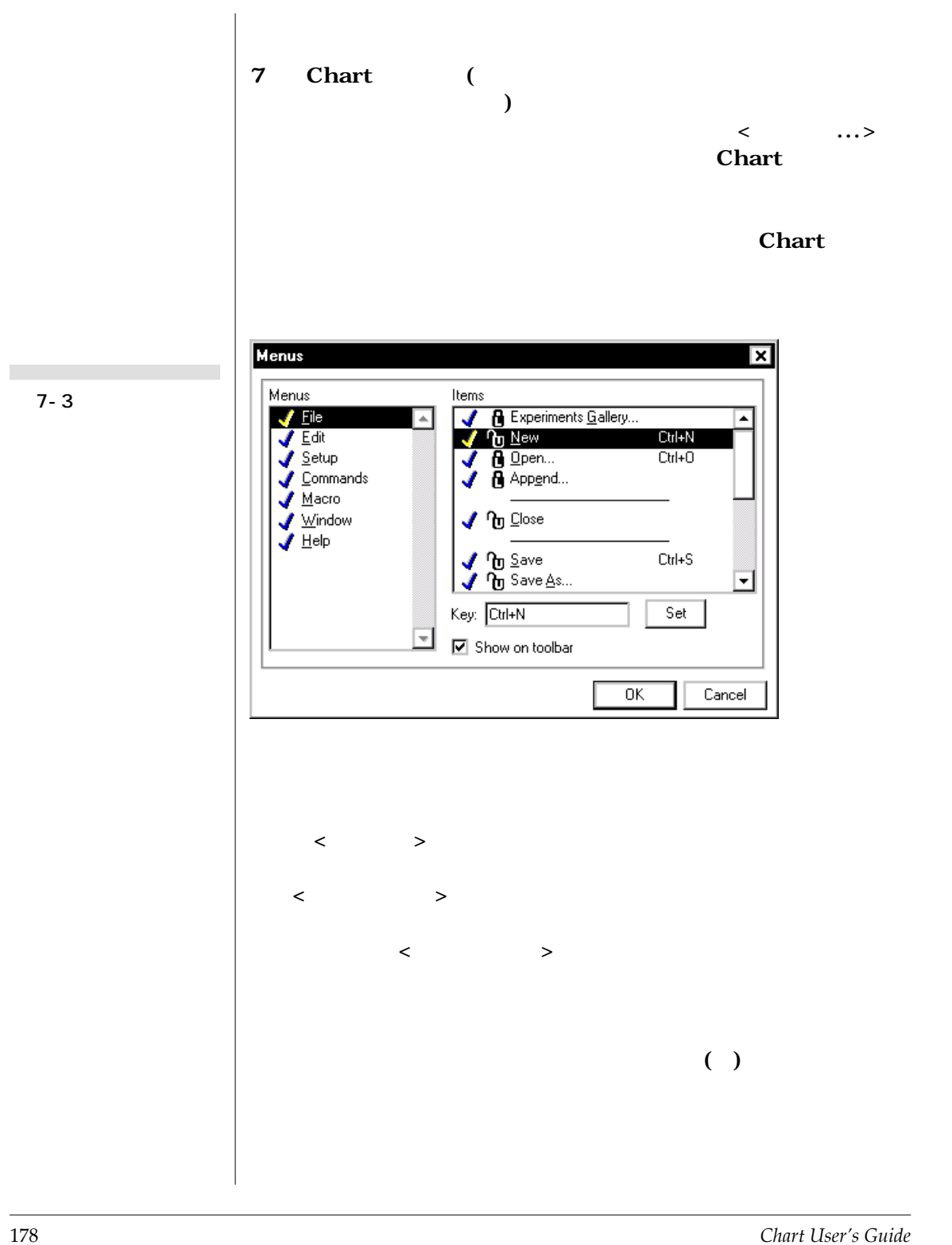

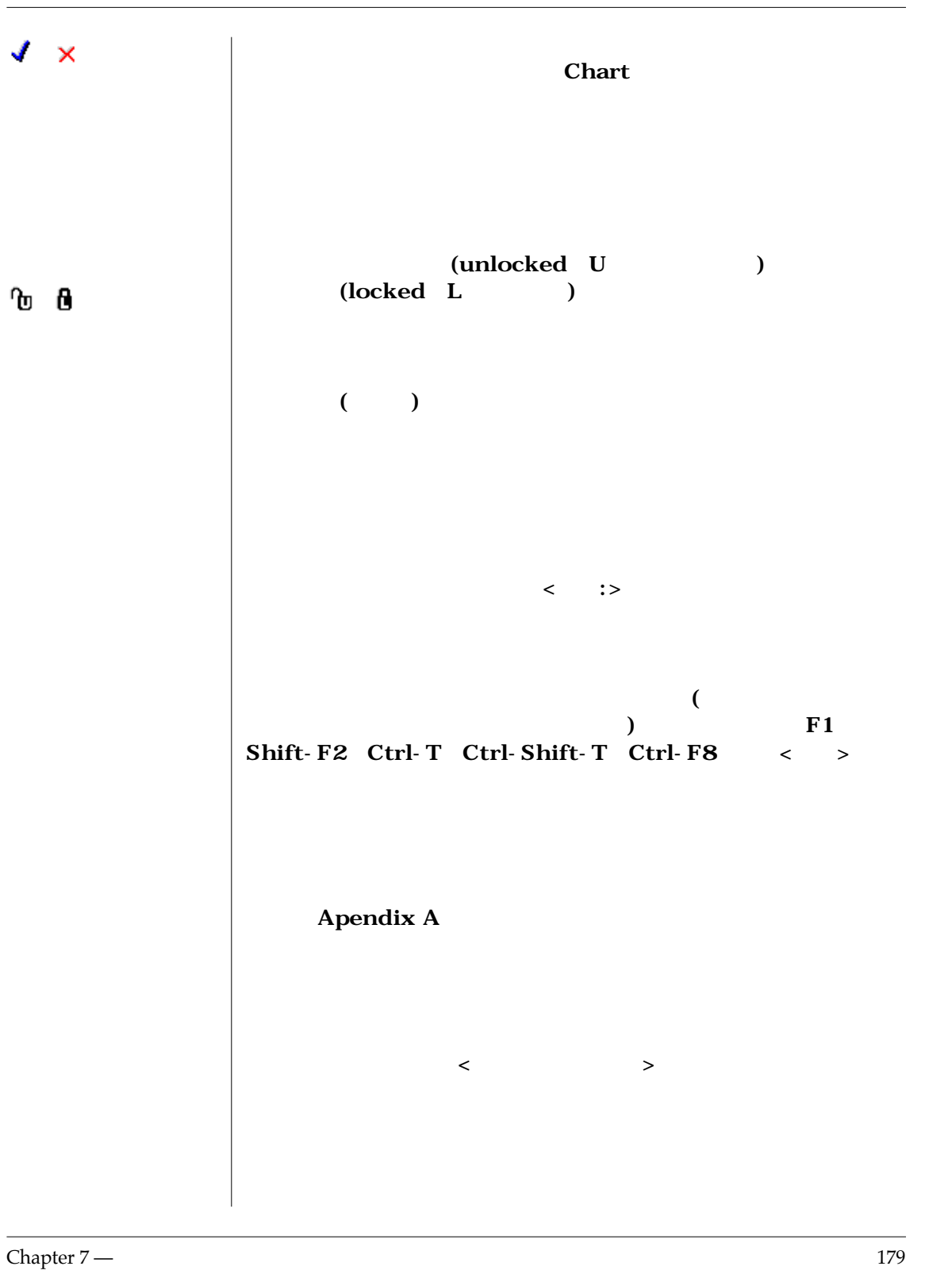

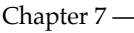

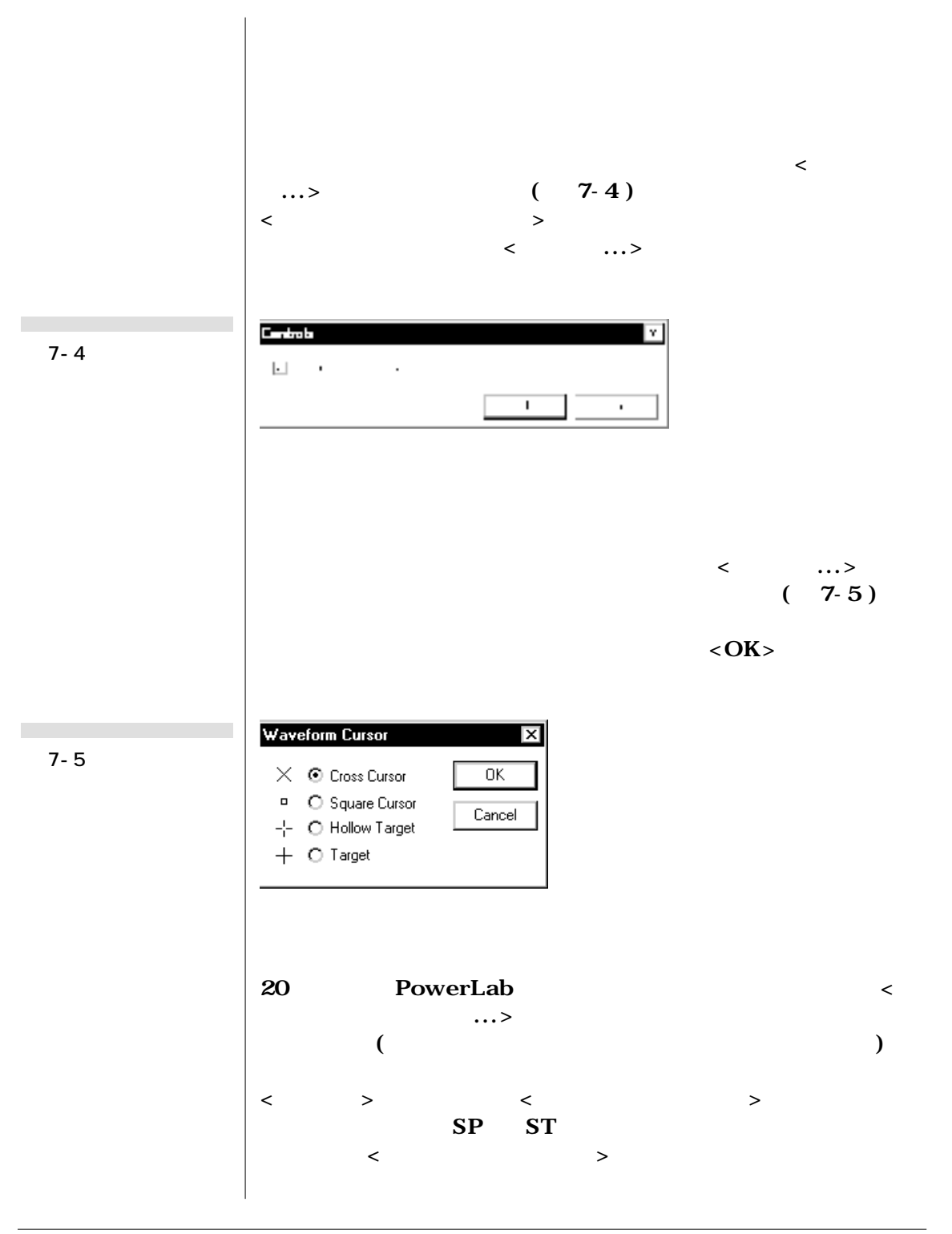

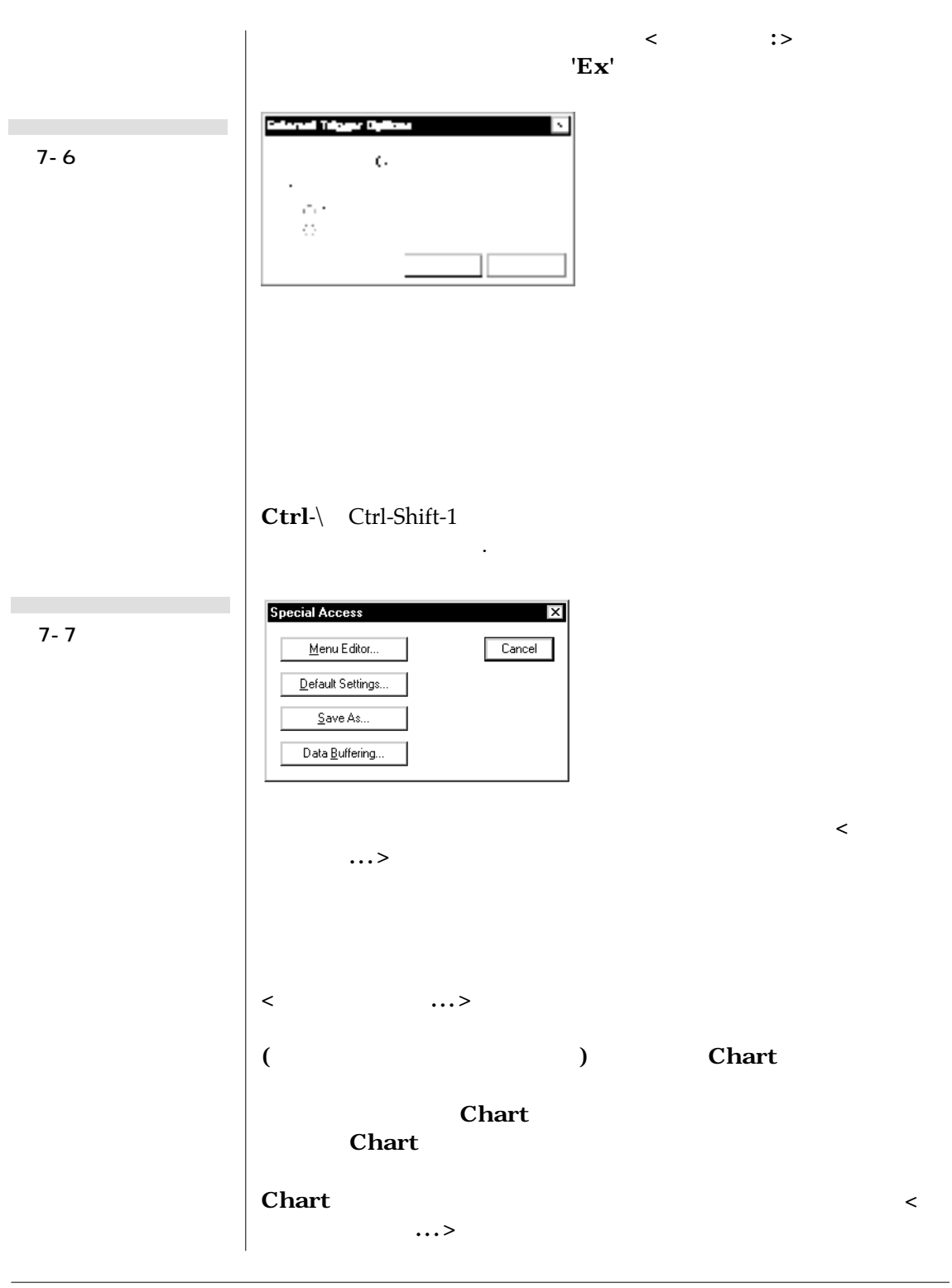

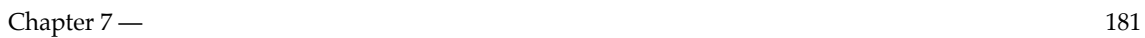

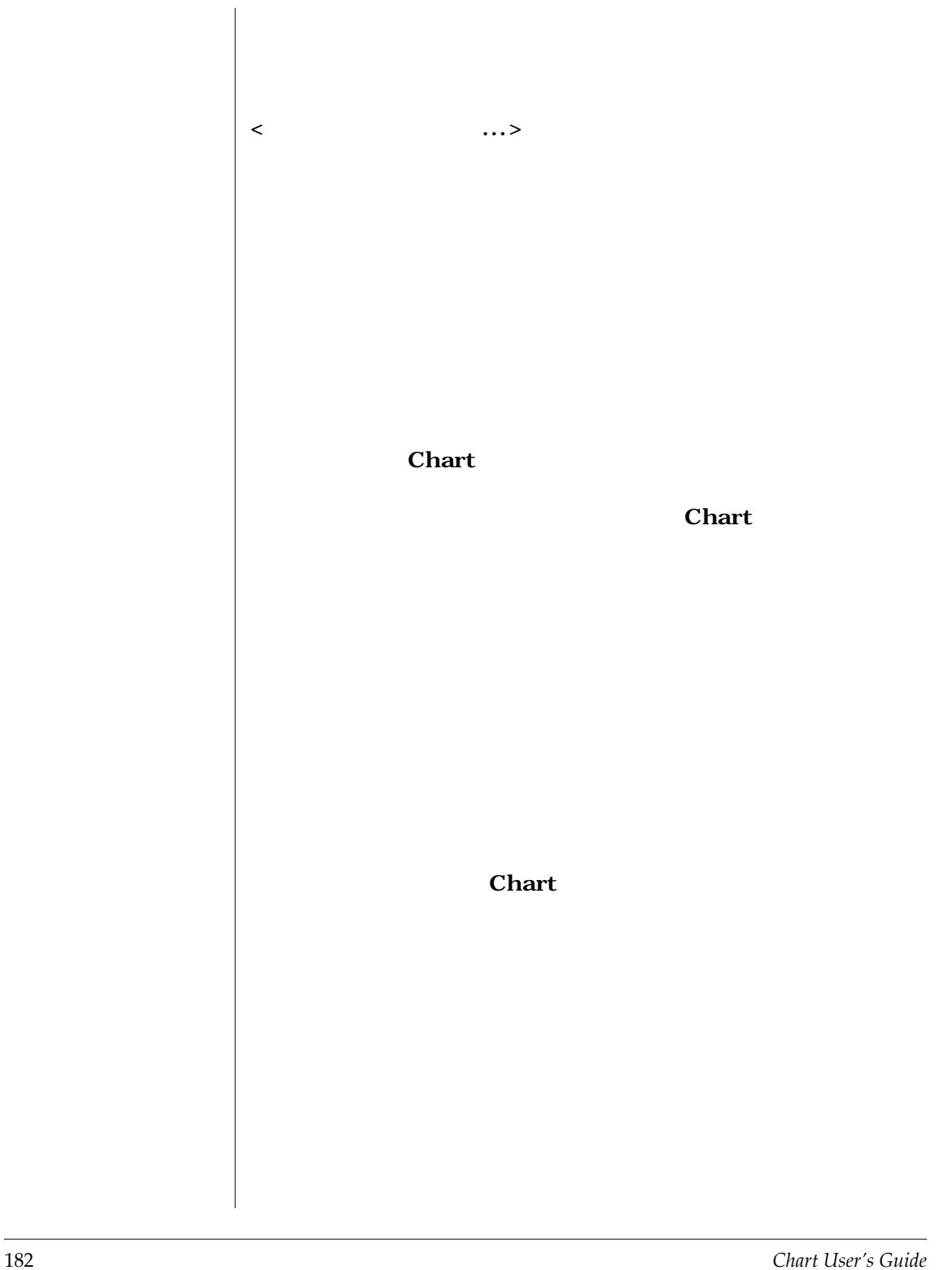

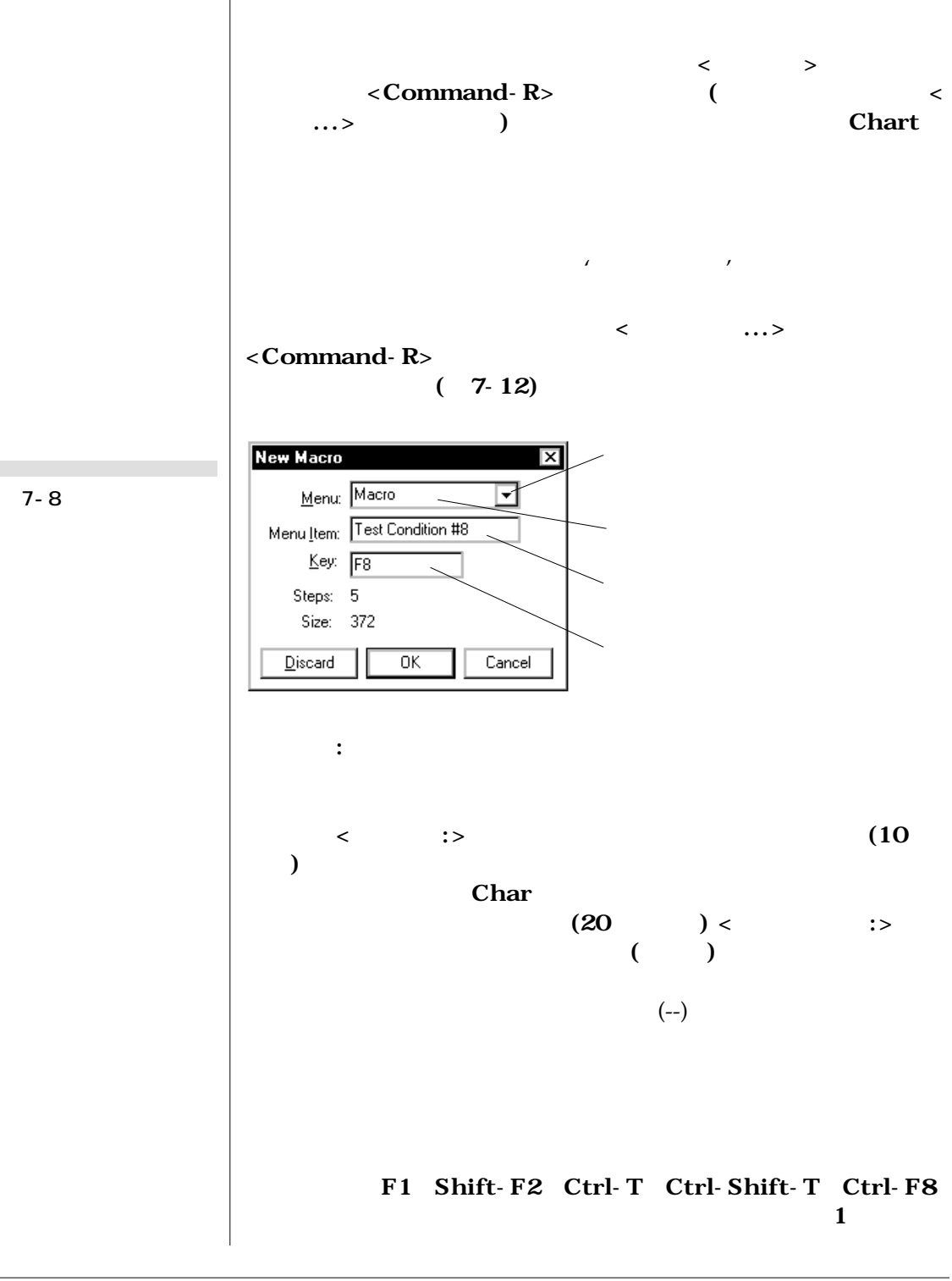

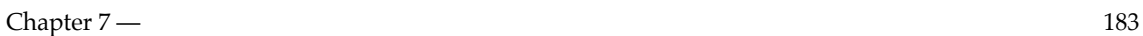

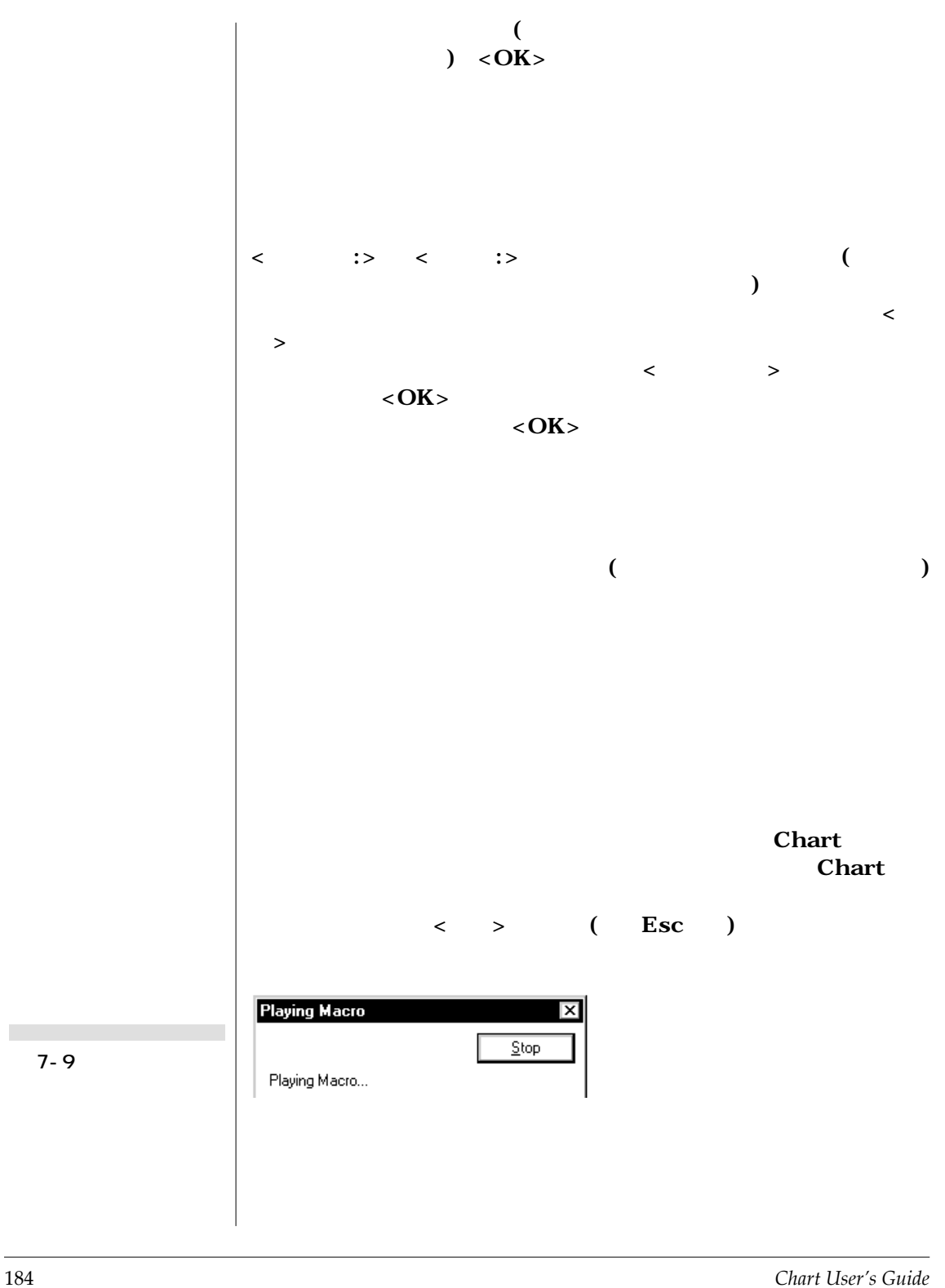

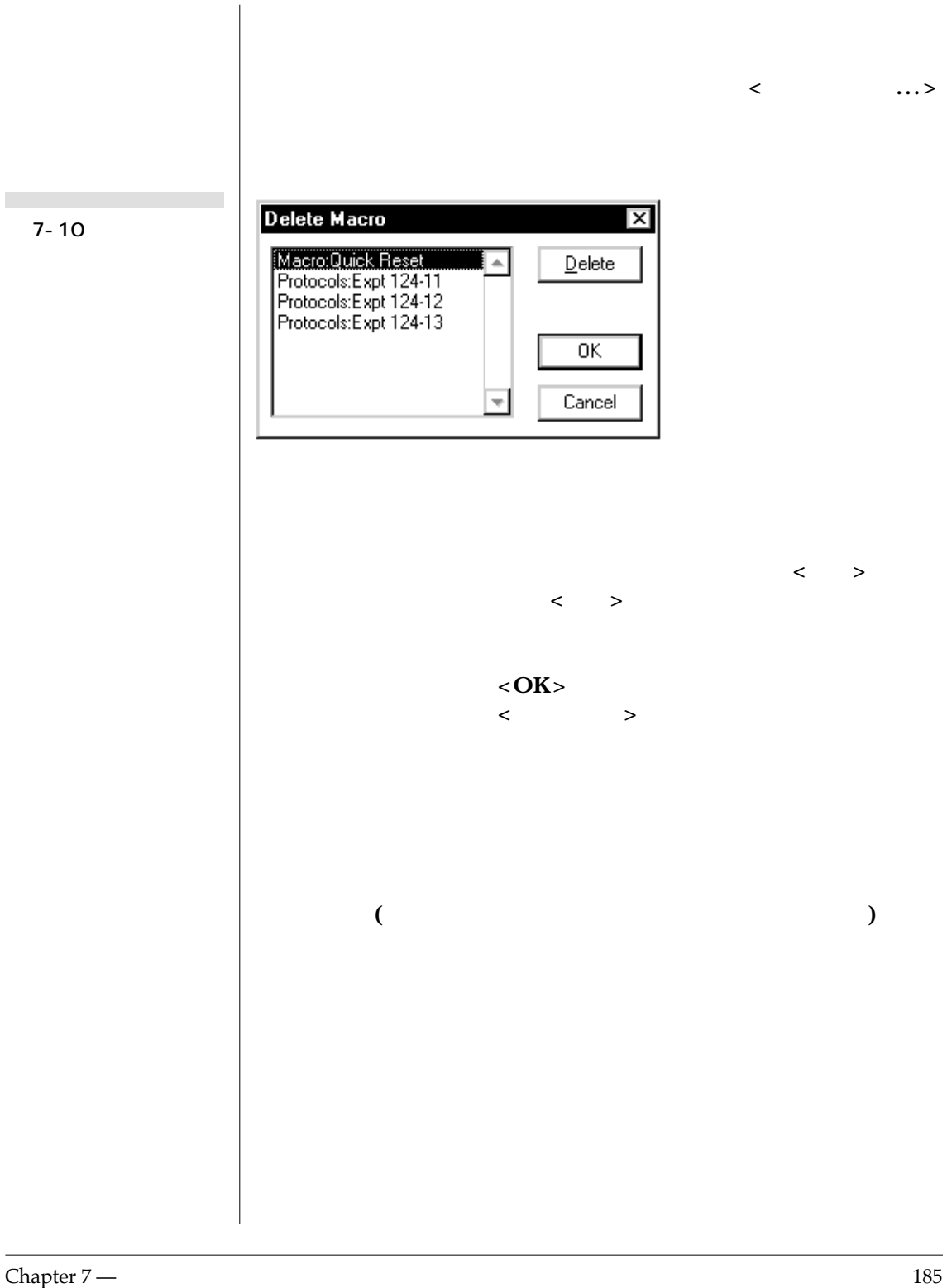

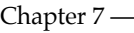

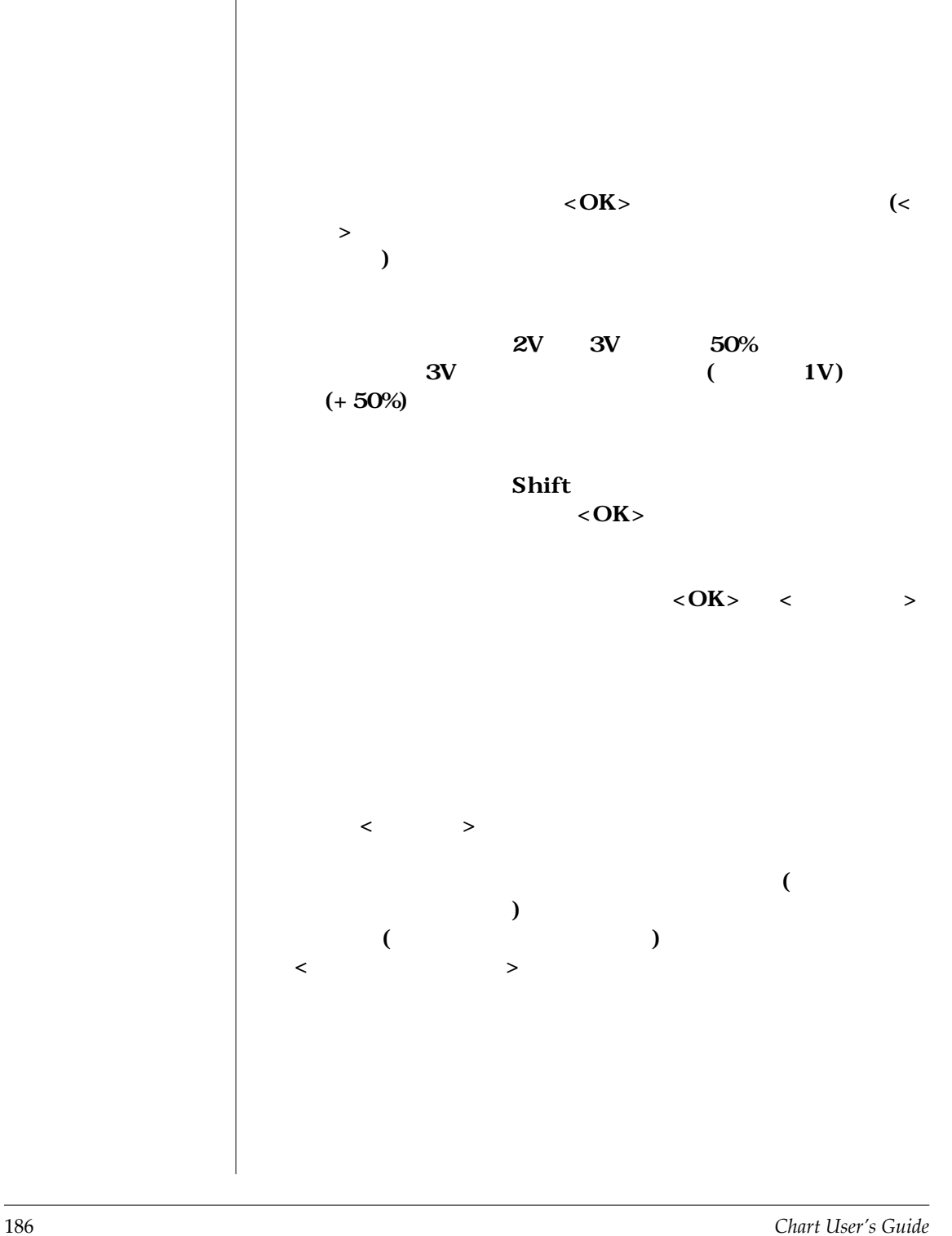

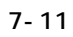

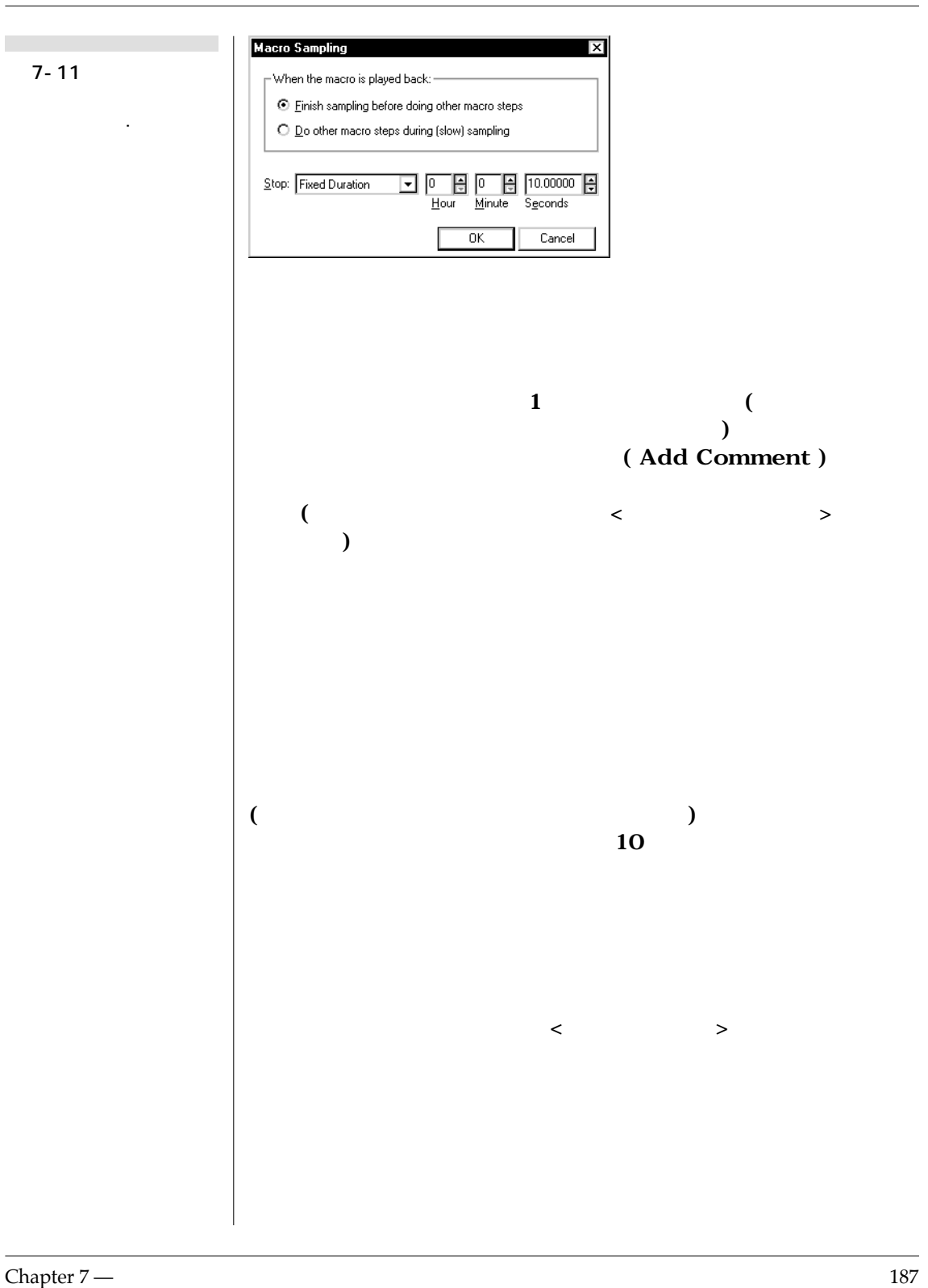

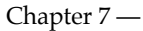

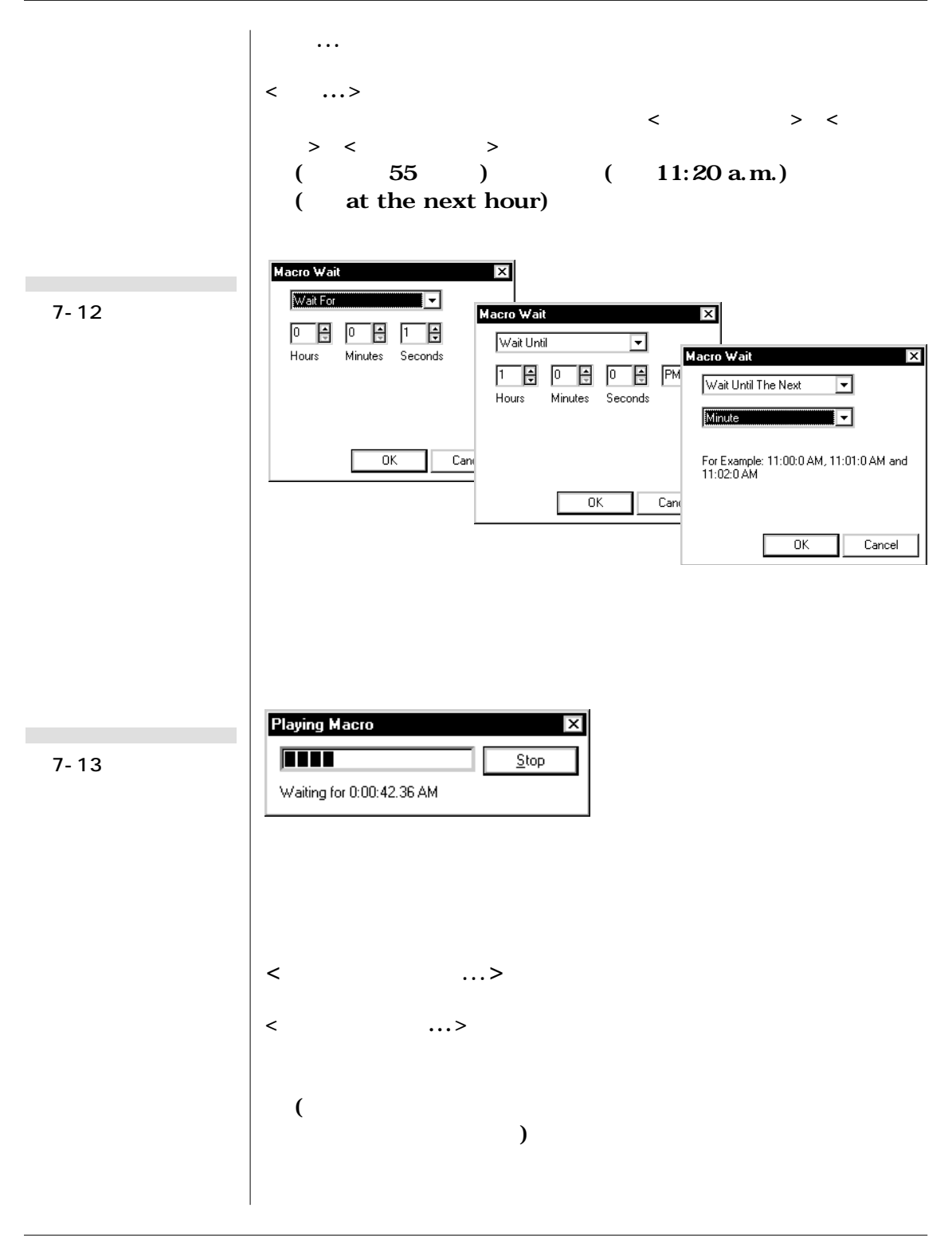

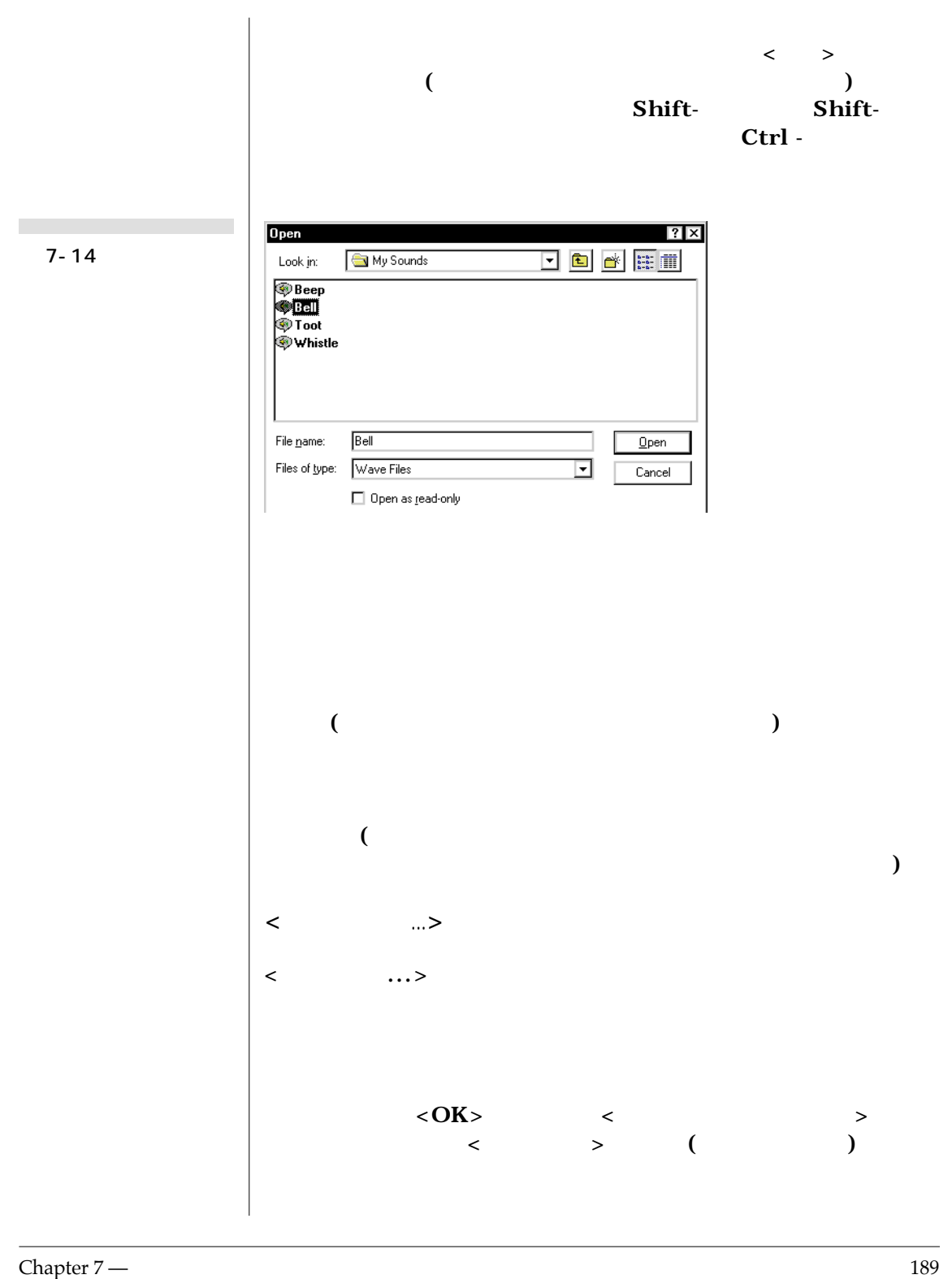

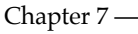

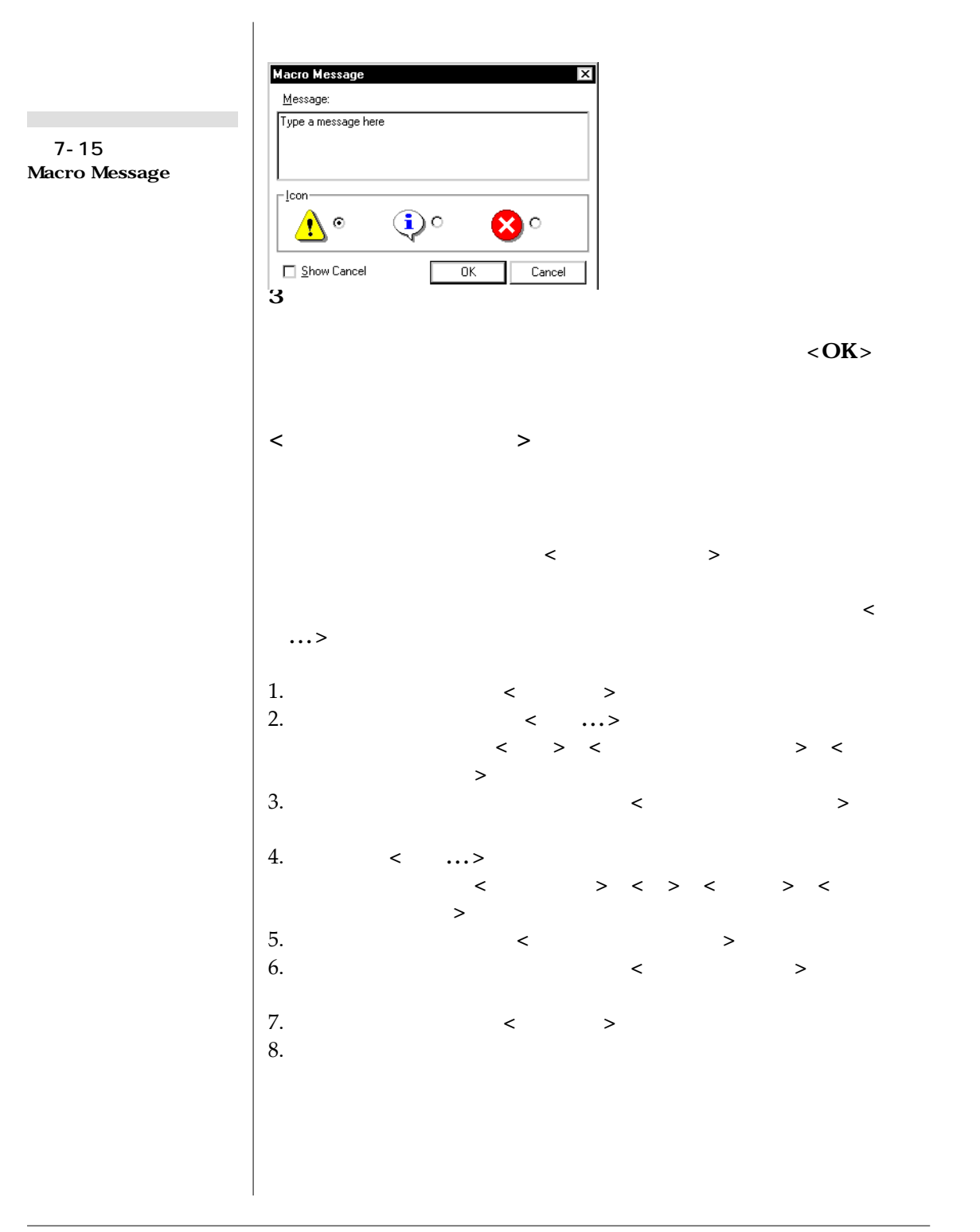

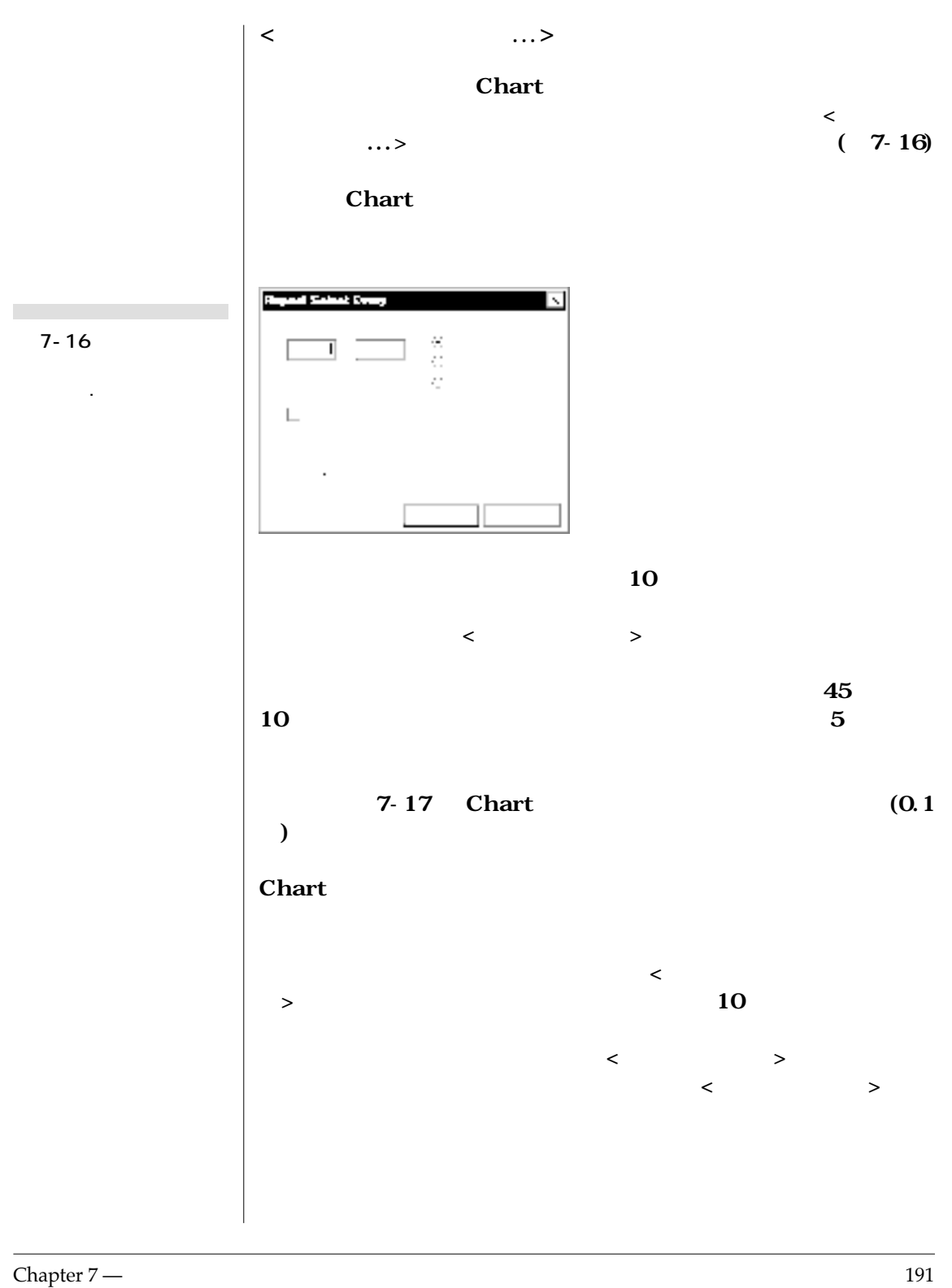

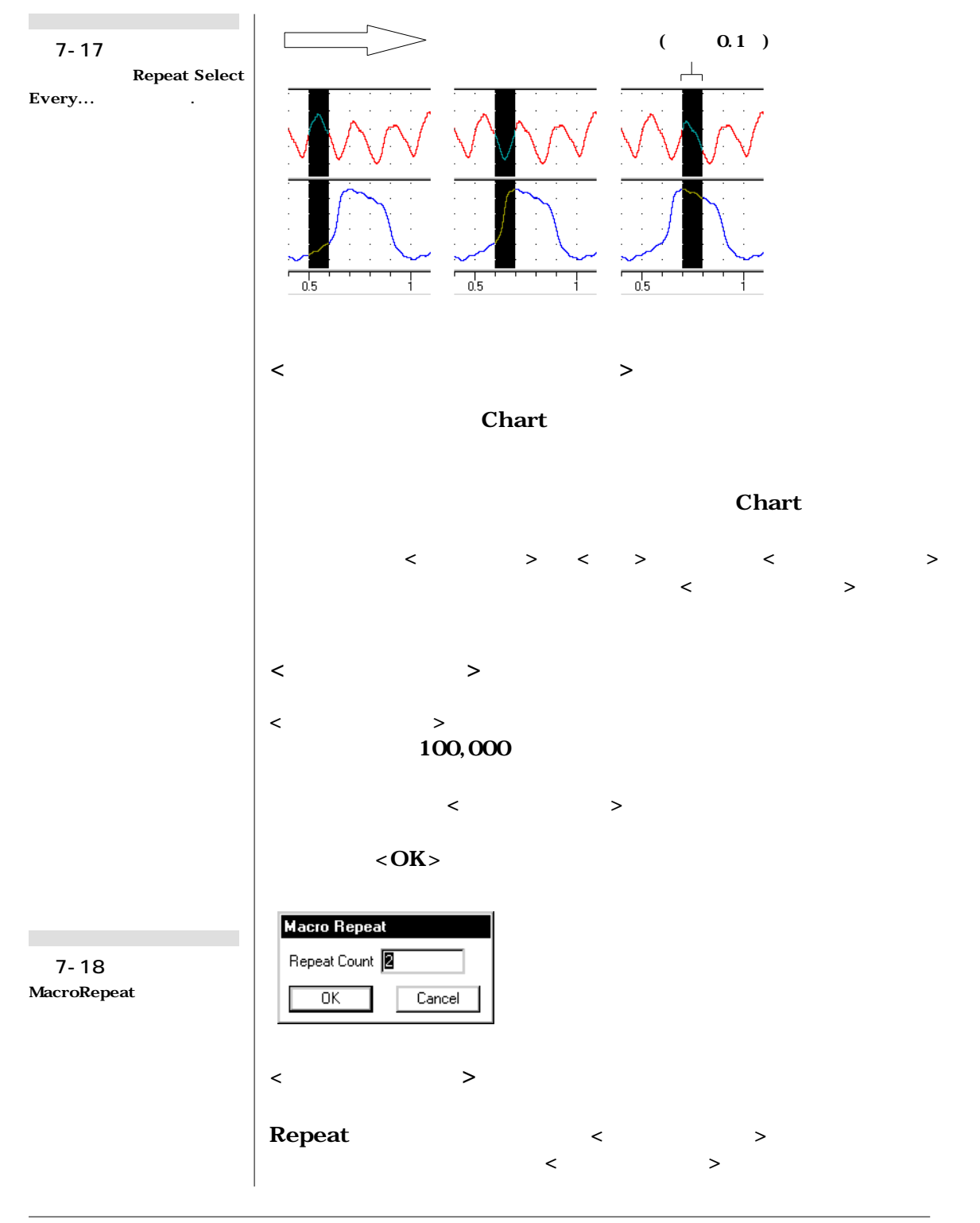

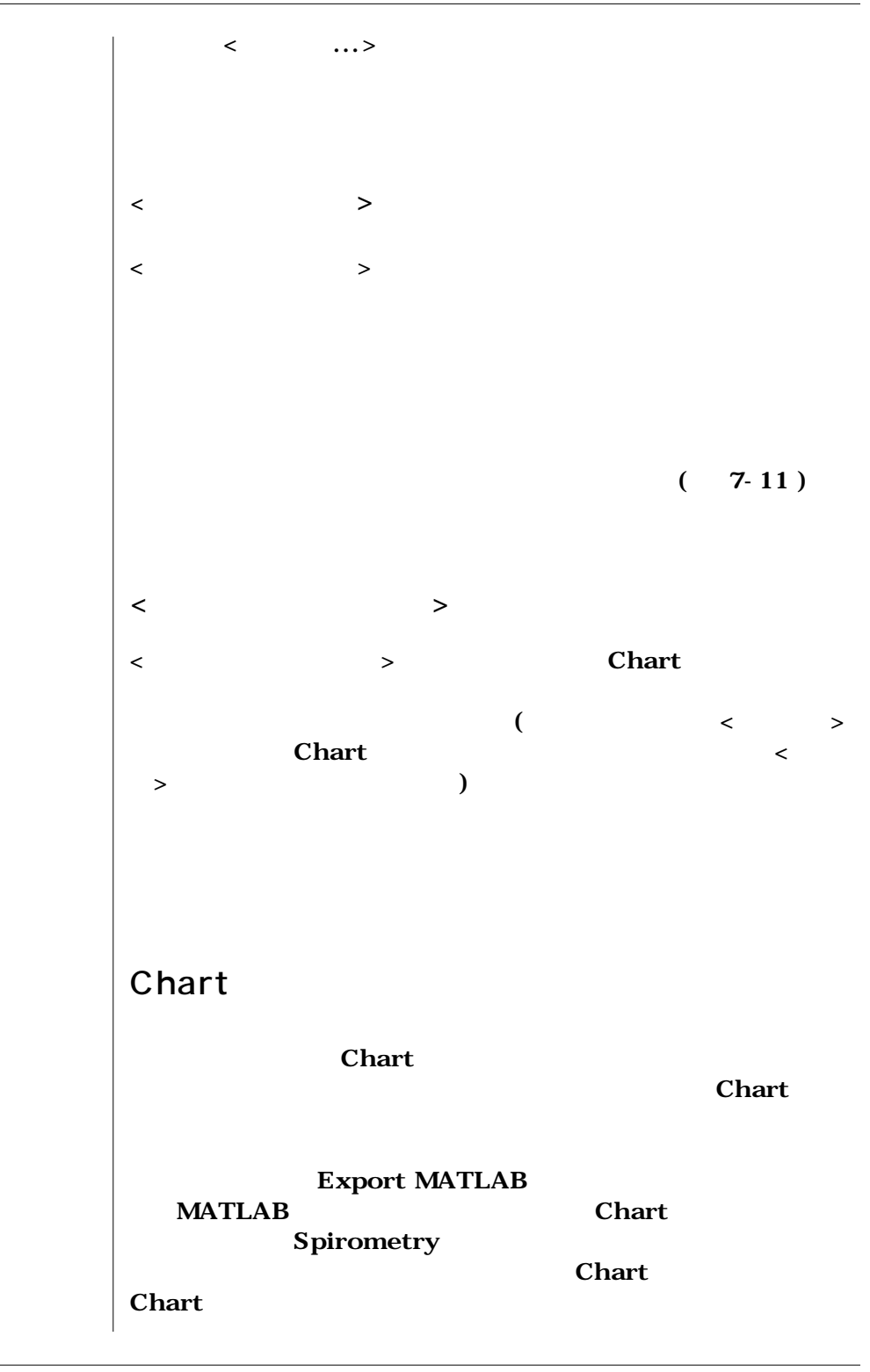

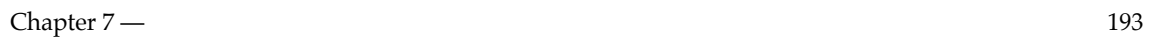

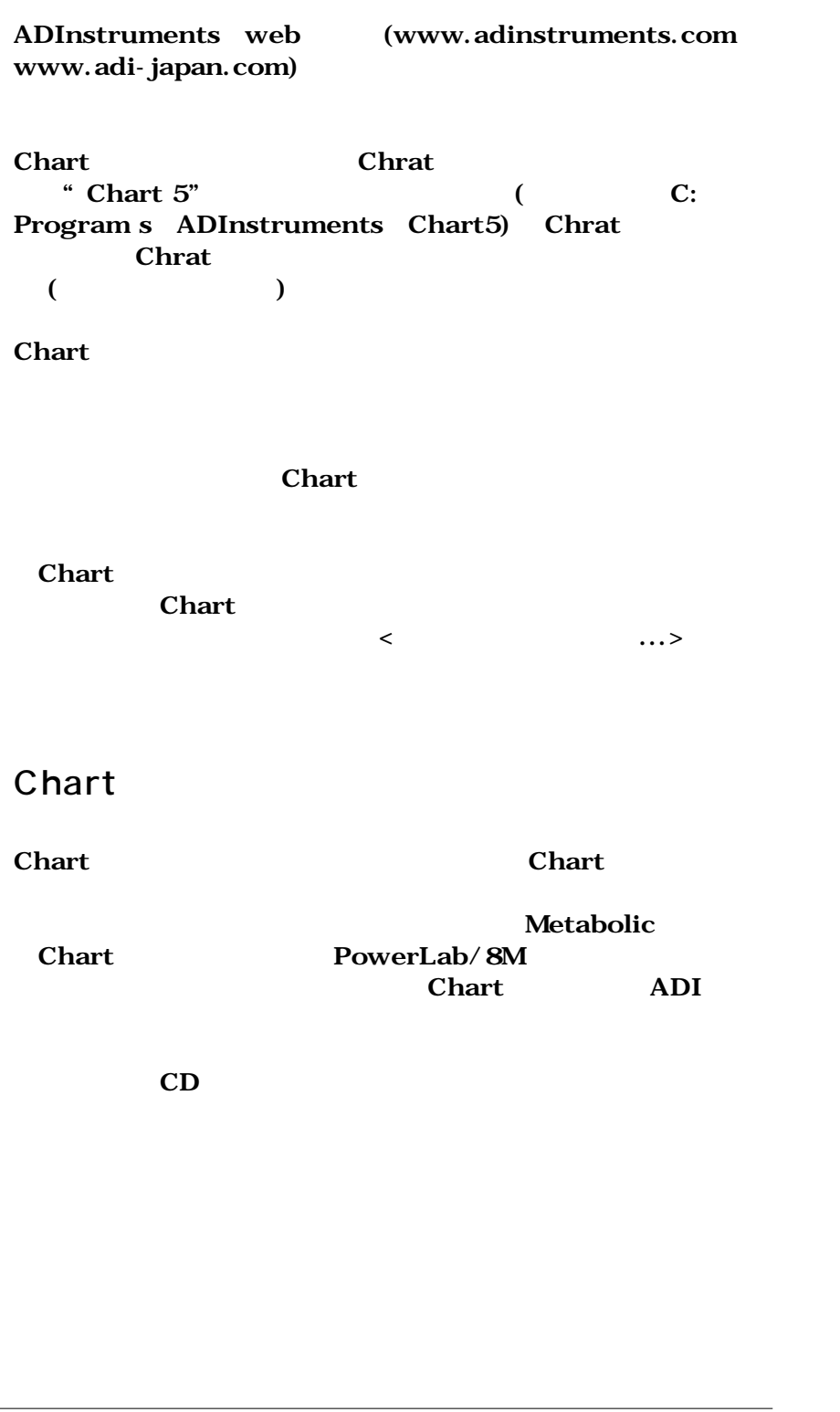

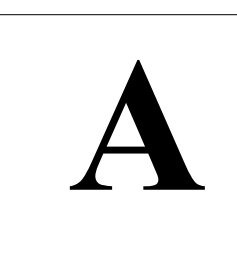

## A P P E N D I X A **A メニューとコマンド**

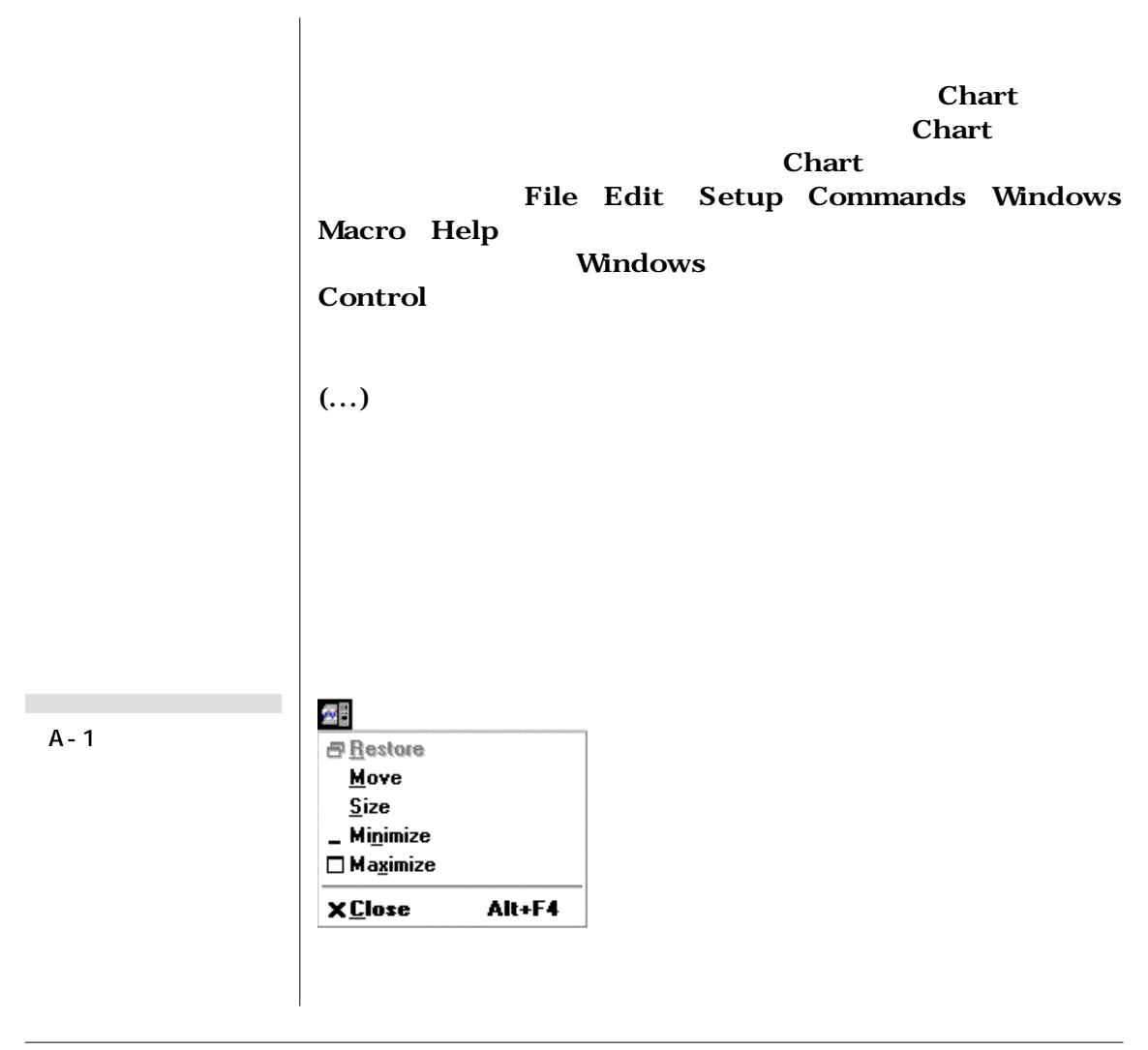

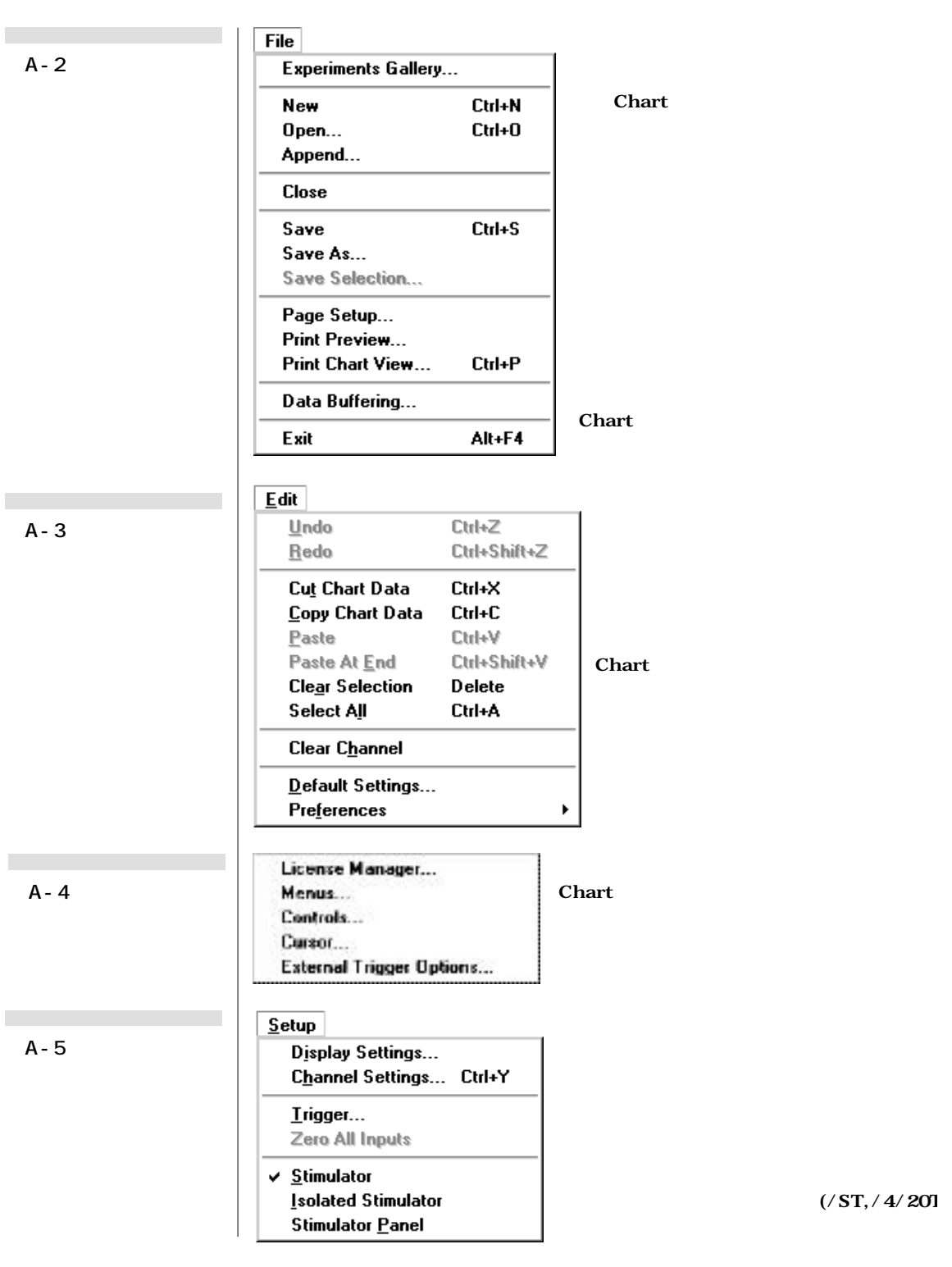

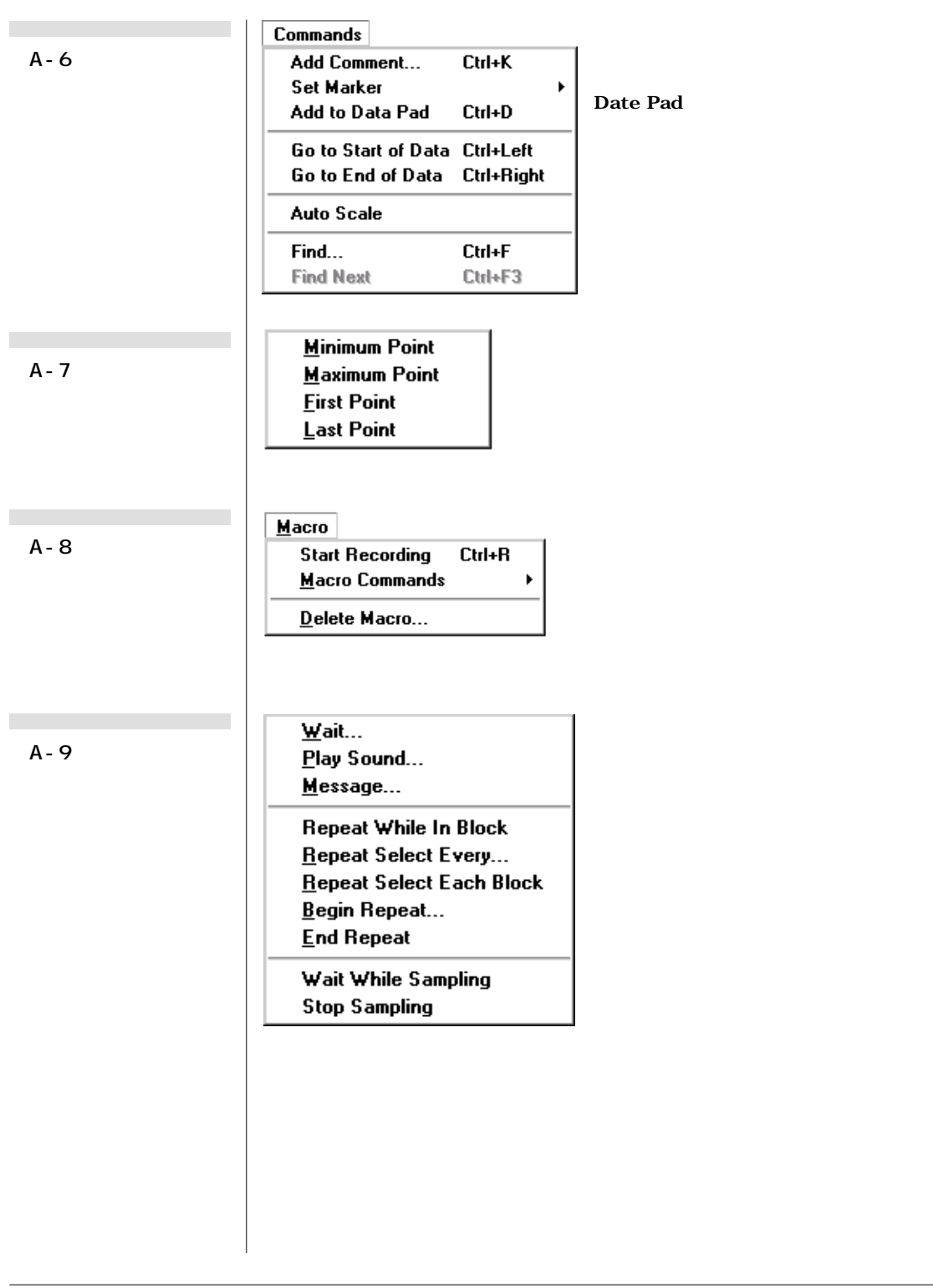

Appendix A — 197

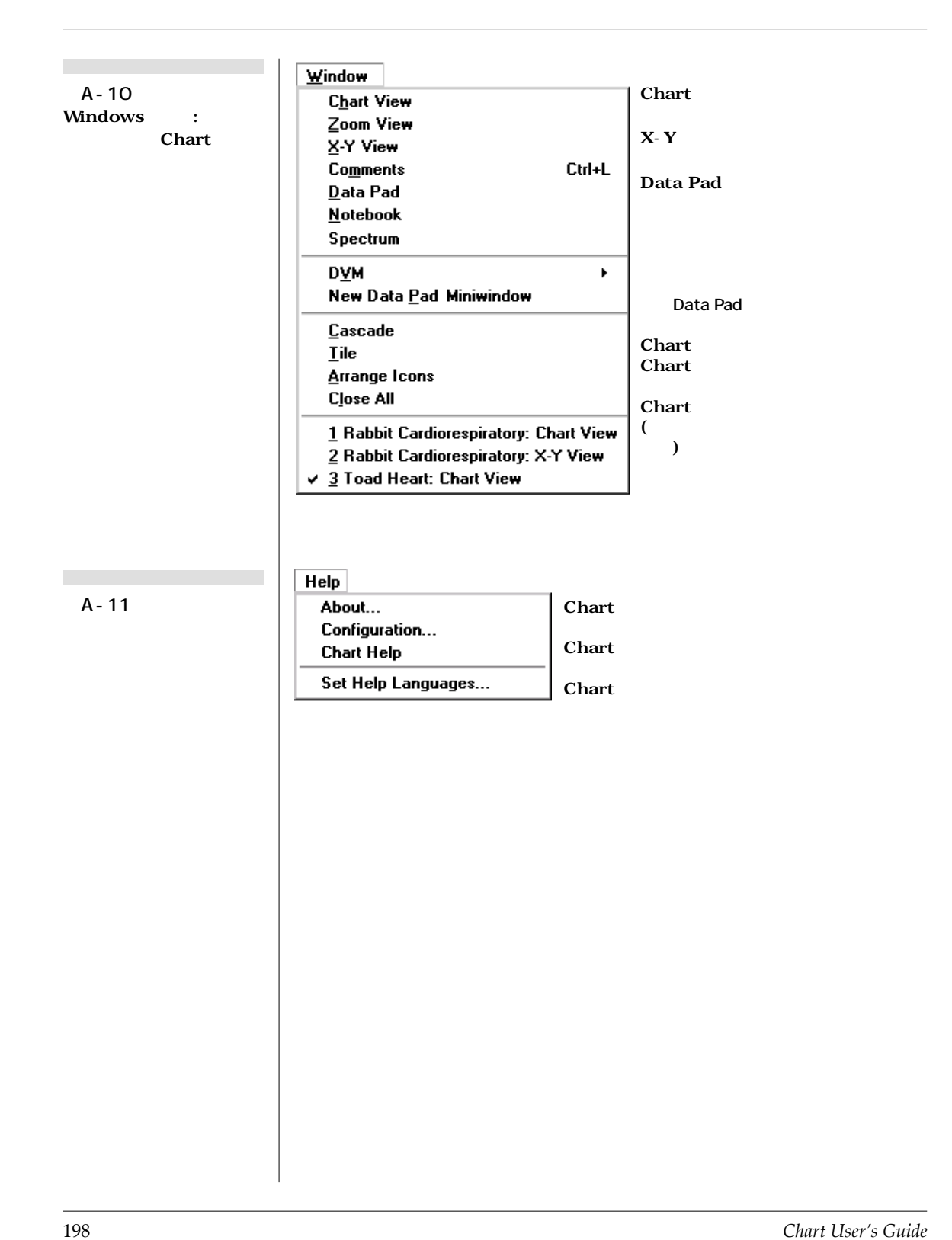

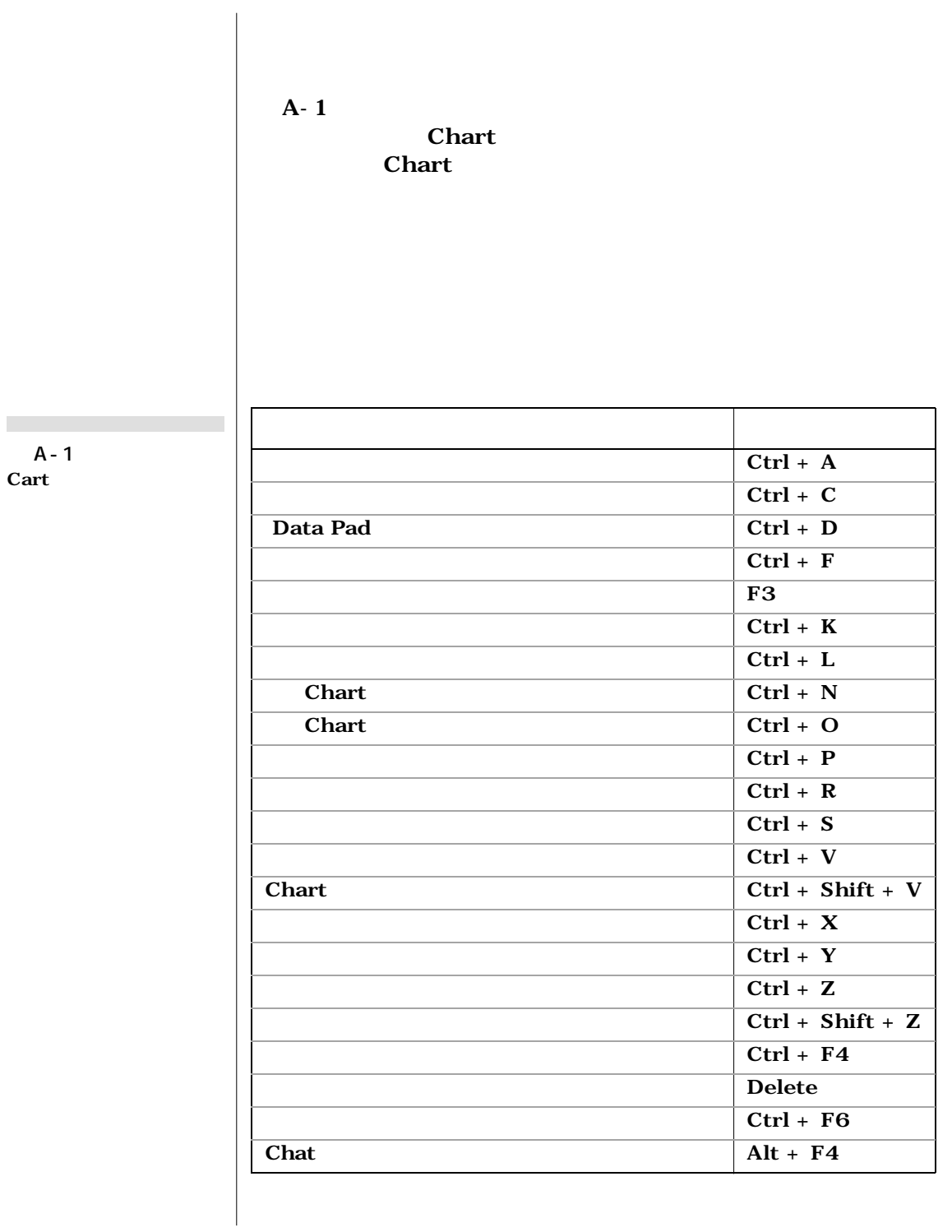

**表 A-1** 

Appendix A — **199** 

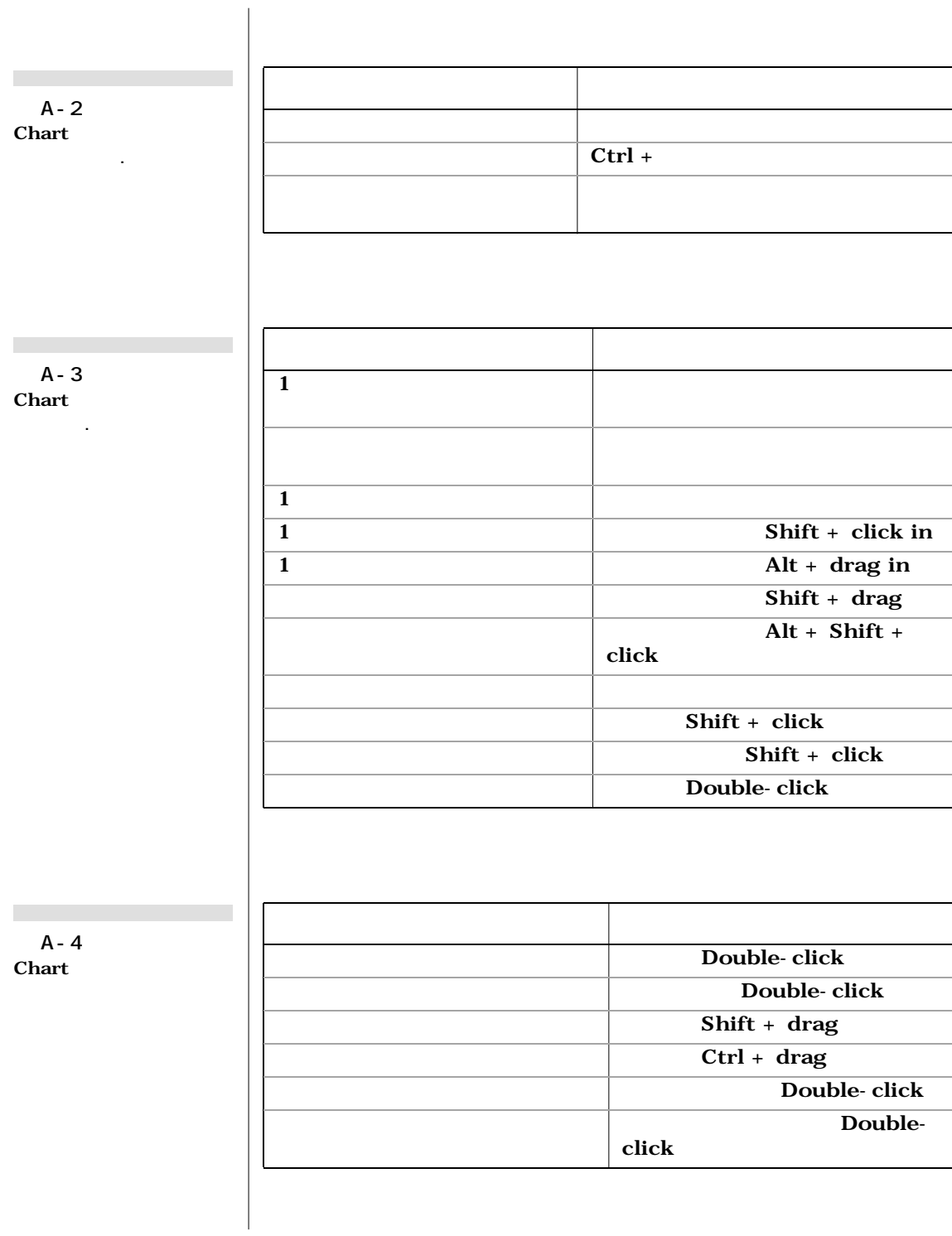

![](_page_206_Picture_105.jpeg)

Appendix A — 201

![](_page_208_Picture_0.jpeg)

## A P P E N D I X B

![](_page_208_Figure_2.jpeg)

## **Figure B–1**

 $\mathbb{R}^n$ 

![](_page_209_Picture_38.jpeg)

![](_page_210_Figure_0.jpeg)

![](_page_211_Figure_0.jpeg)

![](_page_212_Figure_0.jpeg)

Appendix B — 207

![](_page_213_Figure_0.jpeg)

![](_page_214_Figure_0.jpeg)

![](_page_215_Figure_0.jpeg)
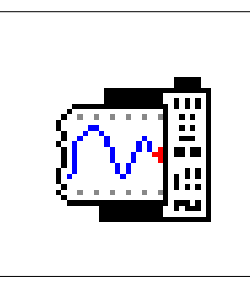

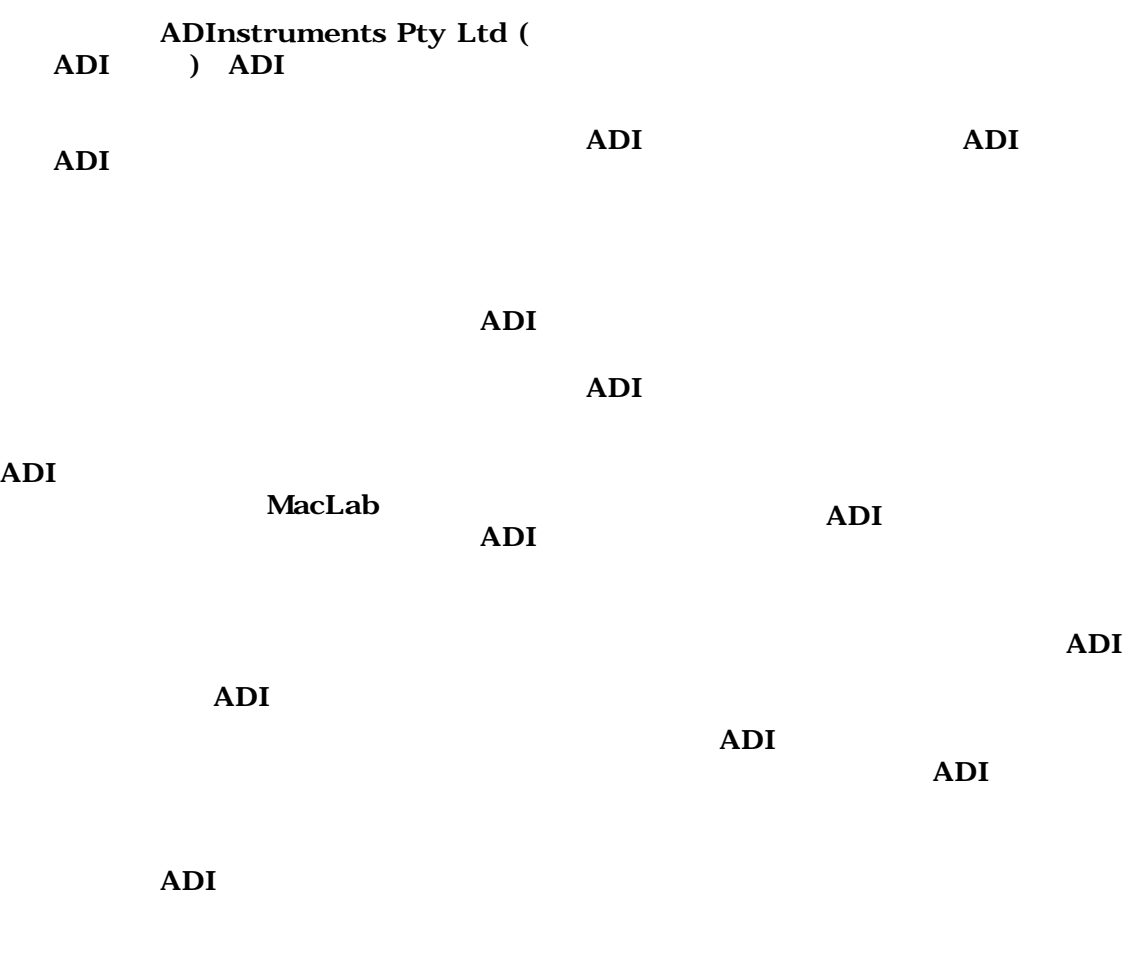

*Chart User's Guide* 245

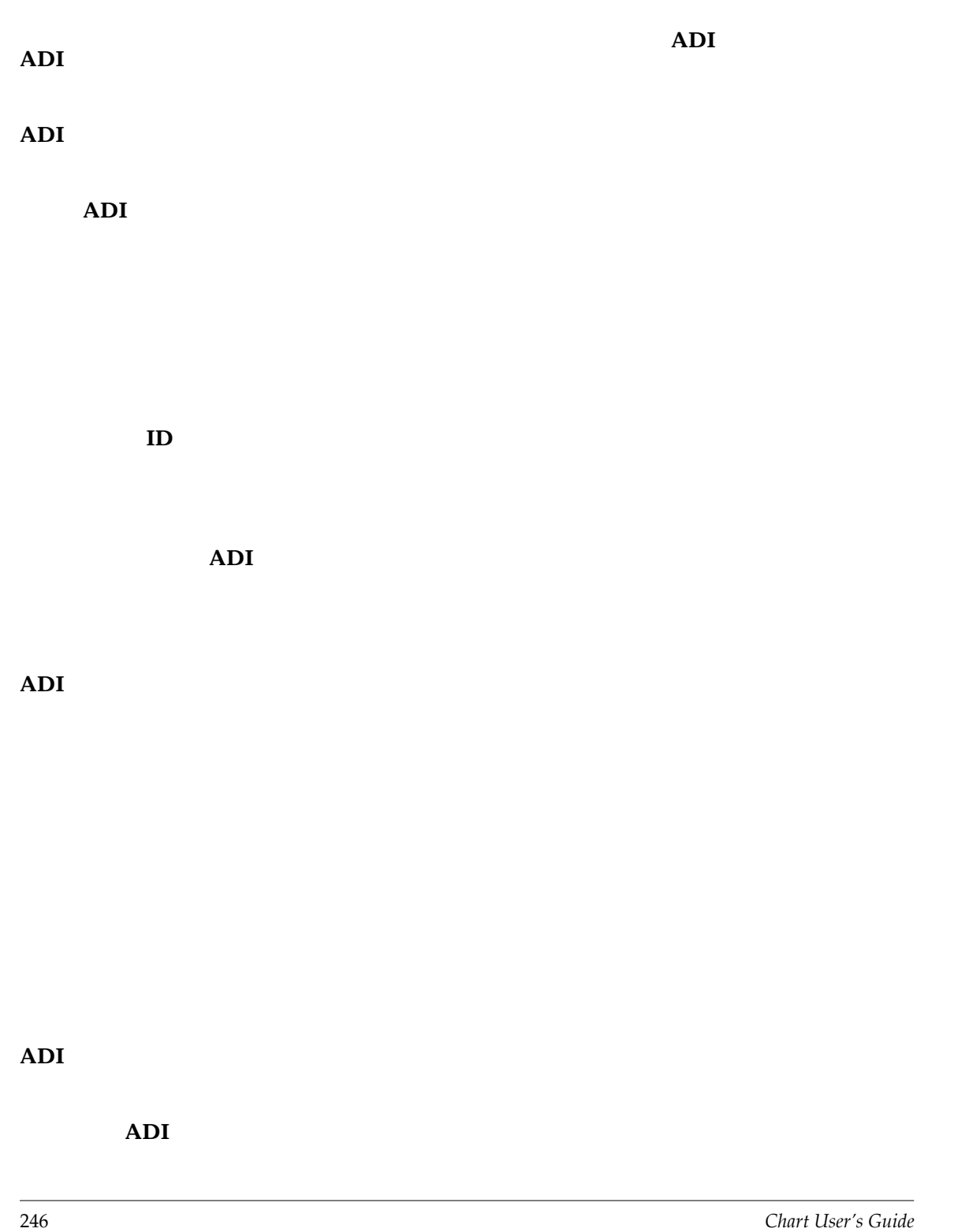